*dr. Boza Pál* 

# **CNC TECHNOLÓGIA ÉS PROGRAMOZÁS**

**I. Programozás** 

**NSZI 2007** 

# Tartalomjegyzék

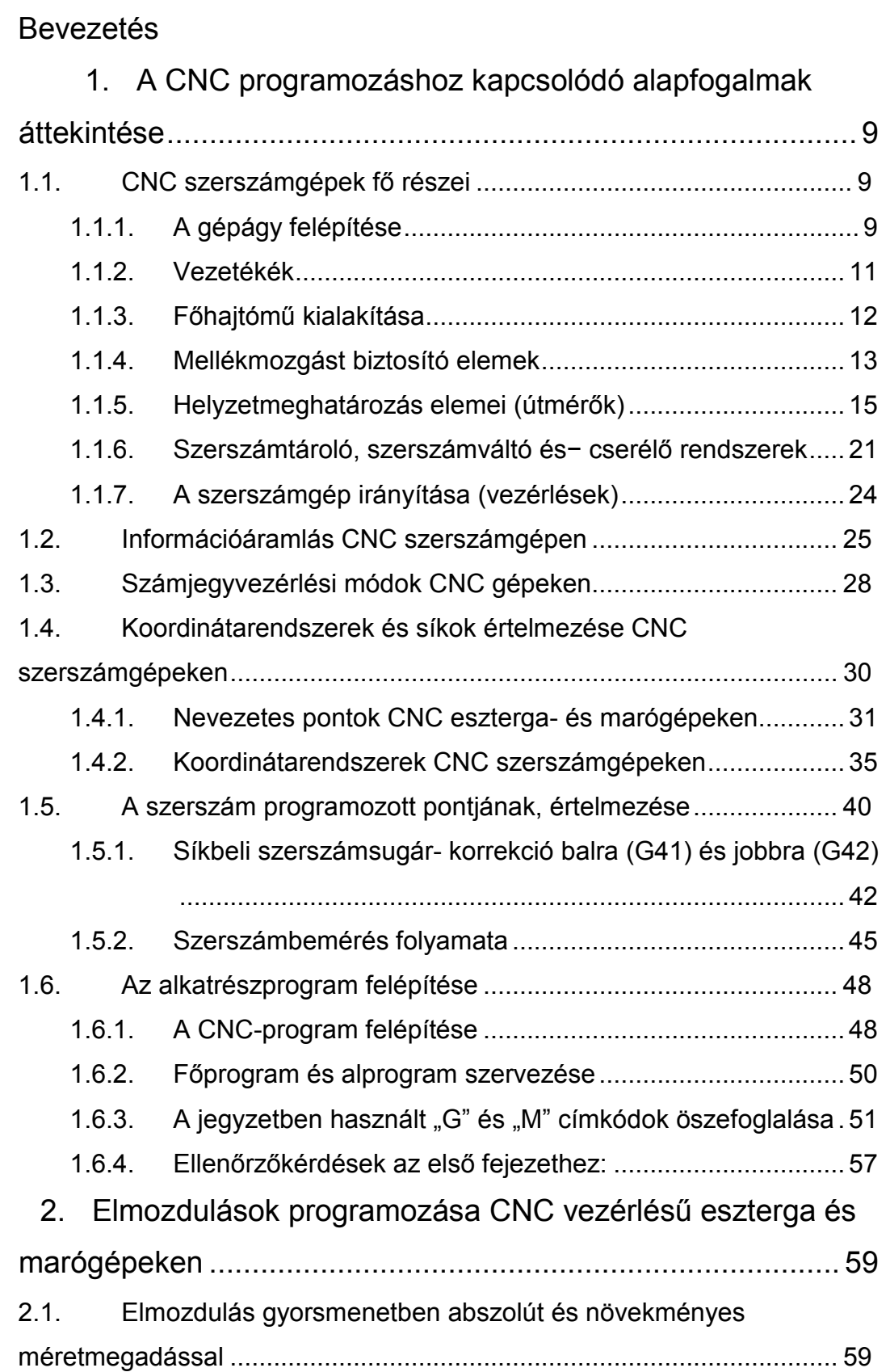

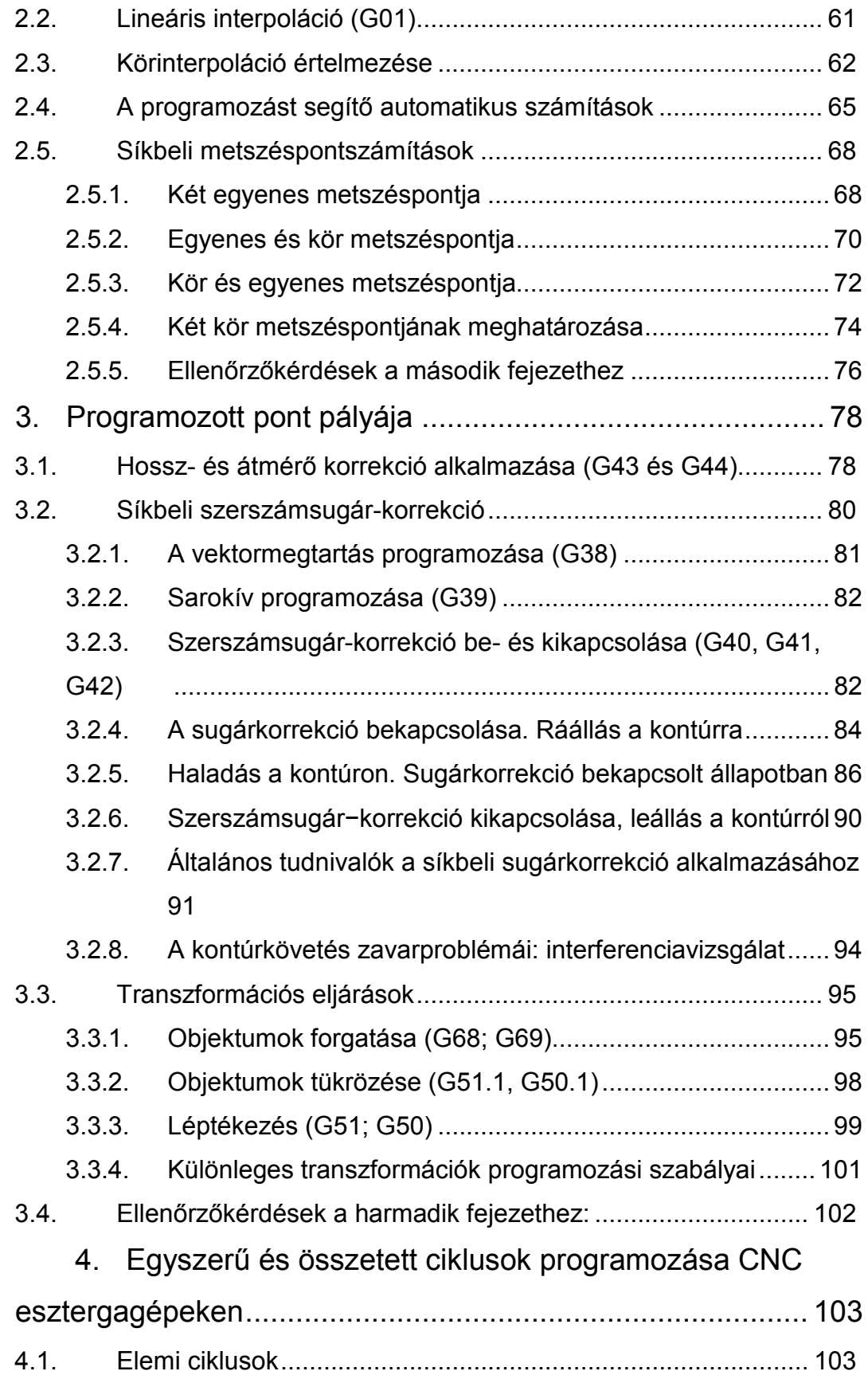

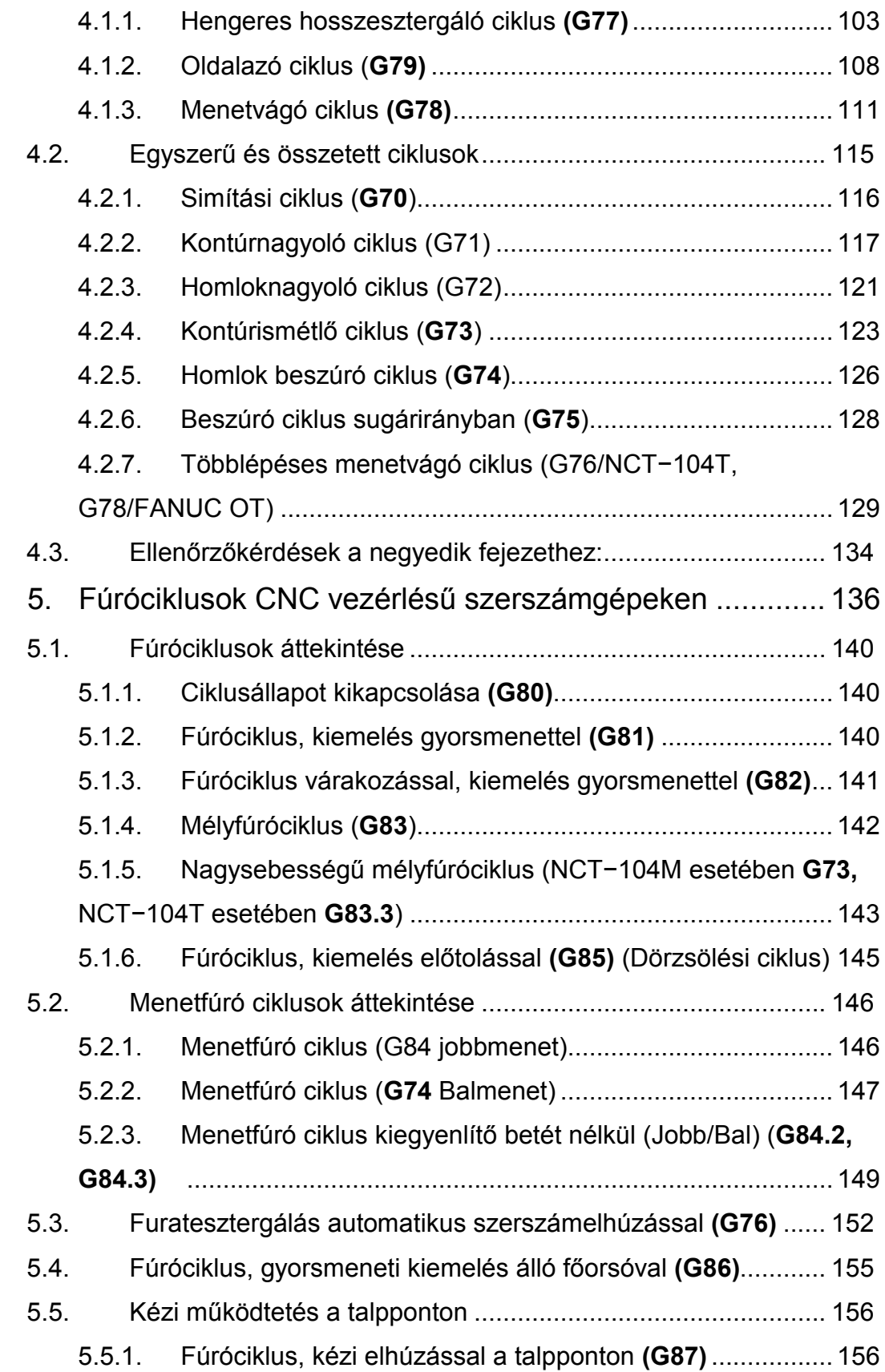

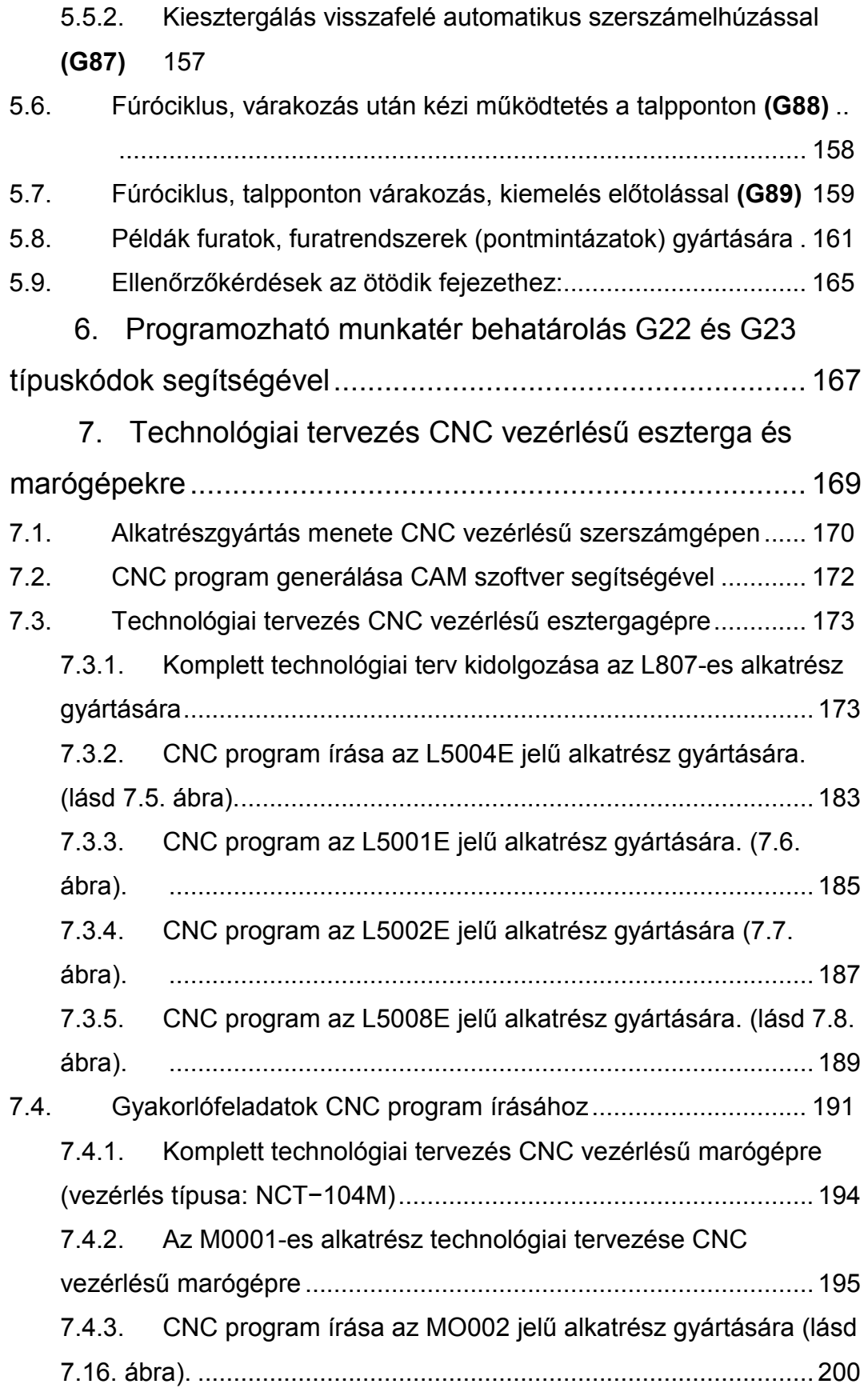

7.4.4. Gyakorlófeladatok CNC program írásához........................ 203 7.5. Ellenőrzőkérdések a hetedik fejezethez: ................................. 205 Felhasznált irodalom

Tárgymutató

A jegyzetben előforduló idegenszavak, rövidítések, kifejezések jelentései

### Bevezetés

A számítástechnikai eszközök gyors fejlődésével, valamint a félvezetők gyártásának és alkalmazásának technológiai megújulásával, újabb lehetőségek nyíltak a számjegyvezérlés területén, ezért a gépgyártástechnológiában megnőtt a számjegyvezérlésű gépek szerepe. A számítógépes számjegyvezérlés (Computer Numerical Control ⇒ CNC) jellegzetessége, hogy a vezérlés digitális jeleket értelmez. A bemenő információk vezérlőprogram formájában kerülnek a vezérlésbe, ezért a számjegyvezérlések a programvezérlések közé tartoznak. A vezérlésnek geometriai adatokra van szüksége a szerszám és a munkadarab közötti relatív mozgás megvalósításakor. Ezeket útvonaladatoknak nevezzük, de ezen kívül szükség van sebességadatokra és kapcsolási információkra is. A különböző programvezérlések közül a számjegyvezérlés esetében a programkészítés és a programtárolás lehetővé teszi, hogy a kis- és közép sorozatgyártásban is gazdaságosan kihasználjuk a CNC technika előnyeit. A CNC szerszámgépek alkalmazásának főbb előnyei:

- a szerszámcsere és a szerszámmozgatás automatizálása révén csökken a mellékidő,
- nincs szükség különleges alakú egyedi szerszámokra és készülékekre, mivel bonyolult szerszámmozgatás valósítható meg,
- az elektronikus adattárolás következtében csökken a mellékidő,
- a technológiai fegyelem erősödik, csökken a minőségellenőrzésre fordítandó költség.

A CNC gépekre történő technológiai tervezéshez fontos, hogy ismerjük a hagyományos forgácsolási eljárásokat (esztergálás, marás stb.), illetve ezekhez kapcsolódó alapfogalmakat. A tankönyv írói feltételezik, hogy a CNC programozást elsajátítandó szakemberek az említett ismeretekkel rendelkeznek.

A tankönyv szerkezeti felépítése olyan, hogy az első kötetben a vezérléstől független alapfogalmakat és a CNC technikához kapcsolódó technikai

információkat mutatjuk be. Majd a CNC vezérlésű esztergák és marók programozását tekintettük át a DIN 66025 szabványban leírtak alapján, a FANUC "0", a NCT−104T és az NCT−104M vezérlések ismertetésén keresztül.

A tankönyv második kötetében az említett vezérlések kezelésével foglalkozunk. A fejezetek végén található kérdések, valamint mintafeladatok segítik a leírtak elsajátítását. A fontosabb fogalmak értelmezését, meghatározását dőlt betűvel emeltük ki, valamint a tanuláshoz nélkülözhetetlen kifejezéseket, kódokat megvastagítottuk.

# 1. A CNC programozáshoz kapcsolódó alapfogalmak áttekintése

### 1.1. CNC szerszámgépek fő részei

A következőkben a CNC szerszámgépek fontosabb főbb részeit mutatjuk be.

- Gépágy
- Vezetékék
- Főhajtómű
- Mellékmozgást biztosító elemek
- Helyzetmeghatározás elemei (útmérők)
- Szerszámtároló, szerszámváltó és −cserélő rendszerek
- Vezérlések

# 1.1.1. A gépágy felépítése

A CNC-szerszámgépekkel szembeni legfőbb elvárás napjainkban a munkadarabok legalább századmilliméter pontosságra történő gyártása, valamint minél nagyobb forgácsolási teljesítmény és megmunkálási rugalmasság biztosítása. Folyamatos fejlesztésük fő mozgatórugója ezen igények fokozott kielégítése. A CNC− szerszámgépeknek a fenti célok megvalósításában meghatározó szerepet játszó funkcionális elemei: a statikai rendszer, a vezetékek, a főhajtómű, a mellékmozgások hajtóművei, a helyzetmeghatározás elemei, valamint a szerszámtároló és −cserélő rendszerek. Az ágy vagy az állványszerkezet a szerszámgép alapja. Ez hordozza a gép összes aktív vagy passzív elemét, az orsókat, a szánokat, asztalokat, sokszor a vezérlést is erre erősítik fel (lásd 1.1. ábra). Az állványszerkezet hegesztett acélból, öntöttvasból vagy úgynevezett "kompozit" betonból készül. Jelenleg kísérleti jelleggel üvegszál- és szénszál-erősítésű műgyantát, valamint műgránitot (szintetikus beton és műgyanta keveréke) is alkalmaznak.

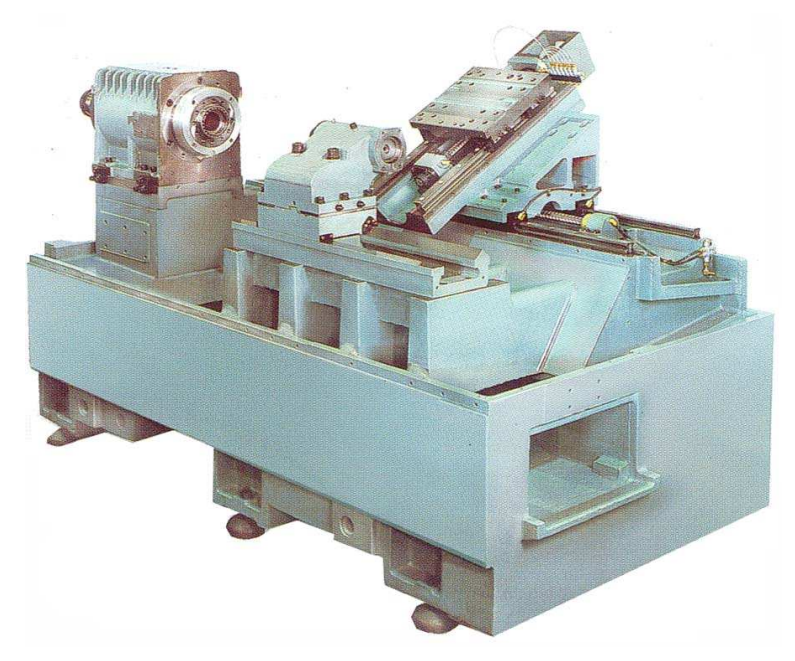

**1.1. ábra. Ferde CNC esztergaágy kialakítása** 

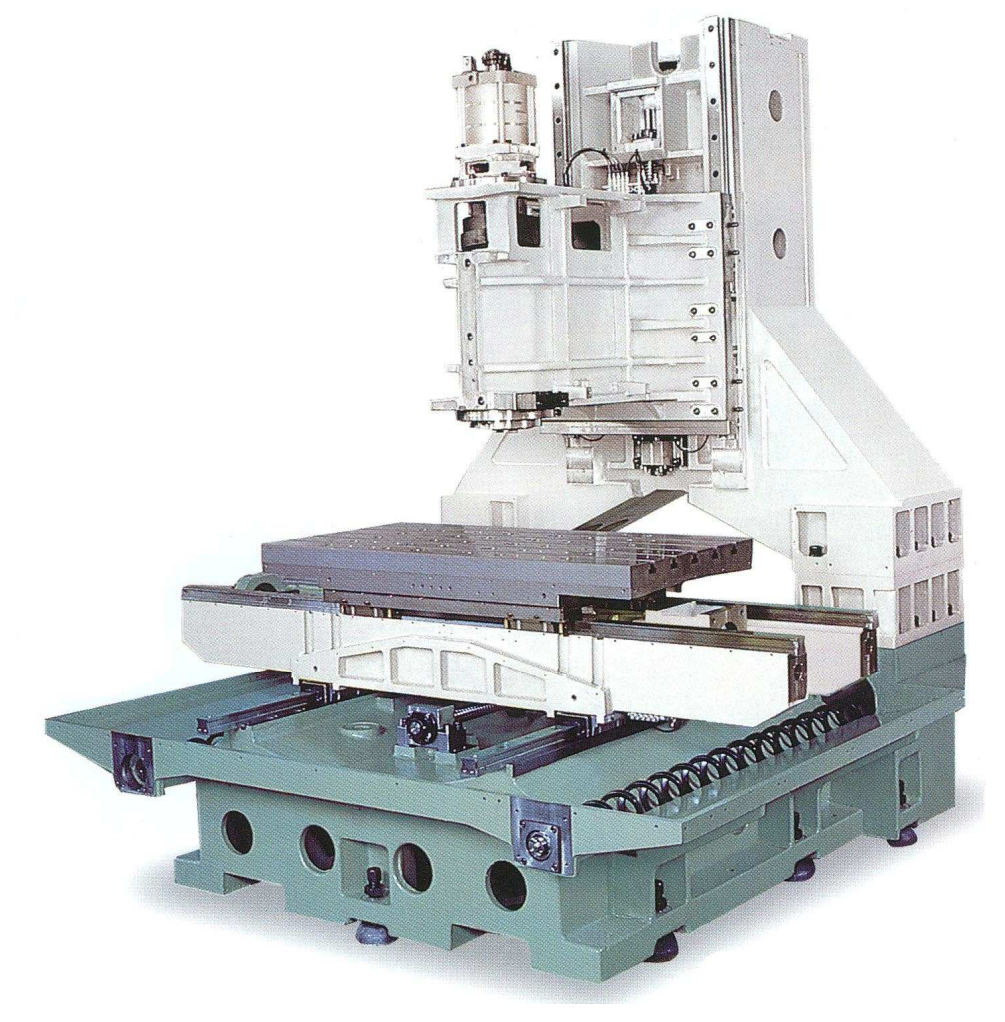

**1.2. ábra. A CNC vezérlésű marógép felépítése** 

Legfontosabb szempontok a merevség, a rezgéscsillapító-képesség, hőstabilitás. Esztergák esetében a ferde elrendezésű ágyrendszer terjed, amely a forgácseltávolítás szempontjából a legkedvezőbb. A szánrendszer főként a felső vezetékre támaszkodva saját súlyával is biztosan fekszik az ágyon. Általános alapelv, hogy az ágy és a lábazat zárt négyszögrendszert alkosson. A CNC vezérlésű marógépek esetében főleg a függőleges főorsóval rendelkező gépek terjedtek el. A CNC maró gépágyának kialakításánál a CNC esztergákhoz hasonló elveket alkalmaznak a gép építői (lásd 1.2. ábra).

#### 1.1.2. Vezetékék

A számjegyvezérlésű szerszámgépek döntő többségénél gördülővezetékeket alkalmaznak (1.3. ábra).

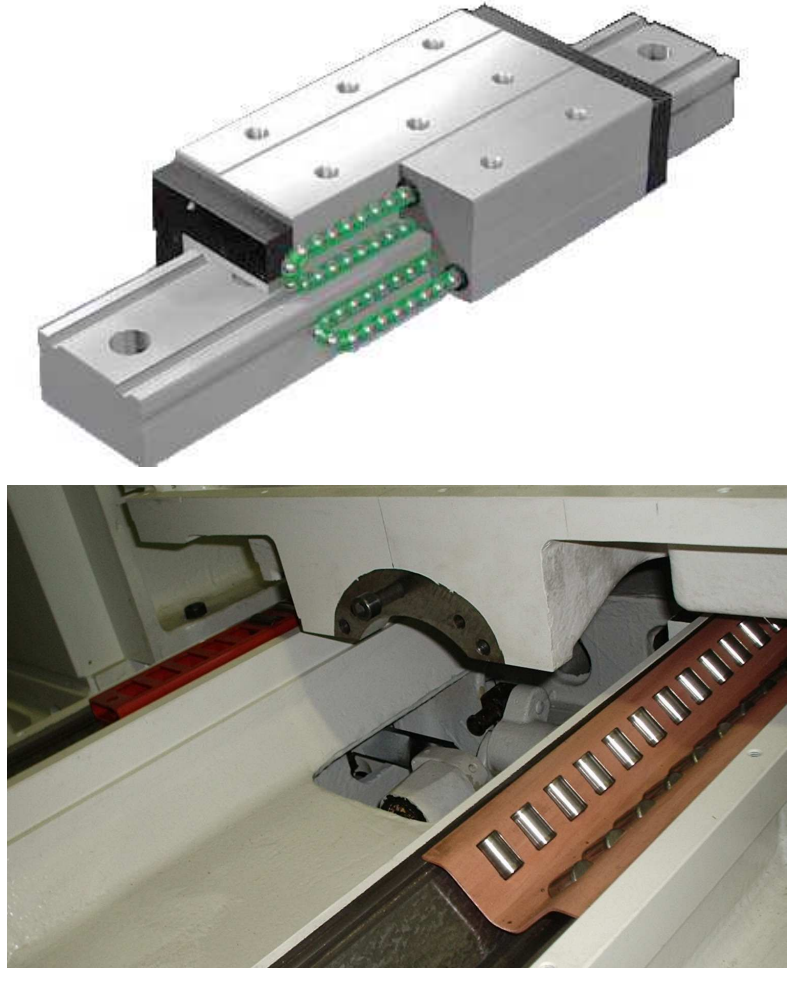

**1.3. ábra. Golyós és görgős vezeték szerkezeti kialakítása** 

Ezek a terhelésnek megfelelően golyós, illetve görgős kivitelűek lehetnek. A "lágy", nagy sebességű megvezetés, optimális futási tulajdonság, hosszú élettartam és karbantartás-mentesség a jellemzőjük. A gördülőelemek egymáshoz érnek, és folyamatos sort alkotva visszavezetik őket a már elhagyott pozícióba. A golyók és a görgők kenőanyagkamrákban vannak, ami lehetővé teszi az egyenletes futást, csökkenti a hőfejlődést és a mozgatási ellenállást. A golyók nem, illetve alig érintkeznek egymással, nagy sebesség mellett is enyhe a melegedés, és pontos pozicionálást biztosítanak.

## 1.1.3. Főhajtómű kialakítása

A CNC−forgácsoló szerszámgépek jelenlegi fejlődését a nagyobb fő− és mellékmozgási sebességek, univerzalitás és a nagyobb pontosság, mint alapkövetelmény határozzák meg. A fenti célnak van alárendelve az egyes részegységek fejlesztése is. Az elektronikus kinematikai láncok megjelenése a direkt hajtások (főorsóval egybeépített villamos motor), új gépstruktúrák széles variációját teszi megvalósíthatóvá (1.4. ábra).

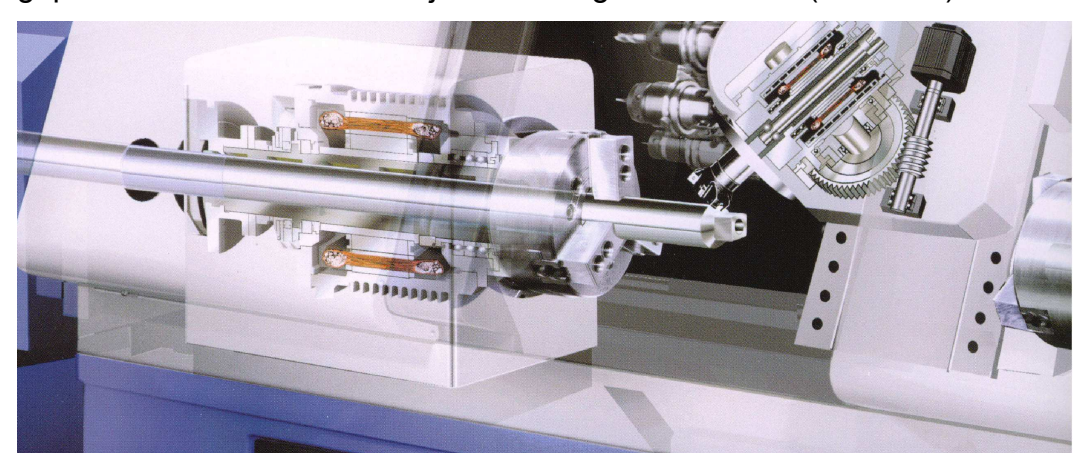

**1.4. ábra. Korszerű CNC-esztergagép főorsójának kialakítása**  A számvezérlésű gépek főhajtóművében az egyenáramú (DC) motorok korlátozott sebességszabályozhatósága miatt egyre inkább az aszinkron váltóáramú (AC) motorokat alkalmazzák. A CNC-szerszámgépek főhajtóművével szembeni elvárás a fokozatmentes fordulatszám−szabályozás, valamint a fordulatszám−tartomány minél nagyobb szabályozhatósága.

#### 1.1.4. Mellékmozgást biztosító elemek

A bonyolult síkbeli és térbeli mozgáspályák, megvalósítása megköveteli, hogy minden koordinátairányba történő mellékmozgás külön mellékhajtási lánccal legyen előállítható. Az egyenes vonalú előtoló mozgások meghajtására hagyományosan a hajtómotor,→ közlőelem,→ golyósorsó,→ golyósanya rendszert alkalmazzák. Az előtoló hajtások motorjait gyakran pozicionáló motoroknak is nevezzük, hiszen a gyorsjárati (pozicionáló) mozgást is ezekkel valósítják meg. Legfontosabb tulajdonságuk a nagy, ugyanakkor egyenletes gyorsítás, illetve lassítóképesség. Ezeknél is a váltóáramú, indukciós motorok (AC−szervók) kerültek előtérbe. A mellékmozgást megvalósító hajtási láncok másik meghatározó elempárja a golyósorsó−golyósanya (1.5. ábra).

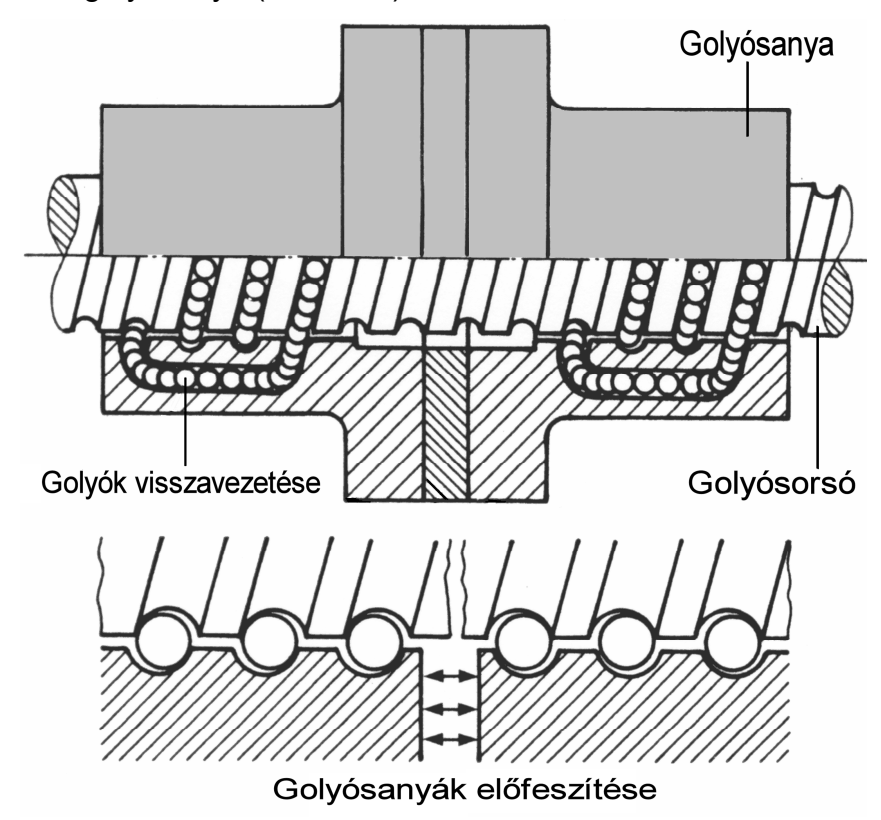

**1.5. ábra. Golyósanyák összefeszítése** 

Az orsó és az anya közötti kapcsolatot a golyók biztosítják. A súrlódás hatásfoka jó a hézagmentesség, a nagy merevség pontos pozicionálást tesz lehetővé. A holtjáték−kiküszöbölés érdekében két golyósanyát egymással szemben feszítenek elő (1.6. ábra).

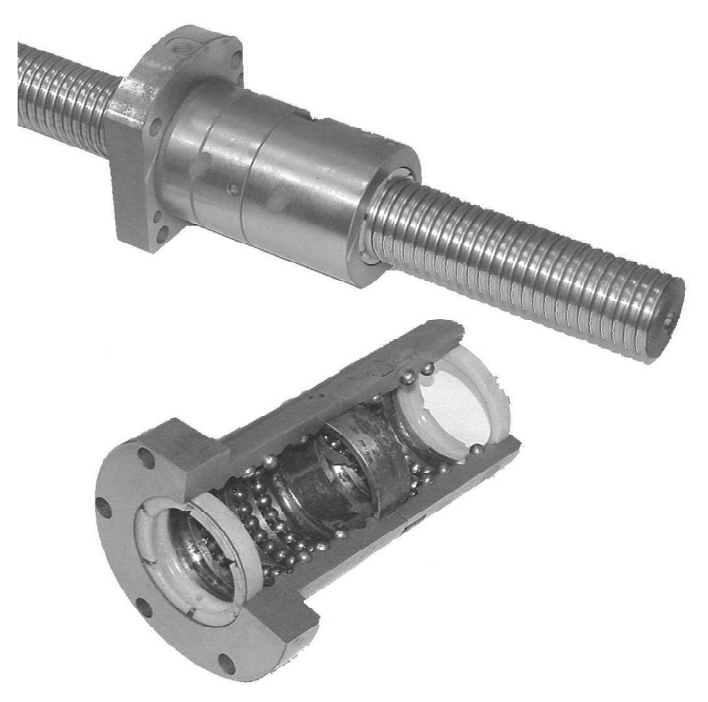

#### **1.6. ábra. Golyósorsó és anya kialakítása**

Az asztal forgómozgására alkalmazott csiga−csigakerék mozgatást a közeljövőben átveszi a forgó asztallal egybeépített villamos motoros mozgatás (1.7. ábra).

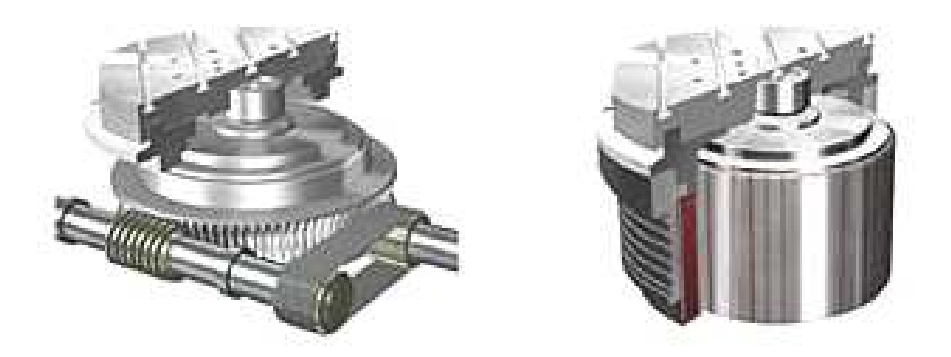

**1.7. ábra. Hagyományos és asztallal egybeépített villamos motoros forgatás**  Napjainkban a golyós orsók helyett egyre több helyen alkalmazzák a lineáris motorokat. A lineáris motor kevesebb elemből felépülő, egyszerű gépkonstrukció, ami megnövekedett élettartamot és megbízható működést eredményez (1.8. ábra).

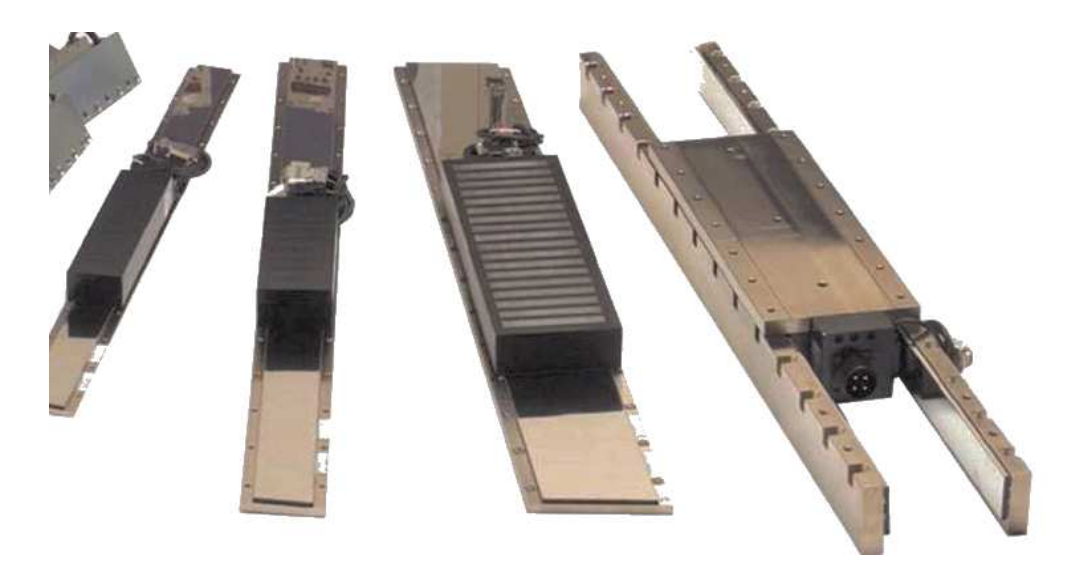

**1.8. ábra. Lineáris motorok alkalmazása** 

A lineáris motoroknál mechanikus kapcsolat az egyes mozgóelemek között nincs. Ennek megfelelően nincs súrlódás és abból adódó kopás, illetve hőfejlődés. Nincs holtjáték, foghézag vagy nyúlás, csak kiemelkedően pontos pozícionálás. A lineáris motorral megvalósítható legnagyobb sebesség körülbelül egy nagyságrenddel nagyobb, mint a golyós orsóval megvalósítható sebesség. A kifejthető erő ugyanakkor megközelíti a golyósorsós hajtásét. A megvalósítható gyorsulás értékét csak a mozgatott tömeg nagysága korlátozza. Megfelelő szabályozó berendezéssel az álló helyzetet a motor 900 N/mikron körüli merevséggel megtartja. Pontos mérőrendszer és szabályozás esetén mikronnál pontosabb helyzetre állási pontosságot tesz lehetővé. Mivel egymással mechanikus kapcsolatban lévő alkatrészeket nem tartalmaz, a motornál nincs kopás, és gyakorlatilag karbantartást nem igényel. A lineáris motorokat egyre gyakrabban fogják alkalmazni a CNC−szerszámgépeken az elkövetkezendő években.

#### 1.1.5. Helyzetmeghatározás elemei (útmérők)

Az útmérők feladata az egyes részegységek, szánok, orsók mindenkori, helyzet-meghatározása a szerszámgép minden tengelyén. *Az útmérőrendszerek fő építőelemei*: elmozdulást érzékelő egység, jelátalakító, számláló és tárolóegység.

#### **Az útmérők csoportosítása: 1. táblázat**

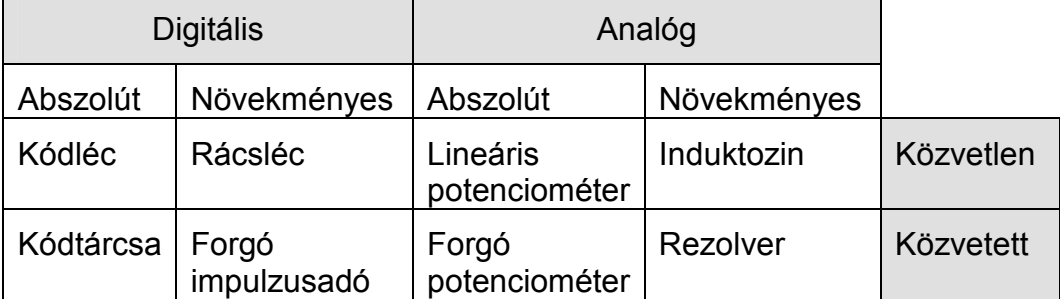

A mérési eljárás szerint abszolút és növekményes mérőrendszerekről beszélünk.

- *Abszolút mérés során* a szánelmozdulásra vonatkoztatott minden méretet egy ponthoz, a mérőrendszer nullapontjához viszonyítjuk. Az elmozdulásnak megfelelő jelérték a kódolt mérőlécről olvasható le. Az abszolút digitális útmérésben minden egyes elemi elmozdulást eltérő kódmintázattal látnak el (1.9. ábra).
- *Növekményes mérésnél* a teljes elmozdulást egyenlő nagyságú szakaszokra bontjuk. Az elmozdulást a szakaszok

összeszámlálásával határozzuk meg (1.10. ábra).

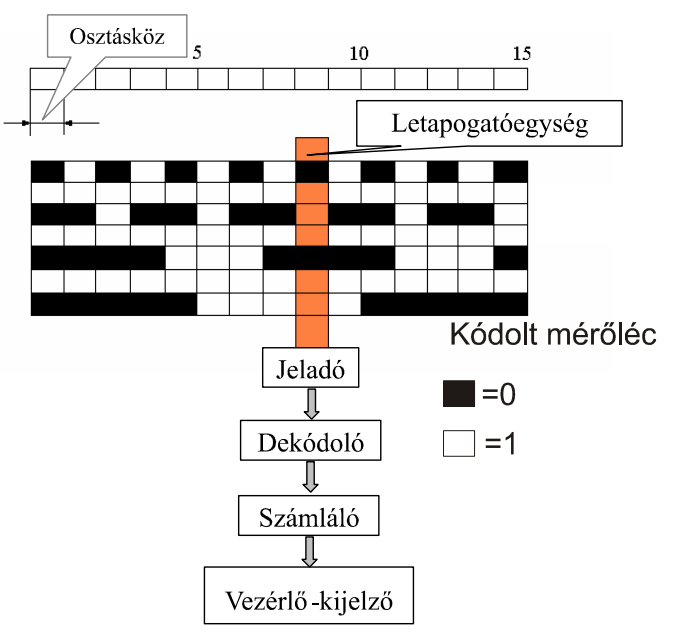

#### **1.9. ábra. Abszolút elven mérő útmérő**

A mért érték érzékelése szerint: analóg és digitális mérőrendszerekről beszélünk.

- *Analóg útmérő rendszer esetén* a mérendő elmozdulást az elmozdulással analóg (arányos) jellé, annak megfelelő fizikai jellemzővé alakítjuk át. A mérőjel többnyire valamilyen villamos jellemző például villamos feszültség vagy áramerősség lehet.
- *A digitális útmérés* az elmozdulást elemi részekre bontja. Az útmérés egyik módja az elmozdulás közben érintett elemi útvonalszakaszok "megszámlálása" (növekményes módszer), a másik pedig az elemek egyedi kódmintázatának felismerése.

 *A mérés helye alapján: közvetlen vagy közvetett útmérést értelmezünk*. *Közvetlen útmérés:* közvetlenül a szán vagy asztal elmozdulását méri az ágyazatra erősített mérőléc segítségével, általában fotóelektronikus elvű mérőrendszerrel 0,001mm− es (1µm) pontossággal.

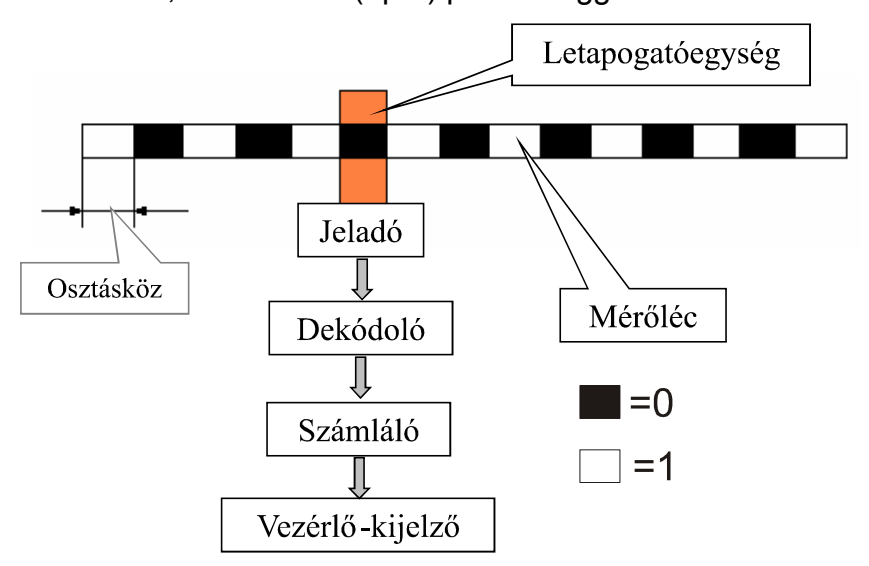

**1.10. ábra. Növekményes útmérés elve** 

Elterjedtségük, egyszerű működésük miatt az optikai elven működő útmérők terjedtek el az utóbbi években. Az egyéb rendszerek leírására bőséges szakirodalom áll rendelkezésre a HEIDENHAIN cég kiadványaiban. A HEIDENHAIN útmérő rendszerek a finom vonásrácsok fotoelektromos leolvasásának elvén működnek (1.11. ábra). Minél finomabb egy mértékmegtestesítő osztásperiódus, annál jobban befolyásolják a fotoelektromos leolvasást az elhajlási jelenségek. A mértékmegtestesítő egy igen "finoman vonalkázott" rács, amelyet különféle hordozókra (pl. üvegléc vagy üvegtárcsa stb.) visznek fel. Az abszolút

elven működő HEIDENHAIN útmérők közül legismertebb az LC 181-es típusú mérőléces útmérő, amely az abszolút pozícióértéket 7 osztálysávból képezi le (1.11. ábra).

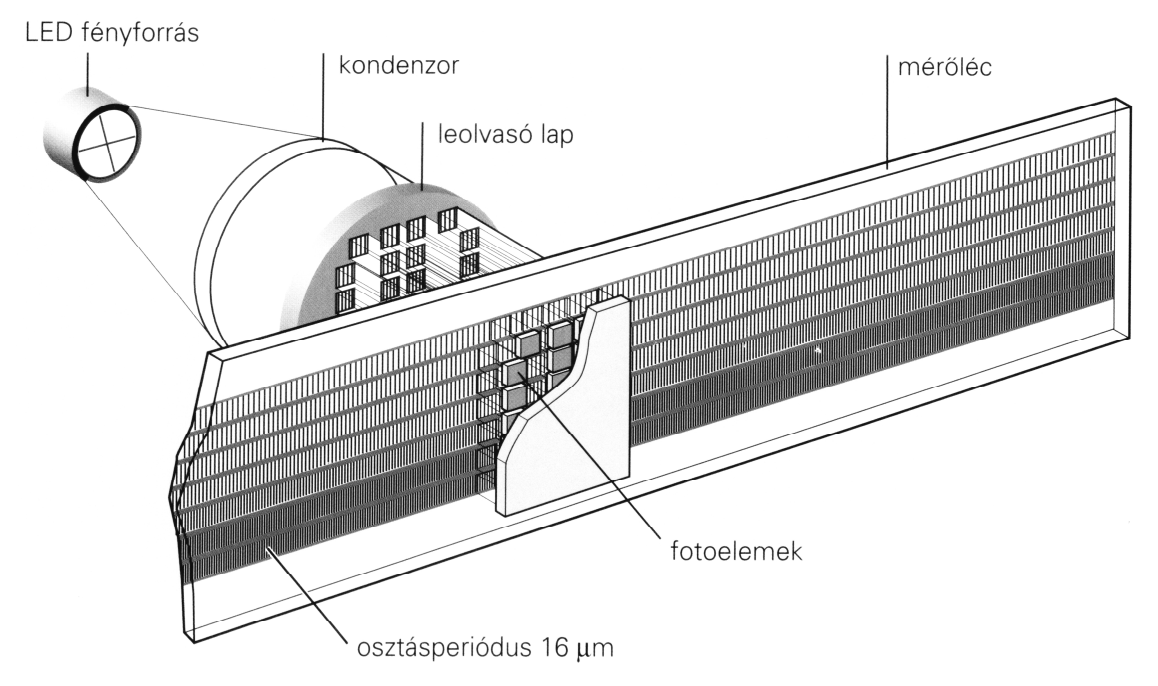

**1.11. ábra. Abszolút elven mérő kódolt mérőléc (LC 181-es típus)**  A következő ábrán egy kódolt forgójeladó kialakítására láthatunk példát, ahol a kódtárcsa osztásperiódusa 0,0005°−os nagyságrendű (1.12. ábra). A HEIDENHAIN szögelfordulás−mérők igen nagy felbontással mérnek, ami a szögmásodpercnyi pontosságnak felel meg.

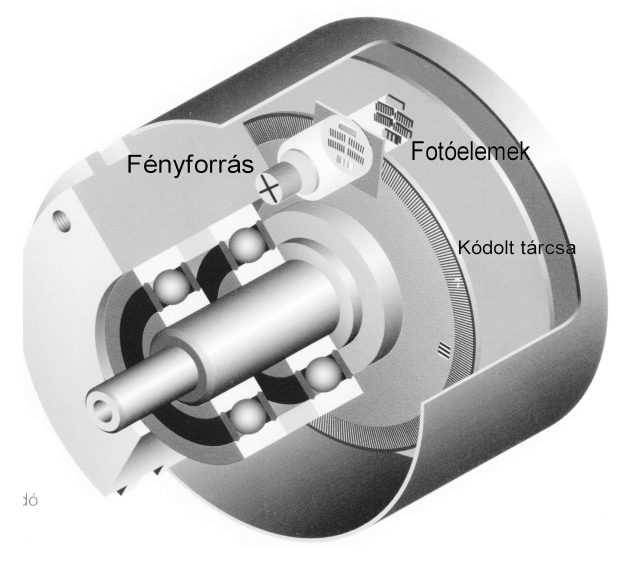

**1.12. ábra. Kódolt forgójeladó kialakítása** 

A tárcsán a vonások száma 9000 és 90000 között található, ennek megfelelően a mérési lépések finomsága 0,0001°− ig lehetséges.

*A növekményes vagy inkremens* elven működő HEIDENHAIN útmérőre láthatunk példát a következő ábrán (1.13. ábra). A leolvasó lapon négy vonalkázott "rácsos" leolvasólap található. A leolvasólap előtt látható a párhuzamosan beállított azonos osztású üvegből készült mérőléc. A leolvasó mezőket a megvilágító egységből jövő párhuzamosan rendezett fénynyaláb világítja meg.

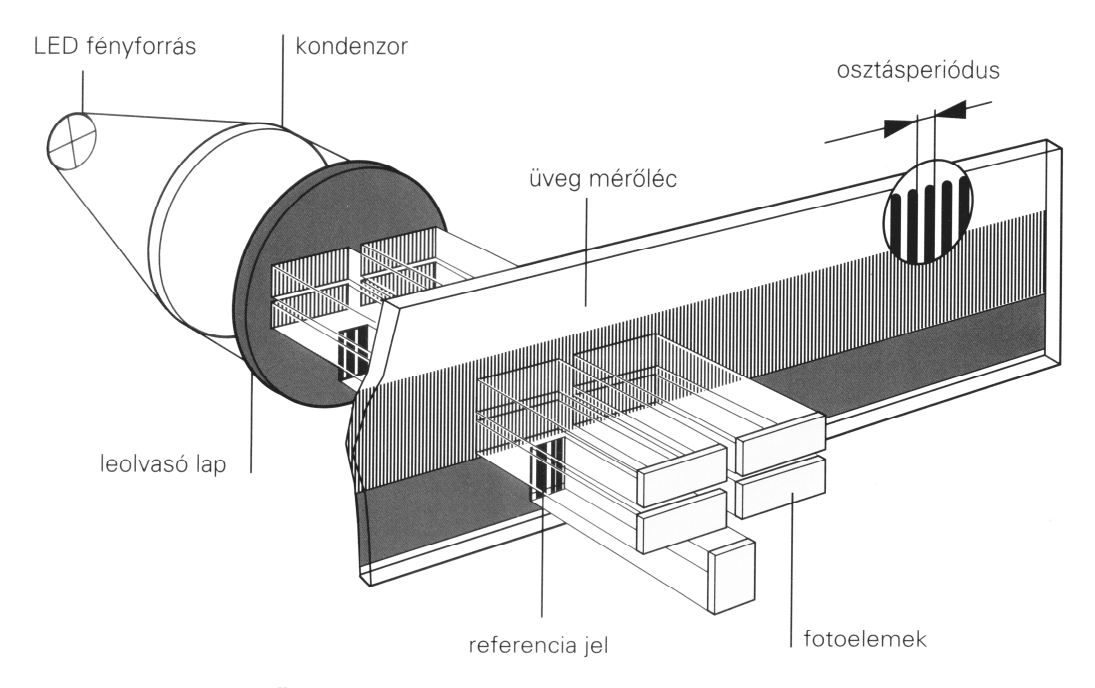

**1.13. ábra. Üvegléccel megvalósított növekményes mérőrendszer**  Annak érdekében, hogy az inkrementális mérőrendszerek esetében egy abszolút viszonyítási pontot nyerjünk, egy vagy több referencia jelre van szükségünk. A referencia jel általában nem egyenletes osztású. A gyakorlatban nem kedvező, ha a gép újbóli indításánál nagy utakat kell megtenni a referencia jel felvételéhez. Ennek a problémának a megoldására a HEIDENHAIN a mérőléceit és körtárcsáit távolságkódolt referencia jelekkel látta el. Az osztás két sávból áll: az egyiket a már ismert periodikus osztások képezik, a másik az ezzel párhuzamosan futó referenciajel−sáv. A következő ábrán látható, hogy az abszolút pozícióérték két egymás melletti referencia jel érintésével legfeljebb 20mm

út megtétele után már rendelkezésre áll. A gép asztalára fizikailag rögzített mérőlécet, valamint egy távolságkóddal ellátott mérőlécet láthatunk a következő ábrán (1.14. ábra).

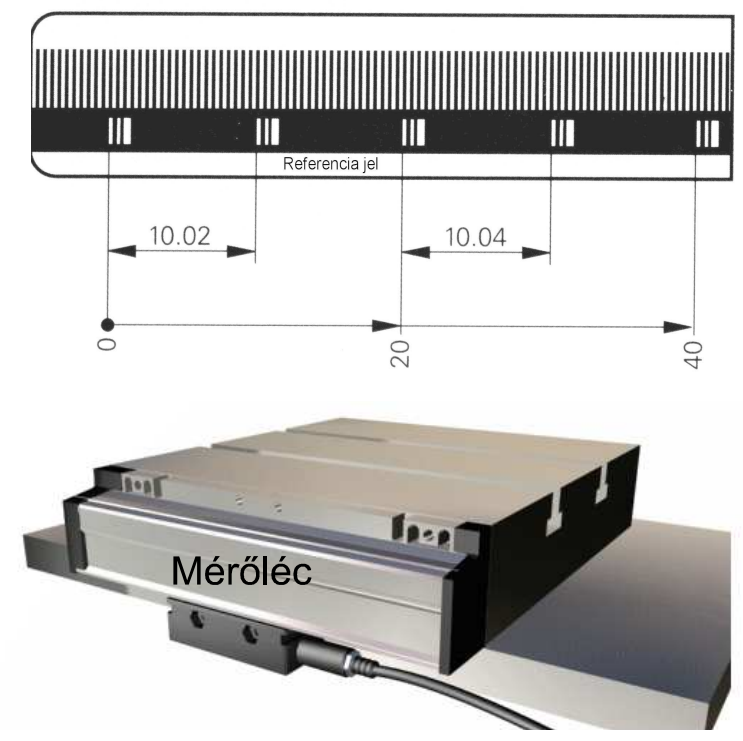

**1.14. ábra. Távolságkóddal ellátott mérőléc kialakítása és rögzítése a tárgyasztalhoz**  A fotoelektromos elven működő Heidenhain útmérők csoportosítását láthatjuk a következő ábrán (1.15. ábra).

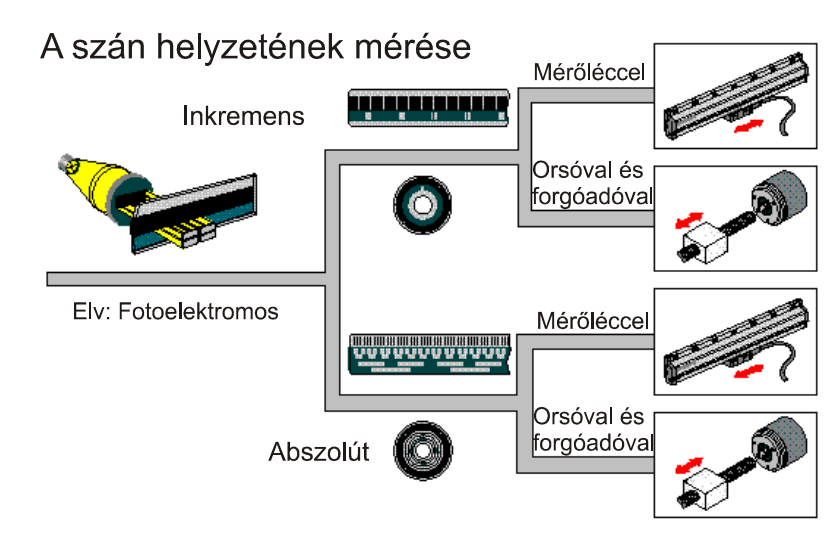

**1.15. ábra. A fotoelektromos elven működő útmérők csoportosítása**  A szán tényleges helyzetét inkremens és abszolút mérési elven működő mérőléccel, orsóval és forgóadóval valósíthatjuk meg.

1.1.6. Szerszámtároló, szerszámváltó és− cserélő rendszerek A CNC-szerszámgépek jellegzetes elemei a szerszámváltó berendezések. CNC− esztergáknál általában revolver rendszerű szerszámváltókat alkalmaznak (1.16. ábra). Ennek fészkeiben a szerszámok rögzítettek, munkahelyzetbe állításuk a revolver szerszámtartó megfelelő helyzetbe fordításával oldható meg. A szerszámokat a megmunkálási sorrendben célszerű elhelyezni a revolverfejben. A CNC esztergáló központok szerszámtartói forgó szerszámok (fúró, maró) befogását és használatát is lehetővé teszik.

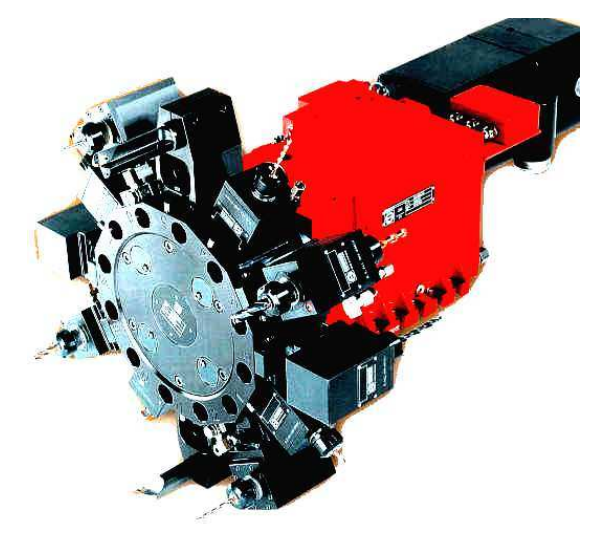

**1.16. ábra. CNC−esztergán alkalmazott szerszámváltó**

CNC fúró-maró megmunkáló központoknál a dolgozó szerszám a főorsóban helyezkedik el. Az ilyen jellegű gépeknél az a feladat, hogy a főorsóban levő szerszámot el kell szállítani a tár kijelölt tárolóhelyébe, a tár másik helyéről pedig az új szerszámot a főorsóba kell szállítani (1.17. ábra). Másodlagos folyamatként mind a tárolóhelyeknél, mind a cserélő szerkezetnél, mind a főorsó - rögzítés és oldás, megfogás és elengedés összehangolt módon zajlik. A biztonság mellett alapvető követelmény a gyorsaság. Kisebb gépeknél kevés szerszám esetén általános megoldás az, amikor a tár és a főorsó közvetlenül adja át egymásnak a szerszámot. Ilyen esetekben a szerszámcserélő kar legtöbbször kétkaros, így biztosítja a technológia előírásainak megfelelő szerszámcserét. Kisebb gépek esetében maga a magazin (a szerszámtár) végzi a váltást.

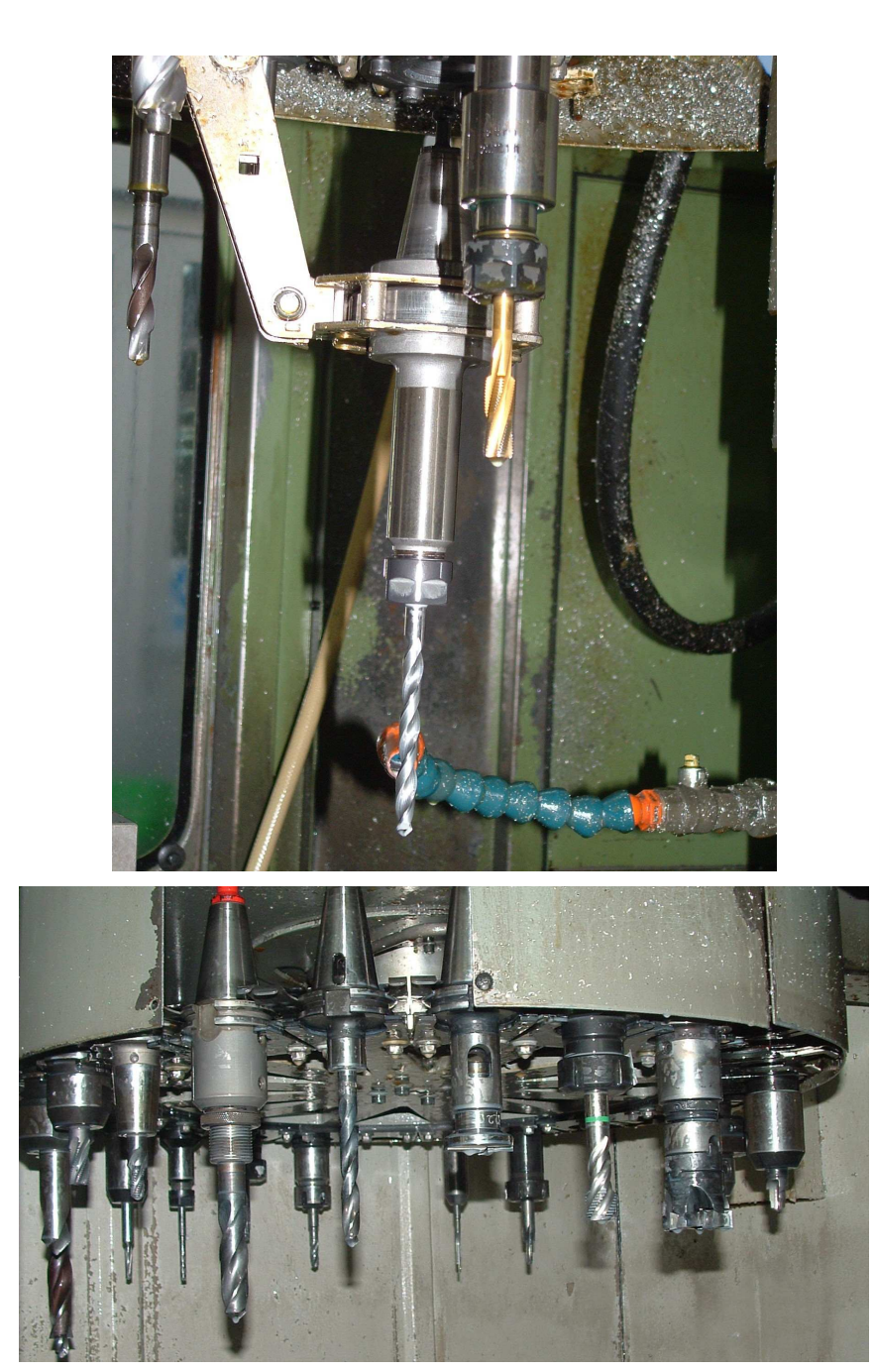

**1.17. ábra. CNC marógépeken alkalmazott szerszám cserélők (egy− és kétkaros)**  A nagy teljesítményű megmunkáló központoknál gyakran 80-90 darab szerszámot is tárolhatnak a szerszámtárolóban. Az ilyen típusú gépeken a gyors szerszámkeresésre legalkalmasabb a láncos szerszámtár (1.18. ábra). Ebben az esetben a szerszám cserét, szerszám cserélő karral oldják meg.

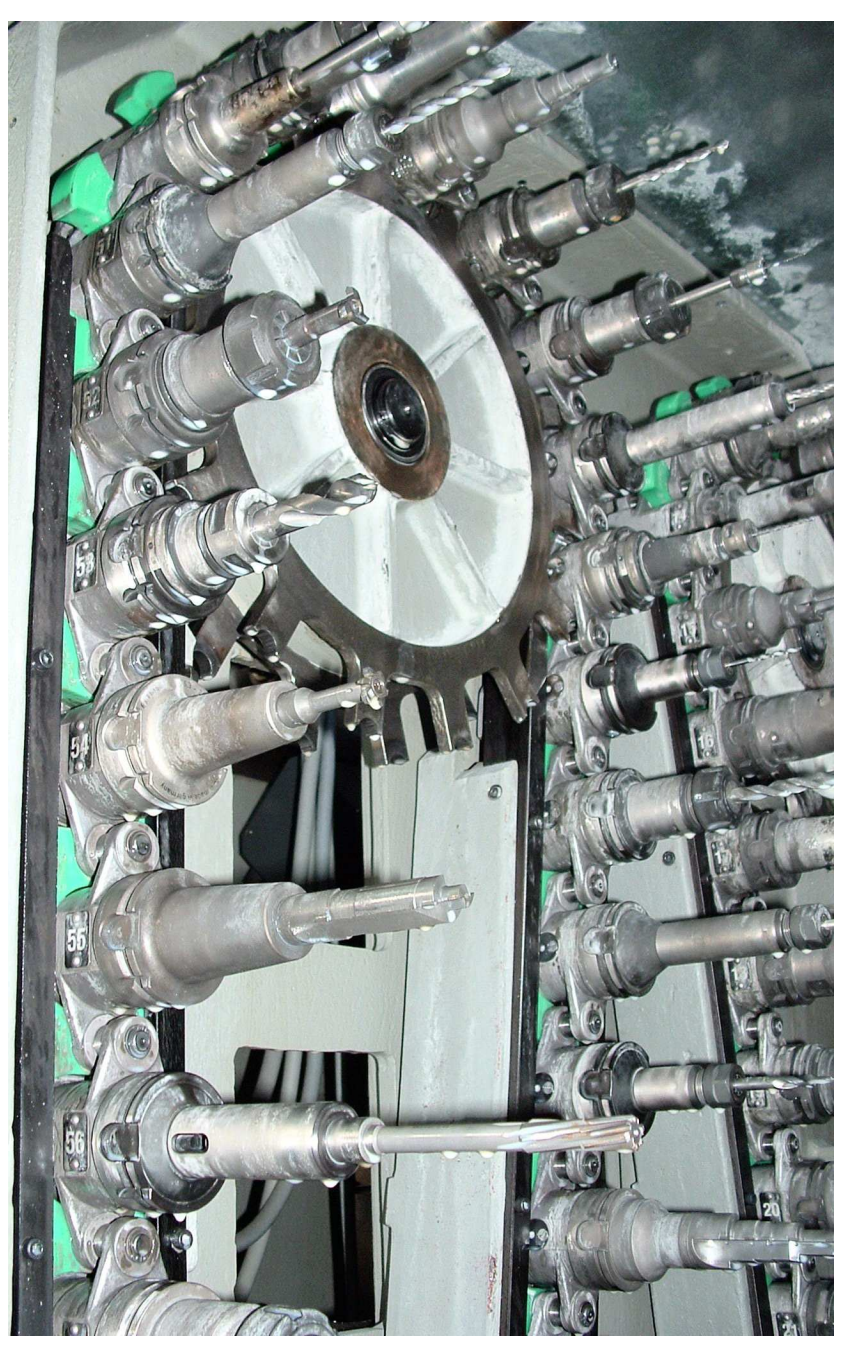

**1.18. ábra. Láncos kivitelű szerszámtár** 

A szerszám kiválasztás lehet:

- helycímes (hely nyilvántartott) rendszerű,
- szerszámcímes rendszerű.

*Helycímes rendszerben* a szerszámokat a technológiai utasításnak megfelelő sorrendben kell elhelyezni. Először a tár soron levő rekesze kerül cserehelyzetbe. A szerszámokat ebben az esetben mindig arra a helyre kell visszatenni, ahonnan a cserélő kivette.

*Szerszámcímes rendszerben* (változó szerszámkódolás) a szerszámok a tárba tetszőleges sorrendben helyezhetők el, mivel a szerszámtár megadott kódjel alapján áll csereállásba. Szerszámváltáskor mindig két pozícióra kell ráállni. Először az éppen használt szerszámot kell visszatenni arra a helyre, ahonnan a gép elvette. Ezt követően a program által lehívott szerszám cseréje következik az adott tárolóhelyről a szerszámtartóba.

*Változó helykódolás* során a szerszámtár feltöltésénél ügyelni kell arra, hogy pontosan megadjuk az egyes szerszámok tárban elfoglalt helyét. Ugyanis a vezérlés a szerszámváltás után a felváltandó szerszámot tetszőleges tárolóhelyre teszi. A vezérlés tárolja ezt az új tárhelyet és a helyszámhoz az adott szerszámot rendeli, az összes szükséges szerszámadattal együtt. Az elmondottaknak megfelelően működnek a láncos szerszámtárak. A szerszámkeresés lehet egyirányú, illetve kétirányú, ahol a cserélő a lehető legrövidebb úton keresi ki a szerszámot.

A szerszámadatokat tárolására az utóbbi években memória−chippeket alkalmaznak. Ezekben, az adathordozókban a szerszám száma mellett az összes szükséges szerszámadat elektronikusan eltárolható (pl.: éltartam).

#### 1.1.7. A szerszámgép irányítása (vezérlések)

A CNC szerszámgépek irányítását a vezérlés végzi. A vezérlés fő feladata a megmunkálást végző szerszám és a munkadarab egymáshoz viszonyított mozgásának összehangolása. A vezérlés három alapvető funkciót lát el.

• *Bemenő adatok tárolása* 

Valamilyen programhordozón (mágnesszalag, lemez, CD, közvetlenül számítógépről történő betöltés) a vezérlés beolvassa és elraktározza az adatokat.

• *Adatfeldolgozás* 

Logikai és matematikai műveletek sorozatával a vezérlés feldolgozza a beolvasott programot. Kiszámítja a szerszámpályákat (koordináta transzformációkat), figyelembe veszi a különböző szerszámértékeket.

• *Szerszámgép irányítás* 

Meghatározza a különböző mozgások mértékét, irányát. Vezérli a főhajtóművet, az egyes tengelyekre szerelt szervomotorokat, léptető motorokat, valamint a gépen található egyéb egységeket pl.: szerszámcserélő, palettacserélő, stb.

A számjegyvezérlés a megvalósítás módja szerint rögzített logikájú (NC) és szabadon programozható logikájú (CNC) lehet. A rögzített logikájú vezérlést elavultnak tekintjük, ezért a továbbiakban nem foglalkozunk vele. *A szabadon programozható logikájú* számjegyvezérlésekben (CNC) a logikai építőelemek helyett, mikroszámítógépet alkalmaznak. A vezérlésbe beépített számítógép végzi az elkészített programok feldolgozását (pl. a program szintaktikai ellenőrzését, a szerszámkorrekció számítását, az interpolációs számításokat, stb.).

Magyarországon főleg az alábbi CNC vezérlések terjedtek el:

- BOSCH
- FANUC (számos változata van)
- HEIDENHAIN
- HUNOR (napjainkban már nem gyártják)
- MAHO
- MAZATROL
- MITSHUBISHI
- NCT−104T és az NCT−104M (a "FANUC családhoz" tartózó vezérlés)
- SINUMERIK 810T és SINUMERIK 840D

#### 1.2. Információáramlás CNC szerszámgépen

A korszerű CNC gépeken a vezérlésbe integrált PC (személyi számítógép) egység a vezérléssel együtt indul el. A PC egységen általában "Windows"

XP operációs rendszer található. Az alkatrészprogram egyes funkcióit a számítógép veszi át (pl. a program szintaktikai ellenőrzése<sup>\*</sup>, interpoláció meghatározása, gépállapot ellenőrzése, geometria tervezése, automatikus CNC program generálása stb.)*. Megjegyzés*\**: Szintaktikai ellenőrzés során a vezérlés metszéspontokat keres a beírt CNC mondatok között. Vigyázat abban az esetben, ha a tesztelés sikeres még teljesen rossz darabot is gyárthatunk.*

A CNC szerszámgépek legfontosabb egysége az *interpolátor*, amely folyamatosan számítja a pályagörbe kezdő- és célpontja között a szerszám pillanatnyi előírt helyzetét és összehasonlítja a tényleges helyzettel. A két érték közötti különbség megadja az egyes tengelyeken történő, szükséges elmozdulást. A CNC vezérlésű szerszámgépeken az információ áramlás menete, illetve a szabályozásban résztvevő elemek egymáshoz való kapcsolódása látható a következő képen (1.19. ábra).

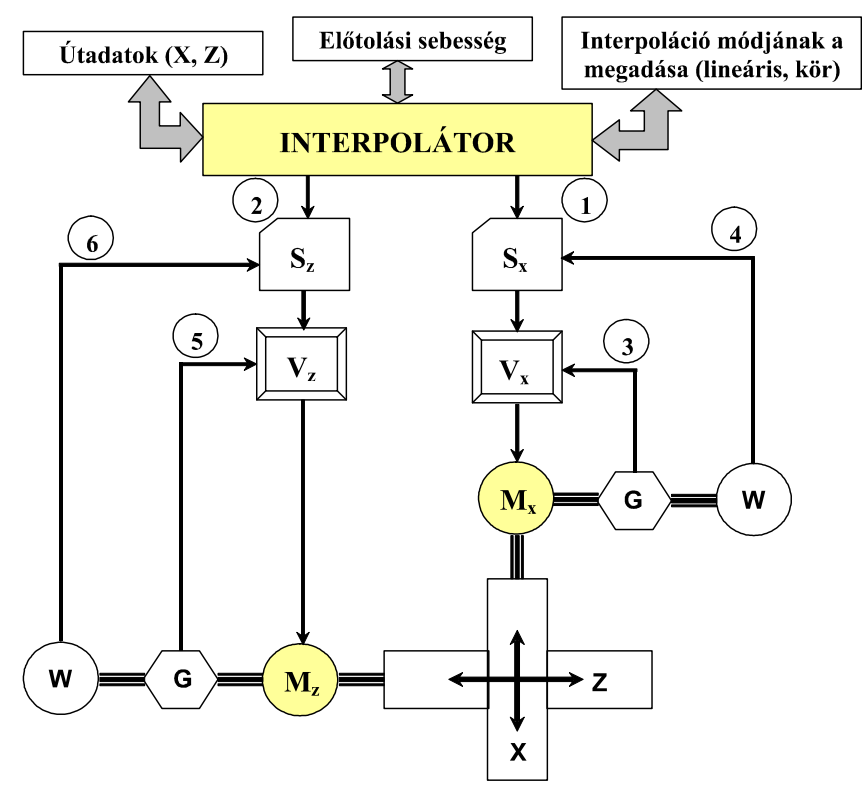

**1.19. ábra. Információáramlás egy kéttengelyű CNC gépen** 

A mellékelt ábrán az alábbi jelöléseket alkalmaztuk: " $V_{x,z}$ " fordulatszámösszehasonlító, "G" tachogenerátor (tényleges fordulatszámmérés), "M<sub>xz</sub>" előtolást biztosító motorok, "W" útmérő,  $S_{x,z}$  helyzet-összehasonlító

(előírt/tényleges). Az előírt "X" és "Z" irányú pozíciót 1-gyel, illetve 2-vel, a fordulatszám-visszajelzést 3-mal és 5-tel, a pozíció-visszajelzést 4-gyel és 6-tal jelöltük

Egy CNC szerszámgép végrehajtó elemeinek egymáshoz való funkcionális kapcsolódására láthatunk megoldást a következő ábrán (1.20. ábra).

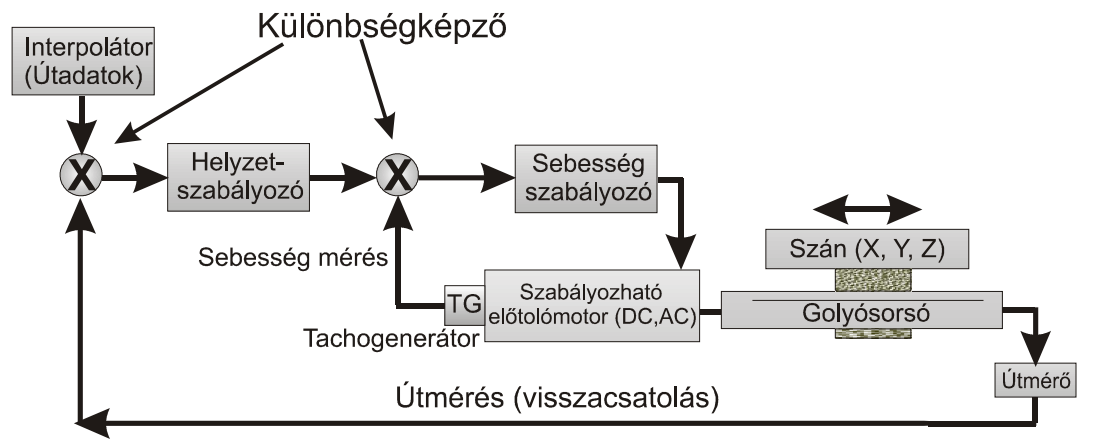

**1.20. ábra. A különböző szabályozó elemek kapcsolódása CNC gépen**  A golyósorsó végére szerelt útmérőről (forgójeladóról) érkezik a ténylegesen megtett elmozdulás nagysága a különbségjel képzőbe. Ezt az értéket a különbségjel képzőben összehasonlítja a vezérlés a célkoordinátával. Az előírt és a tényleges érték közötti különbség állítja elő azt a vezérlő parancsot, amellyel a szán a kívánt értékre mozog. Hasonló elv alapján működik a sebességszabályozás is.

*Megjegyzés: Az előírt és a tényleges érték közötti különbség tűrése, − az úgynevezett "lemaradás" − a paramétertárban beállítható.* 

Az elkészített CNC programok tesztelésére a korszerű vezérléseken alapvetően három módszer létezik. Az első, amely a programvégrehajtást parancskiadás nélkül valósítja meg, és a programot szintaktikailag ellenőrzi. A második módszerhez a mozgásokkal is megvalósított programtesztek tartoznak, amit előtolással, vagy gyorsmenettel hajt végre a gép. Természetesen ilyenkor a tesztelés "levegőben" szerszám nélkül történik. A harmadik csoportot a grafikus tesztek alkotják. Itt síkban, térben, illetve testmodellezéssel lehet a megmunkáló programot ellenőrizni. A vezérlés a szerszám síkbeli vagy térbeli pályáját, illetve a megmunkálás eredményeként kialakuló darab axonometrikus képét állítja elő.

#### 1.3. Számjegyvezérlési módok CNC gépeken

A CNC vezérlésű szerszámgépeken a szerszám és a munkadarab egymáshoz viszonyított mozgása következtében alakul ki a gyártandó felület. A feladatok végrehajtására különböző számjegyvezérlési módokat fejlesztettek ki a vezérlést gyártók.

• Pontvezérlés

A pontvezérlés során a szerszám programozott pontját az általunk kiválasztott munkatérben úgy mozgatják, hogy a szerszámmozgatás közben nem végez megmunkálást és a mozgatási sebesség általában gyorsmenet (1.21. ábra). A szerszám megmunkálást csak a célpont elérése után végez. Az egyes elmozdulási irányokban végzett mozgások között nincs matematikai, illetve geometriai függvénykapcsolat. Alkalmazási területe: koordináta-fúrógépek, pont-hegesztőgépek stb.

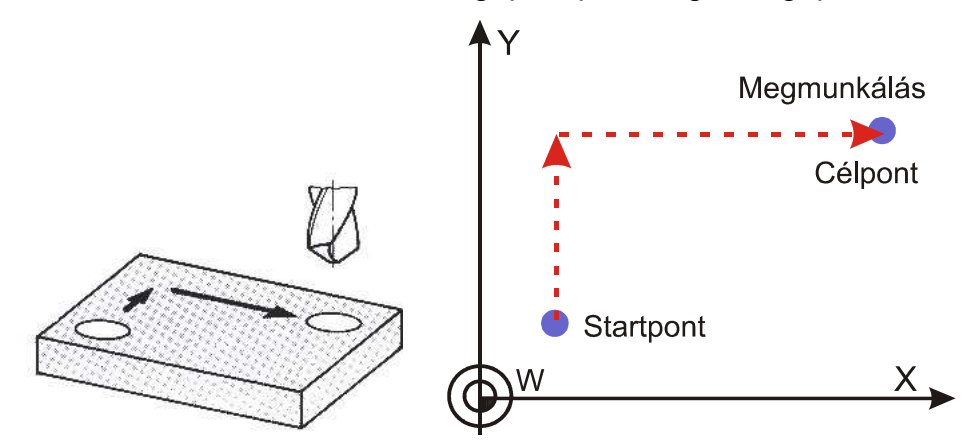

**1.21. ábra. A pontvezérlés mozgásviszonyai** 

**Szakaszvezérlés** 

Szakaszvezérlésnél a szerszám végezhet megmunkálást az egyes elmozdulások folyamán (1.22. ábra). Ennek kapcsán egy időben csak egy koordinátatengely mentén lehet forgácsolást végezni. Alkalmazási területe egyszerű vállas, lépcsős darabok esztergálása, tengelyekkel párhuzamos marás.

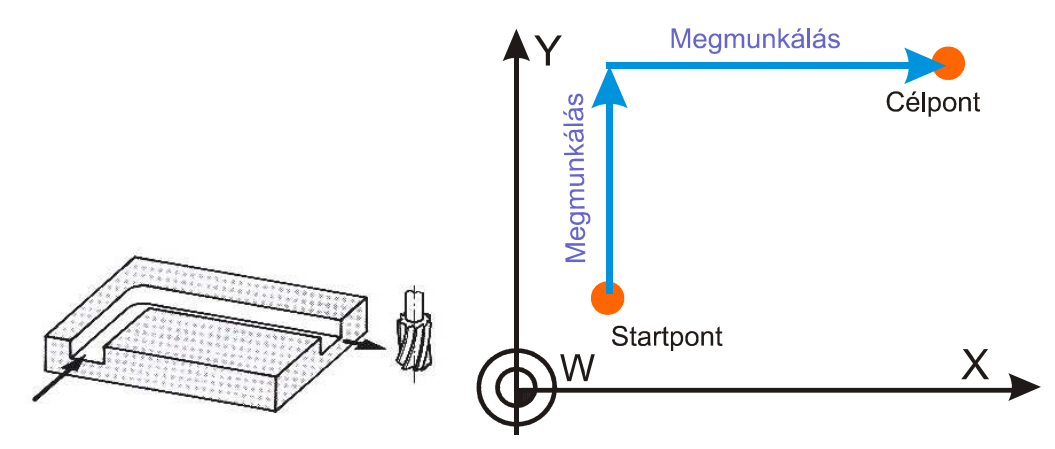

**1.22. ábra. Szakaszvezérlés mozgásviszonyai** 

**Pályavezérlés** 

Pályavezérlésnél a szerszám vezérelt pontja az előírt pályán mozog, amely pályasík, vagy térgörbe is lehet (1.23. ábra). Az egyes koordinátatengelyek mentén értelmezett sebességek között különböző függvénykapcsolat valósítható meg az interpolátor segítségével. A vezérlésben levő interpolátor folyamatosan számítja a pályagörbe kezdő- és végpontja közötti aktuális koordinátaértékeket. A pályavezérlés alkalmazási területe: esztergagépek, fúró- és marógépek, megmunkálóközpontok, huzalos szikraforgácsológépek, lángvágógépek stb. A pályavezérlés a számjegyvezérlés legsokoldalúbb megjelenési formája, rendelkezik a pontés a szakaszvezérlés adta lehetőségekkel.

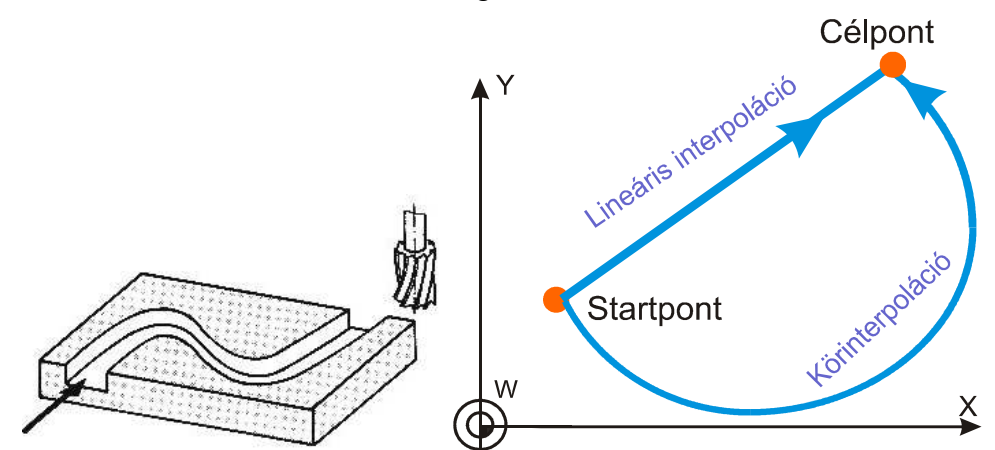

**1.23. ábra. Pályavezérlés mozgásviszonyai** 

# 1.4. Koordinátarendszerek és síkok értelmezése CNC szerszámgépeken

A számjegyvezérlésű szerszámgépek szerszámjainak pontosan rögzített mozgáspályát kell leírniuk a munkadarab megmunkálása során. Ennek megvalósításához a szerszámgép munkaterében lévő összes pontot egyértelműen azonosítani kell. Az egyértelmű megfeleltetés érdekében koordináta-rendszerek használata szükséges. A vezérelt tengelyek elnevezését a gép építői a paramétertárban rögzítik. Itt lehet jelölni, hogy melyik tengely milyen címre mozogjon. *Megjegyzés: A paramétertárban a gép azonosítására szolgáló adatok találhatók. Vannak olyan információk, amelyekhez a gépkezelő is hozzáférhet. Jelszóval védett adatokat (általában) csak a szerviz kezelheti (pl. gyorsjárati sebesség nagysága stb.). A helyesen beállított paramétertár tartalmát célszerű elmenteni, mert sérülés esetén könnyen visszatölthető, frissíthető.* Alapkiépítésben (2D esetén) a tengelyek nevei: "X" és "Z". A "Z" tengely az esetek többségében a főorsó tengelyvonalával esik egybe. A bővítő tengelyek elnevezése a tengely típusától függ. A lineáris mozgást végző bővítő tengelyek elnevezése: "U", "V" és "W". Az "U", "V", "W" tengelyek párhuzamosak (vagy közel párhuzamosak) valamelyik elsődleges tengellyel. Az "X" tengellyel párhuzamos bővítő tengely neve "U", az "Y"-nal párhuzamos neve "V" és a "Z"-vel párhuzamos neve "W" (lásd 1.24. ábra). A forgó tengelyek értelmezése: "X" tengely körül "A", "Y" tengely körül "B" és "Z" tengely körül "C".

A forgó tengelyek mozgását akkor tekintjük pozitívnak, ha az "X" "Y" és "Z" tengelyirányból az origó felé tekintünk, és a szögek az óramutató járásával ellentétesen növekszenek. A szerszám programozott pontja (P) esztergálás során a G18-as síkban mozog (ezt a síkot az X és Z tengelyek határozzák meg). Függőleges kiépítésű marógépeknél a "P" pont a G17-es síkban található (ezt a síkot az X és Y tengelyek határozzák meg).

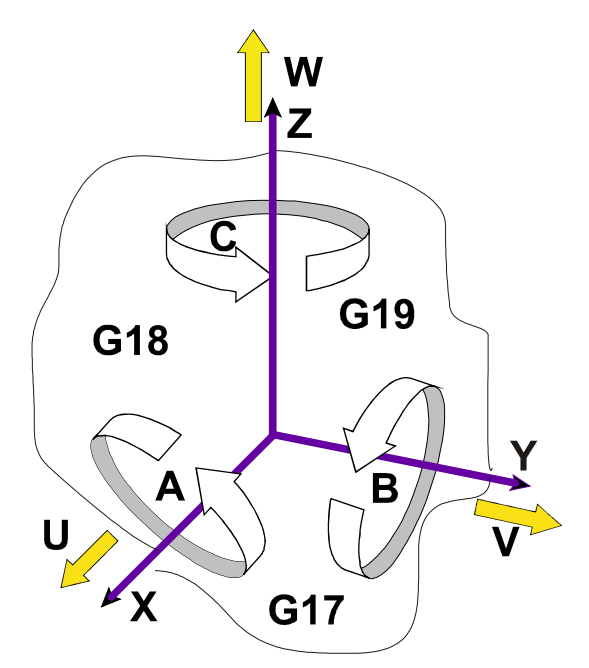

**1.24. ábra. Síkok és tengelyek megnevezése** 

1.4.1. Nevezetes pontok CNC eszterga- és marógépeken

A CNC vezérlésű gépeken a "Z" tengely szabvány szerint a főorsó tengelyvonalával azonos. *A tengelyek pozitív iránya a munkadarabtól a szerszám felé mutat. Ennek megfelelően az "X" tengely pozitív irányát a szerszámtartó (fő szerszámtartó) helyzete dönti el.* A következő ábrán egy CNC esztergagépen értelmezett jobbsodrású koordinátarendszert láthatunk (1.25. ábra).

*Abban az esetben, ha a főorsó "C" tengelyként is programozható, valamint a szerszámtartó "Y" irányban is tud mozogni eszterga-központról beszélünk (*1.26. ábra*).* Az eszterga központok (eszterga felépítésű megmunkálóközpontok) képesek olyan összetett geometriájú esztergált munkadarabok előállítására, melyek homlok és palástfuratokat valamint az esztergált forgástest felületén kialakított különböző mart profilokat (négyszög, hatszög, nyolcszög, lapolások, hornyok, csigamarások stb.) is tartalmaznak.

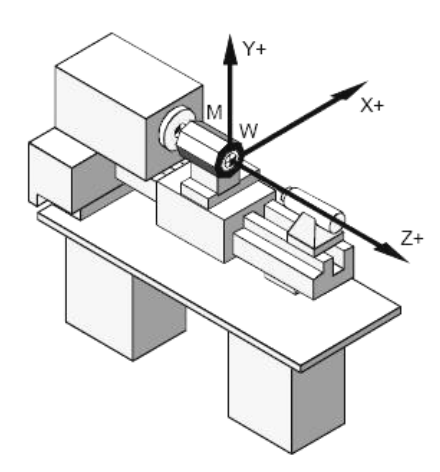

**1.25. ábra. Jobbsodrású koordinátarendszer CNC esztergagépen** 

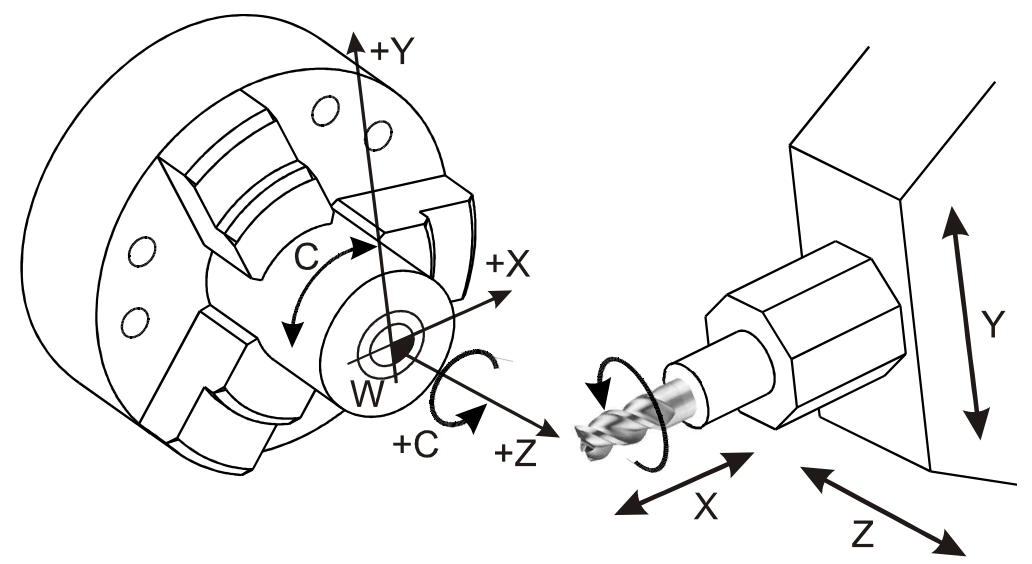

**1.26. ábra. Esztergaközpont elvi kialakítása** 

Egy 5D megmunkáló-központ kialakítására láthatunk példát a következő ábrán (1.27. ábra), amely a műveletkoncentrációval növeli a gyártás gazdaságosságát. Megfigyelhető, hogy a C tengely a Z körül, az A pedig az X tengely körül forgat. Az X tengely helyzetét ebben az esetben a pozicionáló asztal főtengelye határozza meg, vagyis mindig a hosszabb elmozdulást jelöli (lásd 1.4.2 fejezet). Többtengelyes megmunkálások esetében a vezérelhető tengelyek száma szerint megkülönböztetünk 2D-, 3D-, 4D- stb. vezérlést *("D" Direction = irány*). Azokat a pályavezérléseket nevezzük 2,5 D (ún. "két és fél dimenziós") vezérlésnek, amelyekben az interpoláció egymás után átkapcsolható a mindenkori két-két főtengelyből képzett síkba, vagyis egyidejűleg két tengely mentén folyik a megmunkálás, a harmadik tengely mentén csak fogásvétel van. Ahány

tengelyt kívánunk egyidejűleg mozgatni, annyi dimenziós pályavezérlésről beszélünk (D= Direction). Nagy körültekintéssel kell eljárni az öttengelyes marógépek programozásakor és az üresjárati mozgások tervezésekor is. Ugyanis a forgácsolás kezdőpontjának megközelítésekor, vagy a munkamenetek befejezésekor a szerszám ütközhet a munkadarabbal.

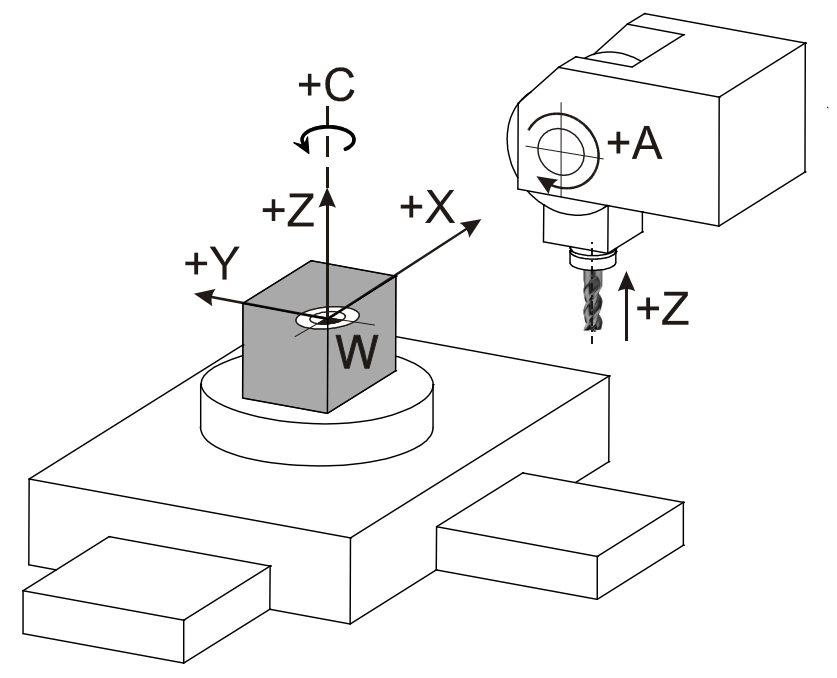

**1.27. ábra. Megmunkáló-központ mozgásirányai (5D)** 

A CNC gépek jellegzetes pontjai közül az "M" gépi nullapontot a gép építője szereléskor rögzíti. Ez a pont a gépi koordináta-rendszer origója, amelyet a felhasználó nem változtathat meg. Esztergagépeknél általában a főorsó elülső oldalán, a "Z" tengelyen található, ahová az esztergatokmányt ütköztetik, rögzítik (1.28. ábra). Egészen pontosan a "Z" tengelyre helyezik ki egy gépi paraméter segítségével annak érdekében, hogy fúró jellegű szerszámokkal "X" bemérés nélkül is azonnal a forgásközéppontba állhassunk. Ezt a gépi paramétert, nagyjavításokat követően újra be kell állítani a szerszámtörések elkerülése érdekében.

*"A" felfogási pont*. A felfogási felület a nyers munkadarabnak az a felülete, amely felfekszik a gépasztalra vagy a befogókészülék (tokmány) ütköző felületére. A "W" és az "A" pontok egybeesnek, ha a felfogási felület készremunkált.

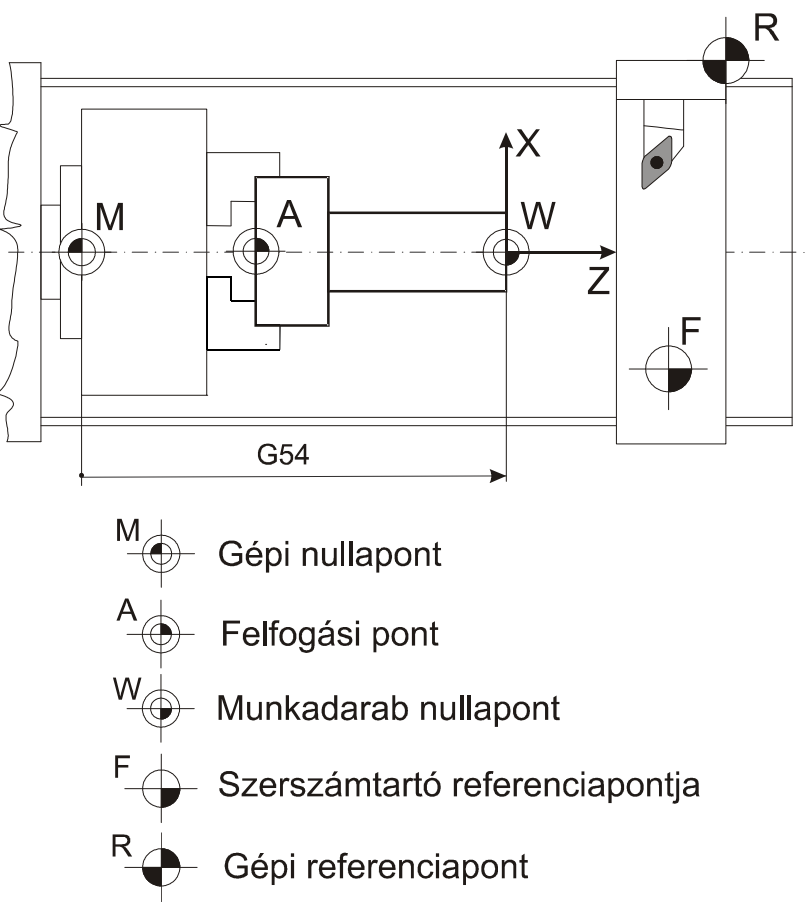

**1.28. ábra. Nevezetes pontok CNC esztergán** 

*A "W" munkadarab-nullapontot* a programozó szabadon felveheti, de célszerű a szerkesztési bázisra elhelyezni. Az alkatrészprogramban szereplő koordinátaértékeket mindig a munkadarab koordinátarendszerben kell megadni úgy, mintha a szerszám végezné a mozgást.

"F" a szerszámbefogó (szerszámtartó) referenciapontja, a szerszám koordináta-rendszerének kezdőpontja. A szerszám geometria méreteit (hossz- és keresztirányú) e rendszerben kell megadni.

*Az "R" referenciapontot* a gép gyártója választja meg, amelyet azért rögzítenek, hogy a szerszámot (pl. a munka megkezdése előtt) pontosan meghatározott kiindulási helyzetbe lehessen állítani. A referenciapont a szerszám- és szánmozgás mérőrendszerének hitelesítésére és ellenőrzésére alkalmas és használatos. A referenciapont általában a munkatér határán található, és automatikusan elérhető. A referenciapont beállítása a vezérlőberendezés bekapcsolása után lehetővé teszi az

útmérő rendszer hitelesítését. A referenciapont koordinátái a gépi nullpontra vonatkozva mindig ugyanazok, pontosan ismert számértékek. A referenciapont a számjegyvezérlésű szerszámgép munkaterében meghatározott pont, amelynek az M gépi nullponthoz mért távolságát a vezérlésnek ismernie kell. A közvetlen abszolút útmérő rendszerekkel felszerelt szerszámgépek alkalmazása esetén nincs szükség referenciapontra, mert a gépen alkalmazott mérőléc nullpontja a géphez rögzített. Ez a pont egyúttal a gépi koordináta-rendszer kezdőpontja is. A gép és a vezérlés bekapcsolása után a regiszterekhez kapcsolt kijelzők a tényleges szánhelyzeteket mutatják.

#### 1.4.2. Koordinátarendszerek CNC szerszámgépeken

A CNC marógépeken a fő mozgás irányait a jobbkéz-szabály szerint elhelyezett derékszögű koordináta-rendszer határozza meg (1.29. ábra). A koordináta-rendszer mindig a munkadarabra vonatkozik. Programozáskor a munkadarabot álló helyzetűnek kell feltételezni, úgy hogy a mozgást a szerszám végzi (relatív szerszámmozgás). Legtöbb esetben a "Z" tengely a főorsó tengelyvonalával azonos, tehát a főorsó irányába eső elmozdulásokat Z - címen kell programozni. A másik két, erre merőleges irányú elmozdulásokat a jobbkéz-szabály szerinti X és Y címeken kell programozni. Az CNC - szerszámgép vezérlése minden programozott koordinátát az ún. gépi koordinátarendszerbe számít át, és ebben a koordinátarendszerben teszi meg a mozgásokat is.

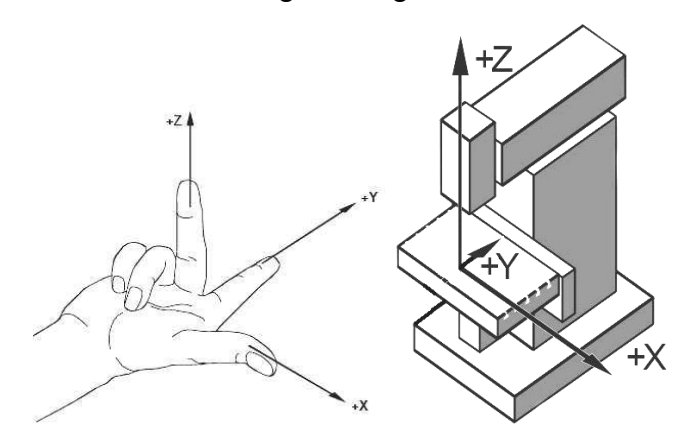

**1.29. ábra. Függőleges főorsójú CNC marógépen a tengelyek elhelyezkedése** 

Csak a programozó munkájának megkönnyítése érdekében tesz lehetővé egyéb úgynevezett munkadarab koordinátarendszerek definiálását. Így nem kell minden koordinátát átszámítani a gépi koordináta rendszerbe. A gépi koordináta-rendszer nullpontja, azaz a gép nullpontja, egy olyan pont az adott szerszámgépen, amit általában a gép tervezője határoz meg. A **gépi koordináta-rendszert** a vezérlés a referenciapont felvételekor értelmezi (1.30. ábra).

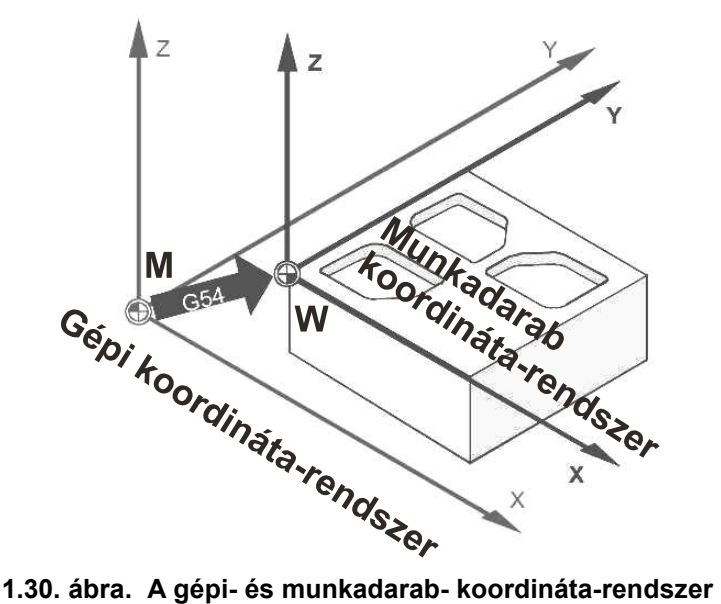

Miután a gépi koordináta-rendszer meghatározásra került, azt sem a **munkadarab koordináta-rendszer**-váltás (G54⇒59), sem egyéb koordináta-transzformáció (G52, G92) nem változtatja meg, csak a vezérlés kikapcsolása.

A CNC marógépeken, a munkadarab asztalon történő elhelyezésétől függetlenül kell megvalósítani a programozást, amit a szerszámgépen felvett munkadarab koordinátarendszerrel oldhatunk meg. Ez a gépi nullponthoz képesti nullponteltolással valósul meg, amit a vezérlés kiszámít a munkadarab koordináta-rendszer felvételekor (1.31. ábra). Egyes vezérlések hat munkadarab koordinátarendszer felvételt tesznek lehetővé, (legalább egyet minden vezérlő ismer) ezt a G54-es típus kóddal érvényesíthetjük. Azt a koordináta-rendszert, amelyet a munkadarab
megmunkálásakor használunk munkadarab koordináta-rendszernek, nevezzük.

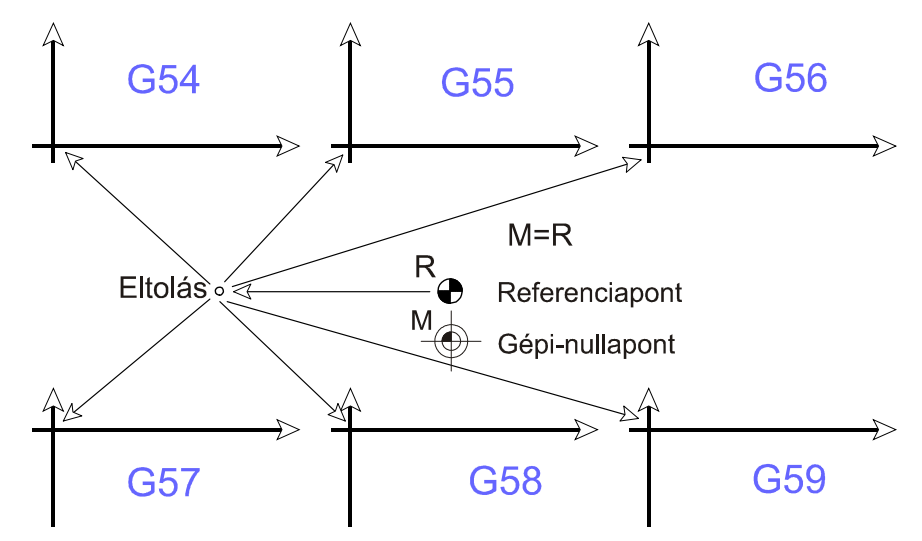

**1.31. ábra. A hat munkadarab koordináta-rendszer értelmezése**  A FANUC és az NCT−104M vezérlésekkel hat (G54⇒G59) különböző munkadarab- koordinátarendszert lehet definiálni.

Az összes munkadarab-koordinátarendszert el lehet tolni egy közös értékkel, amelyet szintén a beállítás-üzemmódban adhatunk be.

Gyakran szükséges, hogy az érvényes munkadarab koordinátát a gépi koordináta rendszeren belül el kell tolni. Használatuk ott célszerű, ahol a munkadarabon belül különálló felületelemek önmagukhoz képest vannak méretezve (ismétlődnek). Másik alkalmazási terület a kontúrok eltolása ráhagyás kialakítása érdekében. A következő ábrán (1.32. ábra) egy programozott nullpont eltolást láthatunk a **G92-**es típuskód segítségével. Az érvényes W (W' a régi koordinátarendszer) munkadarabkoordinátarendszerbe beírt: N… G92 (G00)\* X50 Y40 utasítás hatására egy **új munkadarab koordinátarendszer** jön létre (W az új munkadarab koordinátarendszer) \* *Bizonyos vezérléseknél.* Ezután bármely parancs ebben az új munkadarab-koordinátarendszerben értendő, és a pozíciókijelzés is ebben a koordináta-rendszerben képződik. A G92 parancs mind a hat munkadarab-koordinátarendszerben érvényesül. Visszatérés a W' koordináta-rendszerhez: G92 (G00)\* X0 Y0 (abban az esetben, ha közben mozgást nem végeztünk). \* *Bizonyos vezérléseknél.* 

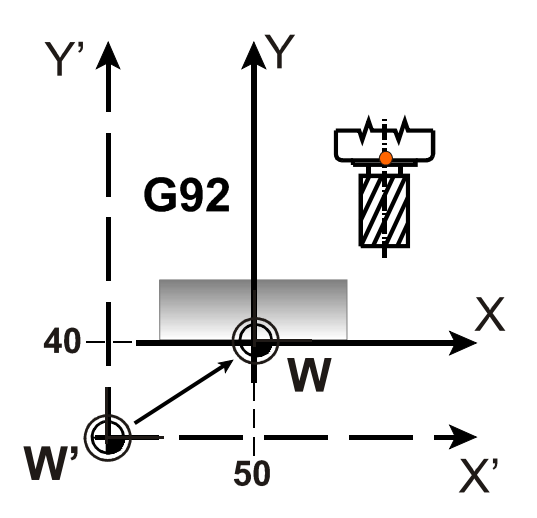

**1.32. ábra. Programozott nullpont eltolás** 

Az alkatrészprogram írásakor bizonyos esetekben könnyebb a koordinátaadatokat egy másik, úgynevezett **lokális koordinátarendszerben (G52)** megadni. Ettől kezdve minden abszolút koordinátákkal megadott mozgásparancs az új koordináta-rendszerben kerül végrehajtásra. A pozíciókijelzés is az új koordináta-rendszerben történik. A kontúr marását W<sub>1</sub> munkadarab koordinátarendszerben végezzük (1.33. ábra). *Megjegyzés: W1 az a koordinátarendszer, amelyben a kontúrt körbemartuk. A W2 koordinátarendszerben a furatokat helyzetét tudjuk könnyen meghatározni, tehát egyszerűbben fúrhatóak.*

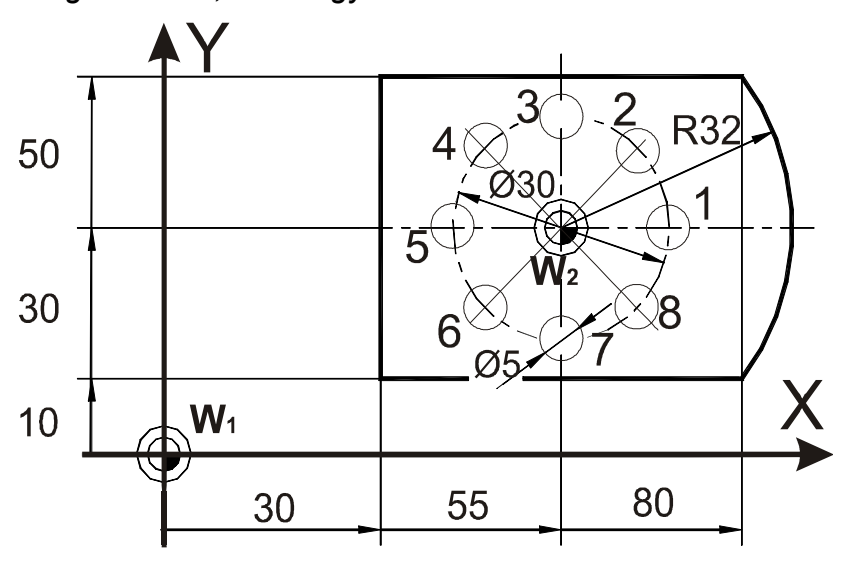

**1.33. ábra. Példa a G52 és a G16-os típuskódok alkalmazására**  Az átmérő 30 mm-es lyukkörön lévő Ø5-ös furatok helyzete nehezen definiálható a W1 koordinátarendszerben. Ezért a G52-es típuskóddal a

lyukkör középpontjára (X55; Y30) helyezzük át a koordinátarendszer nullpontját: N… G52 (G00)\* X55 Y30 utasítás hatására egy **lokális koordináta rendszert** hozunk létre (W<sub>2</sub>). Ez a parancs mind a hat munkadarab-koordinátarendszerben érvényesül. Visszatérés a  $W_1$ koordináta-rendszerbe: **G52 X0 Y0.** 

A lokális koordinátarendszerben a furatok helyzetét legegyszerűbben, úgy tudjuk megadni, ha a  $W<sub>2</sub>$  koordinátarendszerben egy **polárkoordinátát hozunk** létre. Ennek **típuskódja G16.** Általános esetben polárkoordinátás adat a G17, G18, G19 által meghatározott síkokban érvényes. Adatmegadáskor a sík vízszintes tengelyének címét tekinti sugárnak, függőleges tengelyét pedig a szögnek a vezérlés. Például: G17 állapotban az **X címre írt adat sugár**, **Y címre írt adat szög**. G18 állapotban Z a vízszintes tengely (sugár adat) és X a függőleges tengely (szögadat). A többi tengely adatait Descartes (derékszögű) koordinátás adatnak veszi.

Például a 1.33. ábrán adjuk meg a 2-es furat helyzetét abszolút koordinátarendszerben:

## **G90 G00 G17 G16 G1 X15 Y45**

A szög is és a sugár is abszolút adat, a szerszám a 15mm sugáron az X tengelyhez képest (pozitív irányba) 45°-os szöget bezáró pontra fut. Például a 1.33. ábrán adjuk meg a 3-es furat helyzetét a 2-es furathoz képest növekményes adatmegadással:

**G90 G16 G00 G17 X15 YI45** (Y inkremens 45°). A szög növekményes adat. Az 2-es furathoz képest 45°–al megy tovább a vezérelt pont. Az említett ábrán adjuk meg a 8-as furat helyzetét a 1-es furathoz képest növekményes adatmegadással:

**G90 G16 G00 G17 X15 YI-45** (Y inkremens mínusz 45°).

Ugyan ez a pont abszolút rendszerben: **G90 G16 G17 G00 X15 Y-45** Amikor a sugarat növekményes értékként definiáljuk, a tengelyek mondat eleji pozíciójától számítva mozogja le a megadott sugarat az adott szög irányában.

## 1.5. A szerszám programozott pontjának, értelmezése

A CNC gép munkaterében a szerszámok pontos helyzetének a meghatározása érdekében a szerszámhoz hozzárendelünk egy "P" pontot. A vezérlés a megmunkálás során ezt a nevezetes pontot mozgatja. Ez a pont segítséget nyújt abban is, hogy a működő program független legyen a szerszámkinyúlástól (1.34. ábra). Forgó szerszámoknál a "P" pont a szerszám geometriai középpontja. A szerszám programozott pontja, "P" a lekerekítési sugár koordinátatengelyekkel párhuzamos érintőinek metszéspontja. Az "S" ponttal szemben a "P"- t használjuk gyakrabban, mivel a szerszámbemérő készülékkel, illetve a CNC-esztergagépen közvetlenül mérhető, beállítható.

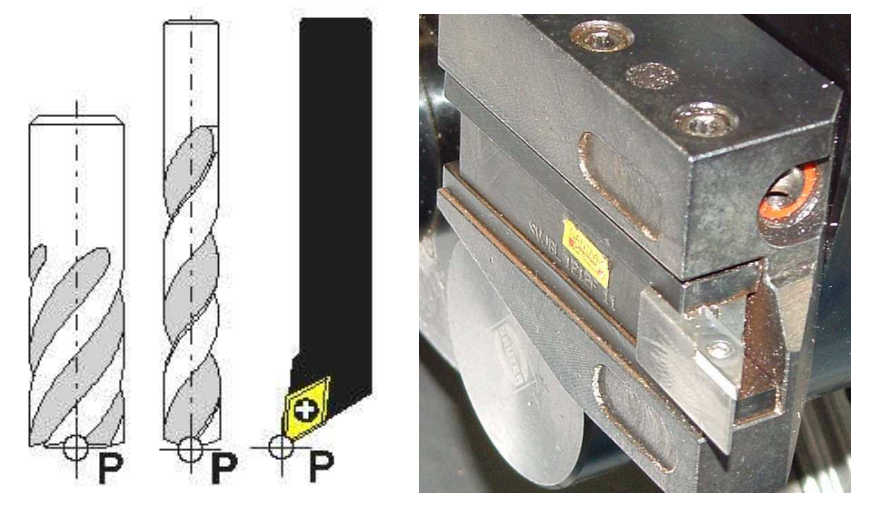

**1.34. ábra. A "P" pont értelmezése különböző szerszámokon**  A "P" pont nem pontia a főélnek, ezért abban az esetben, ha mind a két tengely mentén mozgatjuk a szerszámot, "∆" hibával gyártjuk a munkadarabot (1.35. ábra). Ahhoz, hogy egy tetszőleges alakzatot pontosan lehessen esztergálni, és az alakzatnak a rajz szerinti pontjait kelljen a programban megadni, a vezérlésnek a szerszámsugár középpontját a programozott kontúrral párhuzamosan, attól sugárnyi távolságra kell vezetnie.

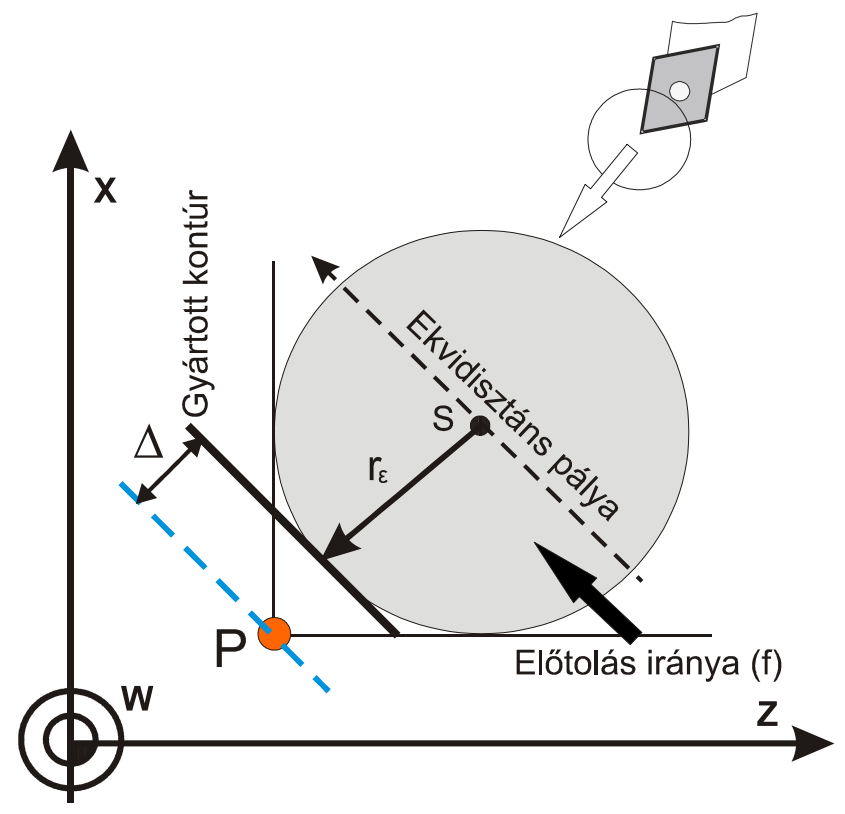

1.35. ábra. A szerszám programozott "P" pontjának értelmezése Az egyentávolságú pálya (ekvidisztáns pálya) meghatározásához a vezérlésnek egyértelműen meg kell adni, hogy a korrekció a munkadarab beprogramozott körvonalától "balra" (G41) vagy "jobbra" (G42) található. Az ekvidisztáns pályát az "S" pont írja le. Azon kívül a szerszám lekerekítési sugarának nagyságát ( $r<sub>ε</sub>$ ), valamint a szerszámállás kódját (Q) is közölni kell a vezérléssel (lásd 1.36. ábra). Ezeket, az adatokat a gépkezelő a gép beállításakor egyéb szerszámadatokkal (hosszirányú és keresztirányú eltérés) együtt adja be a korrekciós tárba. A szerszámállás kódja (Q) azt mutatja meg, hogy a szerszámsugár középpontjából nézve a szerszám elméleti csúcsa milyen irányban található. A szerszám elméleti csúcsához van az X és Z irányú hosszkorrekció bemérve. A szerszámállás kódja (Q) egyjegyű szám, értéke 0-9 között értelmezett. A szerszámállás kódja függ az alkalmazott koordináta-rendszer állásától. Jobbsodrású koordináta-rendszer esetében külső felület megmunkálásánál Q=3 és Q=4, belső felület megmunkálásánál ez a szám Q=1 és Q=2.

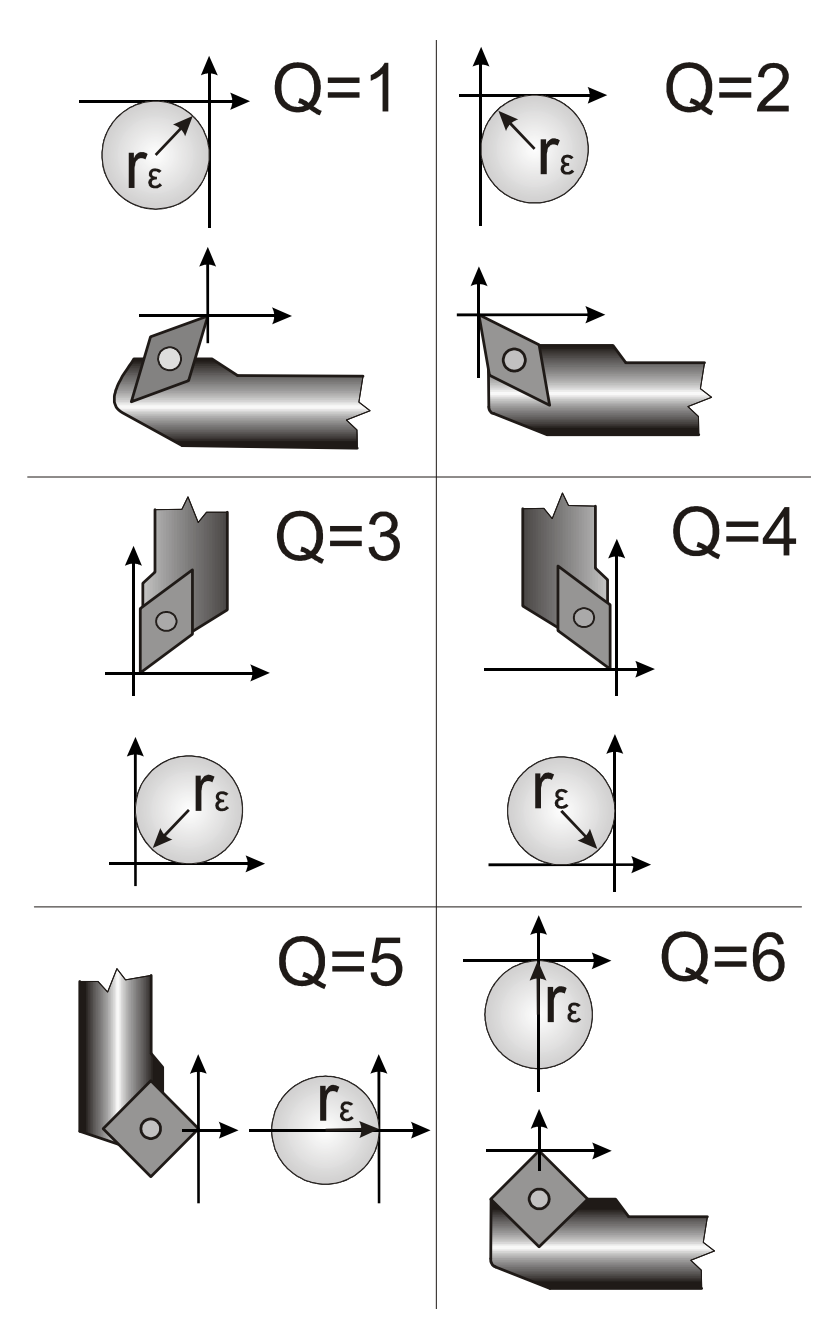

**1.36. ábra. Szerszámállás kódja (Q) CNC esztergagépen** 

1.5.1. Síkbeli szerszámsugár- korrekció balra (G41) és jobbra (G42) Annak érdekében, hogy mérethelyes darabot gyártsunk, a szerszámsugár középpontját párhuzamosan kell vezetni a gyártandó kontúrtól. Ezt a G41 és a G42 kódokkal biztosíthatjuk (1.37. ábra). A DIN 66025 szabvány szerint G41 esetében a szerszám a munkadarabot balról érinti, ha az előtolás irányába nézünk, G42-nél a szerszám a munkadarabot jobbról érinti, ha szintén az előtolás irányába nézünk. A szerszámsugár-korrekciót a G40-es típuskóddal kapcsoljuk ki. G40 alkalmazásakor a szerszám programozott pontja a névleges méreten mozog. Fontos megjegyezni, hogy fúrás, menetvágás előtt feltétlen ki kell kapcsolni a szerszámsugárkorrekciót (G40). A szerszámsugár-korrekciót mindig a kontúrra való ráállás mondatában célszerű megadni. A munkadarabrajzon a kész alkatrész méreteit kell megadni. Ennek megfelelően gyártáskor a szerszám középpontját a munkadarab kontúrtól szerszámsugárnyi távolságra kell vezetni. Szerszámsugár korrekció alkalmazásával a szerszámközéppont pályájának számítása elkerülhető, az alkatrészprogramba a kész munkadarab méretei kerülnek, a munkadarab kontúrral párhuzamos szerszámpályát a vezérlő kiszámítja, a szerszám átmérőjének ismeretében. A szerszámsugár korrekciót CNC vezérlésű marógépeken is a G41 és a G42 utasítások segítségével kapcsolhatjuk be.

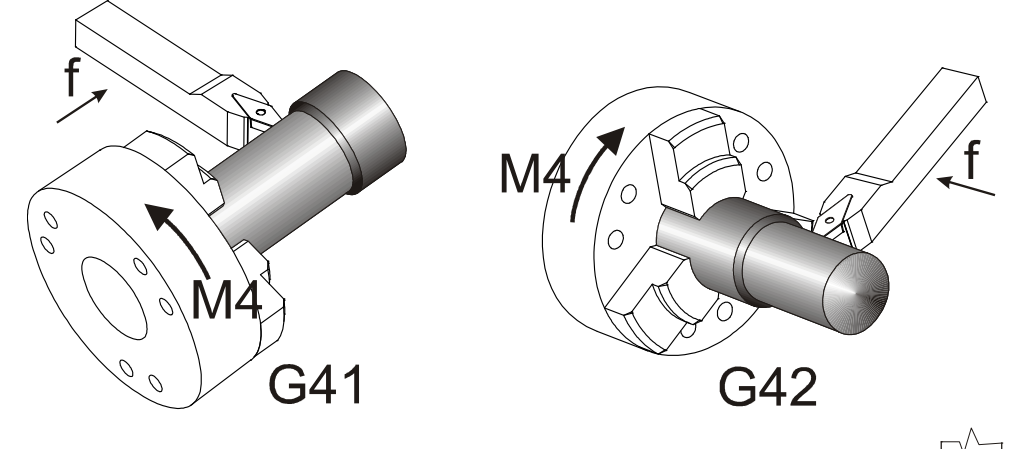

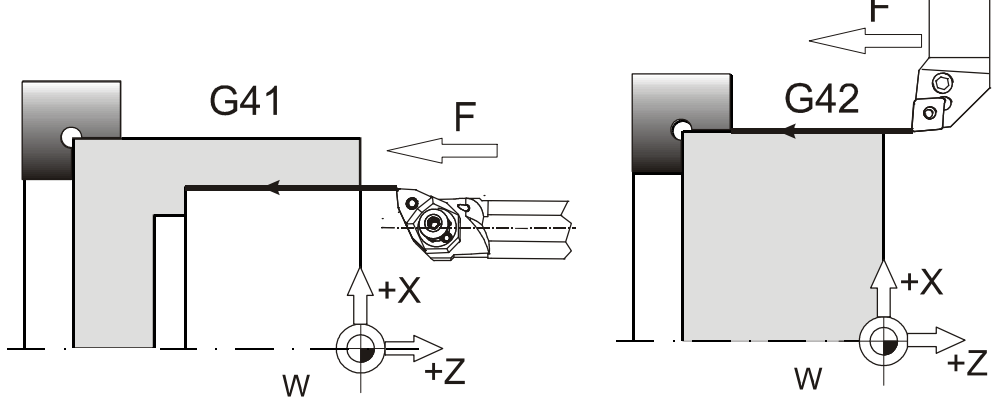

**1.37. ábra. Kontúrkövetés változatai balról (G41) és jobbról (G42)** 

G41 programozása esetén a szerszámpálya a kontúrtól a mozgás irányának megfelelően baloldalon helyezkedik el (1.38. ábra), míg G42 esetén, jobb oldalon (1.39. ábra).

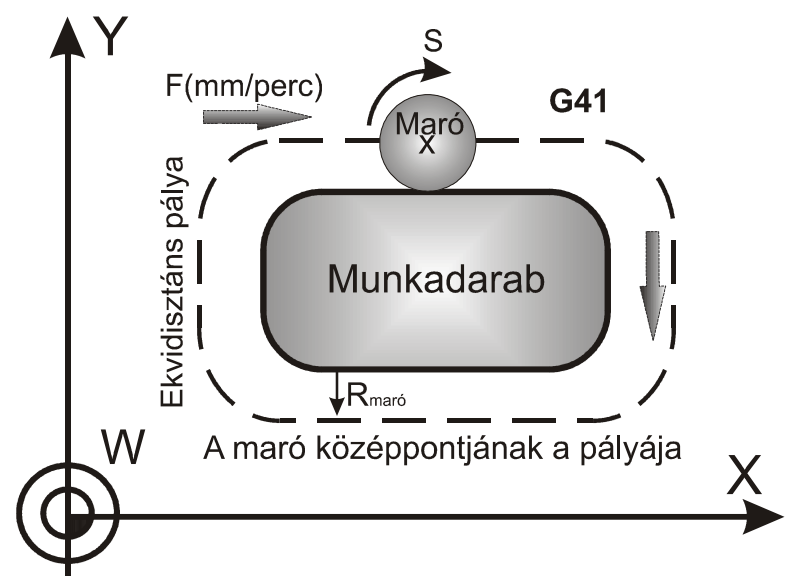

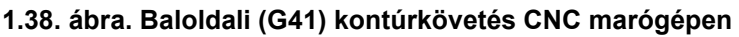

A korrekciószámításhoz alkalmazott szerszámátmérőt a vezérlő a szerszámkorrekciós táblázatból veszi. Az alkalmazandó korrekciós rekesz sorszámát D címen kell megadni. A szerszámsugár korrekció kikapcsolása a G40 utasítással történik.

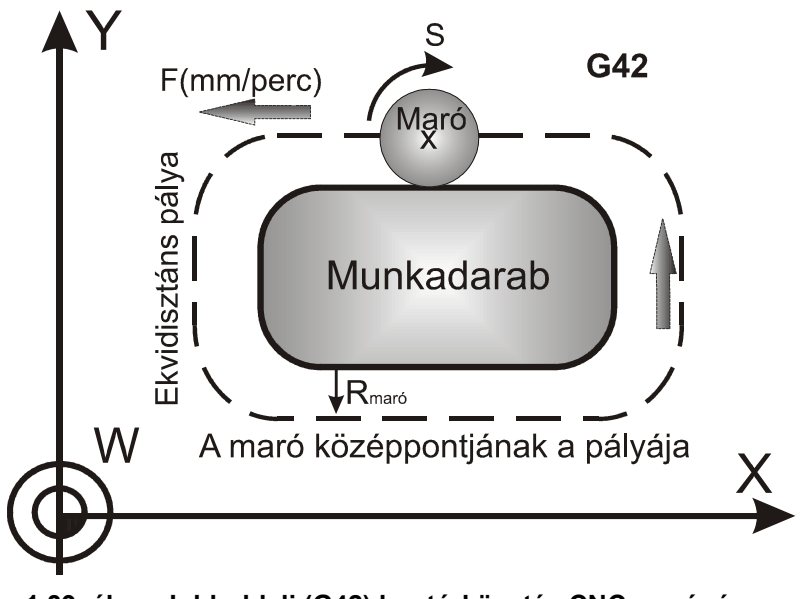

**1.39. ábra. Jobboldali (G42) kontúrkövetés CNC marógépen** 

## 1.5.2. Szerszámbemérés folyamata

Szükségessége: a szerszámok elhelyezése a szerszámgép koordináta−rendszerében annak érdekében, hogy a szerszámok helyzetét bárhol meghatározhassuk a munkatérben, illetve követhessük pillanatnyi helyzetét a munkadarab nullapontjához, a gyártott kontúrhoz és a munkatérhez képest. *A témával kapcsolatban további információ a második kötet 1.2.4 fejezetében található.*

Folyamata: a munkadarab felületét megérintve, vagy felületét megesztergálva és az esztergált felületeket megmérve beírjuk a gyártott méreteket a szerszám korrekciós-tárba (X és Z irányú méretek). Automatikus szerszámbemérésnél a gépnek automata szerszámbemérés állapotban kell lennie. Ezután a bemérő kart csatlakoztatni kell a géphez, melyen egy kontrollfény jelzi a kialakult kontaktust. Ha a fény zöld színnel világít, abban az esetben a kar áram alá került, és a gép készen áll a szerszámok bemérésére. A bemérendő szerszám beváltását követően a szánok mozgatásával (a bemérés irányának megfelelően: X, illetve Z tengelyek) meg kell érinteni a kar négyzet alakú tapintóját. Ha az érintés megtörtént, a kontrollfény pirosra vált, a vezérlés leállítja a szán előtoló mozgását, és tárolja az adott szerszám pozícióját (1.40. ábra). Ügyelni kell, hogy az előtolás-szabályozó "override" gomb 100%-os állásban legyen, mert a bemérés csak ebben az esetben lesz teljes mértékben hiteles.

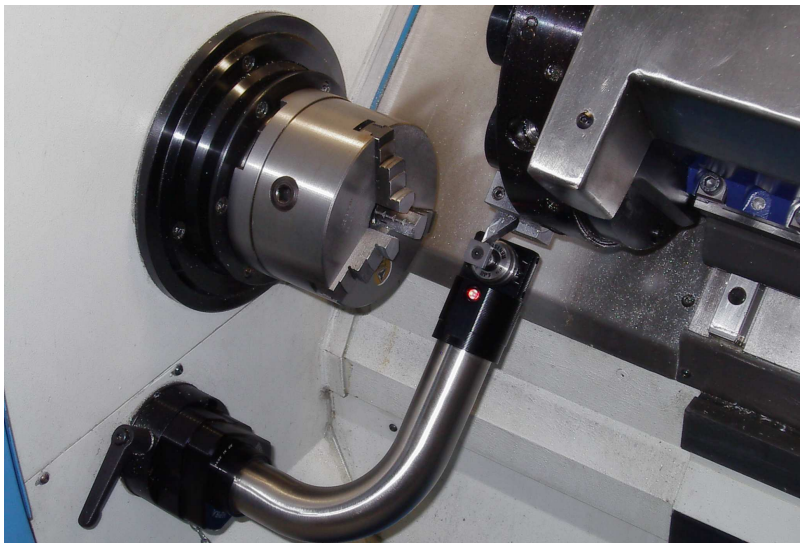

**1.40. ábra. Automatikus szerszámbemérés CNC-esztergagépen** 

A gépen kívüli szerszámbemérés előnye bármilyen típusú gépen belüli szerszámbeméréssel szemben az, hogy kevesebb gépi időt köt le. A CNCesztergagépeknél ez nagyon fontos, mert nagy rezsiórabérük miatt már néhány perces időmegtakarítás is jelentős lehet. A gépen kívüli bemérésnél azonos szerszámbefogót kell alkalmazni mint a CNC gépen. A befogóba beszerelt szerszámokat egy külső bemérő készülékben (pl. "ZOLLER" típusú készülék) – a gépen kiépített szerszámtartó rendszer (revolverfej) másaként megépített, PC-s szoftverrel támogatott készülékben mérjük be (1.41. ábra). Valamennyi mért korrekciós adat helyi hálózaton keresztül közvetlenül a szerszámgép memóriájába áttölthető, illetve a PC-n több évre archiválható. A mérés menete:

- A mérés megkezdése előtt a menüből kiválasztjuk a bemérendő szerszám (lapka) paramétereit, valamint a mérési tartományt. A szerszámot befogjuk az adapter fejébe, majd beforgatjuk a mérőoptika alá.
- A lapkákat megtisztítjuk az esetleges portól, szennyeződésektől. A bemérő−optikát ráállítjuk a mérendő felületre, majd felvesszük a nullapontot. Bemérjük az egyes lapkákat, a szerszám hosszméretét stb.

• A szerszámbemérés eredményét és a bemért paramétereket dokumentáljuk. Nyomtathatjuk, illetve elektronikusan rögzítjük. Ha memória-chipeket használunk az információk rögzítésére a szerszám száma mellett számos adat tárolható, így a szerszám behívásakor az összes aktuális információ beolvasható, amit a program végrehajtásakor figyelembe vehetünk (pl. éltartam).

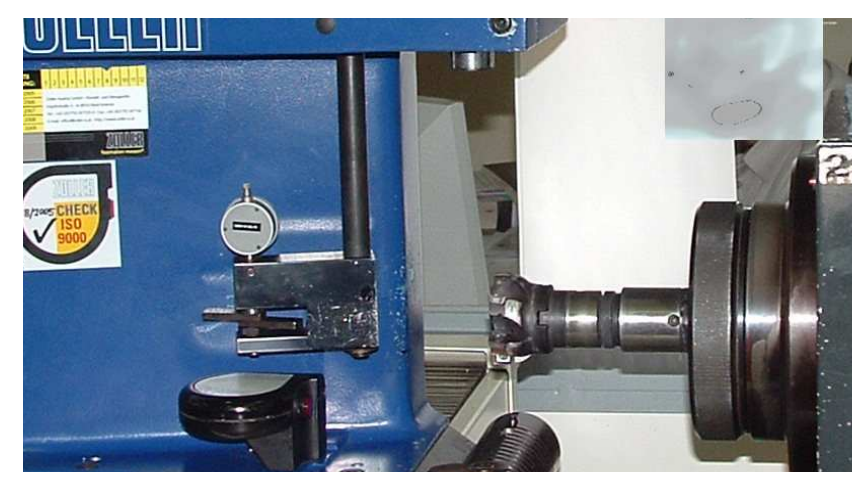

**1.41. ábra. Szerszámgépen kívüli bemérése** 

A nagysebességű és a nagy pontosságú megmunkálások szükségessé tették, hogy a hagyományos szerszámrögzítéstől eltérően a szerszámokat a tartóba játékmentesen helyezzük. A rögzítés lényege, hogy a szerszámszár behelyezésére a befogó testet induktív eljárással felmelegítjük (5-8 sec), ami által a szerszámbefogó furat termikusan kitágul és a szerszám szárát, ekkor helyezzük bele (1.42. ábra).

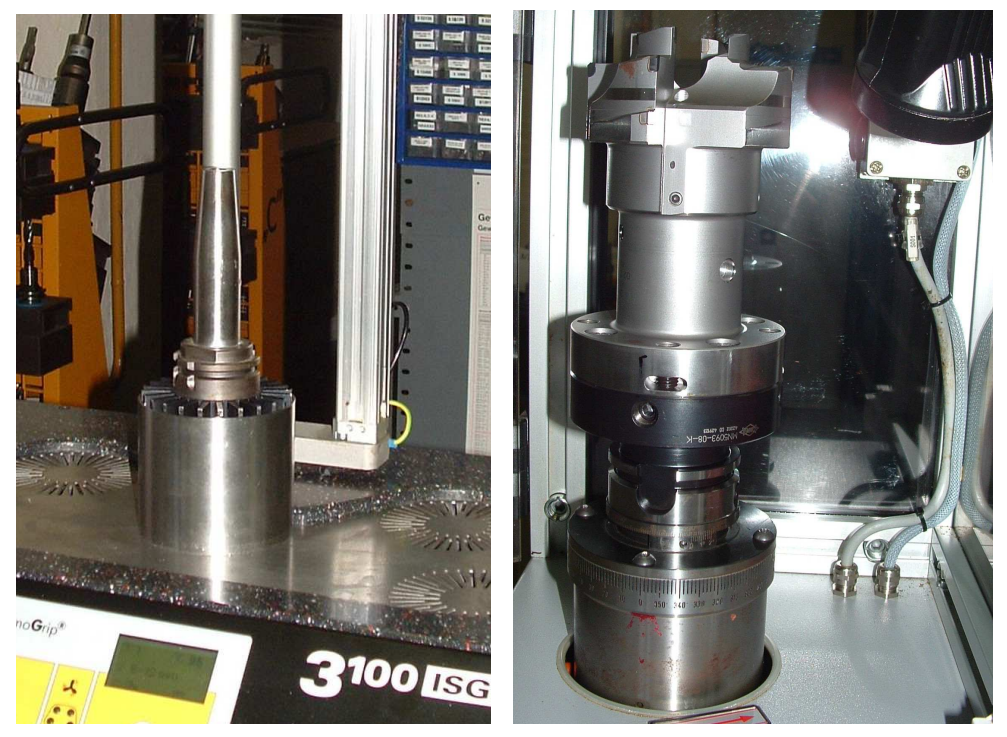

**1.42. ábra. Zsugorkötéshez a befogótest felmelegítése, valamint egy szerszám kiegyensúlyozásának folyamata** 

Lehűlés után a szerszám biztonságos, rögzített állapotba kerül (zsugorkötés). Szétszereléshez a zsugorított szerszámbefogót a befogott szerszámszárral együtt újra felhevítik, így a szerszámbefogó test (betétedzett acél) és a keményfém szár – különböző hőtágulásuk következtében – egymásból kiemelhető. A visszahűtés ideje 4 – 5 perc. A nagysebességű és a nagy pontosságú megmunkálásoknál alapvető a szerszám ütésmentes beállítása.

A szerszám geometriai méreteit tartalmazó regiszter értelmezése a *szerszámhelyhez rendelten* a következő ábrán látható (1.43. ábra):

Szerszámkorrekció száma

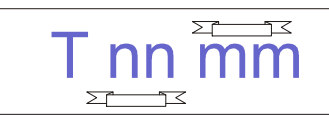

Szerszámtartó sorszáma

**1.43. ábra. A szerszám regiszter értelmezése** 

A "T1236"parancs jelentése: a 12-es számú szerszámot váltsd be és a 36os számú korrekciós csoportot, hívd le mellé. A "T" cím programozásakor a vezető nullák elhagyhatók: T101=T0101

A CNC vezérlésű marógépeken általában a "D" és a "H" címeken hívható le az átmérő (sugár) és hossz korrekció.

*T05 D03 H03 jelentése: 05−ös szerszámhely, 03−as korrekciós regiszter tartozik. D= átmérő-korrekció, H= hosszkorrekció* 

Egy szerszámhoz a megmunkálás során több korrekciós regiszter is hozzárendelhető. A szerszámhossz− és átmérő korrekció kezelését a 3.1 fejezetben részletezzük.

# 1.6. Az alkatrészprogram felépítése

# 1.6.1. A CNC-program felépítése

A CNC-program, hasonlóan a számítógépes nyelvekhez, mondatokból épül fel. Egy mondat több elemi utasításból áll, ezeket szavaknak nevezzük. A szó címből, jelből, adatból (érték) álló karaktersorozat. Az egyes címek jelentésének a meghatározásakor a vezérlésgyártók az ISO – előírásokat tekintik alapul (1.44. ábra). A típuskódok vagy a címek

megjelöléséhez az angol elnevezés kezdőbetűit használják (pl.: Feed=F előtolás).

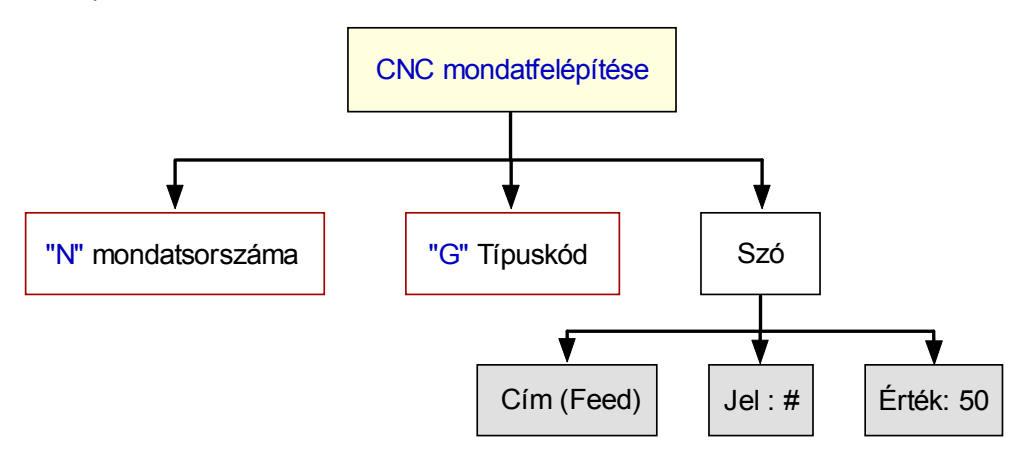

**1.44. ábra. A CNC-mondat értelmezése** 

Az újabb vezérléseken az *N (mondatszám)* megadása nem kötelező. Ma már kizárólag a címkódos rendszert használják. A mondaton belül a szavak sorrendje kötetlen, de valamennyi vezérlés javasol egy általa megfelelőnek tartott sorrendet.

**A jegyzetben használt fontosabb karakterek jelentése: 2. Táblázat** 

| <b>Karakterek</b> | <b>Jelentés</b>                           |
|-------------------|-------------------------------------------|
| A                 | Szögméret "X" tengely körül               |
| B                 | Szögméret "Y" tengely körül               |
| C                 | Szögméret "Z" tengely körül               |
| F                 | Előtolás                                  |
| G                 | Típuskód                                  |
| I                 | Interpolációs méret "X" tengely irányában |
| J                 | Interpolációs méret "Y" tengely irányában |
| K                 | Interpolációs méret "Z" tengely irányában |
| M                 | Vegyes funkciók                           |
| N                 | A mondat sorszáma                         |
| S                 | Orsófordulat, forgácsolási sebesség       |
| $\mathsf{T}$      | Szerszámfunkció                           |
| U                 | Másodlagos mozgási méret "X" tengellyel   |
|                   | párhuzamos                                |

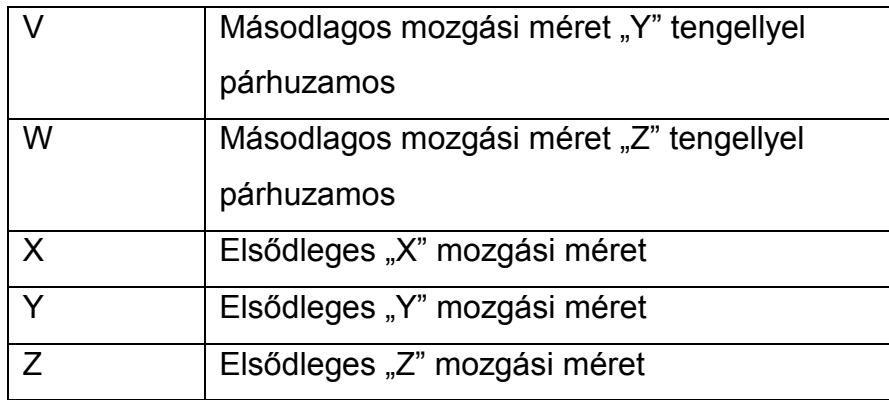

## 1.6.2. Főprogram és alprogram szervezése

Az alprogram hívása az M98 típuskóddal lehetséges úgy, hogy a "P" címen megadjuk az alprogram számát. Alprogramból hasonló módon lehet meghívni újabb alprogramokat (négyszer). Az alprogramot M99 zárja le, és ezután automatikusan visszaugrik az előző program M98-at követő mondatára. "L" címen megadott számban hívja egymás után a "P" címen jelzett alprogramot. Ha "L"-nek nem adunk értéket, az alprogram egyszer hívódik meg, azaz L=1-et tételez fel a vezérlő (1.45. ábra). Az alprogram szervezésénél az alábbiakra kell ügyelni:

A főprogramban, valamint az alprogramban módosított regiszterértékek érvényben maradnak. (Fejlettebb Siemens vezérléseknél programból beállítható a regiszter "átöröklés" tiltása vagy engedélyezése – "PROC" parancs).

Az alprogramban megváltoztatott öröklődő kódok az alprogramból való visszatéréskor is érvényben maradnak. (Fejlettebb Siemens vezérléseknél programból beállítható a főprogram beállításainak (pl. növekményes programozási állapot stb.) védelme az alprogramból való "visszaörökléssel" szemben – "SAVE" parancs).

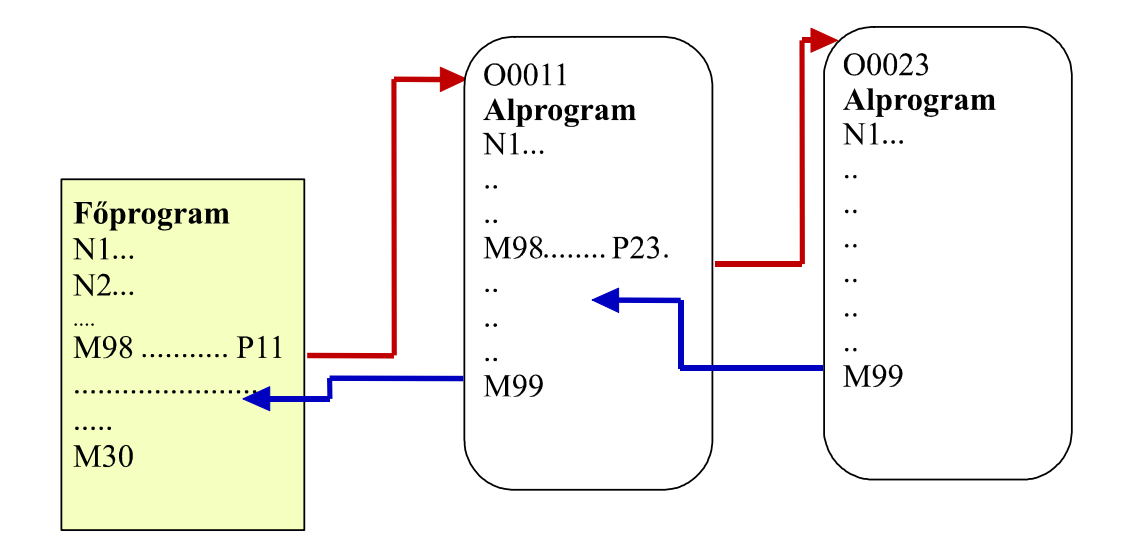

## **1.45. ábra. Alprogramhívás menete**

CNC mondatszerkeztés fontosabb általános érvényű szabályainak összefoglalása:

- A vezérlés a CNC mondatokat egymás után a beírás sorrendjében és nem a mondatszámok szerint hajtja végre.
- A vezérlések nagy részénél a mondatokat nem kell sorszámmal ellátni.
- Egy mondatba írt funkciókat a vezérlés az alábbi sorrendben hajtja végre: szerszámhívás (T), főorsótartomány−váltás és fordulatszámváltás (M1, ..., M18), főorsókezelés (M03, M04, M05, M19), hűtővíz (M07, M08, M09), egyéb M funkció, főorsó−indexálás, "A" funkció, "B" funkció, "C" funkció. Utoljára a programvezérlő kódokat hajtja végre (M00, M01 , M02, M30, M96, M97, M98, M99).
- 1.6.3. A jegyzetben használt "G" és "M" címkódok öszefoglalása

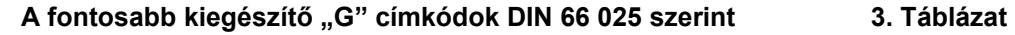

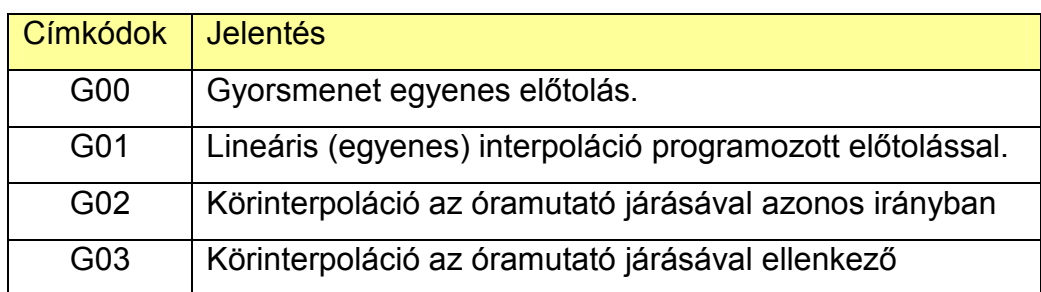

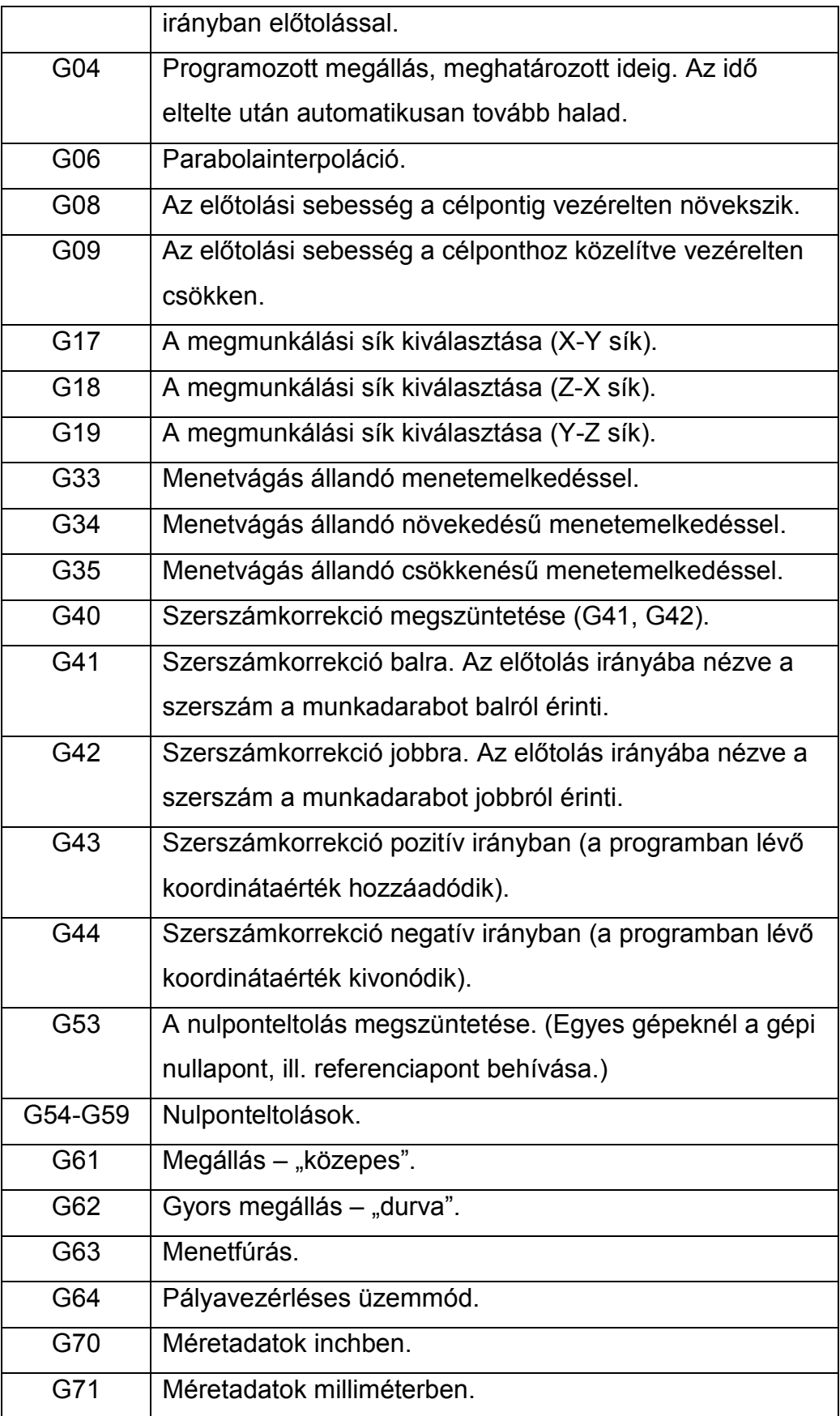

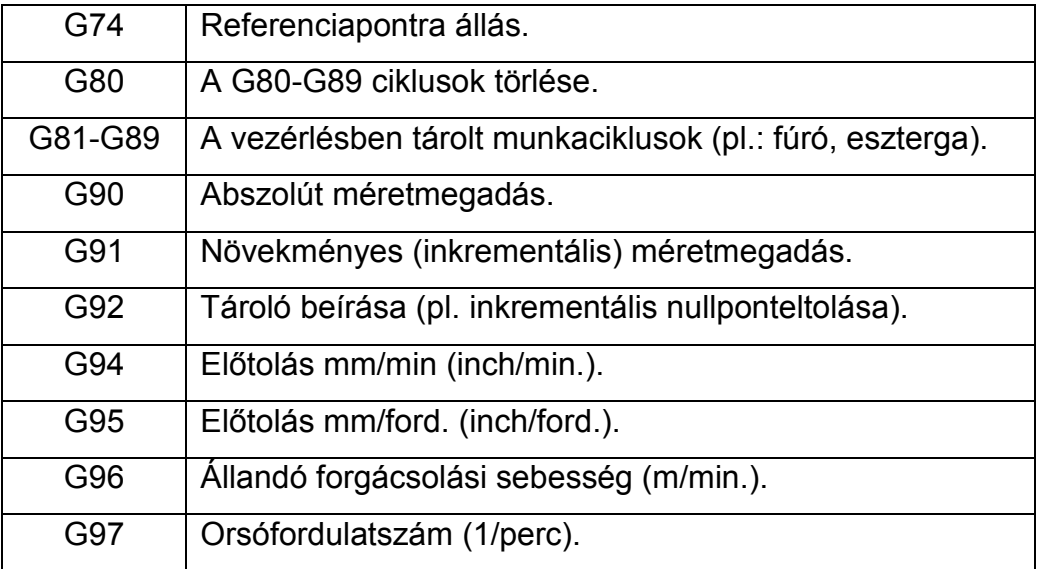

# A fontosabb kiegészítő "M" címkódok DIN 66 025 szerint **4. Táblázat**

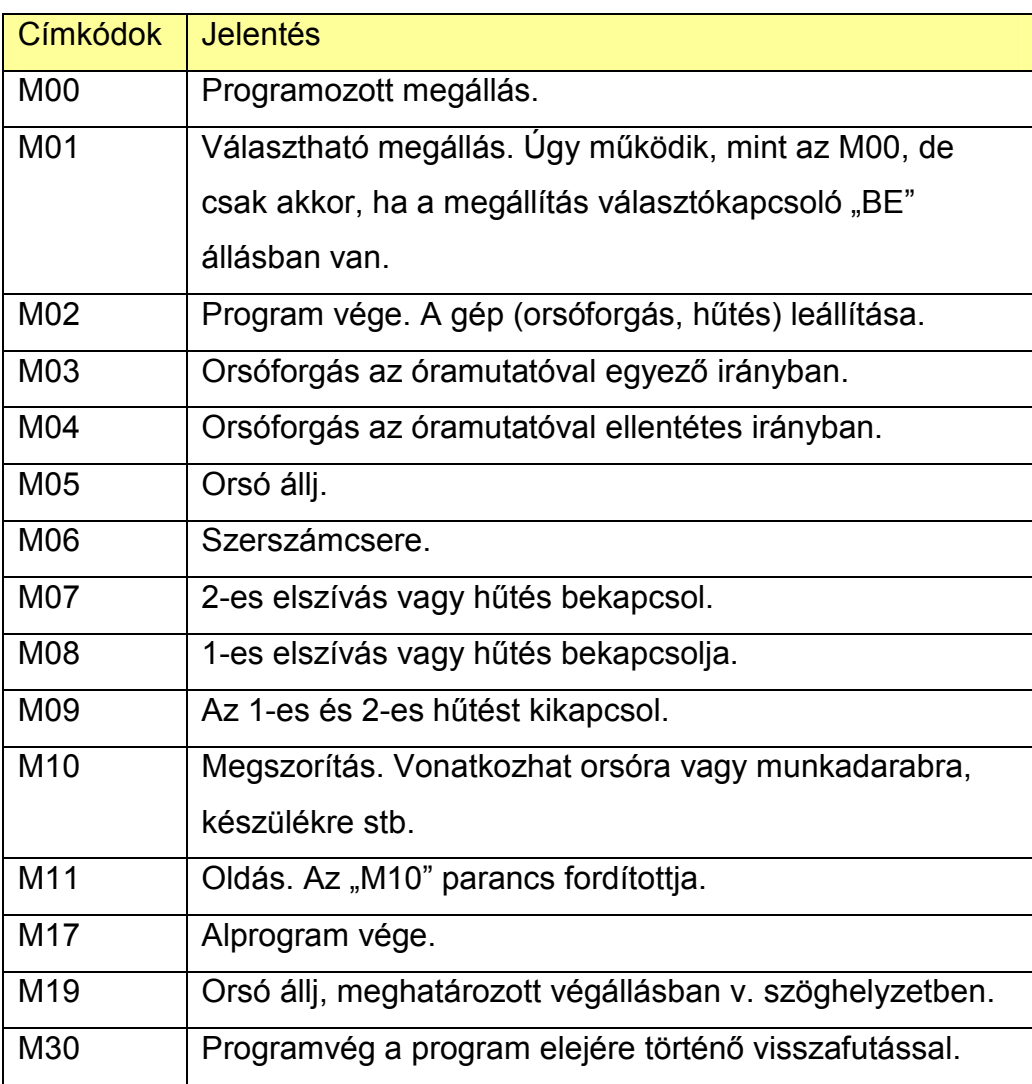

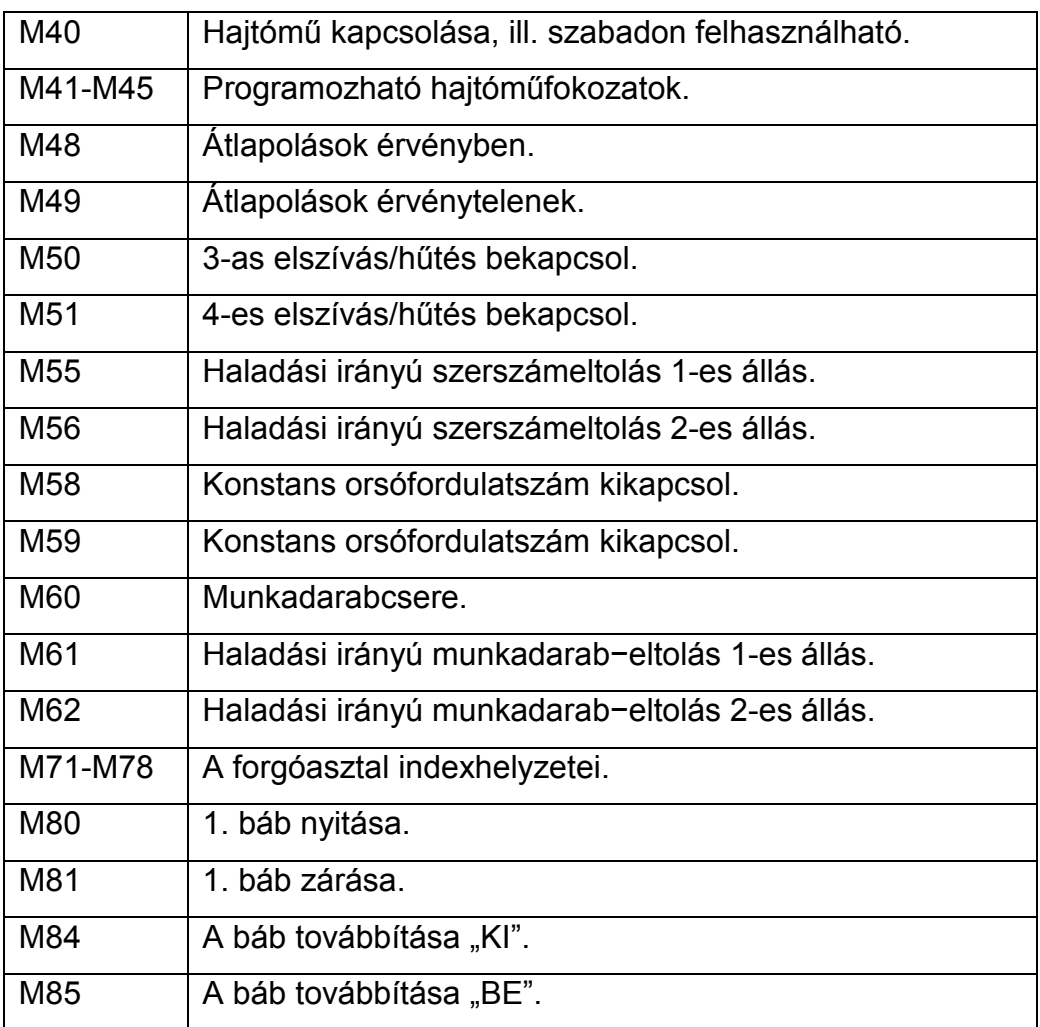

# A jegyzetben bemutatott vezérlések "G" kódjainak áttekintése 5. Táblázat

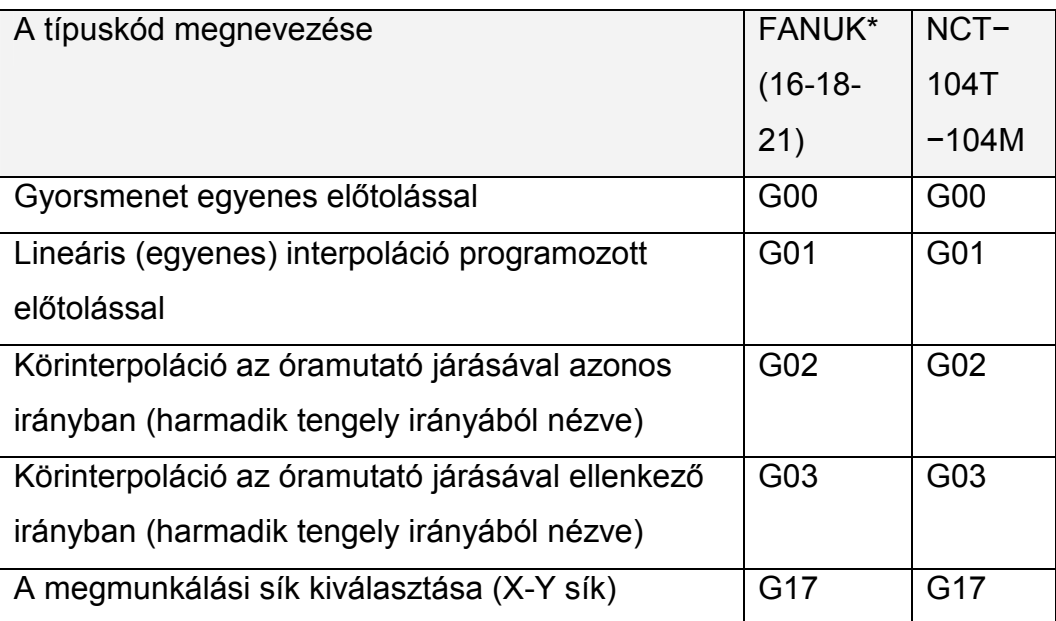

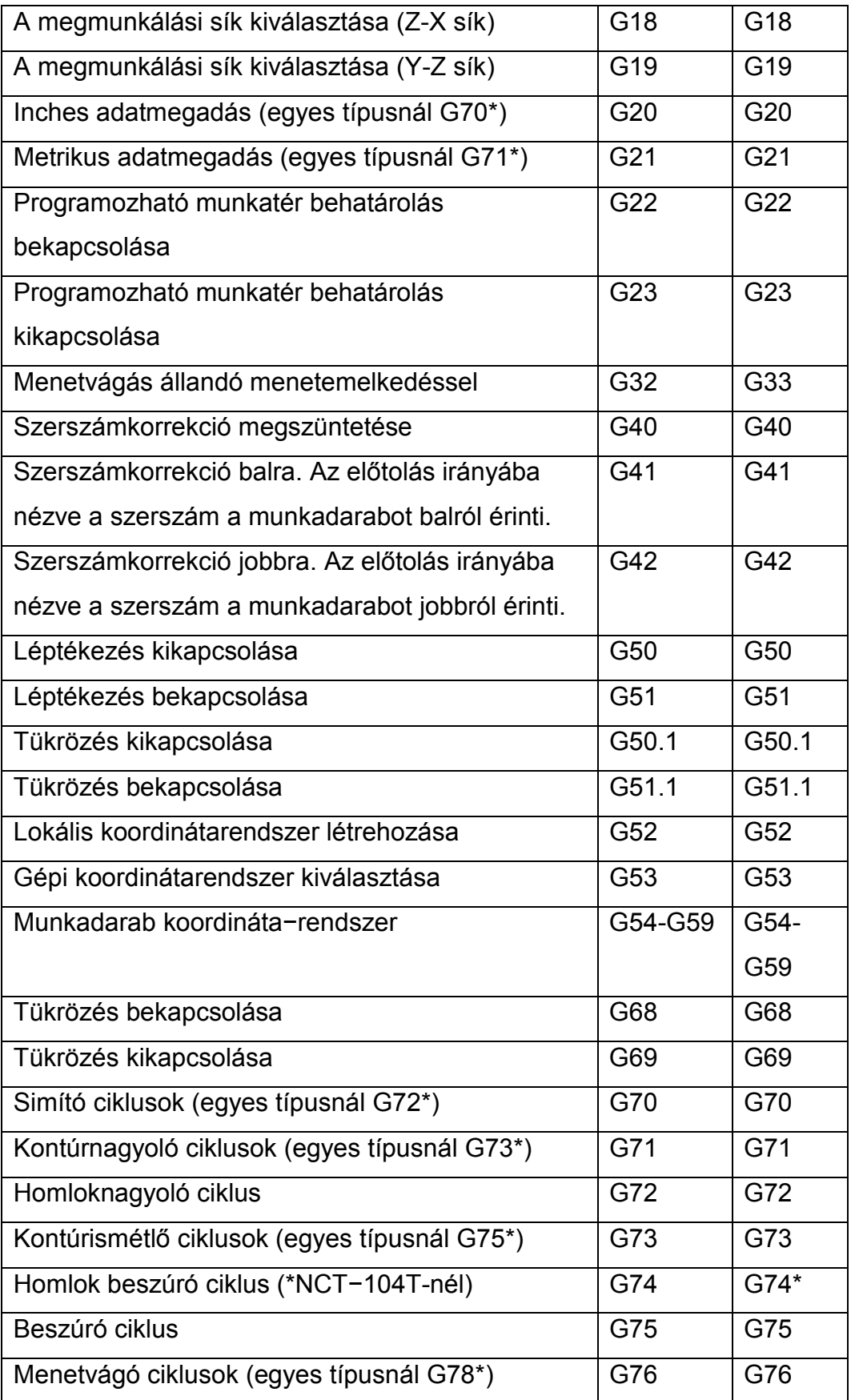

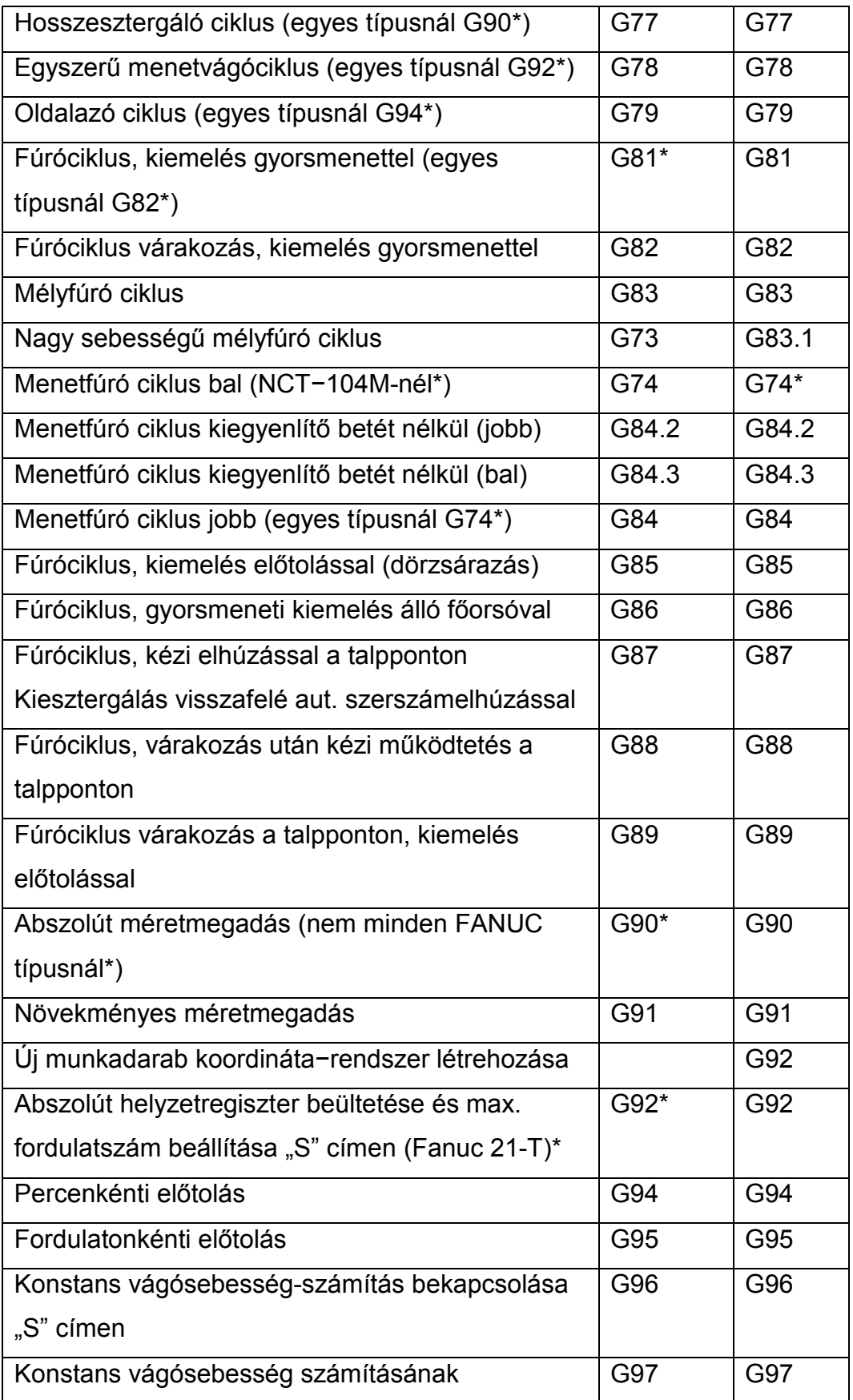

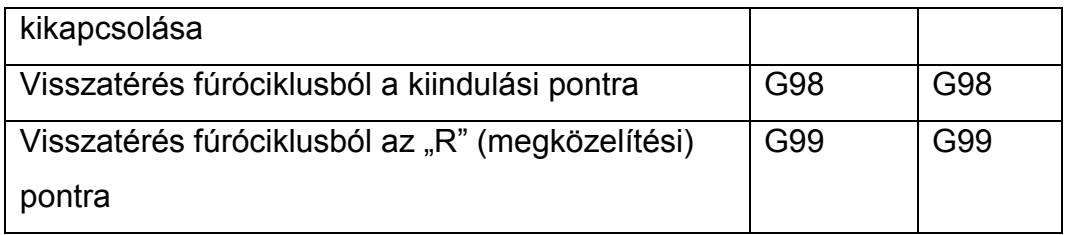

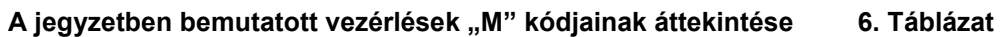

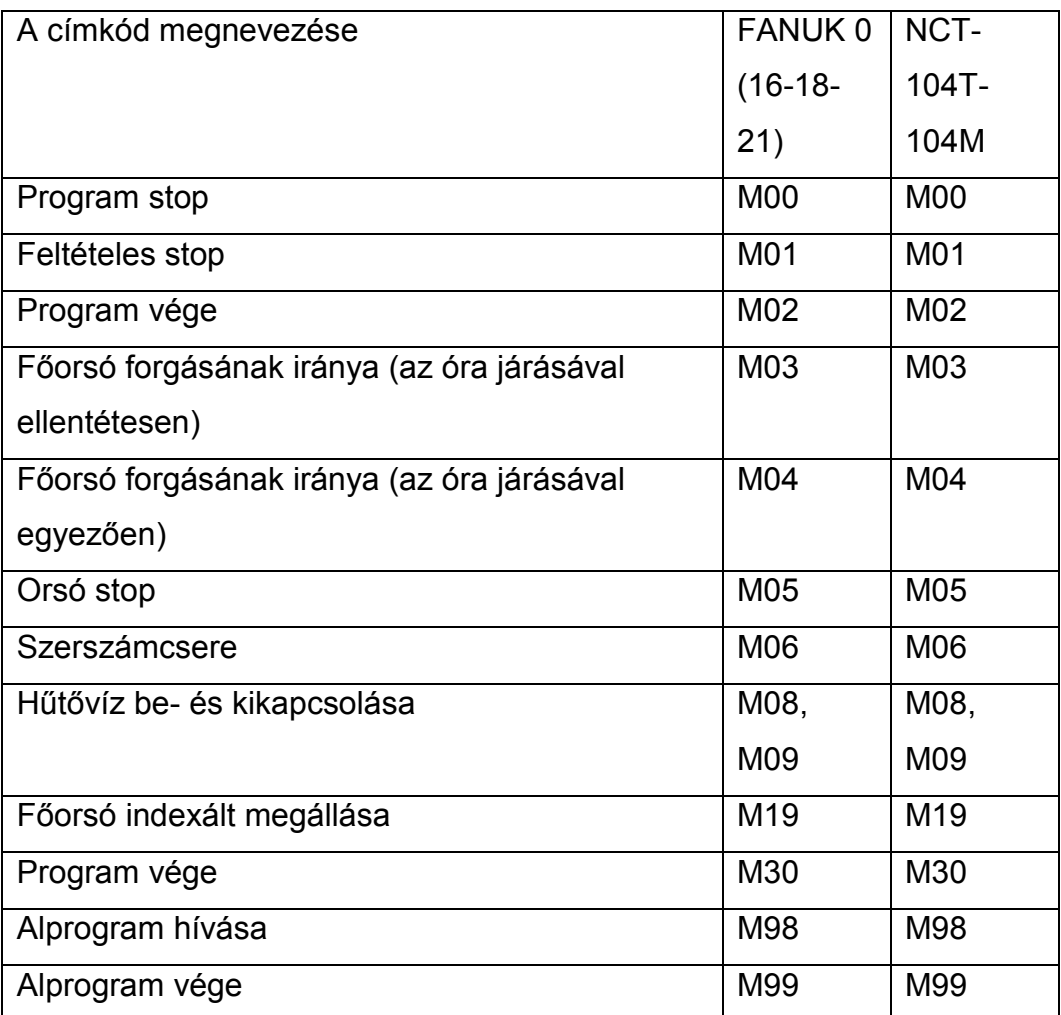

1.6.4. Ellenőrzőkérdések az első fejezethez:

- Ismertesse a CNC szerszámgépek fő részeit és jellemezze azokat.
- Mutassa be egy korszerű CNC szerszámgép főhajtóművét és a mellékmozgást megvalósító elemeket.
- Helyzetszabályozás elve, feladata és elemei CNC gépeken.
- Adatáramlás korszerű CNC szerszámgépen.
- Szerszámtároló, váltó és cserélő rendszerek alkalmazása.
- Tengelyek és síkok értelmezése CNC gépeken
- Nevezetes pontok és tengelyek elhelyezkedése CNC szerszámgépen.
- A gépi- és munkadarab- koordináta-rendszer értelmezése.
- Új munkadarab- és lokális koordinátarendszer értelmezése és használata.
- Számjegyvezérlési módok CNC gépeken (pont, szakasz, pálya).
- Értelmezze a szerszám programozott "P" pontját álló és forgó szerszámokon.
- A szerszámállás kódjának értelmezése (Q) CNC esztergagépen.
- Síkbeli szerszámsugár- korrekció balra (G41) és jobbra (G42) CNC eszterga és marógépeken.
- Ismertesse a szerszámbemérés folyamatát gépen belül és kívül.
- A CNC− program felépítése.
- Fő- és alprogram szervezésének folyamata.
- Foglalja össze a jegyzetben előforduló "M" kódokat.
- Foglalja össze a jegyzetben előforduló fontosabb "G" kódokat.

2. Elmozdulások programozása CNC vezérlésű eszterga és marógépeken

# 2.1. Elmozdulás gyorsmenetben abszolút és növekményes méretmegadással

A gyorsmenetben történő elmozdulást **(G00)** a szerszám és a munkadarab pozicionáló mozgásainál használjuk. A célpontot a vezérelt pont a szerszámgépre megengedett **maximális sebességgel** éri el. Az elmozdulások lehetnek abszolút és növekményes méretmegadással. A pozicionálás sebességét nem lehet programból állítani. Az értékét a szerszámgép építője a paramétertárban rögzíti. Több tengely egyidejű mozgatása esetén a sebességvektor eredőjét úgy számítja ki a vezérlő, hogy a pozicionálás minimális idő alatt történjék, és a sebesség egyik tengelyen se lépje túl az arra a tengelyre beállított gyorsmeneti értéket. A "**G00"** utasítás végrehajtása során a mozgás indításakor a vezérlés minden esetben lineáris gyorsítást, a mozgás befejezésekor lineáris lassítást hajt végre. Mozgás közben a százalékos előtolás kapcsoló (előtolás override) hatásos. A "**G00"** öröklődő kód, addig érvényes, amíg egy másik interpolációs parancs át nem írja.

• Abszolút méretmegadás (G90).

Abszolút adatmegadásnál a célpont koordinátáit egy vonatkoztatási ponttól, a munkadarab nullapontjától ("W") adjuk meg (2.1. ábra), (2.2. ábra). Megjegyzés: A mozgás a FANUC 0T vezérlésnél is azonos.

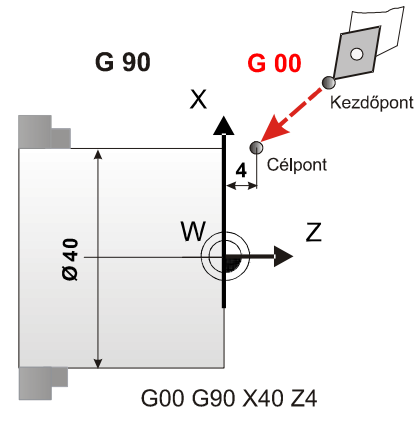

**2.1. ábra. Elmozdulás gyorsmenettel abszolút koordinátarendszerben** 

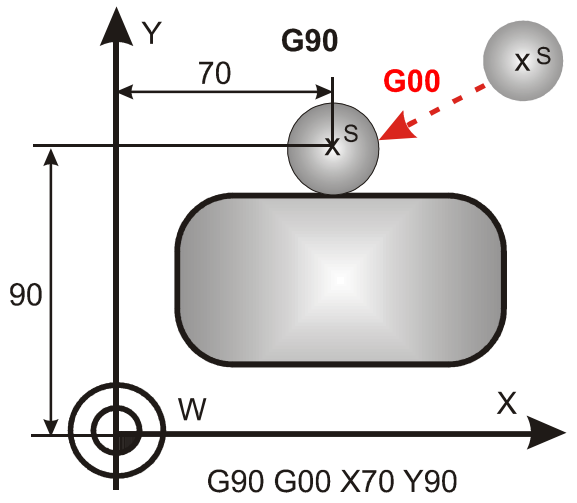

## **2.2. ábra. Elmozdulás gyorsmenettel abszolút koordinátarendszerben (marón)**

• Növekményes (inkrementális) méretmegadás (G91).

Látható, hogy növekményes (relatív) rendszerben a pillanatnyi szerszámpozícióhoz képest kell előjeles növekményként megadni a célkoordinátát. A G90-es, illetve a G91-es kódok öröklődnek, egymást felülírják. Az abszolút és növekményes adatmegadás nem érinti a szerszámméreteket, korrekciókat.

**Megjegyzés:** Abszolút méretmegadás FANUC vezérlésnél: G00 G90 X… Z… címeket kell kitölteni. Növekményes elmozdulásnál: G00 U... W... címeket kell érvényesíteni (Nem értelmezi a G91-et). "U" cím növekményes érték "X" irányba, "W" pedig "Z" irányba (2.3. ábra). Az NCT−104T vezérlésnél a G91 paranccsal, illetve az adott címre inkremens értéket írva valósítható meg a növekményes elmozdulás.

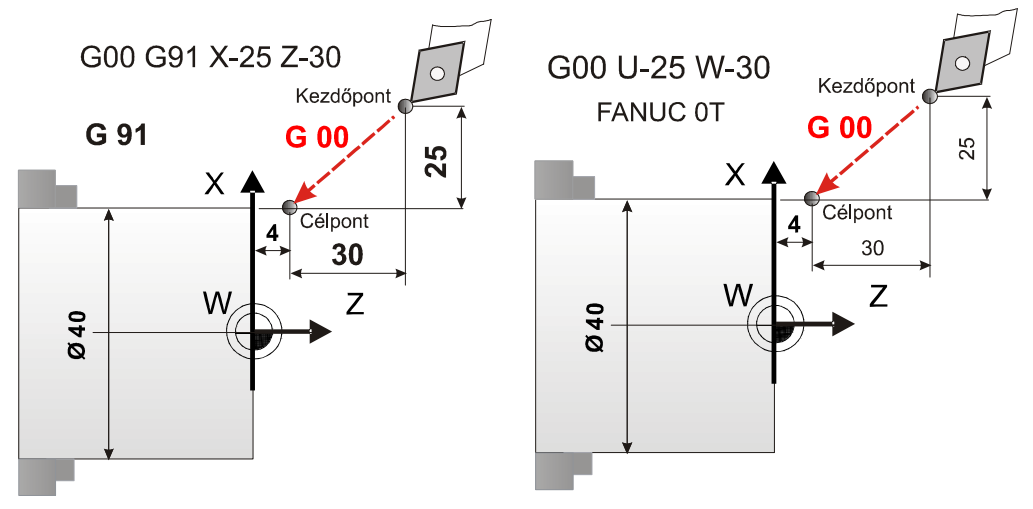

**2.3. ábra. Növekményes elmozdulás NCT−104T és FANUC 0T vezérléseknél** 

Az NCT−104M vezérlésnél a G91 paranccsal, illetve az adott címre inkremens értéket írva valósítható meg a növekményes elmozdulás (XI, ZI és YI) (2.4. ábra).

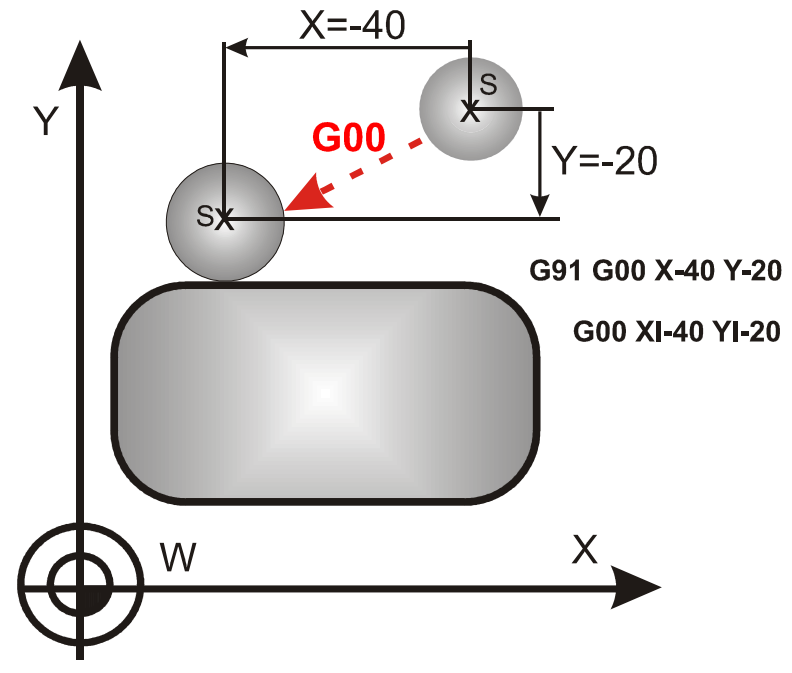

**2.4. ábra. Növekményes elmozdulás NCT 104M vezérlésnél** 

# 2.2. Lineáris interpoláció (G01)

A lineáris interpoláció (G01) programozásakor a szerszám vezérelt pontja (P) a programozó által meghatározott előtolási sebességgel (F), egyenes pályán halad a célkoordinátára. Az elmozdulás közben a szerszám forgácsol. A G01 kód öröklődik, addig érvényes, amíg egy másik, interpolációs parancs át nem írja. A végpont koordinátái megadhatók **abszolút (G90)** vagy **növekményes (G91)** módon. A lineáris mozgás sebességét (az előtolást) F címen kell programozni. Az **előtolás értéke öröklődő**, nem kell minden mondatban újra beírni, csak ha az előző értéket módosítani akarjuk. Az előtolás értéke a pálya mentén állandó, azaz ferde egyenes programozásakor a vezérlő kiszámítja az egyes tengelyek irányába eső sebességét. Az előtolás mértékegysége lehet [mm/fordulat] (**G95**), vagy [mm/perc] (**G94**) (lásd 2.5. ábra)

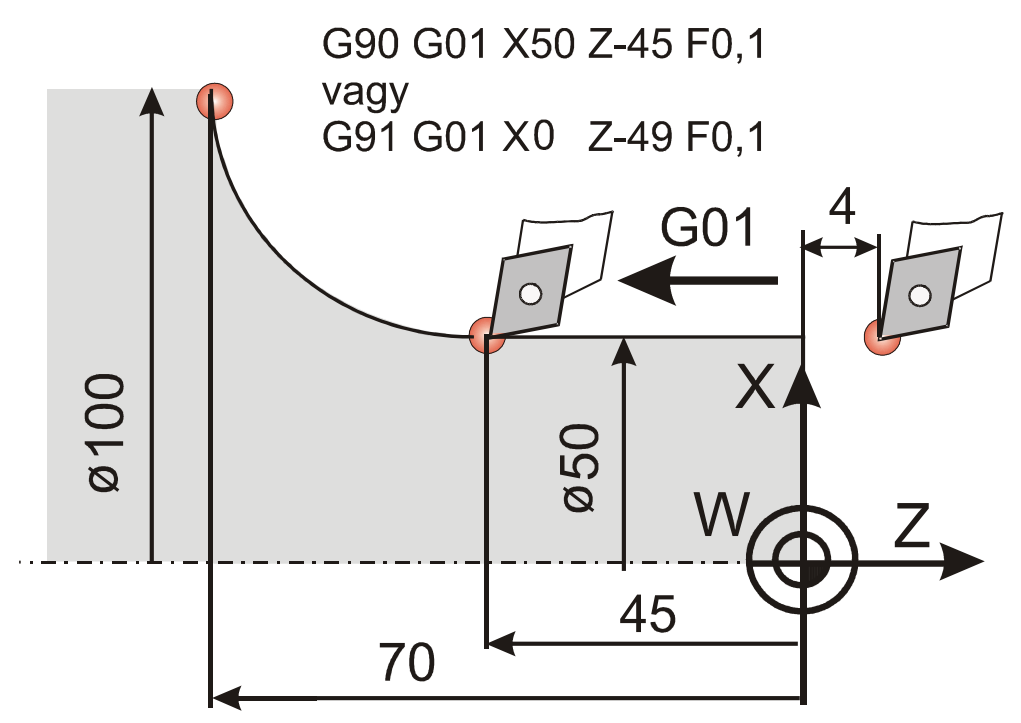

**2.5. ábra. Példa a lineáris interpoláció (G01) programozására**  Megjegyzés: FANUC OT vezérlésnél értelmezett lineáris interpoláció (G01) alkalmazása abszolút és növekményes esetekben megegyezik a gyorsmenetnél (G00) leírtakkal.

Formátum: G01 G90 X/U… Z/W… F…

F = előtolás értéke (mm/ford. (szinkron előtolás).

# 2.3. Körinterpoláció értelmezése

A körinterpoláció programozásakor a szerszám a pillanatnyi és a célpont közötti utat körív mentén teszi meg. Kör általában csak a koordináta fősíkokkal párhuzamos síkokban programozható. Az újabb vezérlések már általános helyzetű síkban is értelmezik a körpályát. A körbejárási irányt a harmadik tengely (az interpoláció síkjára merőleges) pozitív iránya felől kell nézni. Ennek megfelelően a **G18-**as síkban (esztergáláskor) a körív kezdőpontjából a végpontba az **óramutató járásával megegyező G02, illetve** az **óramutató járásával ellentétesen G03 irányba** mozgatjuk a szerszám programozott pontját (P). A G17-es síkban (marásnál) a "Z" tengely irányából nézve G02 és G03 iránya ugyan az, mint a G18-as síkban (2.6. ábra).

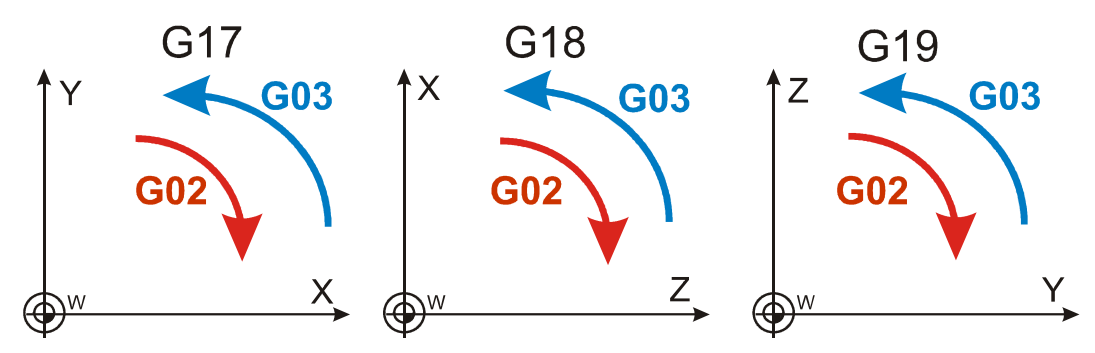

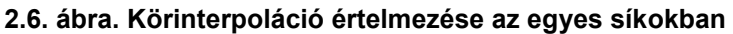

Körinterpoláció programozásakor teljes kör (360°), és körív is programozható. Teljes kör programozásakor a kezdő és végpont megegyezik. Példarészlet egy körív programozására (2.7. ábra).

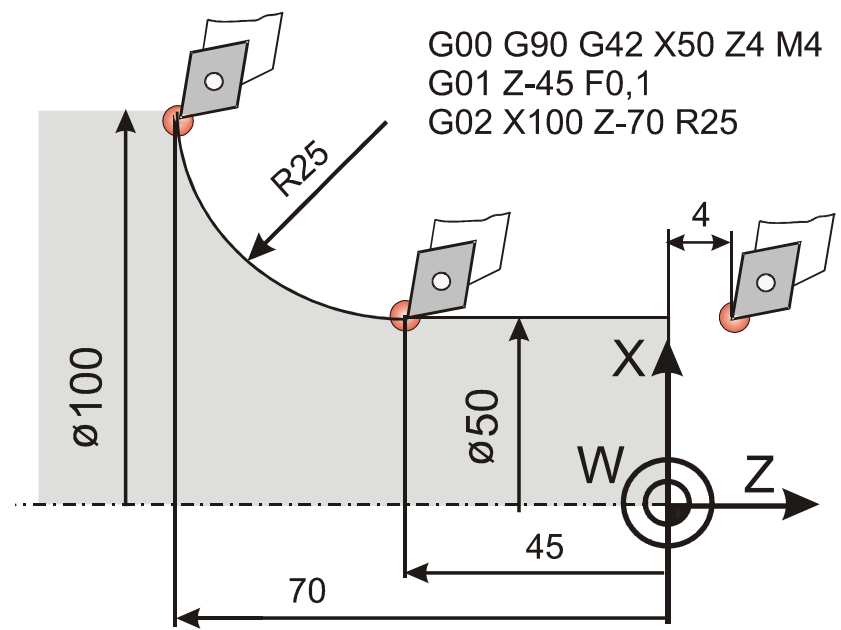

**2.7. ábra. Példa a lineáris és a kör interpoláció (G01, G02) programozására**  *Kör megadása "I", "J" és "K" címekkel* 

A körinterpoláció programozásakor az **I, J, K** címkód adja meg az **X, Y, és Z** tengelyirányokban a kör középpontjának a helyzetét. A **DIN 66025** szabvány szerint akár **G90**, akár **G91-**es kód van érvényben, az **I, J, K** paraméterek a középpont helyét mindig növekményesen jelölik (2.8. ábra). Egyes vezérlések ettől eltérő módon is képesek értelmezni az **I, J, K** adatokat (2.9. ábra). A kör **középpontjának** adatait **X** irányban **I**, **Y** irányban **J**, **Z** irányban **K** címmel kell megadni, és mindig úgy, hogy a *kezdőponthoz képest előjeles növekményt* programozunk (2.10. ábra).

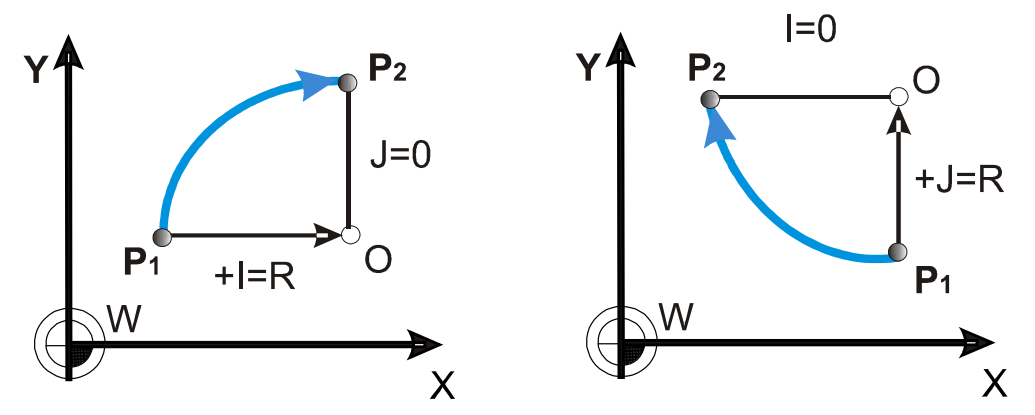

2.8. ábra. A G17-es síkban értelmezett "I" és "J" címek

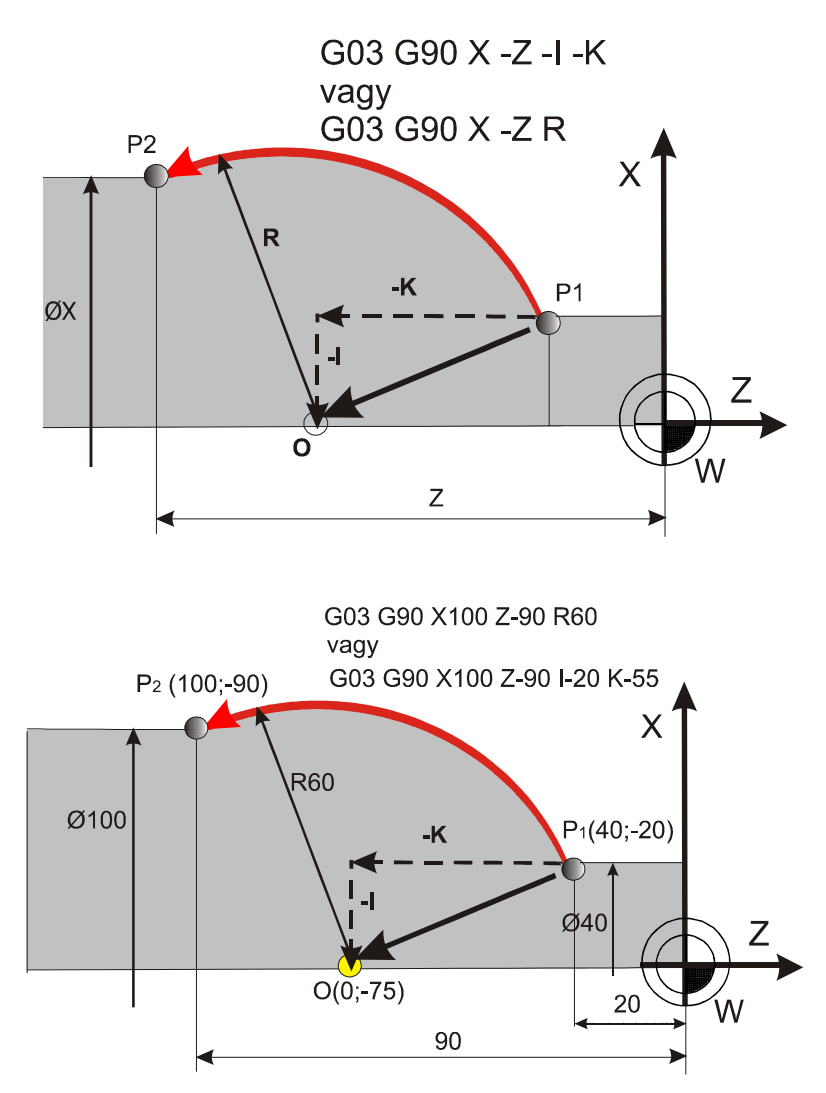

**2.9. ábra. Az I és K címek értelmezése a körinterpoláció során egy CNC esztergán**  Kör programozható a végponttal és a kör sugarával is. A sugár értéke, mint láttuk "R" címen adható meg.

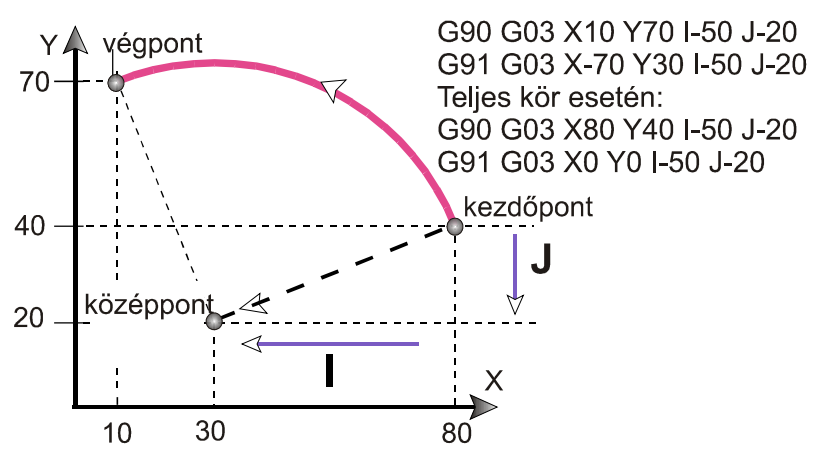

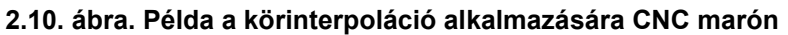

A körív programozásakor előállhat olyan helyzet, hogy a kezdő és végponthoz tartozó középponti szög nagyobb 180 $^0$ -nál. Ilyen esetben a $\,$ sugár értéket negatív (-) előjellel kell programozni. Egyébként pozitív (+), amit viszont nem szükséges az érték elé írni (2.11. ábra).

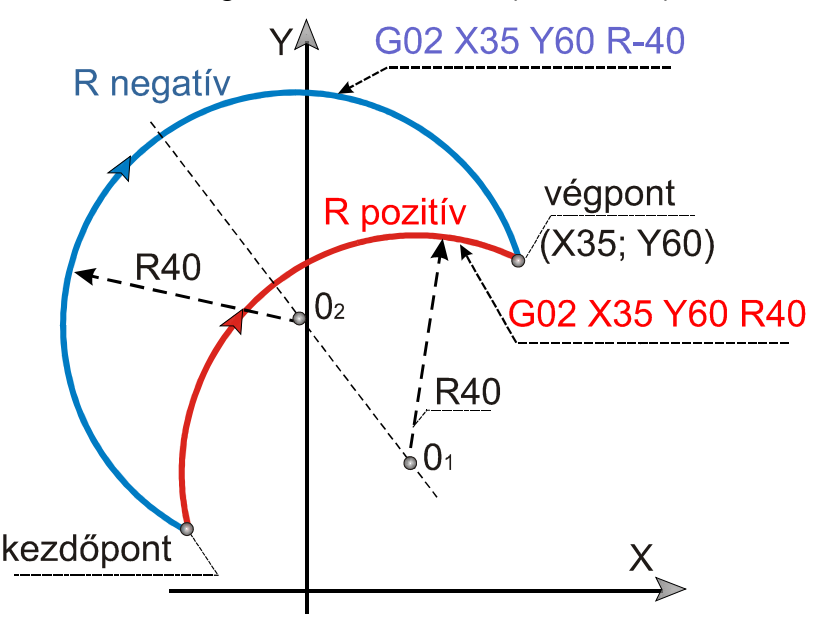

**2.11. ábra. A kör sugarának programozása (negatív, pozitív előjel)** 

## 2.4. A programozást segítő automatikus számítások

Két egyenes interpolációt (**G1**), vagy körinterpolációt (**G2, G3**) tartalmazó mondat közé a vezérlés automatikusan letörést, vagy lekerekítést tud beiktatni. A (,R) (vessző és R) címen megadott értéknek megfelelő sugarú lekerekítést iktat a vezérlés a (,R) címet tartalmazó mondat végpontja és a következő mondat kezdőpontja közé (2.12. ábra). A (,R) sugarú körívet úgy iktatja a két mondat közé a vezérlés, hogy a kör mindkét pályaeleméhez érintőlegesen simuljon.

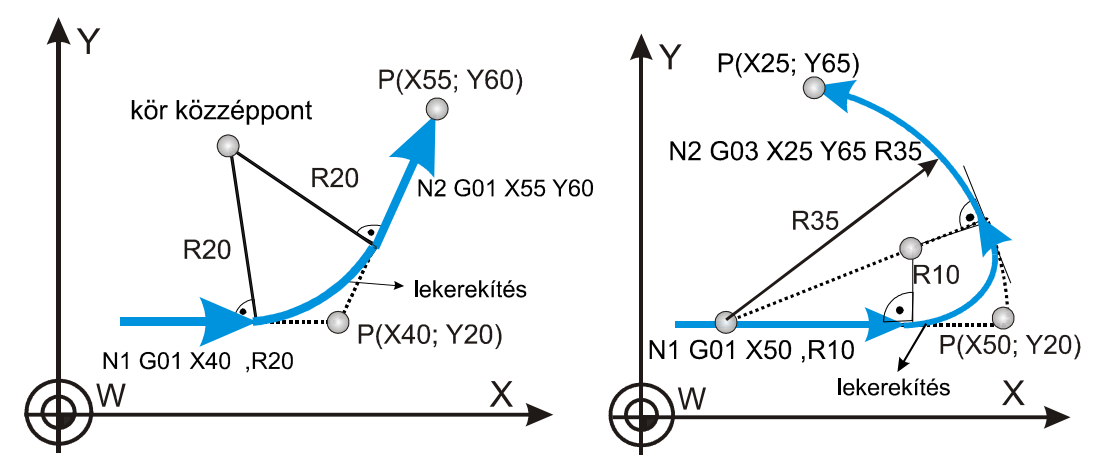

**2.12. ábra. Az automatikus lekerekítés (,R) programozása** 

A ,C (vessző és C) címen megadott értéknek megfelelő hosszúságú egyenlő szárú letörést iktat a ,C címet tartalmazó mondat végpontja és a következő mondat kezdőpontja közé (lásd 2.13. ábra). A ,C címen megadott érték azt mutatja meg, hogy a két egymást követő mondat feltételezett metszéspontjától mekkora távolságra kezdődik, illetve fejeződik be a letörés.

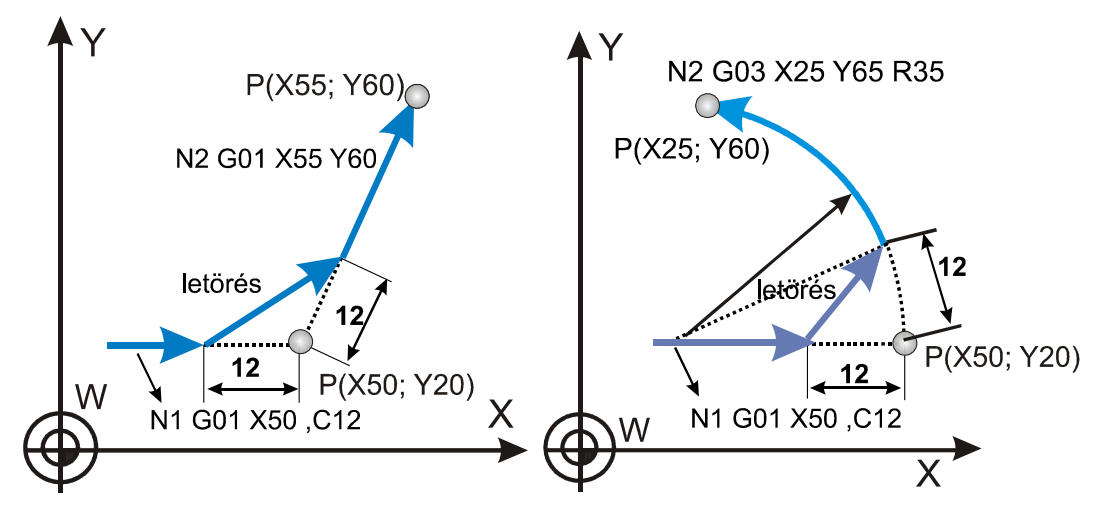

**2.13. ábra. Az automatikus letörés (,C) programozása** 

A letörést **körök**, vagy **kör és egyenes** közé **is** be lehet iktatni: ekkor a **,C** érték a **metszésponttól húzott húr** hossza.

A vezérlő hibaüzenetet ad a következő esetekben:

• Ha a letörést és a lekerekítést nem a kiválasztott síkban (G17, G18, G19) fekvő elemek között programozzuk.

- Ha a letörést és a lekerekítést a G1, G2 vagy G3 mondatoktól eltérő típusú mondatok között alkalmazzuk.
- Ha a letörés szárhossza vagy a lekerekítés sugara olyan nagy, hogy nem illeszthető a programozott mondatokhoz.
- Ha egy mondatban  $(C)$  -t és  $(R)$  -t is programozunk.
- Ha a programot mondatonként futtatjuk és a vezérlés a letörés vagy a lekerekítés végrehajtása után áll meg.

Egyenest a **G17, G18, G19** kódok által meghatározott síkban meg lehet adni **a kiválasztott sík egyik koordinátájával** és a **,A címen** értelmezett **egyenes irányszögével** (2.14. ábra).

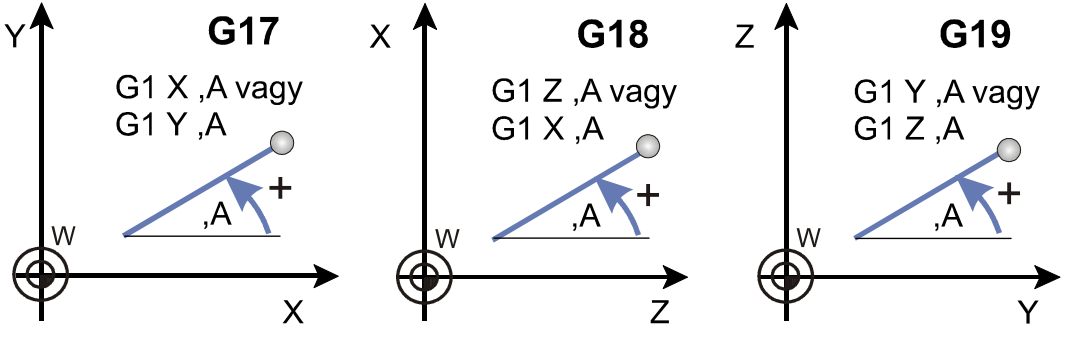

**2.14. ábra. Egyenes megadása irányszöggel** 

A **,A** címen történő megadás a **G0** és **G1** kód mellett is használható. A **,A** szög **a kiválasztott sík első tengelyétől** számítódik, és a pozitív irány az óramutató járásával ellentétes. A **,A** értéke lehet pozitív és negatív is, valamint lehet 360°-nál nagyobb, illetve -360°-nál kisebb is. A ,A cím használatára a 2.15. ábra nyújt segítséget.

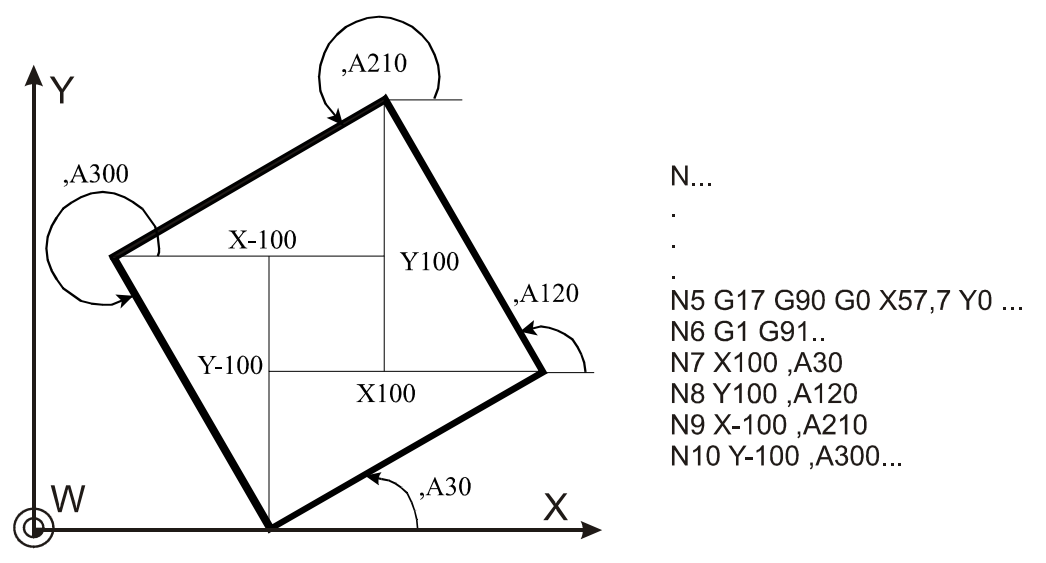

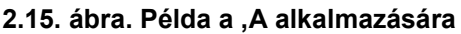

**Megjegyzés:** Az FANUC OT vezérlésnél a "C", "A" és "R" címeket a következőképpen értelmezik: **A =,A-val, C = ,C- vel** és az **R =,R** -el.

## 2.5. Síkbeli metszéspontszámítások

A bemutatott **metszéspontszámításokat** a vezérlő csak a **szerszámsugár korrekció számítás bekapcsolt állapotában (G41, G42) végzi el**. Ha esetleg a programban nem akarunk szerszám sugárkorrekciót figyelembe venni, akkor is célszerű bekapcsolni, de ebben az esetben a **D00** korrekciót hívjuk le (nulla átmérőjű szerszám).

## 2.5.1. Két egyenes metszéspontja

Ha két egymást követő, egyenes interpolációt kijelölő mondat közül a másodikat úgy adjuk meg, hogy definiálunk a **kiválasztott síkban egy pontot,**− a síkba eső **koordinátáját** megadva−, amelyen az **egyenes áthalad, vagy** megadjuk az egyenes **irányszögét**, a vezérlő kiszámítja az első mondatban kijelölt egyenes és a második mondatban megadott egyenes metszéspontját. A második mondatban így megadott egyenest **túlhatározott** egyenesnek nevezzük a továbbiakban. Az első mondat végpontja és a második mondat kezdőpontja a kiszámított metszéspont lesz.

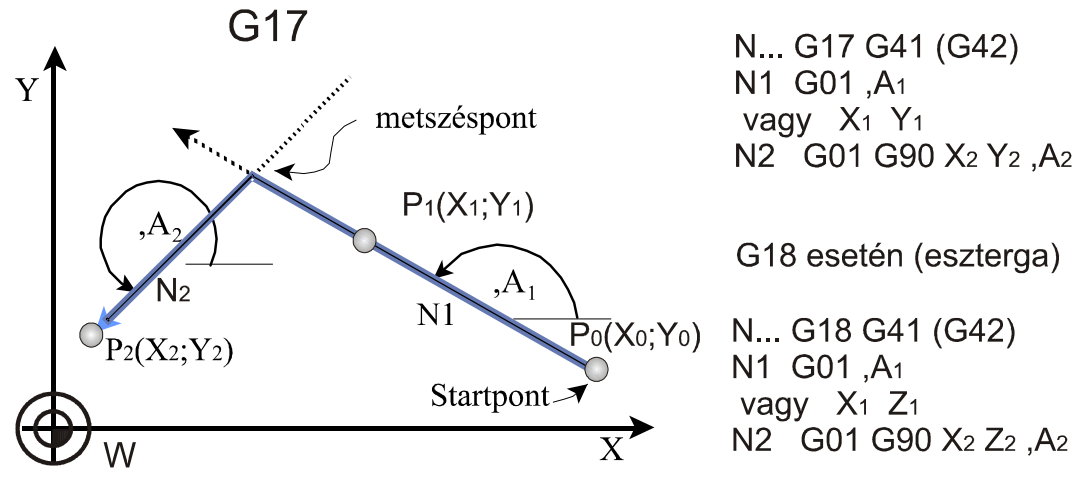

**2.16. ábra. Két egyenes metszéspontja** 

Az N1**-**es mondatban megadott **X, Y** koordináták **nem végponti** értékek (2.16. ábra), hanem az egyenes egy pontja, amin áthalad. A vezérlő abban az esetben nem tekinti végpontnak a mondatban megadott koordinátákat, ha a mondat után túlhatározott mondat következik. Az N2-es mondat azért túlhatározott, mert  $P_2(X_2; Y_2)$  ponton kívül az egyenes irányszögét is megadtuk.

Két egyenes metszéspontjának meghatározása (lásd 2.17. ábra. A metszéspontszámításokat kombinálhatjuk letörés vagy lekerekítés programozásával. Ekkor a metszéspontszámítás mellett a két egyenes közé ívet szerkeszt a vezérlés (2.18. ábra).

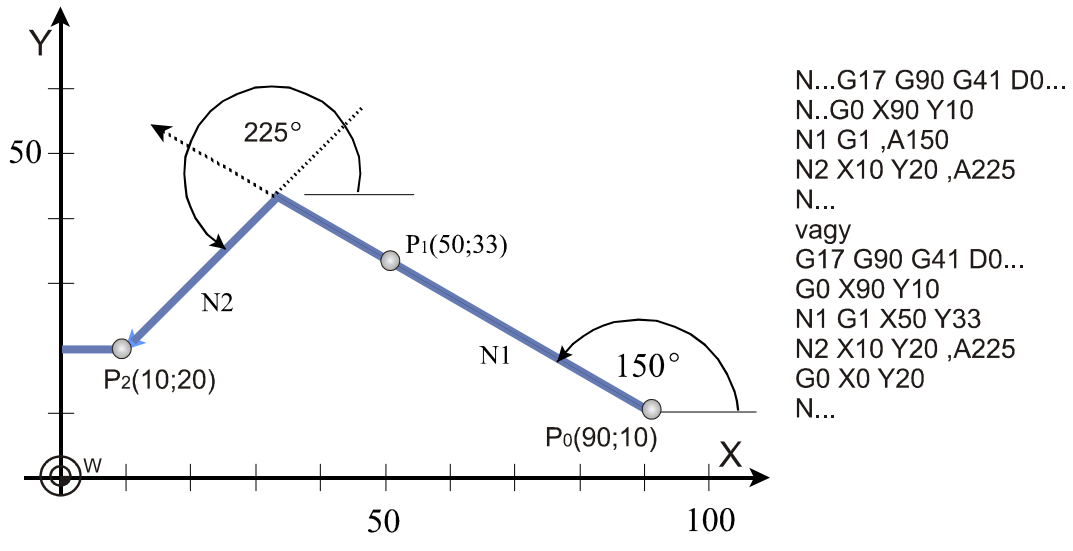

**2.17. ábra. Két egyenes metszéspontjának meghatározása** 

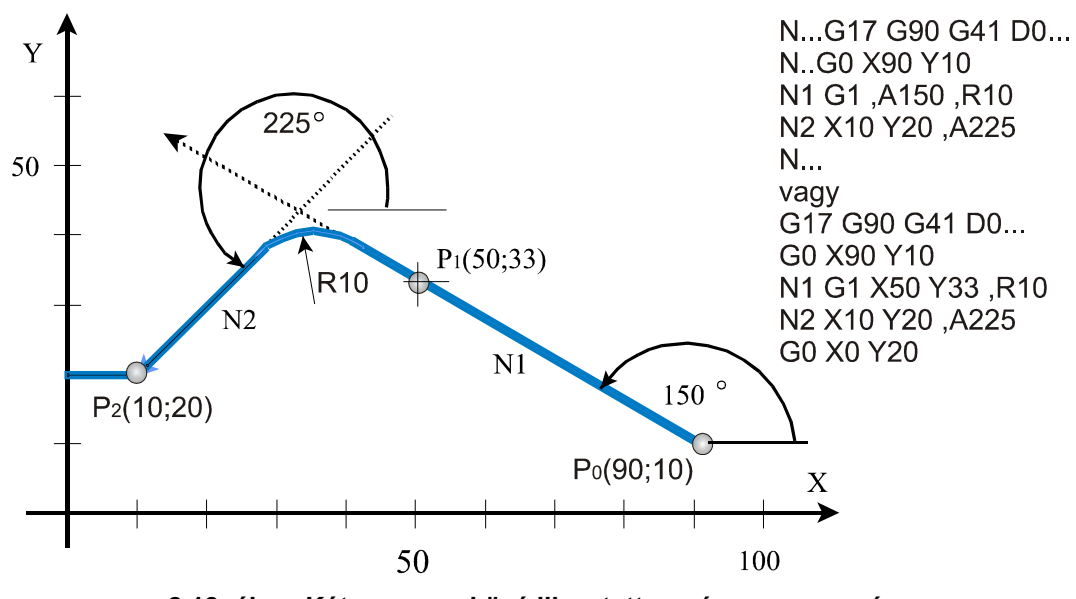

# **2.18. ábra. Két egyenes közé illesztett sugár programozása**

## 2.5.2. Egyenes és kör metszéspontja

Ha egy egyenes mondatot követően **körmondatot úgy adunk meg**, hogy a körnek megadjuk a **végponti és középponti koordinátáját és a kör sugarát is,** vagyis a kört **túlhatározzuk**, akkor a vezérlés az egyenes és kör között metszéspontot számol. Az első mondat végpontja és a második mondat kezdőpontja, a kiszámított metszéspont lesz. A metszéspontot mindig a **G17, G18, G19** által kijelölt síkban számítja ki. A első mondatot **(N1)** vagy csak az irányszögével **(,A)** adjuk meg, és ebben az esetben a kiindulópontból a megfelelő irányszögben húz egy egyenest a metszéspontig. Vagy az egyenesnek egy tetszőleges, a kiindulóponttól különböző pontját adjuk meg **(X1,Y1 ; X1, Z1 ; Y1, Z1)** és ekkor a két ponton áthaladó egyenessel számítja a metszéspontot. A második mondatban **(N2)** megadott koordinátákat, így a **kör középpontját** meghatározó **I, J, K** koordinátákat is **mindig abszolút (G90)** adatként értelmezi a vezérlő. Azt, hogy a **kiadódó két metszéspont** közül melyiket számolja ki a vezérlő, a **Q** címen lehet megadni. Ha a"Q" értéke kisebb, mint nulla az egyenes irányába eső közelebbi (2.19. ábra), ha a "Q" értéke nagyobb, mint nulla az egyenes irányába eső távolabbi metszéspontot számolja ki (2.20. ábra).

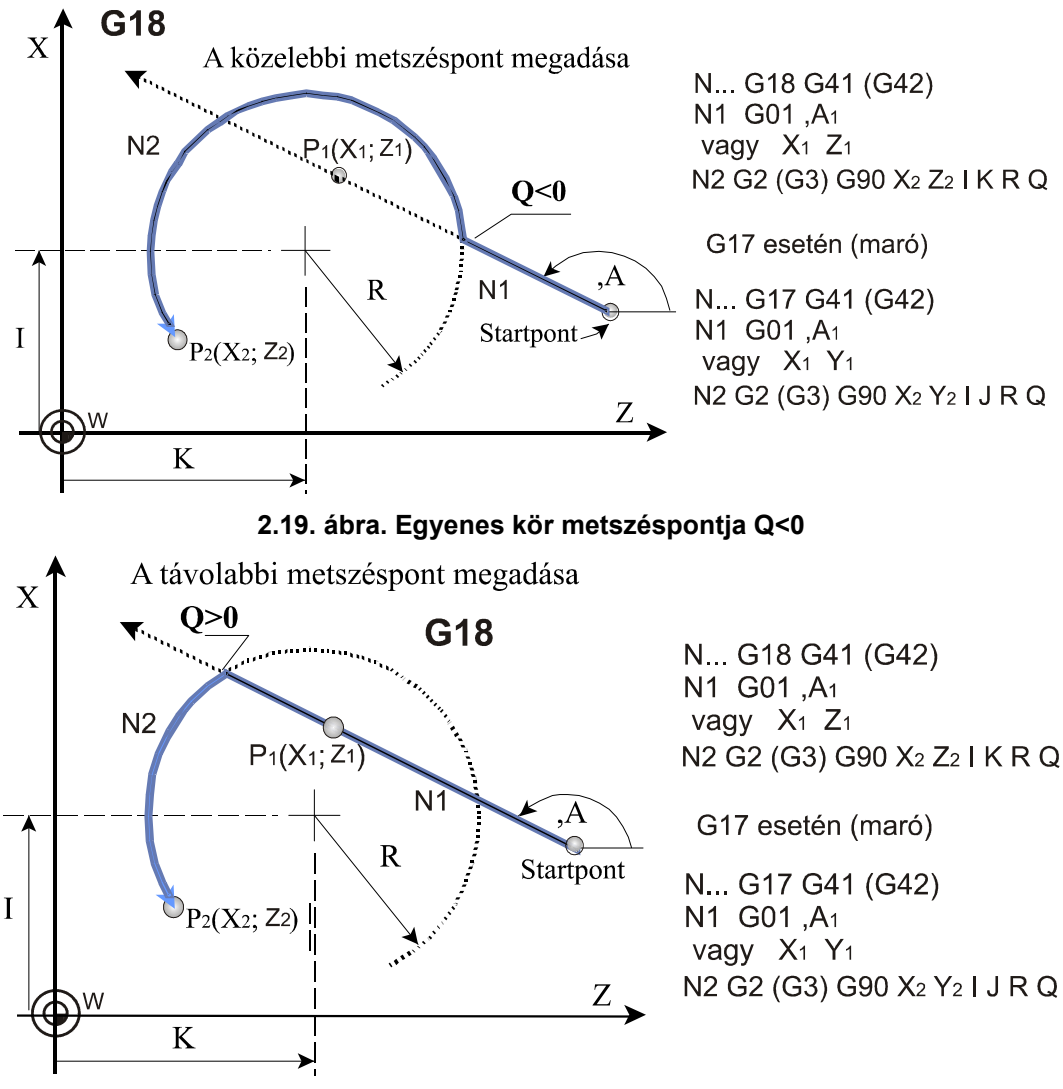

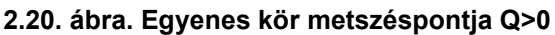

Példa egyenes és kör metszéspontjának meghatározására (2.21. ábra).

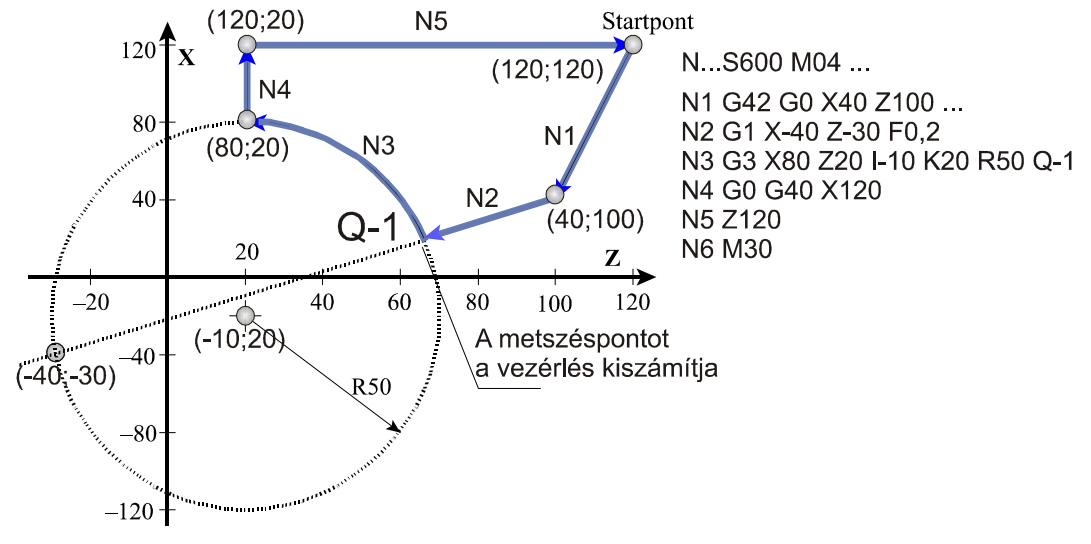

**2.21. ábra. Példa egyenes kör metszéspontjának meghatározására** 

## 2.5.3. Kör és egyenes metszéspontja

Ha a kör megadását követően egyenest úgy adunk meg, hogy az egyenest túlhatározzuk, azaz megadjuk az egyenes végponti koordinátáit és az irányszögét is, a vezérlés a kör és az egyenes között metszéspontot számol. Az első mondat végpontja és a második mondat kezdőpontja a kiszámított metszéspont lesz. A metszéspontot mindig a G17, G18, G19 által kijelölt síkban számítja ki. Az első mondatot (N1), vagyis a kört egy tetszőleges pontjával  $(X_1, Y_1, X_1, Z_1, Y_1, Z_1)$  és a középponti koordinátájával (I,J ; I,K ; J,K) adjuk meg, vagy a középponti koordináta helyett megadjuk a kör sugarát (R). A második mondatban (N2) az egyenest túlhatározzuk, vagyis megadjuk az egyenes végponti koordinátáit  $(X_2, Y_2; X_2, Z_2; Y_2, Z_2)$  és az egyenes irányszögét (,A) is. Az egyenes végponti koordinátáit mindig abszolút (G90) adatként értelmezi a vezérlő. Mindig a kiadódó metszéspontból a megadott végpontba mutató egyenes vektor irányszögét kell megadni ,A címen, ellenkező esetben a programozói szándékkal ellentétes mozgások következnek be. Azt, hogy a kiadódó két metszéspont közül melyiket számolja ki a vezérlő, a Q címen lehet megadni. Ha a cím értéke kisebb, mint nulla (Q<0, pl. Q-1) az egyenes irányába eső közelebbi (2.22. ábra), (ha a cím értéke nagyobb, mint nulla (Q>0, pl. Q1) az egyenes irányába eső távolabbi metszéspontot számolja ki (2.23. ábra).

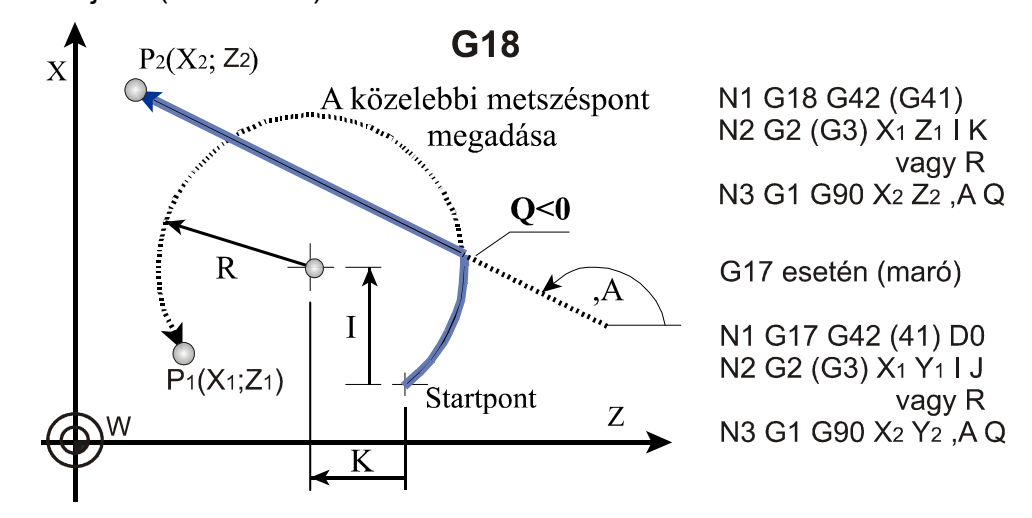

**2.22. ábra. Kör egyenes metszéspontja Q<0**
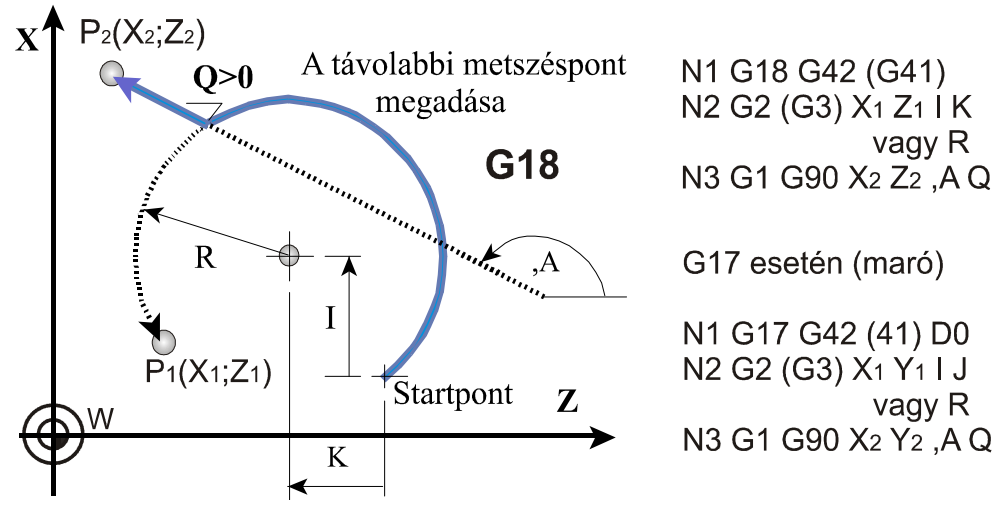

**2.23. ábra. Kör egyenes metszéspontja Q>0** 

Az egyenesen való haladás irányát ,A címen jelöljük ki.

Példa kör és egyenes metszéspontjának meghatározására (Q<0). A N4-es mondat túlhatározott, mert az egyenes végponti koordinátáit (X-50; Y42,85) és az egyenes irányszöge is meg van adva (,A171). Ennek következtében a vezérlés az N3 mondatban programozott kör (X-50; Y0) koordinátáit nem tekinti végponti értéknek.

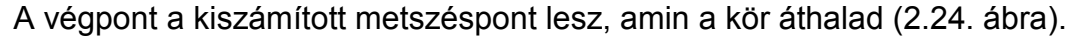

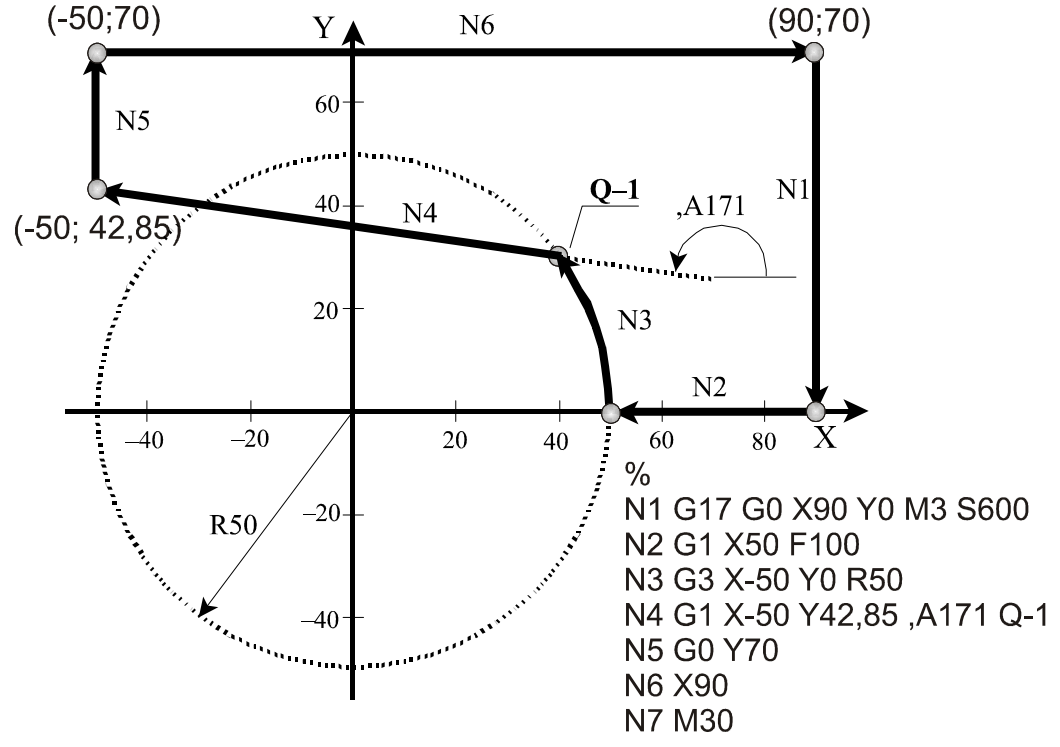

**2.24. ábra. Példa kör egyenes metszéspontjának meghatározására (Q<0)** 

### 2.5.4. Két kör metszéspontjának meghatározása

Ha két egymást követő körmondatot úgy adunk meg, hogy a második körnek megadjuk a végponti és középponti koordinátáját és a sugarát is, vagyis a második kört túlhatározzuk, a vezérlés a két kör között metszéspontot számol. Az első mondat végpontja és a második mondat kezdőpontja, a kiszámított metszéspont lesz. Azt, hogy a kiadódó két metszéspont közül melyiket számolja ki, a **Q** címen lehet megadni: Ha a cím értéke **kisebb, mint nulla (Q<0, pl. Q-1) az első (**2.25. ábra**)**, ha a cím értéke **nagyobb, mint nulla (Q>0, pl. Q1) a második metszéspontot**  számítja ki (2.26. ábra).

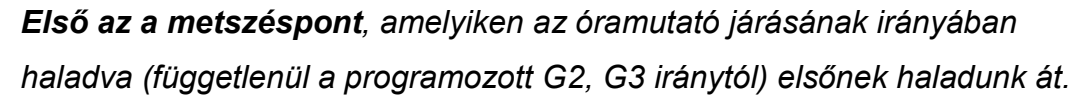

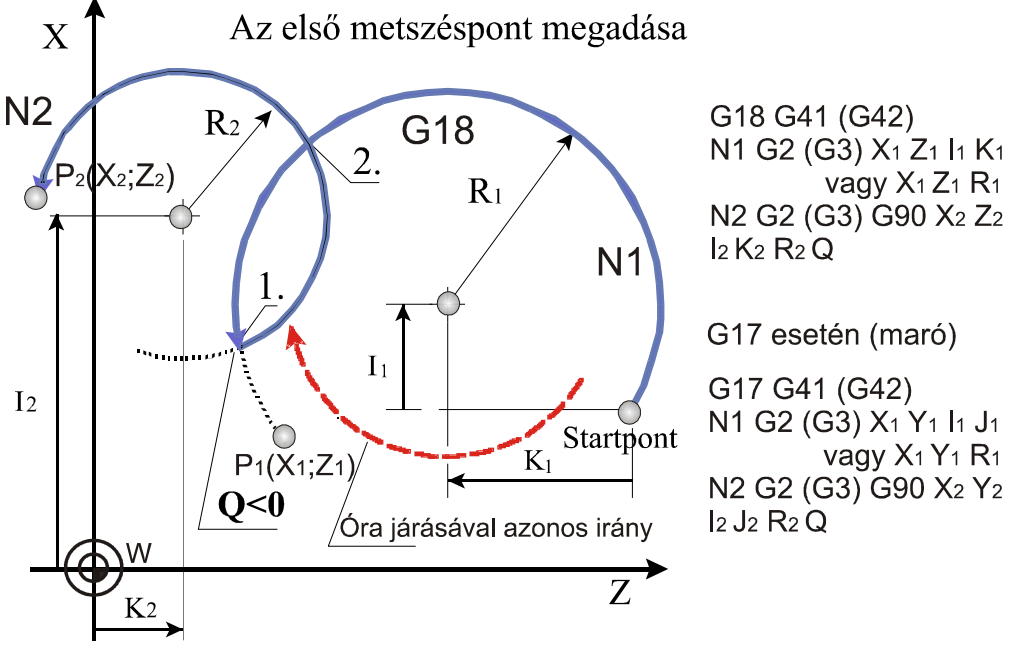

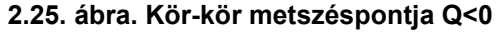

A metszéspontot mindig a **G17, G18, G19** által kijelölt síkban számítja ki a vezérlés. Az **első** mondatot **(N1)**, vagyis a **kör**t egy tetszőleges pontjával **(X1, Y1 ; X1 , Z1 ; Y1 , Z1)** és a középponti koordinátájával **(I,J ; I,K ; J,K)** adjuk meg, vagy a középponti koordináta helyett megadjuk a kör sugarát **(R)**. Ebben a mondatban a **középponti koordináták értelmezése** megegyezik a **körmegadás alapértelmezésével**, vagyis a kezdőponttól megadott relatív távolság.

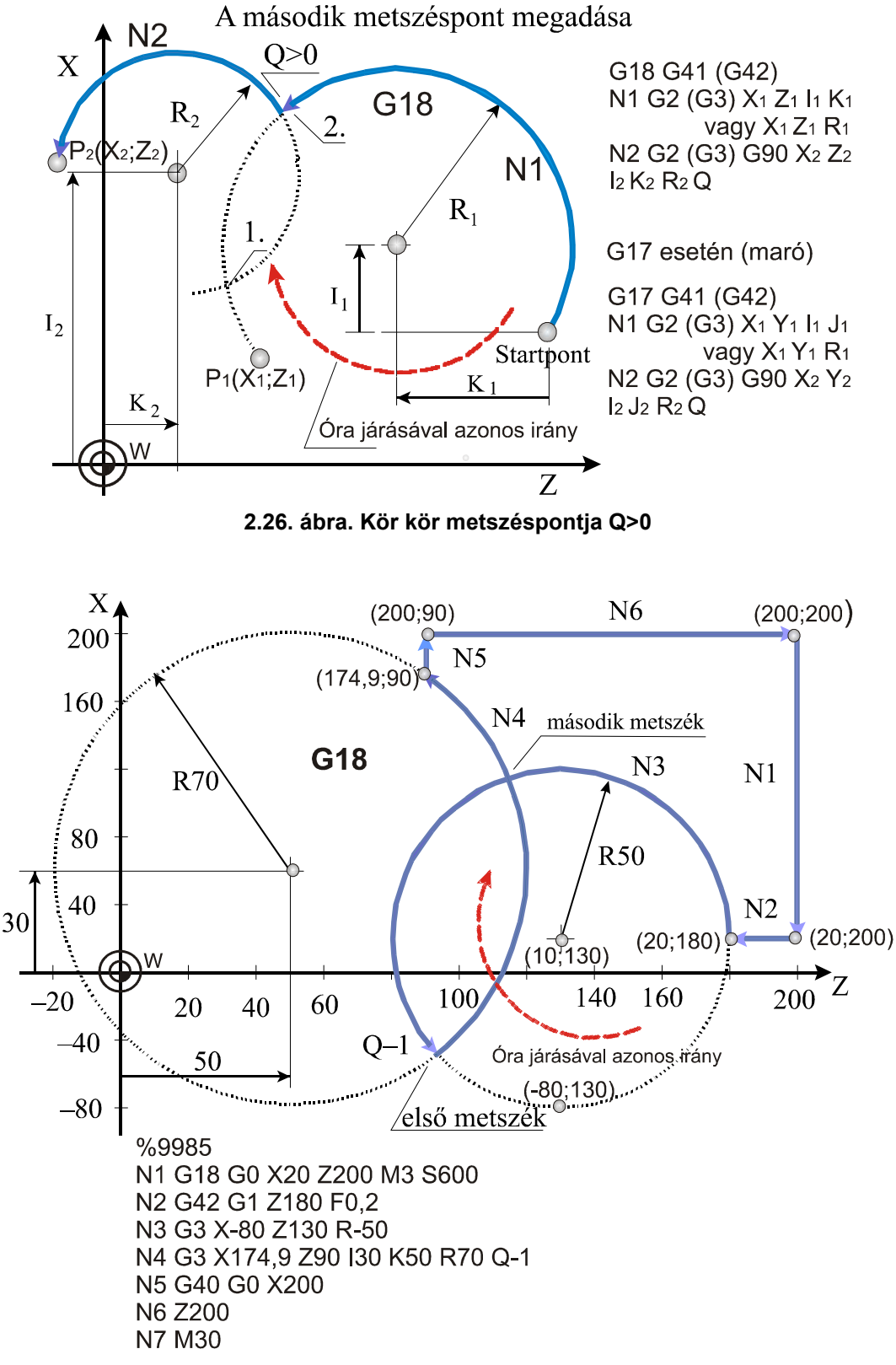

**2.27. ábra. Példa kör-kör metszéspontjának meghatározása (Q<0)** 

Példa kör-kör metszéspontjának meghatározására G18-as síkban (Q<0) (2.27. ábra). A **második** mondatban **(N2)** megadott koordinátákat, így a kör középpontját meghatározó **(I, J, K)** koordinátákat is **mindig abszolút adatként (G90)** értelmezi a vezérlő.

Példa kör-kör metszéspontjának meghatározására G17-as síkban (Q>0) (2.28. ábra). Kör-kör metszéspontjának megadását is kombinálhatjuk letörés vagy lekerekítés programozásával is. Pl.: **N30 G3 X130 Y-40 R-50 ,R20** (a negatív sugár a félkörnél nagyobb kör programozásához kell.)

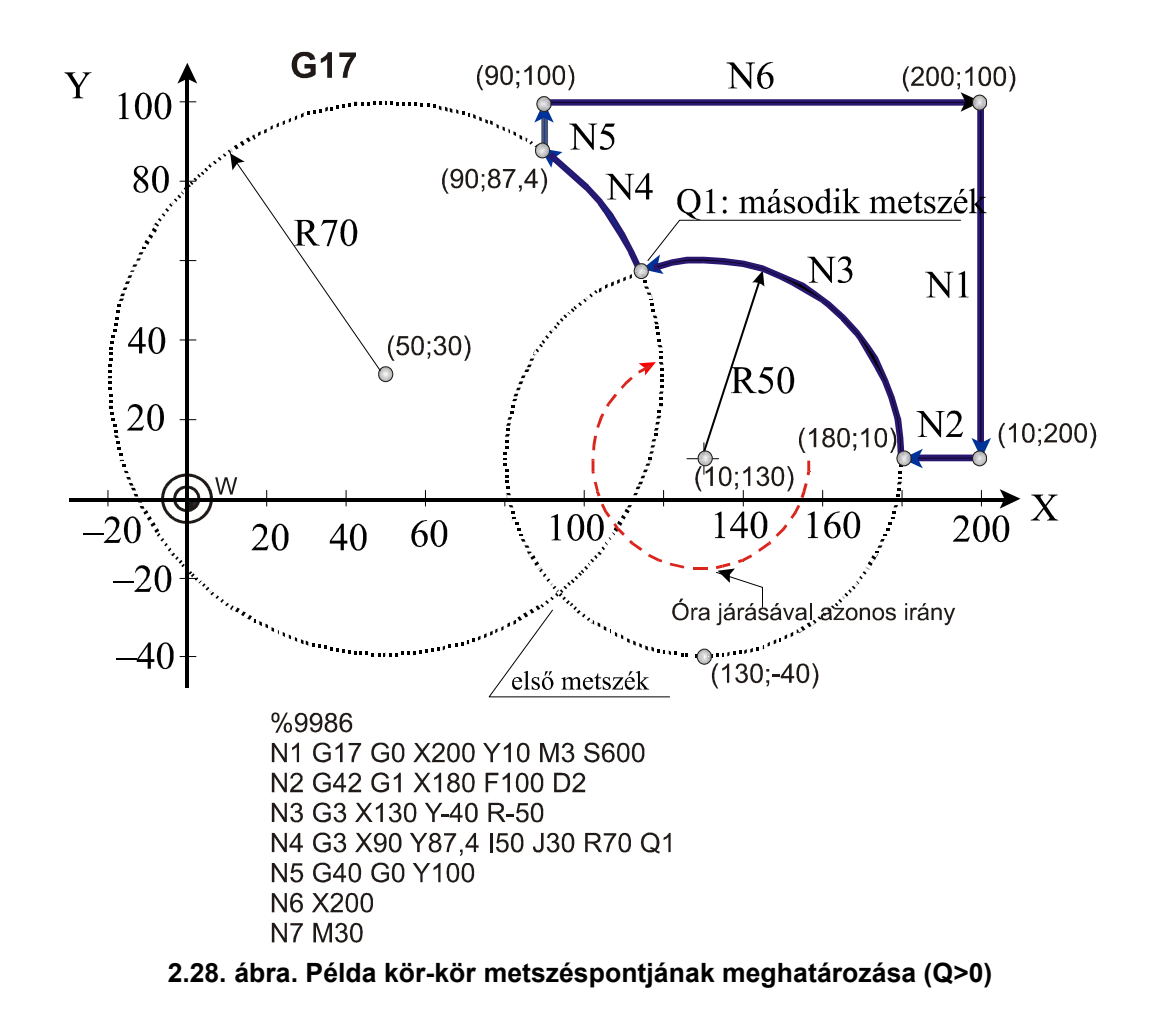

- 2.5.5. Ellenőrzőkérdések a második fejezethez
	- Elmozdulások programozása gyorsmenetben (G90, G91).
	- Mozgás programozott előtolással (G01).
	- Körinterpoláció értelmezése az egyes síkokban(G02, G03).
- Kör programozása "I", "J" és "K" címek segítségével.
- A kör sugarának negatív, pozitív előjelével való programozása.
- Az automatikus lekerekítés (,R) programozása.
- Az automatikus letörés (,C) programozása.
- Egyenes megadása irányszöggel (,A).
- Két egyenes metszéspontjának programozása.
- Egyenes és kör metszéspontjának programozása.
- Kör és egyenes metszéspontjának programozása.
- Két Kör metszéspontjának programozása.

# 3. Programozott pont pályája

3.1. Hossz- és átmérő korrekció alkalmazása (G43 és G44) Hosszkorrekcióra azért van szükség, mert az egyes szerszámok (fúrók, marók, dörzsárak) hossza eltérő, és ha egy munkadarabot több szerszámmal szeretnénk megmunkálni, akkor az eltérő hosszakat figyelembe kell venni. A programozó számára az nem kedvező, ha a szerszámtartó nullpontjának mozgását kell leírnia, programozni. Ebben az esetben a szerszámhosszokat a programozni kívánt koordináta értékekhez hozzá kellene adnia, esetleg le kellene vonni. Ezzel szemben az a jó megoldás, ha ezt a számítást a vezérlő automatikusan elvégzi, és mindig a szerszám végpontja mozog a programozott koordinátára. A G43 utasítás a végrehajtás során akár abszolút, akár inkrementális adat, a kiadódó végponti koordinátához hozzáadja a H címen megadott korrekciós értéket: **G43 +korrekció** Az utasítás címlánca: **G43 q H…**(lásd 3.1. ábra**).** 

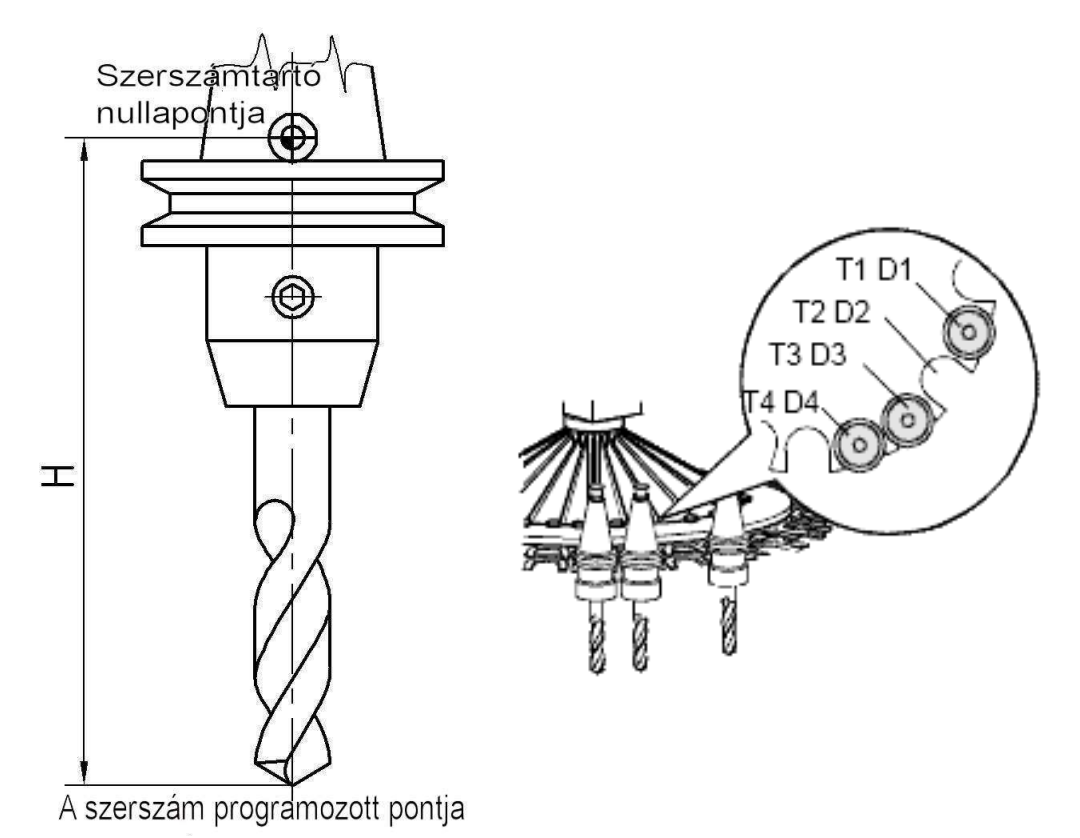

3.1. ábra. A szerszám hosszkorrekciójának értelmezése ("H" cím)

A szerszámhossz-korrekciókra a "H" címen, a szerszámsugár-korrekciókra a "D" címen lehet hivatkozni. A cím utáni szám, a korrekció száma mutatja meg, hogy melyik korrekciós érték kerül lehívásra "H" és "D" címekről. A "q" mindig azon a tengelyen végzett mozgást (pozícionálást) jelent, amelyiken a hosszkorrekciót figyelembe kívánjuk venni. "H" címen azt kell megadni, hogy a vezérlő melyik korrekciós rekeszből vegye a szerszámhossz értékét. Az utasítás hatására minden, a G43 utasításban kijelölt tengelyen programozott elmozdulás végpontjának koordinátájához hozzáadja a megadott korrekciós rekeszben lévő szerszámhossz értéket. A korrekciós tár felosztását a 7. Táblázat mutatja.

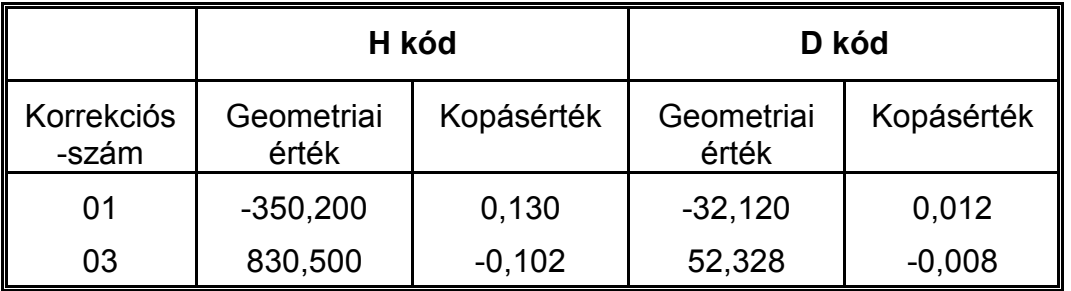

 **7. Táblázat. A korrekciós tár felosztása** 

A 00 korrekciószám nem szerepel a táblázatban, mivel az ott található korrekciós érték mindig nulla. Geometriai érték: a bemért szerszám hossza, vagy sugara, mindig előjeles szám. Kopásérték: a megmunkálás folyamán fellépő kopások mértéke, előjeles szám. Ha programban H, vagy D címen egy korrekciós értékre hivatkozunk, a vezérlés korrekció gyanánt mindig a geometriai, és kopásérték összegét veszi figyelembe. Például, ha H3-re hivatkozunk a programban, akkor a fenti táblázat alapján a hosszkorrekció értéke a 03 sor szerint: 830,500+(-0.102)=830,398. A programba a következőt írjuk: T3

#### G43 G00 Z2 D3 H3

A fenti programrész hatására a hármas szerszám hossz- és átmérőkorrekciói hívódnak le, a 7. táblázat adatainak megfelelően. Megjegyzés: *G43 után mindig kell tengelyre hivatkozni, mert annak az irányából hívja le a szerszámbeméréskor beírt értékeket.* 

A negatív hosszkorrekció bekapcsolása a **G44**-es típus kóddal lehetséges. Használata csak annyiban különbözik G43 működésétől, hogy a korrekciós rekeszben található hosszértéket a kiválasztott irányú mozgás végpontjának koordinátájából levonja. H és D cím öröklődik, vagyis a vezérlés mindaddig ugyanazt a korrekciós értéket veszi figyelembe, amíg egy másik H vagy D parancsot nem kap. A hosszkorrekció kikapcsolása a **G49**-es típus kóddal lehetséges. A bekapcsolt hosszkorrekció mindaddig érvényben marad, amíg G49 utasítást nem programozunk. A G49-hez hasonló eredményt kapunk, ha H00-t programozunk.

#### 3.2. Síkbeli szerszámsugár-korrekció

Ahhoz, hogy egy síkbeli alakzatot körbe lehessen marni, és az alakzatnak a rajz szerinti pontjait kelljen a programban megadni, függetlenül az alkalmazott szerszám méretétől, a vezérlésnek a szerszám középpontját (S) a programozott kontúrral párhuzamosan, attól szerszámsugárnyi távolságra kell vezetnie. A vezérlés a lehívott "D" korrekciószámon bejegyzett szerszámsugár korrekció értékének függvényében állapítja meg, hogy a szerszámközéppont pályáját milyen távolságra vezesse a programozott kontúrtól.

*A korrekciós vektor egy olyan síkbeli vektor, amit a vezérlő minden mondatban újraszámol, és a programozott elmozdulásokat a mondat eleji és végi korrekciós vektorokkal módosítja*. A kiadódó korrekciós vektorok hossza és iránya a D címen lehívott korrekciós értéktől és a két mondat közti átmenet geometriájától függ (3.2. ábra). A korrekciós vektorokat a G17, G18, G19 utasítások által kiválasztott síkban számolja. Ez a szerszámsugár-korrekció síkja. Ezen a síkon kívüli mozgásokat a sugárkorrekció nem befolyásolja. Például, ha G17 állapotban X, Y sík van kiválasztva, akkor a korrekciós vektorok az X, Y síkban kerülnek kiszámításra. A Z irányú mozgást ebben az esetben a korrekció nem befolyásolja. Szerszámsugár-korrekció számítása közben a korrekciós sík váltása nem megengedett. Abban az esetben, ha nem a fősíkba eső tengelyek mentén akarunk korrekciós síkot definiálni, a melléktengelyeket a paramétermezőben párhuzamos tengelyekként, kell definiálni. Például, ha U párhuzamos tengelynek van felvéve, és a Z, U, síkban akarjuk a

szerszámsugár-korrekciót alkalmazni, G18 U… Z… megadással lehet a síkot kijelölni.

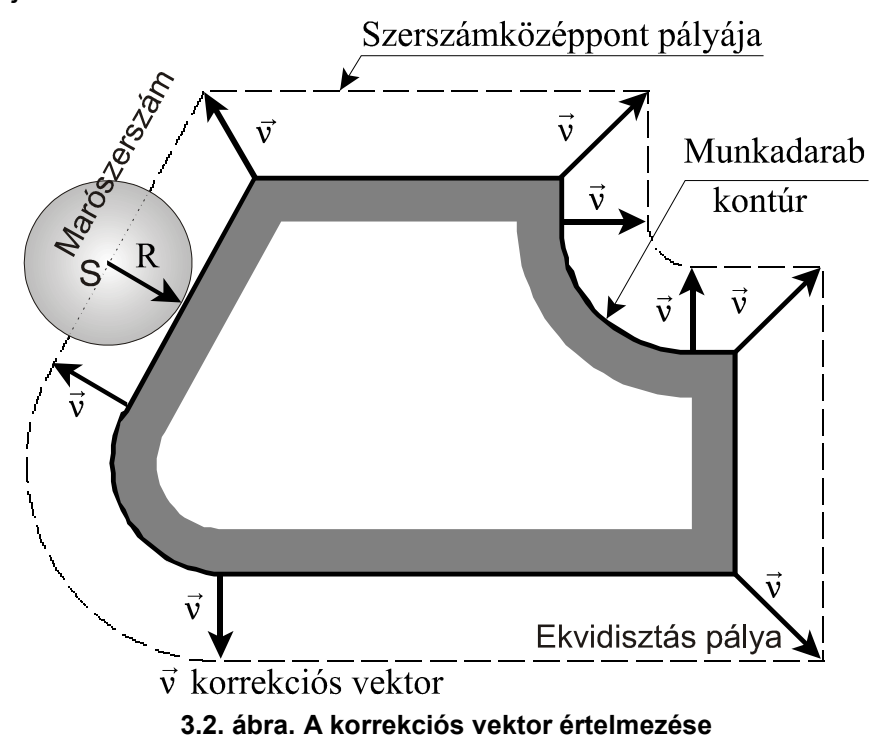

3.2.1. A vektormegtartás programozása (G38)

A G38 parancs hatására a vezérlés a síkbeli szerszámsugárkorrekciószámítás bekapcsolt állapotában az előző mondat és a G38 mondat közötti utolsó korrekciós vektort megtartja, és azt érvényesíti a G38 mondat végén, függetlenül a G38 mondat és a következő mondat közti átmenettől (3.3. ábra).

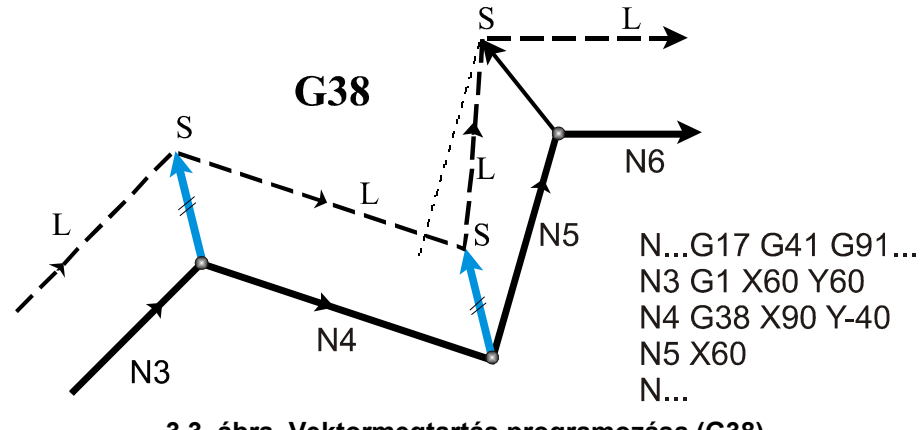

**3.3. ábra. Vektormegtartás programozása (G38)** 

A G38 kód egylövetű, azaz nem öröklődik. Ha több egymást követő mondatban szükséges a vektor megtartása a G38-at újra kell programozni. G38 programozása csak G00, vagy G01 állapotban lehetséges, azaz a vektormegtartó mondat mindig egyenes interpoláció mellett aktivizálható. Ellenkező esetben 39-es hibajelzést ad a vezérlő. Ha a G38 kódot nem a síkbeli szerszámsugár-korrekció bekapcsolt állapotában (G41, G42) használjuk a vezérlés 40-es hibajelzést ad. A G38-as típuskódot a gyakorlatban a kontúr elhagyásánál használhatjuk.

## 3.2.2. Sarokív programozása (G39)

A **G39** (I J K) mondat programozásával a síkbeli szerszámsugár korrekciószámítás bekapcsolt állapotában elérhető, hogy külső sarkok kerülése esetén a vezérlő ne számoljon automatikusan metszéspontot, vagy ne iktasson be egyenes szakaszokat a kerüléshez, hanem egy szerszámsugárnyi köríven mozogjon a szerszám középpontja. G41 állapotban G02, G42 állapotban G03 irányú kört iktat be (3.4. ábra). A kör kezdőpontját az előző mondat pályájának végpontjára merőleges szerszámrádiusznyi hosszúságú vektor, végpontját pedig a következő mondat kezdőpontjára merőleges szerszámrádiusznyi hosszúságú vektor adja. G39-et külön mondatban kell programozni.

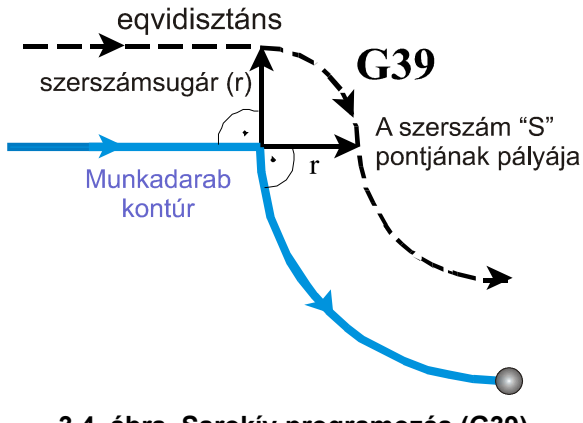

**3.4. ábra. Sarokív programozás (G39)** 

3.2.3. Szerszámsugár-korrekció be- és kikapcsolása (G40, G41, G42) A G41, vagy G42 parancs a szerszámsugár-korrekciószámítást kapcsolja be. G41 állapotban a programozott kontúrt a szerszám az előtolás

irányába nézve balról, G42 állapotban pedig jobbról követi (3.5. ábra). Az alkalmazott szerszámsugár-korrekciós értéket (az előzőekben láttuk) "D" címen kell megadni a szerszámbemérési üzemmódban. D00 megadása mindig nulla sugárérték lehívásával egyenlő. A korrekciószámítás a G00, G01, G02, G03 interpolációs mozgások aktivizálása esetén valósítható meg. Az eddig elmondottak pozitív szerszámsugár-korrekció megadásakor érvényesek. A szerszámsugár-korrekció értéke viszont negatív is lehet. Ennek gyakorlati értelme akkor van, ha például ugyanazzal az alprogrammal akarunk egy "anya", majd egy ehhez illeszkedő "apa" munkadarabot körbejárni. Ezt úgy is meg lehet oldani, hogy G41-gyel forgácsoljuk például az "anyát", és G42-vel az "apát" (lásd 3.20. ábra).

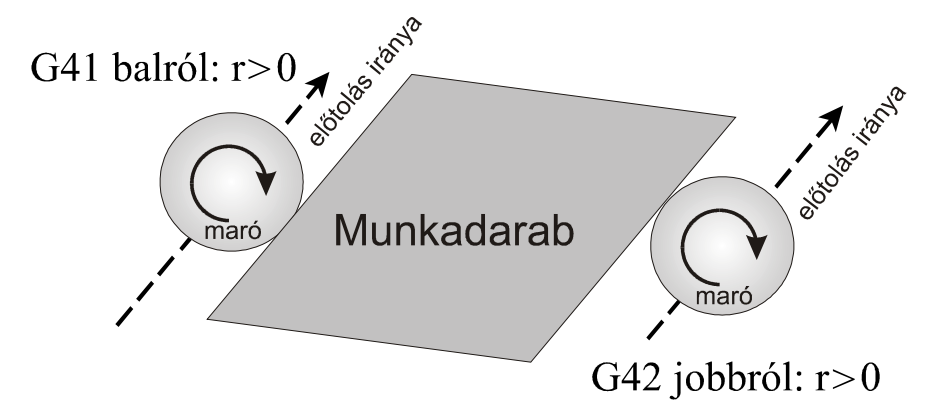

**3.5. ábra. A kontúrkövetés értelmezése** 

Nem kell a váltást, azonban beszerkeszteni a programba, ha az "anyadarabot" például pozitív, az "apadarabot" pedig negatív sugárkorrekcióval munkáljuk meg. Ekkor a szerszámközéppont pályája a programozott G41, vagy G42-vel ellentétesre vált (8. Táblázat):

8. Táblázat

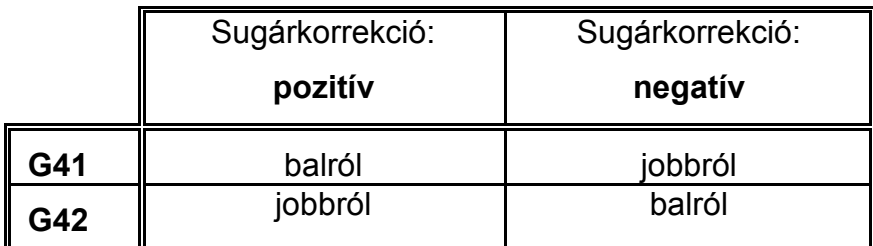

Megjegyzés a sugárkorrekció alkalmazásához:

A továbbiakban az egyszerűség kedvéért mindig pozitív sugárkorrekcióval dolgozunk. G40 vagy D00 parancs kikapcsolja a korrekciószámítást. A két parancs közti különbség, hogy a D00 utasítás csak a korrekciós vektort törli és a G41 vagy G42 állapotot változatlanul, hagyja. Ha ezek után új, nullától különböző D címre történik hivatkozás a G41 vagy a G42 állapot függvényében az új szerszámsugárral a korrekciós vektor kiszámításra kerül. A sugárkorrekció bekapcsolásának, illetve kikapcsolásának a legfontosabb szabályai a következők:

- G40, G41, G42 parancsok öröklődnek. Bekapcsolás után, program végén, üzemmód váltásra a vezérlés a G40 állapotot vesz fel, a sugárkorrekciós vektorok törlődnek.
- A sugárkorrekciós utasításokat csak automata üzemmódban hajtja végre a vezérlés.
- Kézi üzemmódban egyedi mondatokon nem hatásos.

Ennek okai a következők:

Ahhoz, hogy egy mondat végpontjában a korrekciós vektort ki tudja számítani a vezérlő, a következő, a kiválasztott síkba eső mozgást tartalmazó mondatot is be kell olvasnia. A két mondat közötti átmenet függvénye a korrekciós vektor. Ebből látható, hogy a korrekciós vektor számításához több mondat feldolgozására van szüksége.

## 3.2.4. A sugárkorrekció bekapcsolása. Ráállás a kontúrra

A vezérlés bekapcsolása után, program vége hatására, vagy automata üzemmód elhagyása után G40 állapotot vesz fel. A sugárkorrekciós vektor törlődik, és a szerszámközéppont pályája egybeesik a programozott pályával. G40 állapotból G41, vagy G42 utasítás hatására a vezérlő belép a sugárkorrekció-számítási üzemmódba. A korrekció értékét a D címen megadott korrekciós rekeszből hívja le. A G41 vagy G42 állapotot csak egyenes interpolációt (G00, vagy G01) tartalmazó mondatban veszi fel. Ha körinterpolációban (G02, G03) akarjuk a korrekciószámítást bekapcsolni a vezérlés hibajelzést ad. A kontúrra való ráállás stratégiáját csak akkor választja a vezérlő, ha G40 állapotból G41, vagy G42 állapotba

kapcsolunk. A lehetséges eseteket az ábrák mutatják (3.6. ábra). A pontvonal a szerszámközéppont pályáját, míg a folytonos vastag vonal a programozott kontúrt jelenti.

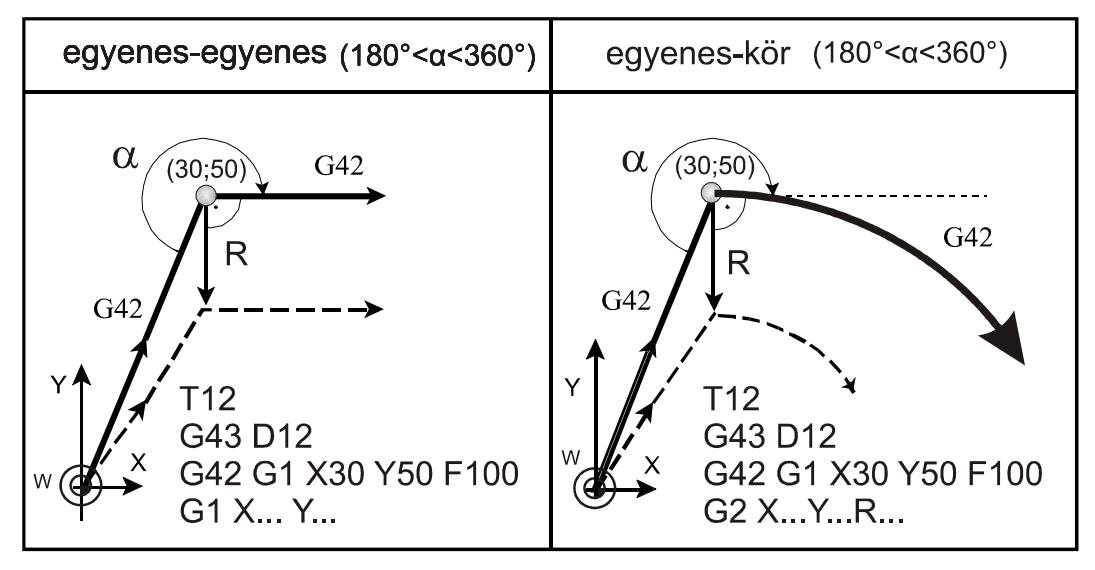

**3.6. ábra. Belső sarokra történő ráállás (180°<**α**<360°)**  Ha az ábrán jelölt " $\alpha$ " szög kisebb 180°-nál, akkor a vezérlő további egyenes szakaszokat iktathat be a sarokra való ráálláshoz (lásd 3.7. ábra).

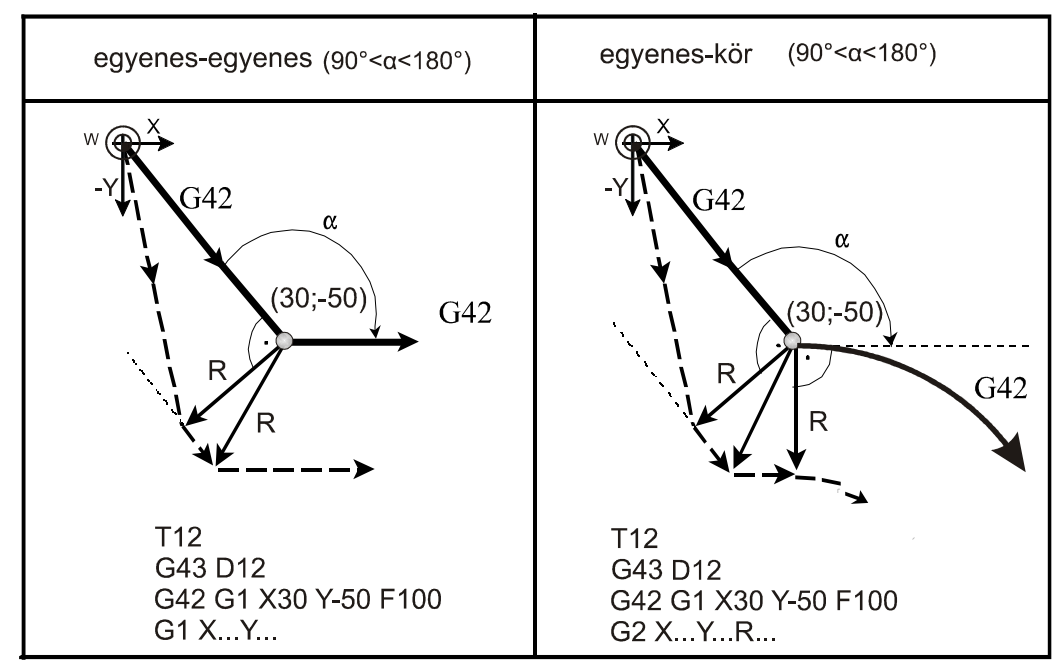

#### **3.7. ábra. Külső sarokra történő ráállás (90°<**α**<180°)**

Hasonló helyzet, ha külső sarokra hegyes szög alatt akarunk ráállni (3.8. ábra). A vezérlés ebben az esetben még több egyenes szakaszt fog beiktatni.

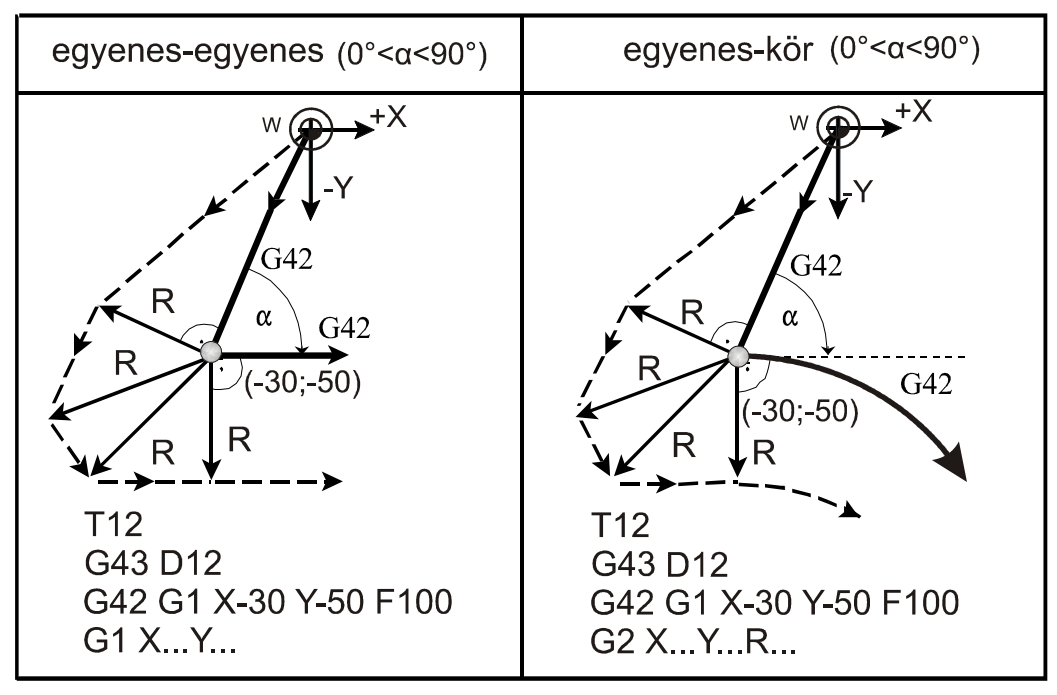

**3.8. ábra. Külső sarokra történő ráállás (0°<**α**<90°)** 

3.2.5. Haladás a kontúron. Sugárkorrekció bekapcsolt állapotban A szerszámsugár korrekció bekapcsolt állapotában a vezérlő minden olyan mondatban, amelyben G0; G1; G2; G3 utasítás szerepel, kiszámolja a korrekciós vektort úgy, ahogy azt az előző ábrák mutatják. Kivételt képez ez alól, ha két olyan mondat van egymás után, amelyben nincs a szerszámsugár korrekció síkjába eső elmozdulás. (Idetartozik a várakozás és a tisztán funkciómondat is).

A kontúron való haladás során a vezérlő a sarkokat a kontúrra való ráálláshoz hasonlóan a két találkozó kontúrelem típusától és helyzetétől függően másként kerüli. A pontvonal a szerszámközéppont pályáját, míg a folytonos vastag vonal a programozott kontúrt jelenti.

Az egyes eseteket a következő ábrák szemléltetik (3.9. ábra).

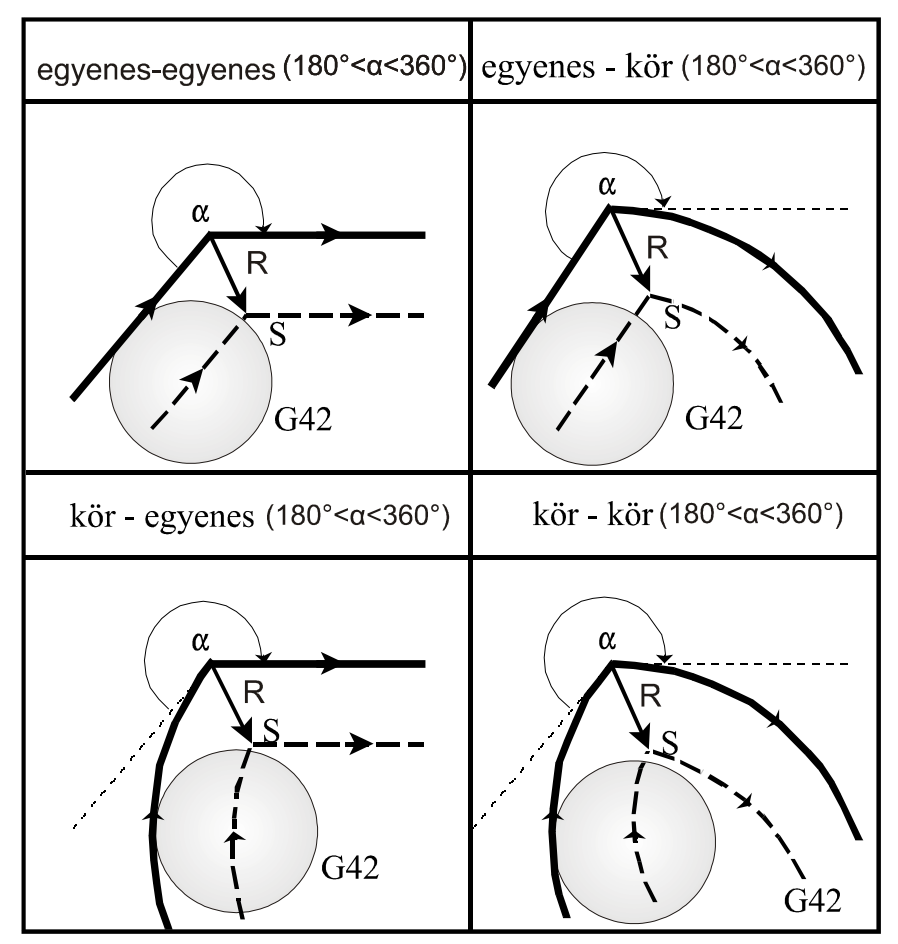

**3.9. ábra. Haladás a kontúron (180°<**α**<360°)** 

Előfordulhat, hogy bizonyos szerszámsugár értéknél nem adódik metszéspont (lásd 3.10. ábra). Ekkor a vezérlés az előző mondat végrehajtása alatt megáll és hibajelzést ad. ("Nincs metszéspont").

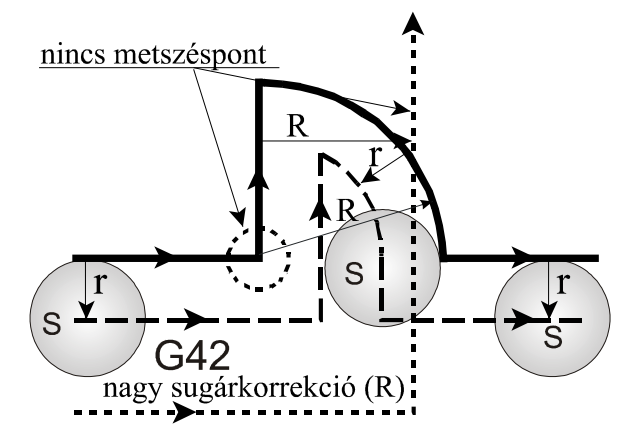

**3.10. ábra. Túl nagy szerszámsugárnál nincs metszéspont** 

A következő ábrán (3.11. ábra) a hegyesszögű (0° $\lt\alpha$  $\lt$ 90°) külső sarkok kerülésére láthatunk megoldásokat.

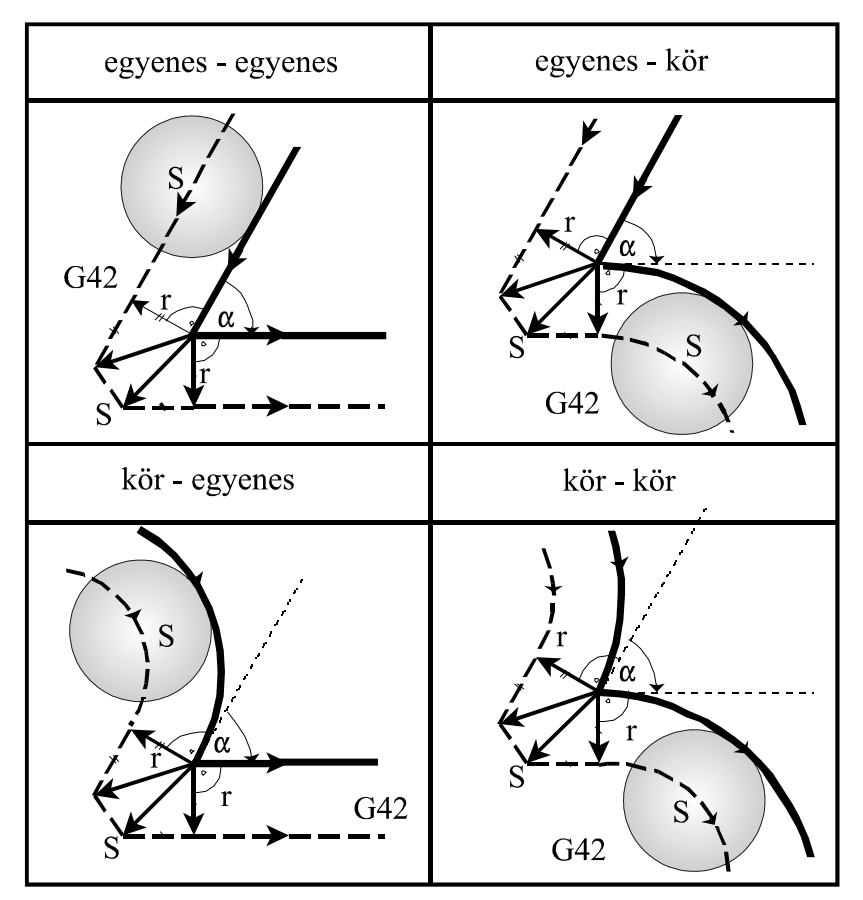

**3.11. ábra. Hegyesszögű külső sarkok kerülése (0°<**α**<90°)**  Hasonló mozgást végez a szerszám tompaszögű (90°<α<180°) sarkok kerülésekor, amelyet a következő ábrán tanulmányozhatunk (3.12. ábra).

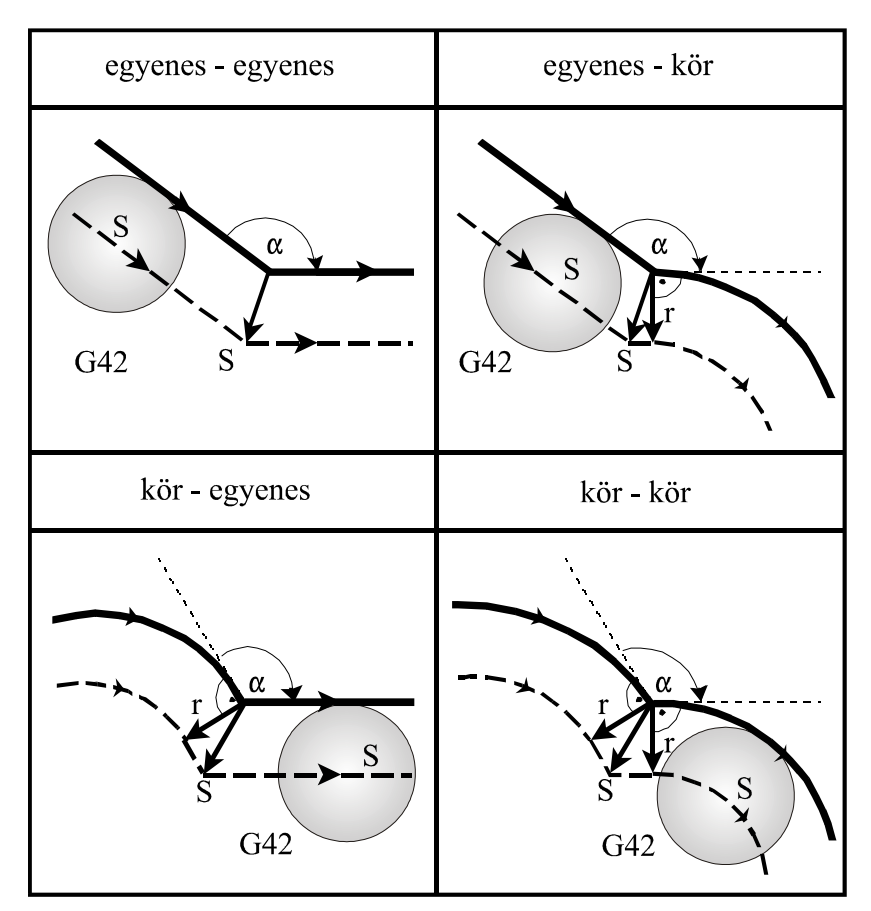

**3.12. ábra. Tompaszögű külső sarkok kerülése (90°<**α**<180°)**  A sugárkorrekció bekapcsolt állapotában fontos tudni, hogy ha G41, vagy G42 esetében−a kiválasztott síkban−, ha az egyik mondatban nulla elmozdulást programozunk, vagy nulla elmozdulás adódik, az előző mondat végpontjára állít egy merőleges vektort a vezérlés, amelynek hossza megegyezik a sugárkorrekcióval. Az ilyen esetekre vigyázni kell, mert alámetszést, kör esetén torzulást okozhat (3.13. ábra).

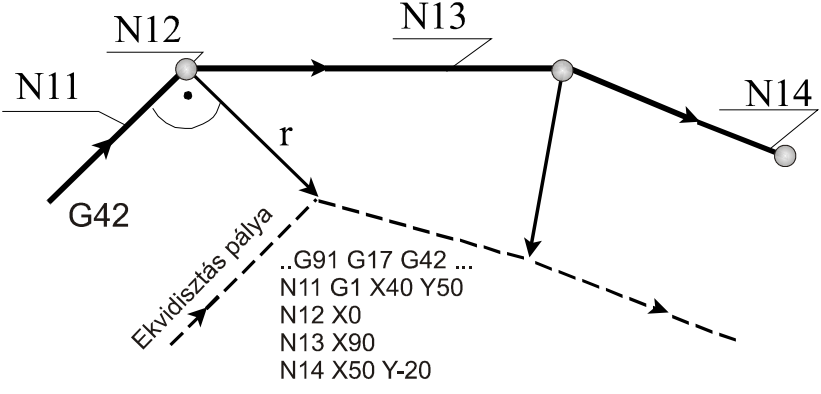

**3.13. ábra. Alámetszés veszélye nulla elmozdulás esetén** 

3.2.6. Szerszámsugár−korrekció kikapcsolása, leállás a kontúrról A szerszámsugár korrekciót a G40 utasítás segítségével lehet kikapcsolni. A G40 utasítást lineáris mozgással egyidejűleg kell programozni, kör interpolációs mondatban nem lehet (hasonlóan a szerszámsugár korrekció bekapcsolásához). Belső sarokból való kiállás (180°<α<360°) (3.14. ábra). A kontúr elhagyásának módja is a csatlakozó kontúrelemek típusától és kölcsönös helyzetétől függ, az egyes eseteket az alábbi ábrák mutatják.

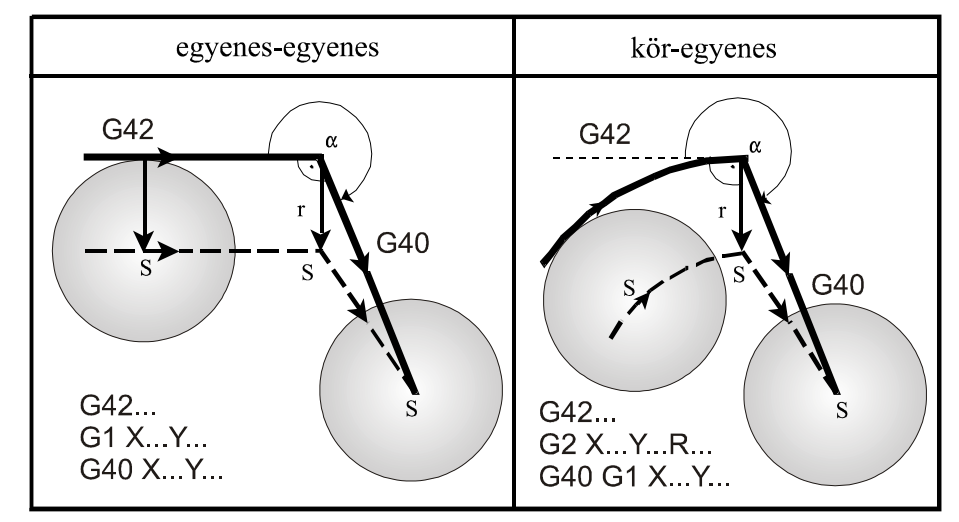

**3.14. ábra. Belső sarokból való kiállás (180°<**α**<360°)**  Külső sarokból történő kiállás tompaszög alatt (lásd 3.15. ábra)

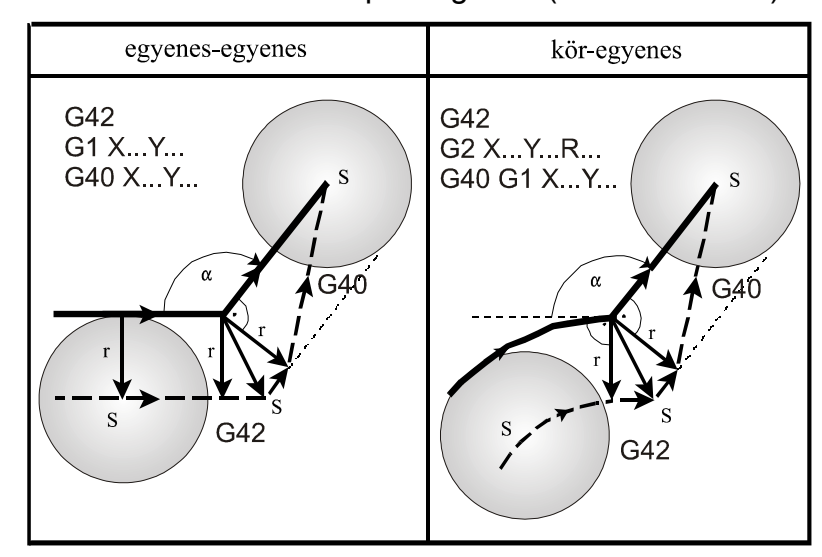

**3.15. ábra. Külső sarokból való kiállás tompaszög alatt (90°<**α**<180°)**  A pontvonal a szerszámközéppont pályáját, míg a folytonos vastag vonal továbbra is a programozott kontúrt jelenti. A külső sarokból való kiállás hegyesszög alatt ( $0^\circ < \alpha < 90^\circ$ ) (lásd 3.16. ábra).

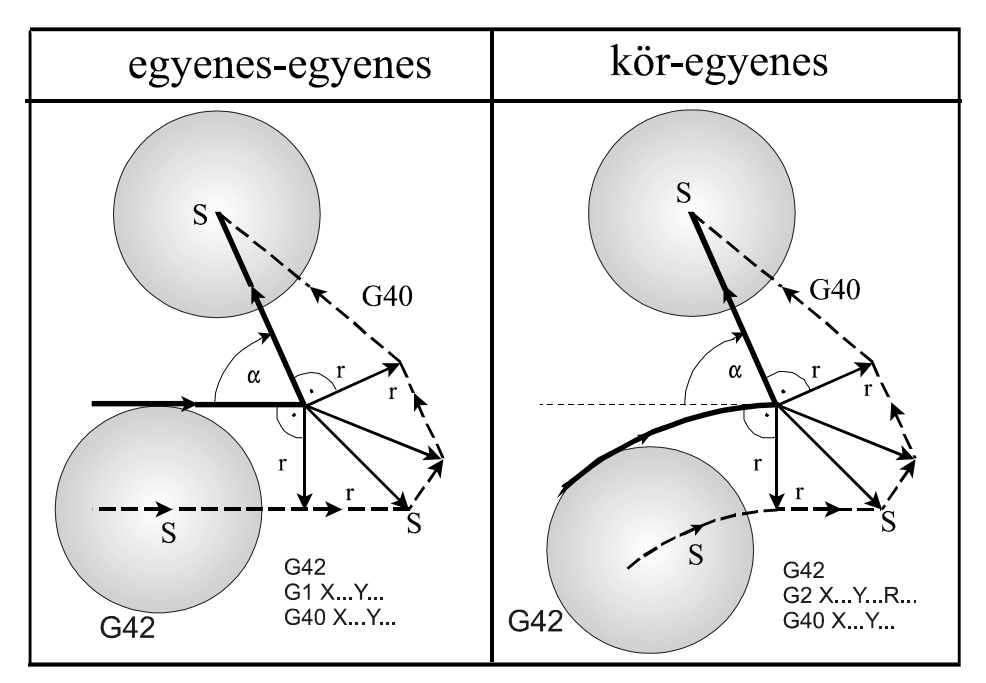

**3.16. ábra. A külső sarokból való kiállás hegyesszög alatt (0°<**α**<90°)** 

3.2.7. Általános tudnivalók a síkbeli sugárkorrekció alkalmazásához A szerszámsugár-korrekció értelmezését a 8. táblázatban összefoglaltuk. Ismeretes, hogy a kontúrkövetés iránya megfordítható a szerszámsugárkorrekció számítás bekapcsolt állapotában is. Ez történhet G41, vagy G42 programozásával, vagy az eddigiekkel ellentétes előjelű szerszámsugárkorrekció lehívásával T címen, amikor a kontúrkövetés iránya megfordul. Ebben az esetben a vezérlés nem vizsgálja, hogy "kívül", vagy "belül" van, hanem első lépésben mindig metszéspontot számít. A 3.17. ábraán pozitív szerszámsugarat tételeztünk fel és G42-ből G41-be történő kontúrkövetés átkapcsolását mutatjuk be. Összefoglalva azt látjuk az ábrán, hogy ha az egyik mondatba a G42-ről a G41-re kapcsolunk, (R>0 esetében) akkor a vezérlés úgy fog megérkeznie a célkoordinátára, hogy az első pillanattól kezdve érvényesül a baloldali kontúrkövetés (G41).

A kontúrkövetés bekapcsolt állapotában (G41, G42) a vezérlés mindig két, a kiválasztott síkba eső mozgásmondat közötti korrekciós vektort számol. A gyakorlatban szükség lehet arra, hogy két síkbeli mozgásmondat közé mozgást nem tartalmazó mondatot, vagy nem a kiválasztott síkba eső mozgást tartalmazó mondatot programozzunk.

Ezek a következők lehetnek:

- funkciók: M, S, T
- várakozás: G4…P…
- a kiválasztott síkon kívüli mozgás: (G18) G1 Y…
- alprogramhívás: M98…P…
- különleges transzformációk be-, kikapcsolása: G50, G51, G50.1, G51.1, G68, G69.

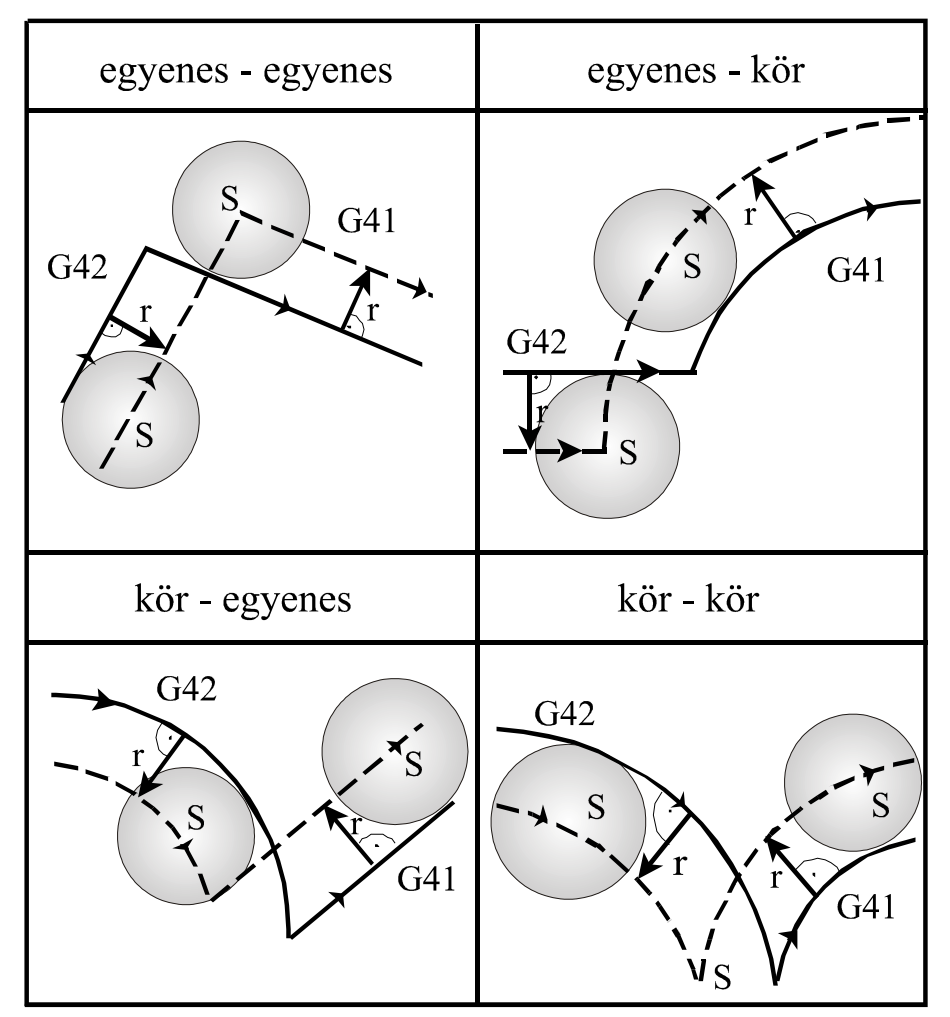

**3.17. ábra. G42-ből G41-be történő kontúrkövetés átkapcsolása (R>0 esetében)**  Megjegyzés: ha alprogramot hívunk, akkor ügyeljünk arra, hogy az alprogram a kiválasztott síkba eső mozgásmondattal kezdődjék, mivel ellenkező esetben a pálya torzulni fog. A vezérlés a programban két síkbeli mozgásmondat közé az előzőekben felsorolt (mozgást nem tartalmazó)

mondat programozását elfogadja és az a szerszám pályáját, nem

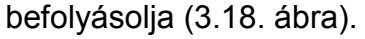

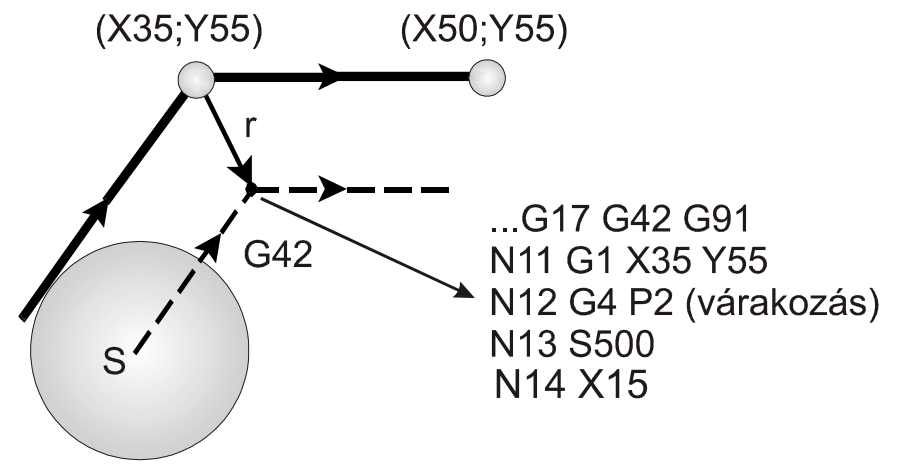

**3.18. ábra. Várakozás programozása** 

Fontos tudni, hogy marás esetén csak sugárkorrekció bekapcsolása után lehet fogást venni "Z" irányban (lásd 3.19. ábra).

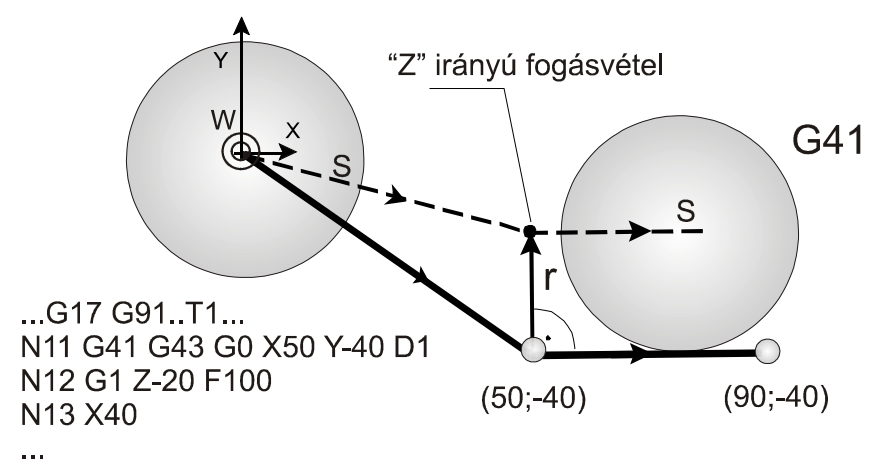

#### **3.19. ábra. "Z" irányú fogásvétel bekapcsolása**

A pozitív és negatív sugárkorrekció alkalmazására jó példa, ha egy vágótüskét és egy vágólapot kell gyártani. A két elemet természetesen ugyanazzal a CNC programmal gyárthatjuk. Pozitív sugárkorrekció esetén (D1>0) a munkadarabot kívülről járja körbe a marószerszám, negatív sugárkorrekciónál (D1<0) pedig belülről. Tekintsük az alábbi "apa" darabot pozitív sugárkorrekcióval és negatív sugárkorrekcióval az "anya" darab gyártását (lásd 3.20. ábra).

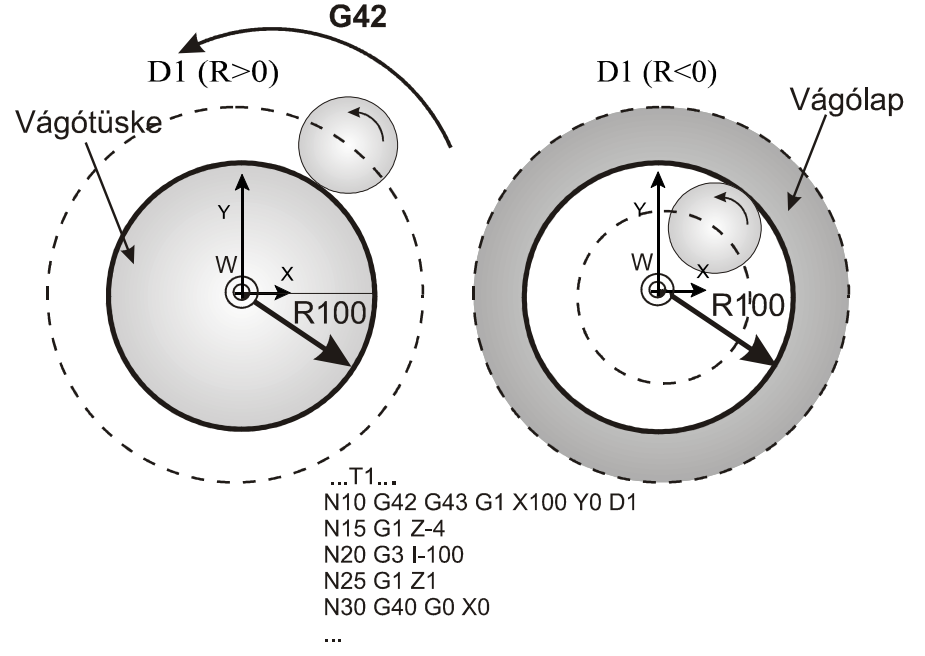

**3.20. ábra. A pozitív és negatív sugárkorrekció alkalmazása** 

3.2.8. A kontúrkövetés zavarproblémái: interferenciavizsgálat A kontúrkövetés végrehajtása során számos esetben előfordulhat, hogy a szerszám pályája ellentétes lesz a programozott pályával. Ebben az esetben nem valósul meg a programozói akarat, a szerszám belemunkálhat a munkadarabba. Ezt a jelenséget nevezzük a kontúrkövetés zavarának, vagy interferenciának (lásd 3.21. ábra).

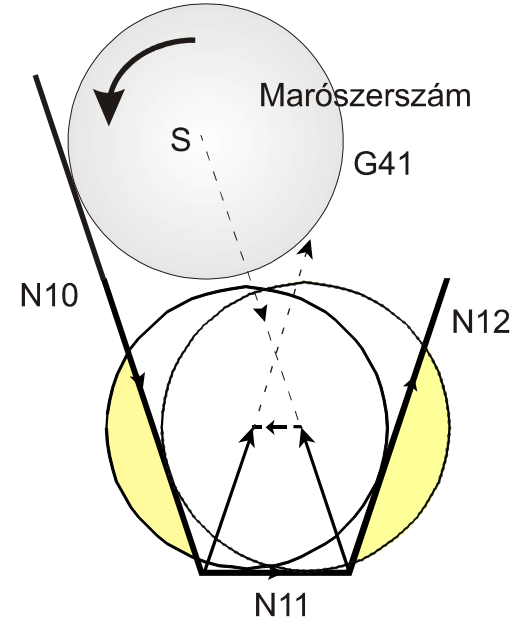

**3.21. ábra. Interferencia hiba a marószerszám átmérőjénél, ha túlságosan nagy** 

A fenti ábrán látható, hogy a metszéspontok kiszámítása után az N11 mondat végrehajtása során a programozottal ellentétes szerszámpálya adódik. A marószerszám átmérője nem fér el az ábrán látható profilba. A sötétebb terület jelzi, hogy a szerszám belevág a munkadarabba. Az ilyen esetek elkerülése érdekében a vezérlés interferenciavizsgálatot végez, ha a paramétermező INTERFER értékére 1 írunk. Ez után a vezérlés azt vizsgálja, hogy a korrigált elmozdulás-vektornak van-e a programozott elmozdulás-vektorral ellentétes komponense.

Vannak esetek, amikor a szerszám nem vág bele az anyagba, de az interferenciavizsgálat hibát jelez. Ilyen, amikor a sugárkorrekciónál kisebb süllyesztést munkálunk meg (lásd 3.22. ábra). Látható, hogy a szerszám az anyagba nem vág bele, de a vezérlés INTERFERENCIA hibát jelez, mert a N3 mondatban a korrigált pályán az elmozdulás iránya ellentétes a programozottal.

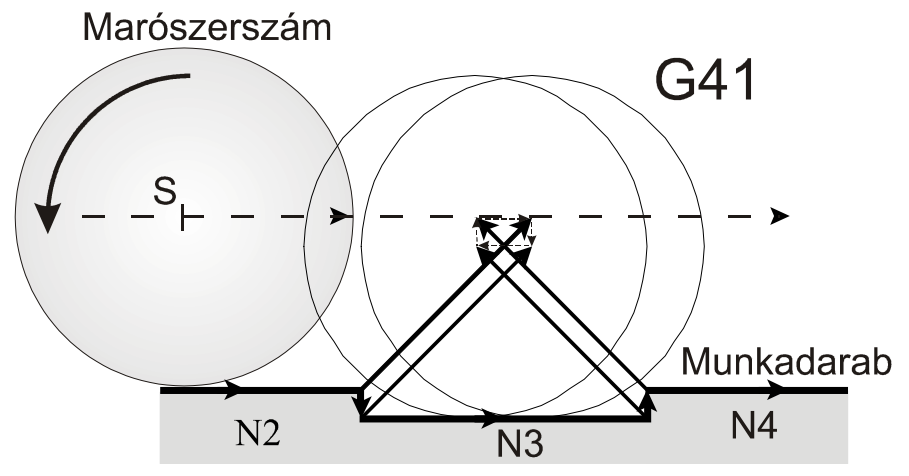

**3.22. ábra. Interferencia hiba a marószerszám átmérőjénél kisebb süllyesztés kimunkálásánál** 

3.3. Transzformációs eljárások

3.3.1. Objektumok forgatása (G68; G69)

A **G68 X1; Y1; R** címek kitöltésével egy programozott alakzat a G17, G18, G19 által kijelölt síkban elforgatható (forgatni egy pont körül lehet). Az  $X_1$ és  $Y_1$  címen megadhatjuk az elforgatás középpontjának koordinátáit, de

ebben az esetben a vezérlés csak a kiválasztott síkban értelmezi a koordináta- értékeket (lásd 3.23. ábra).

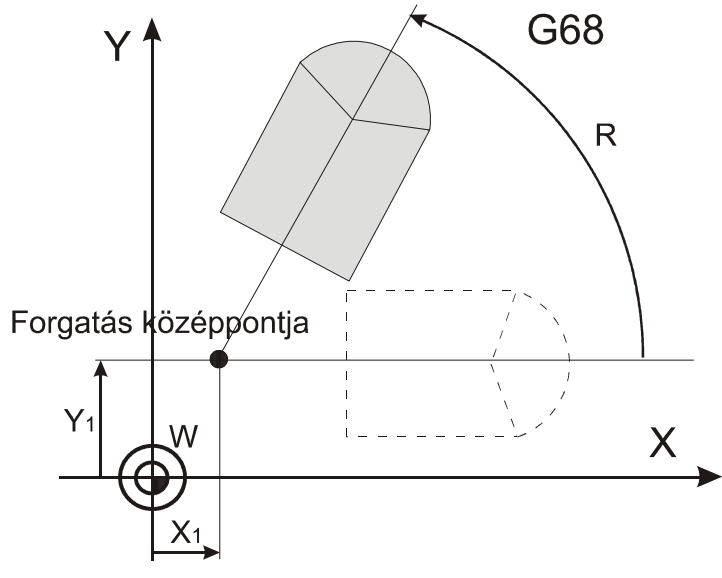

**3.23. ábra. Forgatás G68-as típuskóddal** 

Polárkoordinátás adatmegadás bekapcsolt állapotában az itt beírt  $X_1$  és Y<sub>1</sub> koordinátaadatokat derékszögű koordináta-rendszerben értelmezi. Az elforgatás középpontjának  $(X_1; Y_1)$  koordinátáit megadhatjuk abszolút és növekményes adatként is G90, G91 vagy I operátor használatával. Ha X<sub>1</sub> és Y<sub>1</sub> valamelyikének, vagy egyikének sem adunk értéket, az elforgatás középpontjának a pillanatnyi tengelypozíciót értelmezi. R címen adjuk meg az elforgatás szögét. Az "A" címre írt pozitív érték az óramutató járásával ellentétes irányt, a negatív érték az óramutató járásával megegyező irányt jelent. R-re adott érték abszolút és inkrementális is lehet. Ha az elforgatás szögét inkrementálisan adjuk meg, akkor az előzőleg programozott elforgatási szögekhez hozzáadódik az R érték.

A **G69** utasítással az elforgatást ki lehet kapcsolni. Törli az elforgatás középpontjának koordinátáit, és az elforgatási szöget is.

Az X=60 és az Y=46 pont körül forgassuk el R= 60°-kal az ábrán látható objektumot (3.24. ábra).

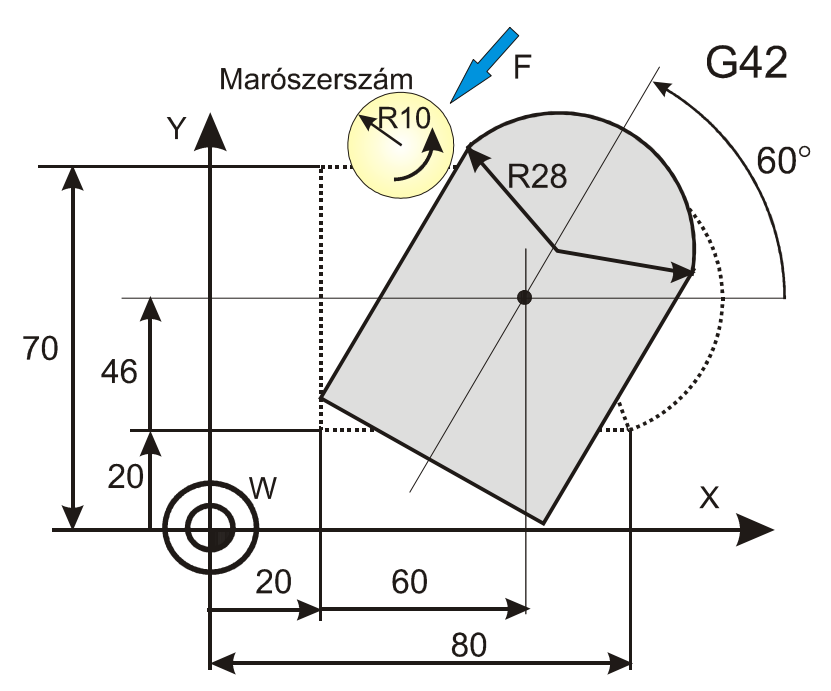

**3.24. ábra. Programozási példa G68-as típuskód alkalmazására** 

N4 M30 A főprogram vége

%09888 Programszám (főprogram) N1 G17 G54 G90 X0 Y0 A G17-es sík kiválasztása N2 G68 X60 Y46 R60 A forgatás helyének a megadása N3 M98 P9889 A 9889 alprogram meghívása

N2 G43 Z2 H1 D1 S700 M03 Szerszámkorrekció meghívása N3 G42 G00 G90 X15 Y20 Pozicionálás az adott értékekre N4 G01 Z-4 F100 Fogásvétel N5 G01 X80 F200 Kontúrmarás N6 G03 X80 Y70 R28 Kontúrmarás (körinterpoláció) N7 G01 X20 Kontúrmarás N8 Y10 A kontúr záródik N10 M99 Visszatérés a főprogramba

%09889 Az alprogram száma

N1 T1 Ø20-as hosszlyukmaró beváltása

N9 G00 G40 Z30 Kiemel, kontúrkövetést kikapcsol

#### 3.3.2. Objektumok tükrözése (G51.1, G50.1)

A tükrözés bekapcsolásának címlánca (tükrözni egyenesre lehet): G51.1 X… Y… Z… (U… V… W… A… B… C…).

A paranccsal a kiválasztott koordináták mentén tükrözi a leprogramozott alakzatot úgy, hogy például az X címen megadott érték azt jelenti, hogy a megadott X koordinátájú ponton átmenő Y-nal párhuzamos egyenesre tükröz (lásd 3.25. ábra). A beírt koordináta értékeket a vezérlő mindig derékszögű koordinátarendszerben értelmezi, polárkoordinátás adatmegadás bekapcsolt állapotában is. A koordinátákat mind abszolút, mind növekményes értékként meg lehet adni.

Ha valamelyik címen nem adunk meg értéket, akkor az adott irányban nem végez tükrözést. Ha a kiválasztott sík egyik tengelyére tükrözünk, akkor a kör iránya (G2; G3) automatikusan megfordul, és az elforgatás (G68) iránya ellenkezőjére változik.

A tükrözés kikapcsolásának címlánca:

G50.1 X… Y… Z… (U… V… W… A… B… C…).

A paranccsal a kiválasztott koordináták mentén kikapcsolja a tükrözést. Mindegy hogy mennyit írunk be az egyes címekre, csak a kikapcsolás tényét rögzíti a vezérlő. A parancs kiadásakor nem állhat fenn sem elforgatási, sem léptékezési állapot.

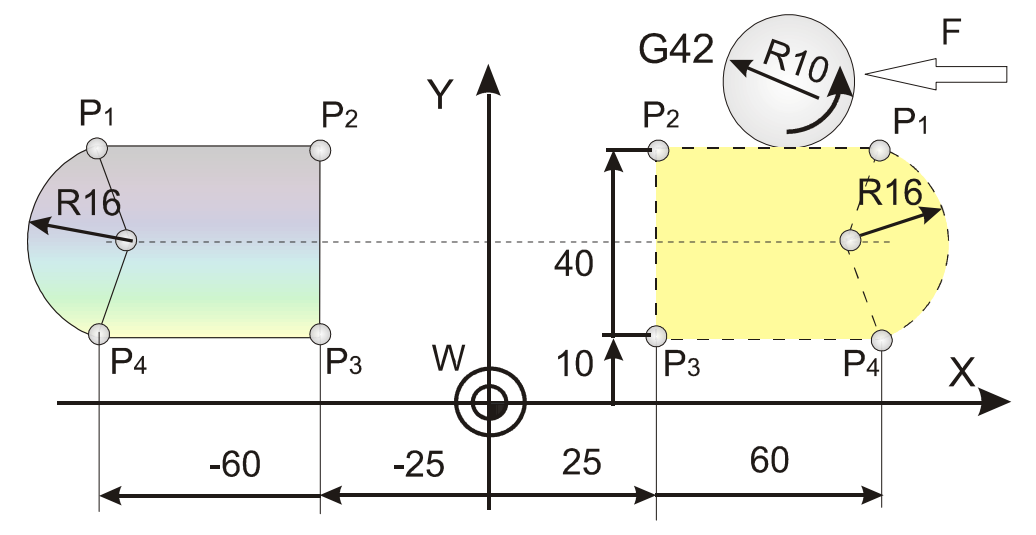

**3.25. ábra. Programozási példa G51.1-es típuskód alkalmazására** 

A 3.25. ábra a  $P_1$ ;  $P_2$ ;  $P_3$ ; és  $P_4$  objektum tükrözését mutatjuk be az Y tengelyre. Először a jobb oldali kontúrt járjuk körbe, majd a baloldalit. %09887 Programszám (főprogram) N1 G17 G90 X0 Y0 G17-es sík kiválasztása N3 G51.1 X0 A tükrözés helyének megadása N4 M98 P9900 **A 9900 alprogram meghívása** N5 G50.1 X0 Tükrözés kikapcsolása N6 M30 Főprogram vége

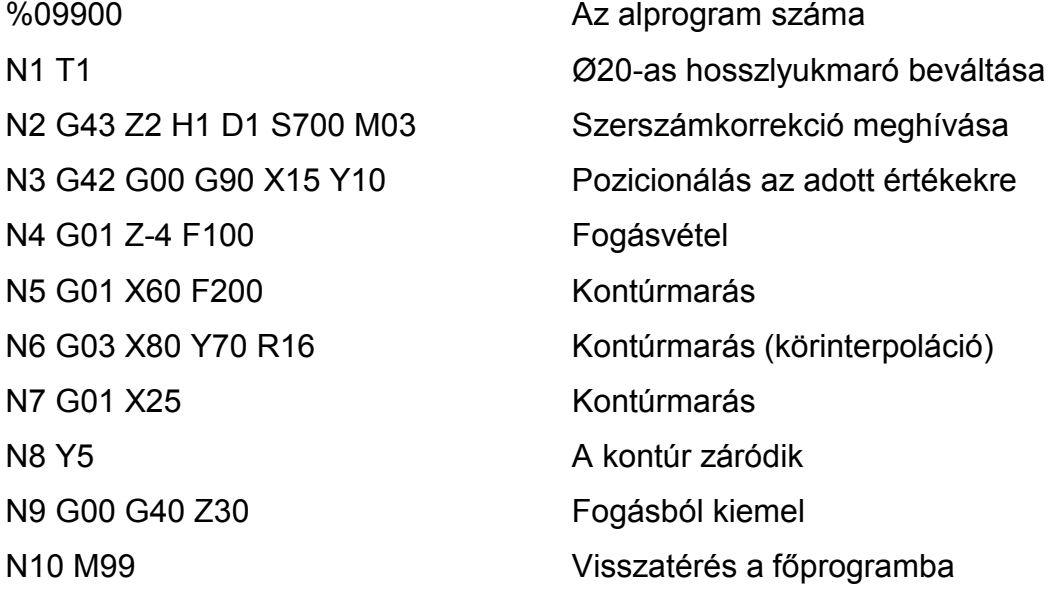

3.3.3. Léptékezés (G51; G50)

A léptékezés bekapcsolásának címlánca:

G51 X… Y… Z… P…

A léptékezés segítségével egy leprogramozott alakzat lekicsinyíthető vagy felnagyítható. Az X; Y; Z címen megadott pont lesz a léptékezés középpontja, amely lehet abszolút vagy növekményes érték (a beírt koordináta értékeket a vezérlő mindig derékszögű koordinátarendszerben értelmezi, polárkoordinátás adatmegadás bekapcsolt állapotában is). Ha nem adok meg valamelyik tengelyen léptékezési középpont koordinátát, akkor a léptékezés középpontjának az adott tengely aktuális pozícióját

veszi a vezérlő. A "P" címen a léptékezés arányszámát állíthatjuk be. A G50-es paranccsal a léptékezés kikapcsolható.

Legyen a  $P_1$ ;  $P_2$ ;  $P_3$ ;  $P_4$ ;  $P_5$ ;  $P_6$  pontokkal körülhatárolt alakzat. Ezt a P (0; 0) pont körül kicsinyítjük P=0,5-re és nagyítjuk P=1,5. Léptékezés után a P'<sub>1</sub>; P'<sub>2</sub>; P'<sub>3</sub>; P'<sub>4</sub>; P'<sub>5</sub> és P'<sub>6</sub> pontokkal körülhatárolt idomot kapjuk (lásd 3.26. ábra). Nagyítás után pedig a P"<sub>1</sub>; P"<sub>2</sub>; P"<sub>3</sub>; P"<sub>4</sub>; P"<sub>5</sub> és P"<sub>6</sub> pontokkal határolt idomot gyártjuk.

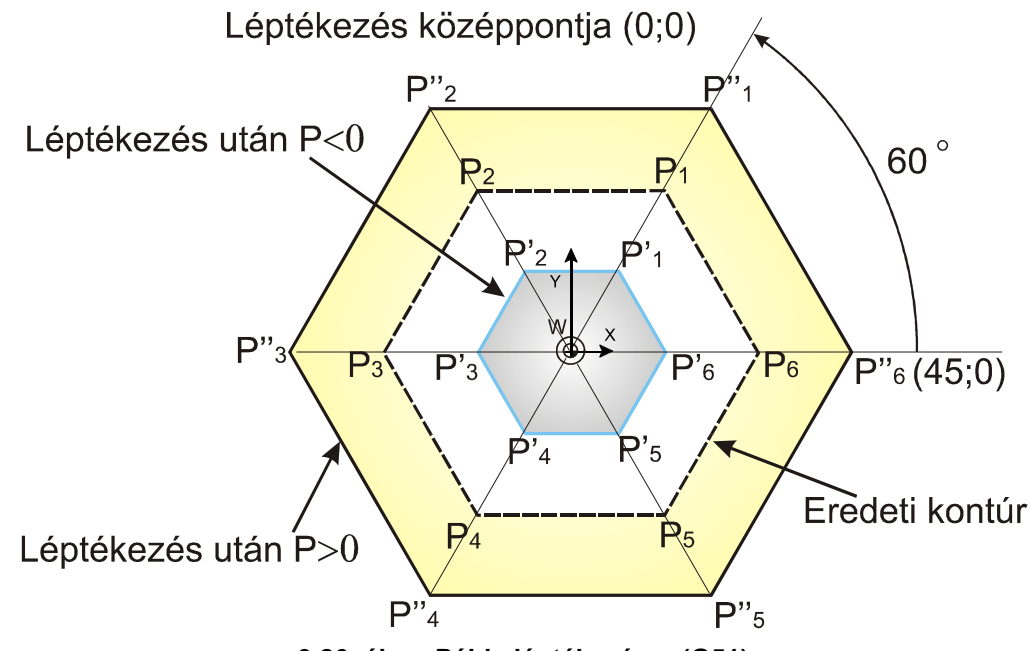

**3.26. ábra. Példa léptékezésre (G51)** 

A  $P_1$ ;  $P_2$ ;  $P_3$ ;  $P_4$ ;  $P_5$ ;  $P_6$  pontokkal körülhatárolt alakzat alprogramja: %09600 Az alprogram száma N1 T1 Ø2-as hosszlyukmaró beváltása N<sub>2</sub> G<sub>43</sub> Z<sub>2</sub> H<sub>1</sub> D<sub>1</sub> S<sub>700</sub> M<sub>03</sub> Szerszámkorrekció lehívása N3 G40 G00 G90 X30 Y0 Pozicionálás az adott értékekre N4 G01 Z-3 F100 Fogásvétel N5 G01 G16 Y60 F200 Kontúrmarás polárkoordinátában N6 Y120 Kontúrmarás N7 Y180 Kontúrmarás N8 Y240 Kontúrmarás N9 Y300 Kontúrmarás

N<sub>10</sub> Y<sub>360</sub> Kontúrmarás

N11 G0 G15 X0 Y0 Polárkoordináta kikapcsolása N12 G0 Z5 Kiemelés a fogásból N13 M99 alprogram vége

A P'<sub>1</sub>; P'<sub>2</sub>; P'<sub>3</sub>; P'<sub>4</sub>; P'<sub>5</sub> és P'<sub>6</sub> pontokkal körülhatárolt idom gyártása (P=0,5) %09000 Programszám (főprogram) N1 G17 G90 X0 Y0 G17-es sík kiválasztása N3 G51 X0 Y0 **P0.5** A léptékezés helye és nagysága N2 M98 P9600 A 9600-as alprogram meghívása N4 G50 G90 X0 Y0 Léptékezés kikapcsolása N5 M30 Főprogram vége

A P''1; P''2; P''3; P''4; P''5 és P''6 pontokkal körülhatárolt idom gyártása  $(P=1,5)$ %09001 Programszám (főprogram) N1 G17 G90 X0 Y0 G17-es sík kiválasztása N3 G51 X0 Y0 P1.5 A léptékezés helye és nagysága N2 M98 P9600 A 9600-as alprogram meghívása N4 G50 G90 X0 Y0 Léptékezés kikapcsolása N5 M30 Főprogram vége

#### 3.3.4. Különleges transzformációk programozási szabályai

A G68 elforgatás és a G51 léptékezés utasítások sorrendje tetszőleges lehet. Vigyázni kell viszont arra, ha először elforgatok és utána léptékezek, akkor a léptékezés középpontjának koordinátáira is érvényes az elforgatási parancs. Ha viszont először léptékezek, és utána forgatok el, az elforgatás középpontjának koordinátáira a léptékezési parancs lesz érvényes. A két művelet bekapcsolási és kikapcsolási parancsainak viszont egymásba illeszkedni kell.

Más a helyzet a tükrözéssel. Tükrözést bekapcsolni csak G50 és G69 állapotban lehet, azaz ha nincs sem léptékezési, sem elforgatási parancsállapot. A tükrözés bekapcsolt állapotában viszont mind a

léptékezés, mind az elforgatás bekapcsolható. A tükrözésre is érvényes, hogy sem a léptékezési, sem az elforgatási parancsokkal nem alkalmazható egy időben, tehát először a megfelelő sorrendben az elforgatást és a léptékezést kell kikapcsolni, és csak utána a tükrözést. *A bekapcsolás sorrendje:* G51.1 (tükrözés bekapcsolása), G51 (léptékezés bekapcsolása), G68 (elforgatás bekapcsolása). *A kikapcsolás sorrendje:* G69 (elforgatás kikapcsolása), G50 (léptékezés kikapcsolása), G50.1 (tükrözés kikapcsolása).

- 3.4. Ellenőrzőkérdések a harmadik fejezethez:
	- A szerszám hossz- és átmérő-korrekciójának értelmezése (G43, G44).
	- Síkbeli szerszámsugár-korrekció működése (G38, G39, G40, G41, G42).
	- Külső sarkokra történő ráállás esetei (0° $\lt \alpha \lt 90^\circ$ ), (90° $\lt \alpha \lt 180^\circ$ ) és (180°<α<360°).
	- A kontúron történő haladás zavarproblémái.
	- Jellemezze a kontúrról történő leállás változatait.
	- Kontúrkövetés átkapcsolásának következményei (R>0 esetében).
	- Tudnivalók a "Z" irányú fogásvétel bekapcsolásához.
	- A pozitív és negatív sugárkorrekció alkalmazásának lehetőségei.
	- A kontúrkövetés zavarproblémái. Interferenciavizsgálat alapesetei.
	- Koordináta-rendszer forgatása (G68, G69).
	- Objektumok tükrözése (G51.1, G50.1).
	- Léptékezés alkalmazhatósága (G51, G50).
	- Különleges transzformációk programozásának szabályai.

# 4. Egyszerű és összetett ciklusok programozása CNC esztergagépeken

Esztergagépeken vagy esztergaközpontokon (lásd 1.22. ábra) a kötött (fix) ciklusok megnevezése attól függenek, hogy milyen geometriai elemből épül fel a munkadarab kontúrja. Ennek megfelelően beszélünk elemi –, egyszerű - és összetett ciklusokról.

- Az elemi ciklusok esetén a ciklus végrehajtása egy fogással megtörténik. Ilyenek lehetnek a hosszesztergáló ciklus **(G77)**, oldalazó ciklus **(G79)** és menetvágó ciklus **(G78).**
- Az egyszerű fix ciklusokról akkor beszélünk, ha az elemi ciklusokat többször egymás után hajtja végre a vezérlés, tehát az említett ciklusok egyszerű ciklusok is lehetnek.
- Összetett fix ciklusok esetén a kontúr egyenesekből, körökből (letörésekből, lekerekítésekből) állhat. A vezérlés automatikusan kiszámítja a metszéspontokat. A kontúr részletes felépítését a simítási részben kell rögzíteni, amit a nagyolás után találhatunk. A tankönyvben az alábbiakat részletezzük: kontúrkövető nagyoló ciklus **(G71)**, homloknagyoló ciklus **(G72),** kontúrismétlő ciklusok **(G73),** simító ciklus **(G70),** menetvágó ciklus **(G78).**

A ciklusok bemutatásánál alapvetően az NCT−104T vezérlés utasítás készletét használjuk, de a Fanuc vezérlés szolgáltatásait is összefoglaljuk.

4.1. Elemi ciklusok

## 4.1.1. Hengeres hosszesztergáló ciklus **(G77)**

Ábránkon (4.1. ábra) az "X" vagy "U", ill. "Z" vagy "W" címek programozhatók. Az "X" és "Z" az "L" pont koordinátái, "U" és "W" növekményes adat, a szerszám programozott pontjától értelmezett távolság. Ennek megfelelően az "U" és a "W" cím előjele negatív. A mondatban "F" címen programozott, vagy megörökölt előtolással mozog a szerszám a 2-es és a 3-as pályán és gyorsmenetben az 1-es és 4-esen.

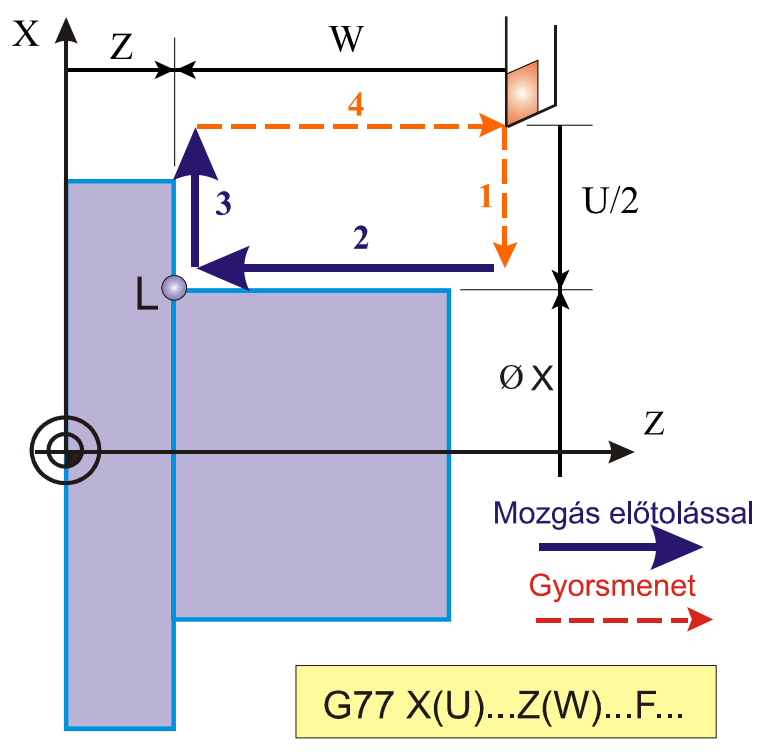

**4.1. ábra. Hosszesztergáló ciklus (G77)** 

Kúpfelület esztergálásakor az **R(I)** címen megadott méret **mindig inkrementális** adatként kerül értelmezésre, és az **X(U)** címen megadott pozíciótól értendő. Az **R(I)** cím előjele határozza meg a kúp lejtési irányát. Vigyázat "R" értéke sugárban programozandó (lásd 4.2. ábra).

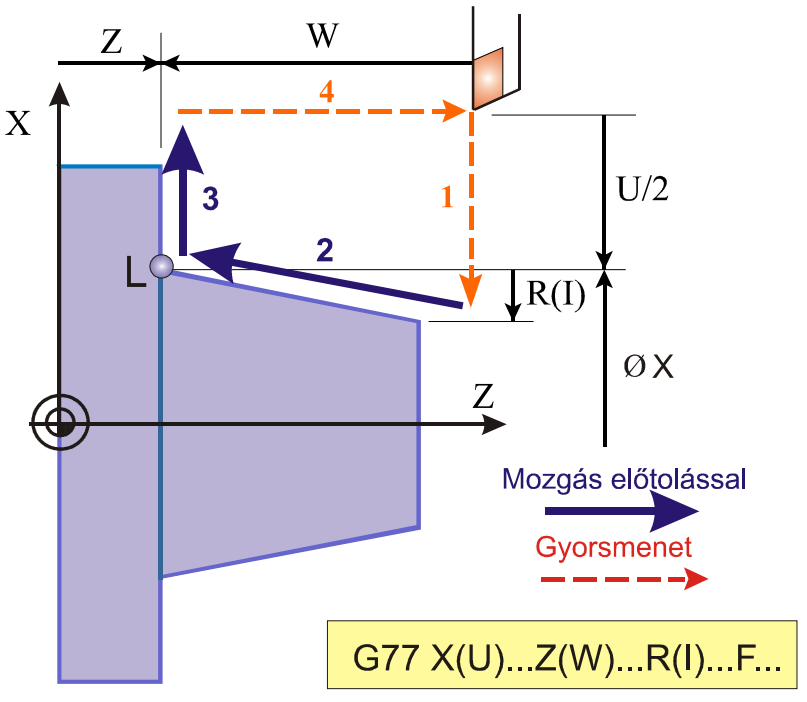

**4.2. ábra. Kúpfelület esztergálása G77-es típuskóddal** 

Megjegyzés: Számos FANUC vezérlésnél hasonlóképpen értelmezik a **G77** típuskódot. Vannak olyan FANUC vezérlések ahol a **G77** helyett **G90** alkalmaznak. Az NCT-104T vezérlésnél ugyan úgy értelmezik a **G77**. Eltérés csak az inkrementális adatmegadásnál van. Ugyanis az egyes címeket inkremens (I) formában is megadhatjuk, illetve **G91** programozásával is lehetséges. Külső hengeres palást- és kúpfelületek esztergálásának egyes lépéseit foglaltuk össze a következő ábrán (4.3. ábra). A mellékelt ábrán látható, hogy az "U", a "W" és az "R" előjelétől függően alakíthatók ki a különböző alakzatok. Hasonló ábraanyag készíthető belső felületek megmunkálásához.

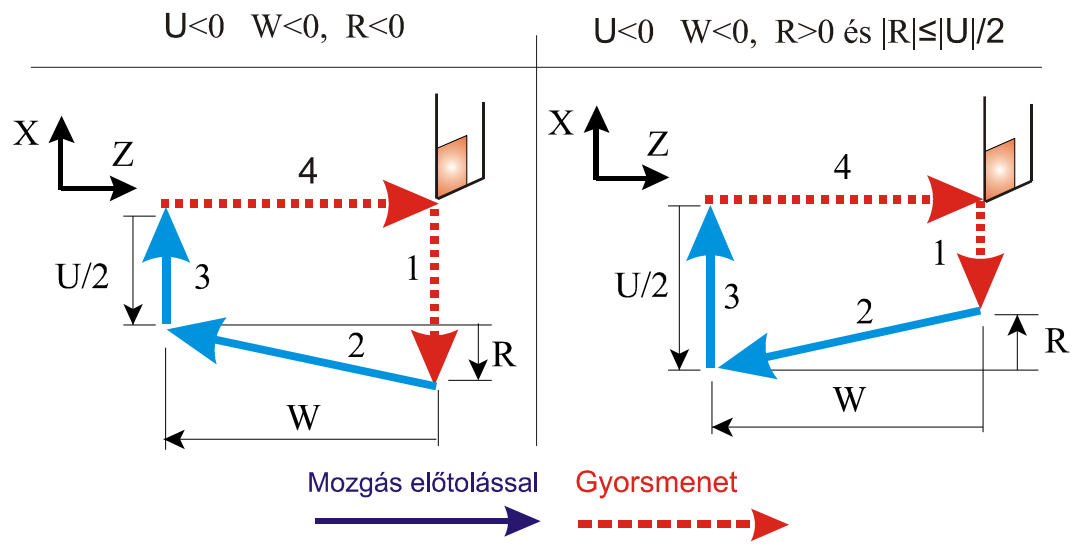

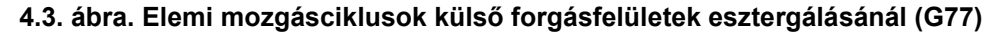

A G77-es típuskódok alkalmazására néhány egyszerű példát mutatunk be. Lépcsős tengelyvég gyártása (lásd 4.4. ábra).

#### A vezérlés típusa: FANUC "0".

**T101** Az 1-es szerszámtartóba lévő balos külső nagyoló kés beváltása. **G00 G40 X50 Z60 S150 M4 M8** Pozicionálás az adott értékekre és a technológiai paraméterek beállítása.

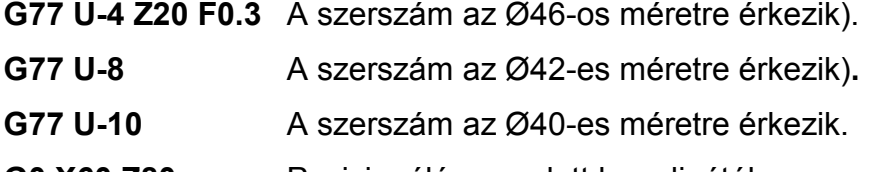

- **G0 X60 Z80** Pozicionálás az adott koordinátákra.
- **M30** Program vége.

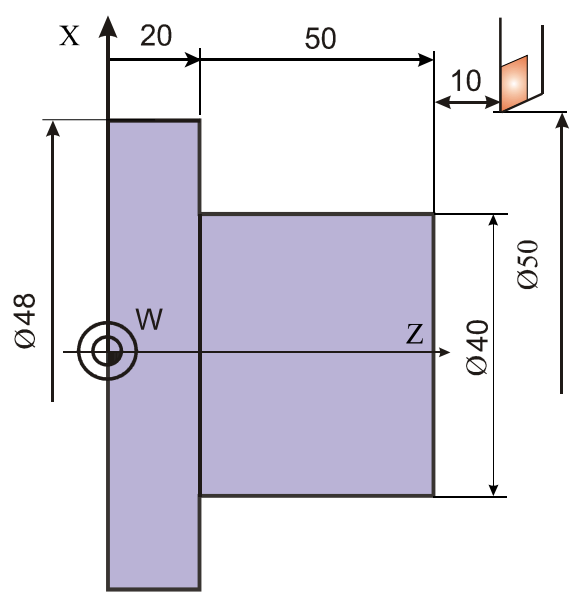

**4.4. ábra. Példa a G77-es hosszesztergálási ciklus használatára Ugyanaz a program NCT−104T vezérlésre**

**T101** A 1-es szerszámtartóban lévő szerszám beváltása.

**G00 G40 X50 Z60 S600 M4 M8** Pozicionálás az adott értékekre és a technológiai paraméterek beállítása.

**G77 XI-4 Z20 F0.3** A szerszám az Ø46-os méretre érkezik.

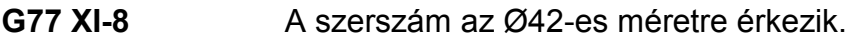

**G77 XI-10** A szerszám az Ø40-es méretre érkezik.

**G0 X60 Z80** Pozicionálás az adott koordinátákra.

**M30** Program vége.

Program kúpos tengelyvég gyártására lásd 4.5. ábra.

## A vezérlés típusa: FANUC "0".

**T101** A 1-es szerszámtartóban lévő szerszám beváltása.

**G00 G40 X50 Z60 S150 M4 M8** Pozicionálás az adott értékekre és a technológiai paraméterek beállítása.

**G77 U-7 Z20 F0.3** A szerszám az átmérő 43-as méretre érkezik.

**G77 U-14** A szerszám az átmérő 36-os méretre érkezik.

**G77 R-4** Az "R" cím előjele adja a kúp alakját. Az "R" címet inkremes adatként értelmezi.

**G0 X60 Z80** Pozicionálás az adott koordinátákra.

**M30** Program vége.

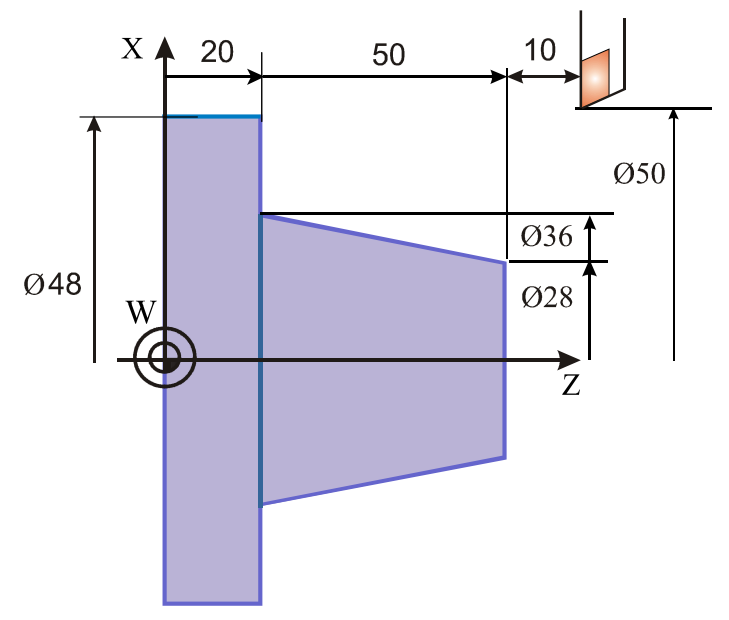

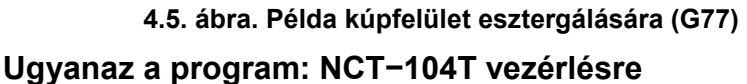

**T101** Az 1-es szerszámtartóban lévő szerszám beváltása.

**G00 G40 G90 X50 Z60 S600 M4 M8** Pozicionálás az adott értékekre és a technológiai paraméterek beállítása.

**G77 XI-7 Z20 F0.3** A szerszám az átmérő 43-as méretre érkezik (Olvasd X inkremens).

**G77 XI-14** A szerszám az átmérő 36-os méretre érkezik.

**G77 XI-14 R-5.3** Az "R" cím előjele adja a kúp alakját. Az "R" címet inkremes adatként értelmezi.

G0 X60 Z80 Pozicionálás az adott koordinátákra.

M30 Program vége.

Megjegyzés az "egylépéses" hosszesztergáló ciklusokhoz

(G20/FANUC OT, G77/FANUC 21T és G77/NCT-104T).

Előnye az egyszerű programozási mód. A CNC-gépkezelők többsége a néhány fogásból álló egyszerű munkákhoz rendkívül kedveli a minden vezérléstípusnál azonos módon programozható egylépéses ciklusokat (mind a hosszesztergáló, mind a menetvágó és az oldalazó egylépéses ciklusokat). Úgyszólván minden esetben abszolút módon programozzák, mivel így a rajzi méretek szerepelnek a programban, tehát könnyen áttekinthetők.

Néhány vezérléstípusnál ezeket az egyszerű ciklusokat a gyártó kihagyta a "beégetett" ciklusok közül, de a szakma kérésére újabban ismét jelen vannak (kivéve a Sinumerik 840D vezérlőnél, ahol ezek nincsenek kiépítve). Természetesen a felhasználónak lehetősége van "egylépéses" regiszteres alprogramokat készíteni Sinumerik 840D vezérlőnél, célszerűen például: L77, L78, L79 néven (a G77, G78, G79 analógiájaként).

## 4.1.2. Oldalazó ciklus (**G79)**

Az oldalazó ciklus felépítése sok tekintetben hasonlít a hosszesztergáló ciklusra. A lényeges különbség a fogásvétel irányában van. **G77** esetében a fogásvétel iránya az "X" tengellyel azonos (lásd 4.1. ábra és 4.2. ábra), addig G79 esetében a fogásvétel iránya a "Z" tengellyel párhuzamos. Az oldalazó ciklus fogásvételének irányából következik, hogy főleg "tárcsa" jellegű (az "X" irányú méret többszöröse a "Z" irányú méretnek) alkatrészek megmunkálásakor célszerű használni (lásd 4.6. ábra).

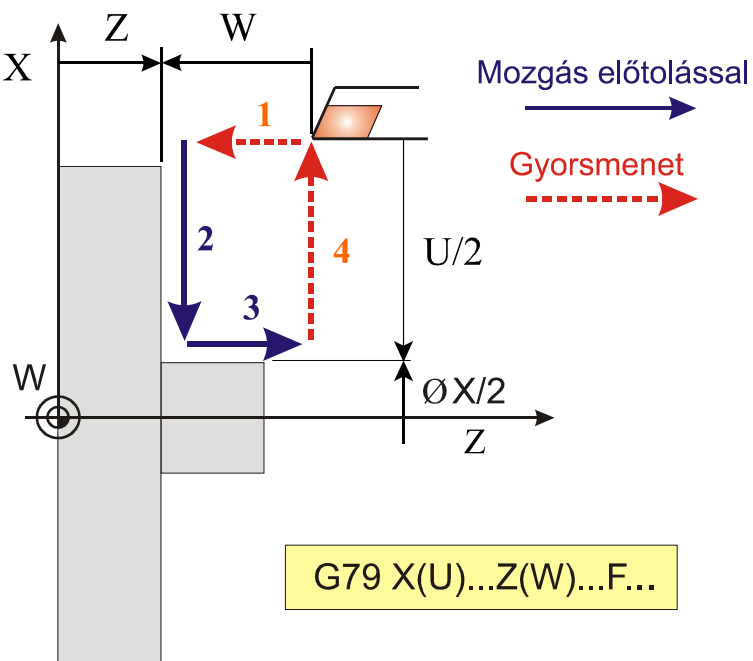

**4.6. ábra. Oldalazási ciklus elemi mozgásai (G79)** 

Hasonlóan a G77-es címhez "U" és a "W" cím előjele negatív. A mondatban "F" címen programozott, vagy megörökölt előtolással mozog a szerszám a 2-es és a 3-as pályán és gyorsmenetben az 1-es és 4-esen.
A mozgásirányokat az "R" címen értelmezett "K" előjele befolyásolja. Ha mozgás az X tengellyel párhuzamos, akkor K=0. Kúpfelület esztergálásakor az **R(I)** címen megadott méret **mindig inkrementális**  adatként kerül értelmezésre, és az **X(U)** címen megadott pozíciótól értendő. Az **R(I)** cím előjele határozza meg a kúp lejtési irányát. A többi cím értelmezése megegyezik a hengeres hosszesztergáló ciklusnál elmondottakkal (lásd 4.7. ábra).

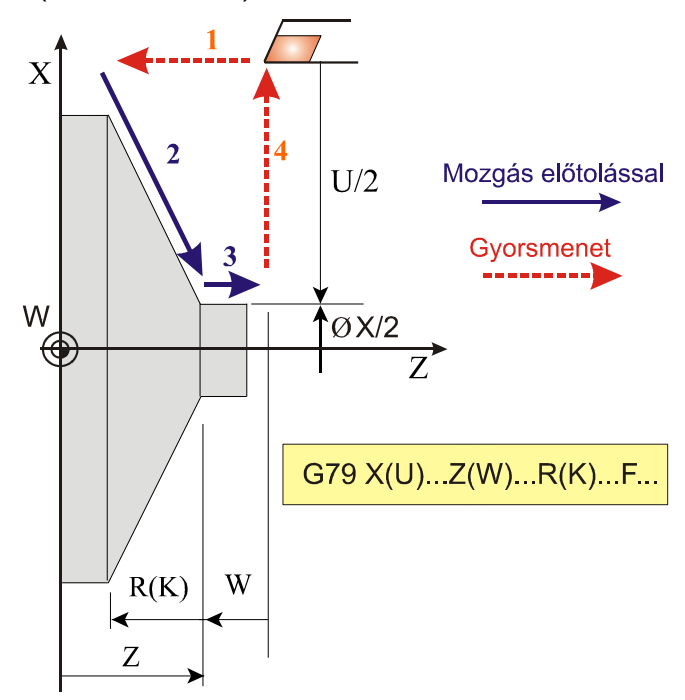

**4.7. ábra. Oldalazási ciklus felépítése kúpos felületen (G79)** 

Külső felületek oldalazó esztergálásánál értelmezett U, W és R(K) címek előjelei az alábbiak szerint befolyásolják a mozgások irányát (4.8. ábra).

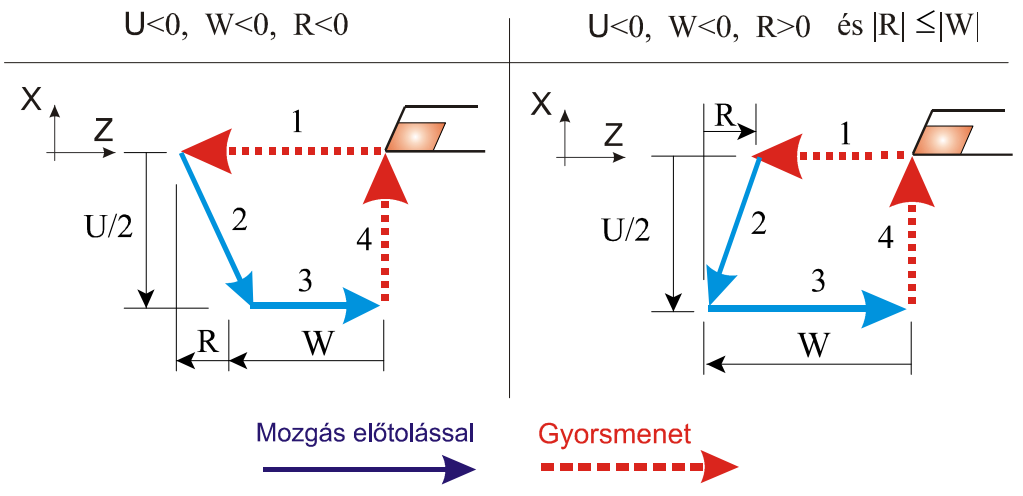

**4.8. ábra. Elemi mozgásciklusok oldalazó ciklusnál (G79)** 

**Megjegyzés:** A G79 kód és a mondatban programozott címek öröklődnek. Mondatonkénti üzemben mind a négy műveletelem (1, 2, 3, 4) végén megáll. Külső hengeres palást- és kúpfelületek oldalazó esztergálásának egyes lépéseit láthatjuk a következő ábrákon (a vezérlés típusa NCT−104T). Egy tárcsa jellegű alkatrész kialakítására láthatunk példát a következő ábrán (lásd 4.9. ábra).

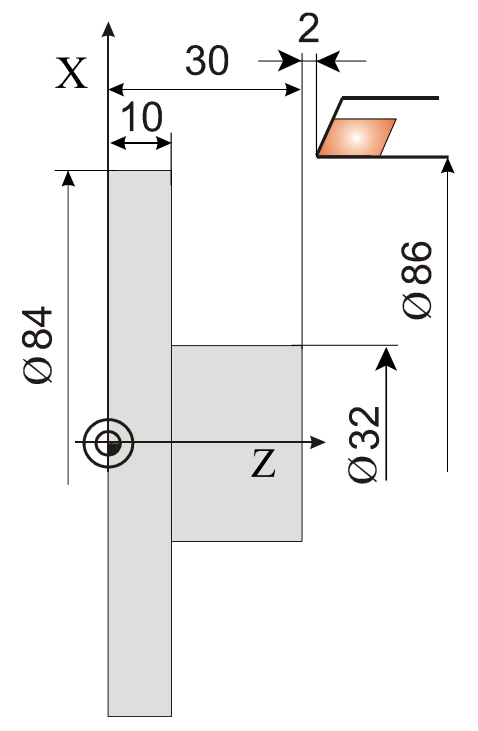

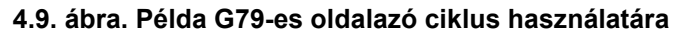

**T202** A 2-es szerszámtartóban lévő szerszám beváltása.

**G00 G40 G90 X86 Z32 S600 M4 M8** (Pozicionálás az adott értékekre és a technológiai paraméterek beállítása).

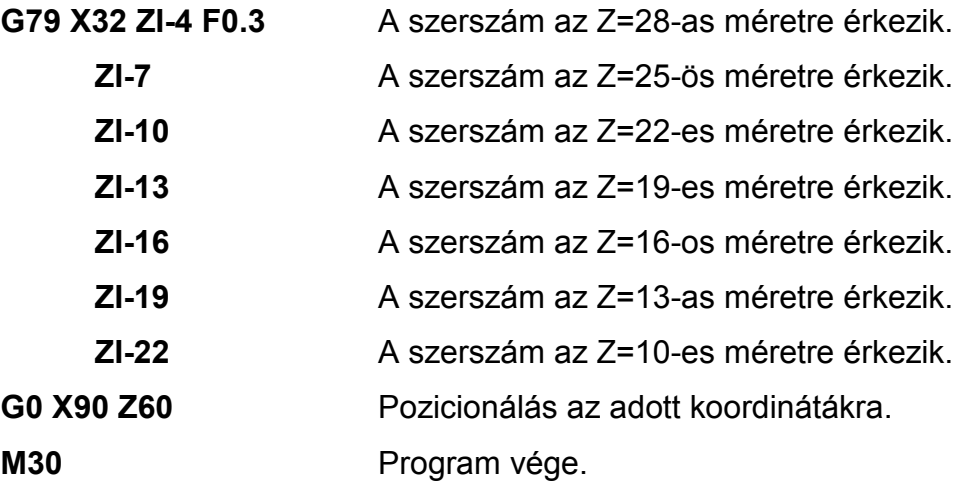

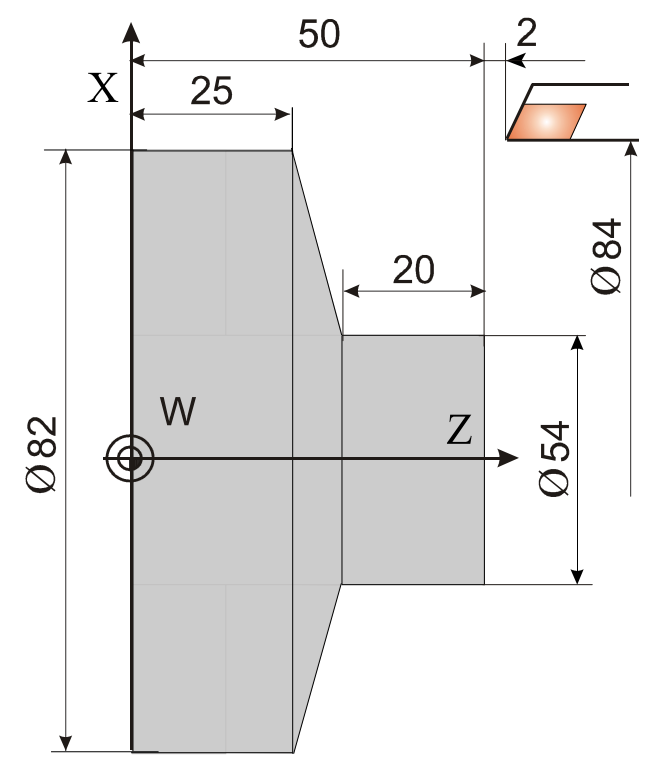

Példa kúpos felület programozására (lásd 4.10. ábra).

**4.10. ábra. Példa kúpos felület, oldalazással történő megmunkálására (G79) T202** A 2-es szerszámtartóban lévő szerszám beváltása. **G00 G40 G90 X84 Z52 S800 M4 M8** (Pozicionálás az adott értékekre és a technológiai paraméterek beállítása)

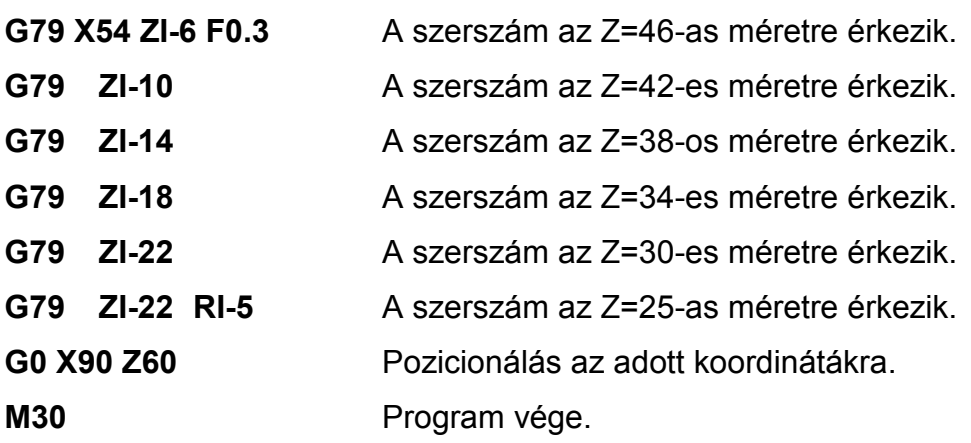

### 4.1.3. Menetvágó ciklus **(G78)**

Néhány FANUC vezérlésnél, a G78 típuskód helyett G92 alkalmaznak. Az NCT-104T vezérlésnél a G78-at a következő képen értermezik (lásd 4.11. ábra). Az "X" vagy "U", ill. "Z" vagy "W" címek ugyan úgy programozhatók,

mint a G77-nél. Ennek megfelelően "U" és "W" növekményes adat, a szerszám programozott pontjától értelmezett távolság, ezért az "U" és a "W" cím előjele negatív.

A mondatban az "F" címen programozzuk a menet emelkedését, valamint "Q" címen a menet kezdetének a jeladó nullimpulzusától számított szögértékét fokban (hány fokot forduljon el a főorsó, mielőtt elkezdi a menetet vágni). Több bekezdésű menetet a "Q" érték megfelelő programozásával lehet gyártani, vagyis itt lehet programozni, hogy a különböző bekezdéseket milyen főorsó szögelfordulás alatt kezdje el vágni a vezérlő. Például, ha egy két-bekezdésű menetet akarunk vágni, az első bekezdést Q=0-ról indítjuk (külön programozni nem kell), a második bekezdést pedig Q=180-ról.

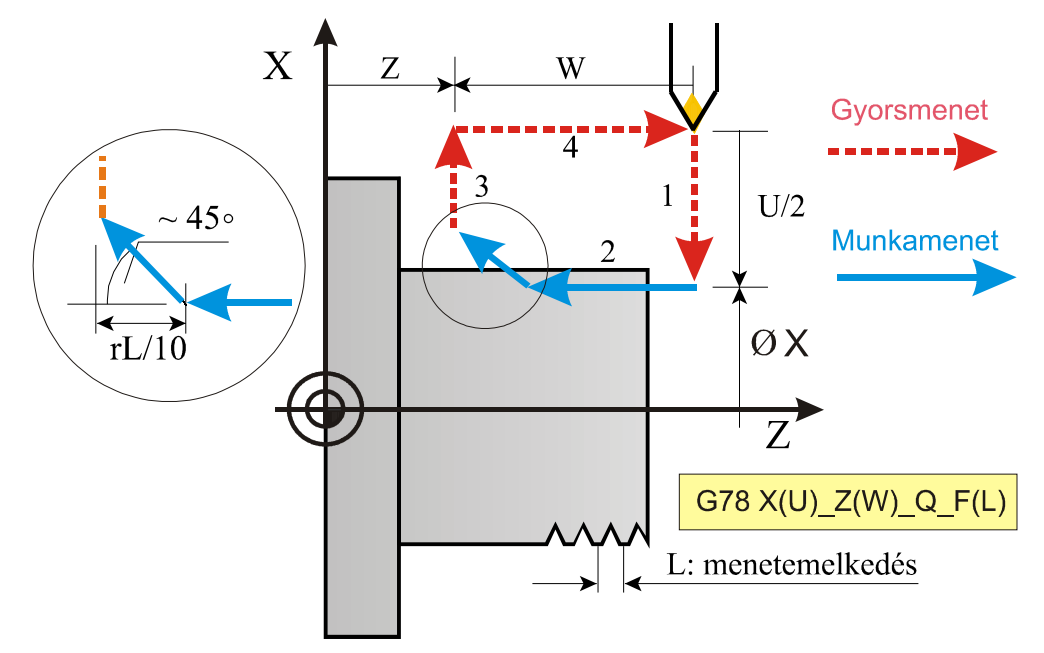

**4.11. ábra. Egyszerű menetvágó ciklus (G78)** 

Az 1, 3, 4 mozgás gyorsmenettel történik. A 2-es pálya végén, ahol a menetvágás befejeződik, egy kb. 45°-os letörés generálódik.

A letörési szakasz hossza a paraméter tárban van meghatározva. A szakasz hossza rL/10 (lásd 4.11. ábra).

Ahol: r= paraméter értéke (r=1−99), L: a programozott menetemelkedés. Ha a paraméter értéke pl. 6 és a programozott menetemelkedés F2, akkor a letörés hossza: 2\*(6/10)=1,2 mm

A kúpos menet gyártásánál a kúposságot az R, vagy I címen adhatjuk meg az előzőekben elmondottaknak megfelelően (G77).

### **G78 X(U)\_Z(W)\_R(I)\_Q\_F(L)\_**

Mindkét esetben az adatok értelmezése ugyanaz. Az R(I) címen megadott adat mindig inkrementálisan kerül értelmezésre, és az X(U) címen megadott pozíciótól értendő. Az R(I) cím előjele határozza meg a kúp lejtési irányát. A többi cím értelmezése megegyezik a hengeres ciklusnál elmondottakkal. A letörés szöge ebben az esetben is 45°-os. A G78 kód, és a mondatban programozott adatok öröklődnek. Mondatonkénti gyártás esetében mind a négy művelet (1, 2, 3, 4) végén megáll a vezérlés.

Az egyszerű menetvágó ciklus (G78) alkalmazására láthatunk példát a következő ábrán (4.12. ábra). A vezérlés típusa: NCT-104T vezérlés.

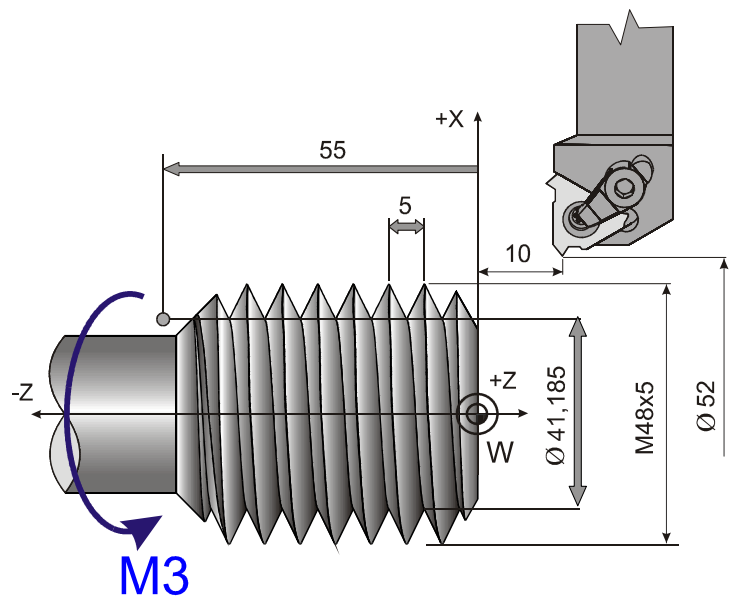

**4.12. ábra. Példa a G78-as menetvágó ciklus alkalmazására** 

#### **%O5001**

**T303** A 3-as szerszámtartóban lévő menetvágószerszám beváltása. Mivel hátsó szerszámtartót alkalmazunk (a pozitív X tengely hátrafelé mutat), jobbos menetet úgy tudunk gyártani, hogy (M3) jobbról balra mozog a szerszám. Ebben az esetben a lapka helyzetét meg kell fordítani annak érdekében, hogy a lapka homloklapjára ráforogjon a munkadarab.

**S1000 M3 M8** A fordulatszám és a forgásirány kiválasztása, hűtés bekapcsolása.

**G0 G18 G90 G40 X52 Z10** Pozicionálás a névleges menetátmérőnél (néhány milliméterrel) nagyobb átmérőre (Ø52mm) és Z irányba kettő menetemelkedéssel a menet kezdete elé (Z=10mm). Ha előtte a szerszámsugár−korrekció be volt kapcsolva azt G40-el ki kell kapcsolni. **G78 X47.2 Z-55 F5** Az átmérő 47,2-es méretre állás, majd elmozdulás Z irányban az 55-ös méretre.

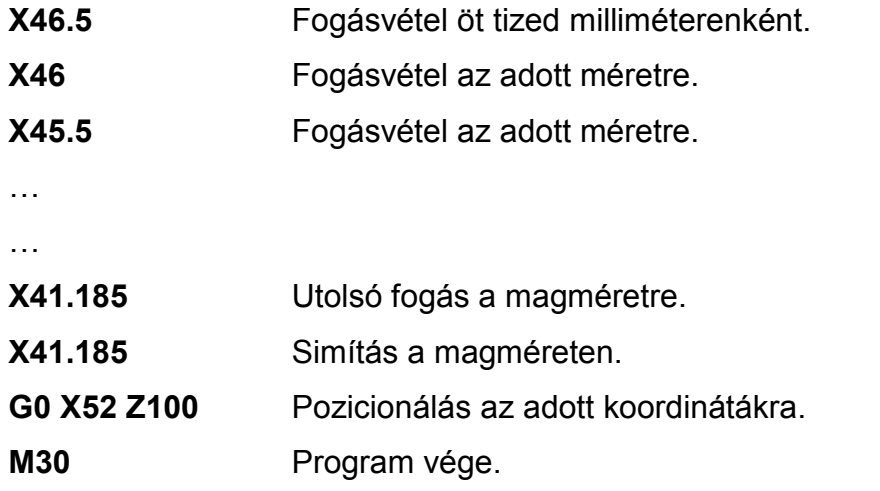

%

### **Megjegyzés:**

Az egylépéses ciklusok több vezérlőnél "markánsan" öröklődnek, ami azt jelenti, hogy ha nem töröljük a ciklust egy másik "G" kóddal, az utoljára végrehajtott ciklushívás egy őt követő esetleges üres mondatban megismétlődik, sőt akkor is megismétlődik, ha a ciklushívást követő mondatban pl. csak egy M9 szerepel. Ez meglepetést jelenthet a felhasználónak.

Gyakorlati tanács a G77 és a G79 kódok használatához:

- Pozicionálás (mindenkor erre a pontra tér vissza a szerszám a ciklust követően).
- Ciklushívás a célkoordináta-értékek megadásával ("R" cím kitöltése – ha van).
- Átmérőértékek sorozata az egymást követő mondatokban**.** *A kúposság mértékének megadásakor be kell számítani a ráfutási szakaszon jelentkező kúposságot is.*
- Ciklus törlése (pl. G0 paranccsal).
- Analóg módon használják az egylépéses menetvágó ciklust is a G21/FANUC OT, illetve G78/NCT-104T vezérléseknél.

## 4.2. Egyszerű és összetett ciklusok

Esztergálás során az alkatrészeken előforduló ráhagyást nagyolással és/vagy simítással távolítható el és így alakul ki a kész méret. Az esztergálási ciklusokat az alábbiak jellemzik:

- A nagyolási ráhagyás több fogással távolítható el.
- A nagyolási szerszámpályák lehetnek párhuzamosak valamelyik tengellyel (X vagy Z), vagy a kontúrral.
- A nagyolt kontúr és a simított kontúr nem feltétlenül azonos. Lehetséges, hogy a nagyolt kontúrnak csak bizonyos részét kell simítani.

Az összetett ciklusok leegyszerűsítik a munkadarab programírását. Például a munkadarab kész méretének kontúrját a simításhoz le kell írni. Ez a kontúr egyben meghatározza az alapját a munkadarab nagyolását végző ciklusoknak (G71, G72, G73). A nagyoló ciklusokon kívül rendelkezésre áll egy simító (G70), egy menetvágó (G76) és két beszúró ciklus (G74, G75) is.

Ebben a fejezetben az alábbi összetett ciklusokat mutatjuk be:

- **G70** Simítási ciklus (egyes Fanuc típusoknál G72)
- **G71** Kontúrnagyoló ciklus (egyes Fanuc típusoknál G73)
- **G72** Homloknagyoló ciklus
- **G73** Kontúrismétlő ciklus (egyes Fanuc típusoknál G75)
- **G74** Homlok beszúró ciklus
- **G75** Beszúró ciklus (palást felületen)
- **G76** Menetvágó ciklus (egyes Fanuc típusoknál G78)

### 4.2.1. Simítási ciklus (**G70**)

A későbbiekben bemutatott G71, G72 vagy G73-mal történő nagyolás után a G70-es kóddal simítást adhatunk meg. A simítás a következő ábrán látható mondattal valósítható meg (4.13. ábra).

A G70-es mondatban található címek értelmezése:

- **ns**= a simítást leíró programrész kezdő mondatszáma
- **nf**= a simítást leíró programrész befejező mondatszáma
- **∆w**= a simítási ráhagyás nagysága Z tengely irányában. Előjeles szám.
- **∆u**= a simítási ráhagyás nagysága az X tengely irányában. Az X koordináta értelmezésének függvényében **átmérőben**, vagy **sugárban** értendő **előjeles** szám.

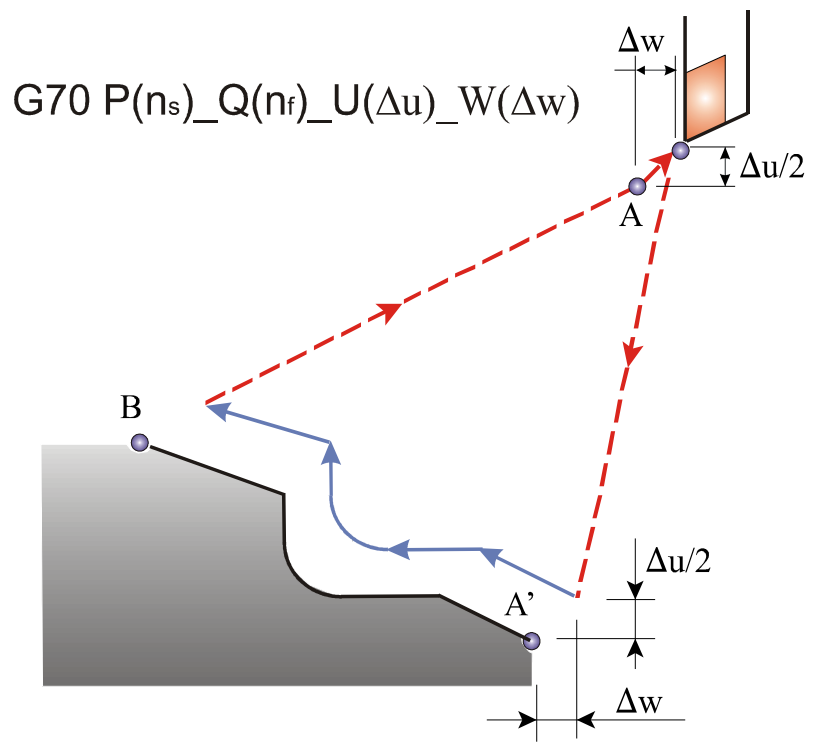

**4.13. ábra. G70-es simító ciklus mozgásviszonyai** 

A ciklus folyamán a program simítását leíró n<sub>s</sub>-től n<sub>f-</sub>ig tartó részében programozott (**F**, **S**, **T)** funkciókat **végrehajtja**, ellentétben a G71, G72, G73 ciklussal. A simító ciklus végén a szerszám visszatér a kiindulási pontra és a következő mondat kerül beolvasásra. A simító ciklus folyamán a *szerszámsugár−korrekció* számítása működik. U és W címen simítási

ráhagyás adható meg abban az esetben, ha a simítási ráhagyást több lépésben akarjuk eltávolítani. A simítást kezdő  $(n_s)$  és a befejezéséig  $(n_f)$ terjedő mondatai nem tartalmazhatnak alprogram hívást. Megjegyzés a G70-es program használatához:

• A simítókést ugyanarra a kezdőpontra kell vinni, mint a nagyolókést. A szerszám a ciklus végén ide megy vissza.

### 4.2.2. Kontúrnagyoló ciklus (G71)

Adott egy munkadarab kész méretének kontúrja, amit a következő ábrán (4.14. ábra) az A−A<sub>1</sub>−B pontokkal jelöltünk. A G71-es ciklus ∆d nagyságú fogásokkal kinagyolja a nyers darabot ∆u/2 és ∆w nagyságú simítási ráhagyással.

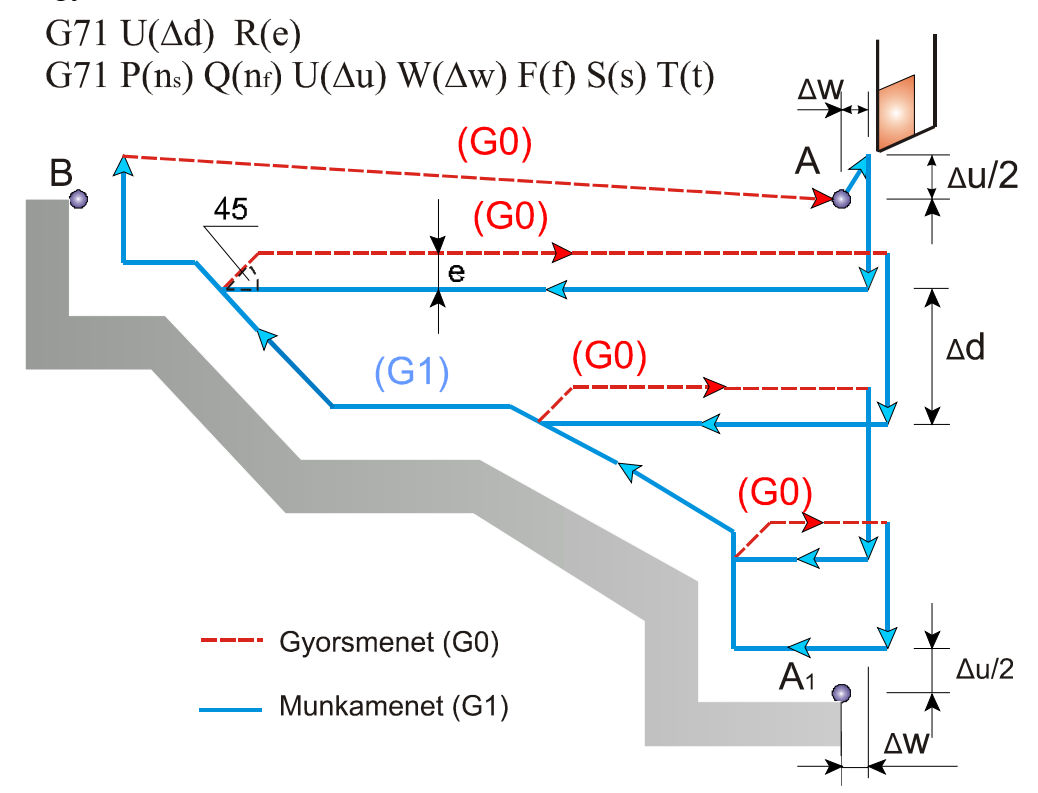

**4.14. ábra. Kontúrnagyoló ciklus (G71) mozgásviszonyai** 

A G71-es mondatban található címek értelmezése (egyes Fanuc típusoknál G73, a címlánc ugyan az). **Formátum NCT−104T vezérlésnél: G71 U(∆d) R(e)** 

**G71 P(ns) Q(nf) U(∆u) W(∆w) F(f) S(s) T(t)** 

- **∆d**= fogásmélység, sugárban értendő pozitív szám
- **e**= a szerszám visszahúzásának nagysága
- **n<sup>s</sup>** = a simítást leíró programrész kezdő mondatszáma
- **n<sup>f</sup>** = a simítást leíró programrész befejező mondatszáma
- **∆u**= a simítási ráhagyás nagysága X tengely irányában
- **∆w**= a simítási ráhagyás nagysága a Z tengely irányában
- **f, s, t**: a nagyolásnál alkalmazott technológiai paraméter

Azt, hogy az U címen megadott érték jelentése ∆d, vagy ∆u az dönti el, hogy az adott mondatban programoztunk-e P és Q címeket. Ha nem az U cím jelentése ∆d, ha igen az U cím jelentése ∆u. A nagyoló ciklust az a mondat hajtja végre, amelyikben P-t és Q-t adtunk meg.

Az **A** és **A**<sub>1</sub> pontok közötti mozgást a P címen megadott n<sub>s</sub> számú mondatban kell megadni **kötelezően G00**, vagy **G01** programozásával. Az itt megadott kód dönti el, hogy a nagyolás során a **fogásvétel** (az A és A<sup>1</sup> irányú mozgás) gyorsmenettel (**G00** programozása esetén), vagy előtolással (**G01** programozása esetén) történjék. Ebben a mondatban P(ns) **Z** irányú mozgást **nem szabad** megadni.

Az  $A_1$  és B szakasz a tulajdonképpeni, egyenesekből és körívekből álló kontúr. A kontúrnak úgy X, mind Z irányban monoton növekvőnek, vagy csökkenőnek kell lennie, ami azt jelenti, hogy visszafordulás egyik irányban sem lehetséges. Az ns-től nf-ig terjedő mondatok nem tartalmazhatnak alprogramhívást. A szerszámsugár−korrekció számítást (G41, G42) célszerű bekapcsolni a simítást leíró programrész kezdő mondatában  $(n_s)$ . Kikapcsolni (G40) a szerszámsugár−korrekció számítást, a simítást leíró programrész befejező mondatában. A következő programrészben erre mutatunk megoldást.

**G00 X\_ Z\_** Pozicionálás arra az értékekre ahonnan a nagyolás kezdődik **G71 U(∆d) R(e)** Kontúrnagyolás **G71 P(ns) Q(nf) U(∆u) W(∆w) F(f) S(s) T(t)** Kontúrnagyolás **N(ns) G00 G42 (G41) X\_ F(f) S(s)** Pozicionálás arra a pontra ahol a simítás kezdődik. Szerszámsugár−korrekciót bekapcsolni.

**N…G1 (G2)…** A kontúr leírása

**N…G1 (G3)..** A kontúr leírása

**N(nf) G40 G00 X\_** Szerszámsugár−korrekciót kikapcsolni. Elpozícionálás a kontúrtól.

### **FANUC OT vezérlésnél értelmezett (G73)**

Formátum:

# **G73 U(d) R(e)**

# **G73 P(ns) Q(nf) U(u) W(w) F(f) S(s) T(t)**

- **N(ns)**= a simítást leíró programrész kezdő mondatszáma
- **N(nf)**= a simítást leíró programrész befejező mondatszáma
- **D**= fogásmélység, sugárban értendő pozitív szám
- **e**= a szerszám visszahúzásának nagysága
- **u**= a simítási ráhagyás nagysága X tengely irányában
- **w**= a simítási ráhagyás nagysága a Z tengely irányában
- **f, s, t**= a nagyolásnál alkalmazott technológiai paraméter

# **Megjegyzés a G73 (G71) kódok alkalmazásához:**

FANUC OT vezérlőnél váll mögötti nagyolást a ciklus nem tud végezni. A hivatkozott programszakasz kezdőmondatában  $(n_s)$  csak "X" irányú pozicionálás szerepelhet.

*NCT−104T-nél a "2-es típusú" nagyoló ciklusnál (amikor váll mögötti területet is lehet nagyolni) a kontúrt leíró programszakasz első mondatában (n<sub>s</sub>) a "Z" címre kötelezően hivatkozni kell.* Az "1 -es típusú" nagyolásnál váll mögötti nagyolás nincs, a kontúrt leíró programszakasz kezdőmondatában (ns) "Z" címre tilos hivatkozni. A szerszámsugárkorrekció számítását (G41; G42) az "n<sub>s</sub>" mondatban célszerű bekapcsolni. Kikapcsolását az nf mondatban javasoljuk.

A kontúrnagyoló ciklus NCT−104T vezérlőnél elvégzi a kontúr simítását is. A FANUC OT vezérlőnél a ciklus a beállított ráhagyásokkal csupán elősimít, és külön G72 simítóciklust kell hívni a simításhoz. Abban az esetben, ha váll mögötti területet is kell nagyolni, akkor a "2-es típusú" nagyoló ciklust célszerű alkalmazni.

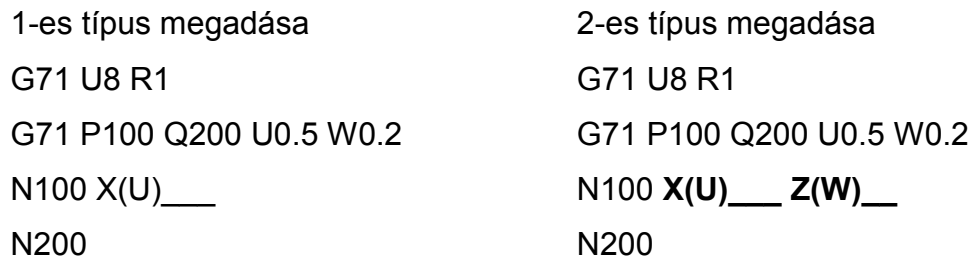

Ha 2-es típusú ciklust kell használnunk, ám a kontúrt bevezető mondatban csak X irányban kell mozognunk, vagyis merőlegesen a Z tengelyre, programozzunk a Z tengely mentén inkrementális 0 elmozdulást, azaz ZI0 t, vagy W0-t. A 2-es típusú nagyoló ciklus abban különbözik az 1-estől, hogy a kontúrnak X irányban nem kell monoton növekvőnek, vagy csökkenőnek lennie, vagyis a kontúr lehet visszahajló. A ciklus maximum 10 db visszahajló, vállmögötti területet tud kezelni.

Program: FANUC OT és NCT−104T vezérlésekre (4.15. ábra):

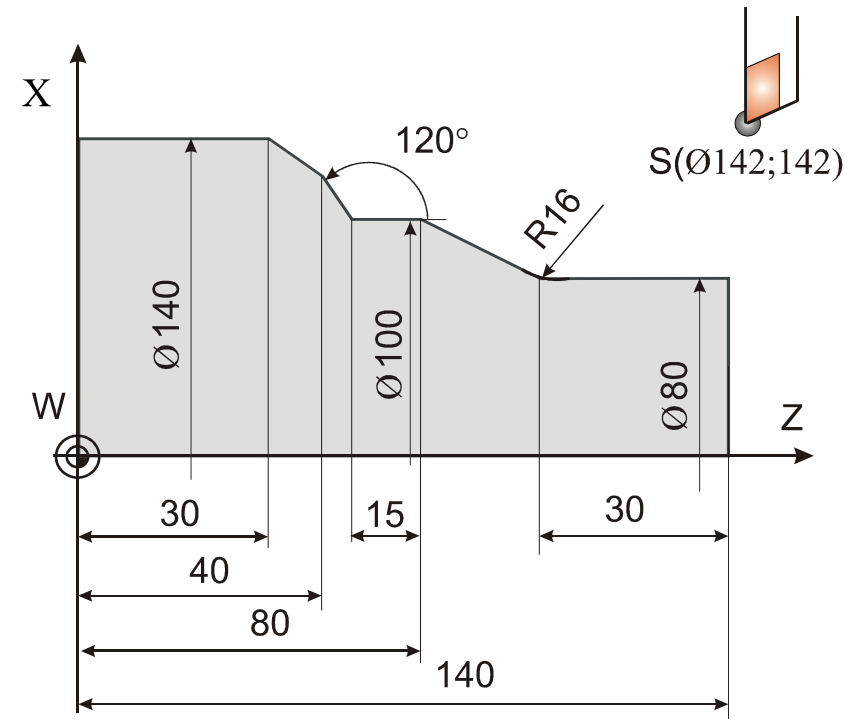

**4.15. ábra. Példa** FANUC OT és NCT−104T vezérlésekre

Programrészlet (A zárójelben NCT−104T vezérlésre írtuk a programot)

… … G00 X142 Z142 (G00 X142 Z142) **G73 U3.0 R1.0 (G71 U3.0 R1.0)** 

**G73 P5 Q25 U2 W1 F0.3 S800 (G71 P5 Q25 U2 W1 F0,3 S800)**

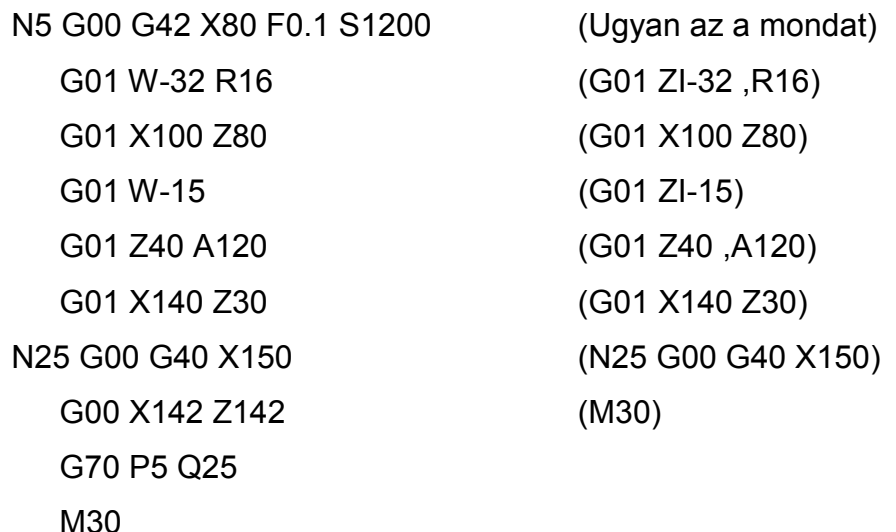

# **Megjegyzések a G73 /G71 és a G70 kódok alkalmazásához:**

- G71 alatt a szerszámsugár korrekció nem hatásos, de simító ciklusban (G70) igen.
- Ügyeljünk arra, hogy simítási ráhagyás elegendő legyen az alakhibából adódó eltérésekre.
- Ha nincs vállmögötti terület (mint a fenti példában), a kezdő (N5) mondatban ne programozzunk Z irányú elmozdulást.
- Ne programozzunk alprogram hívó mondatot a kontúrleíró részben (N5-től N25-ig).
- A kontúrleíró részben a következő G típuskódok engedélyezettek: G00, G01, G02, G03 vagy G04.
- A kontúrleíró rész utolsó mondatában nem lehet letörés, vagy lekerekítés.
- A P(N5) és Q(N25) mondatok közötti előtolás és fordulatszám parancsokat a vezérlés a nagyolás során nem veszi figyelembe, de simítás alatt már hatásosak lesznek, (G70 alatt is).

## 4.2.3. Homloknagyoló ciklus (G72)

A G72-es ciklus ∆d nagyságú fogásokkal kinagyolja a nyers darabot ∆u/2 és ∆w nagyságú simítási ráhagyással. Ez a ciklus abban különbözik a G71-es megmunkálástól, hogy a fogásvétel a Z tengely irányába esik és a forgácsolás iránya a X tengellyel párhuzamos (lásd 4.16. ábra).

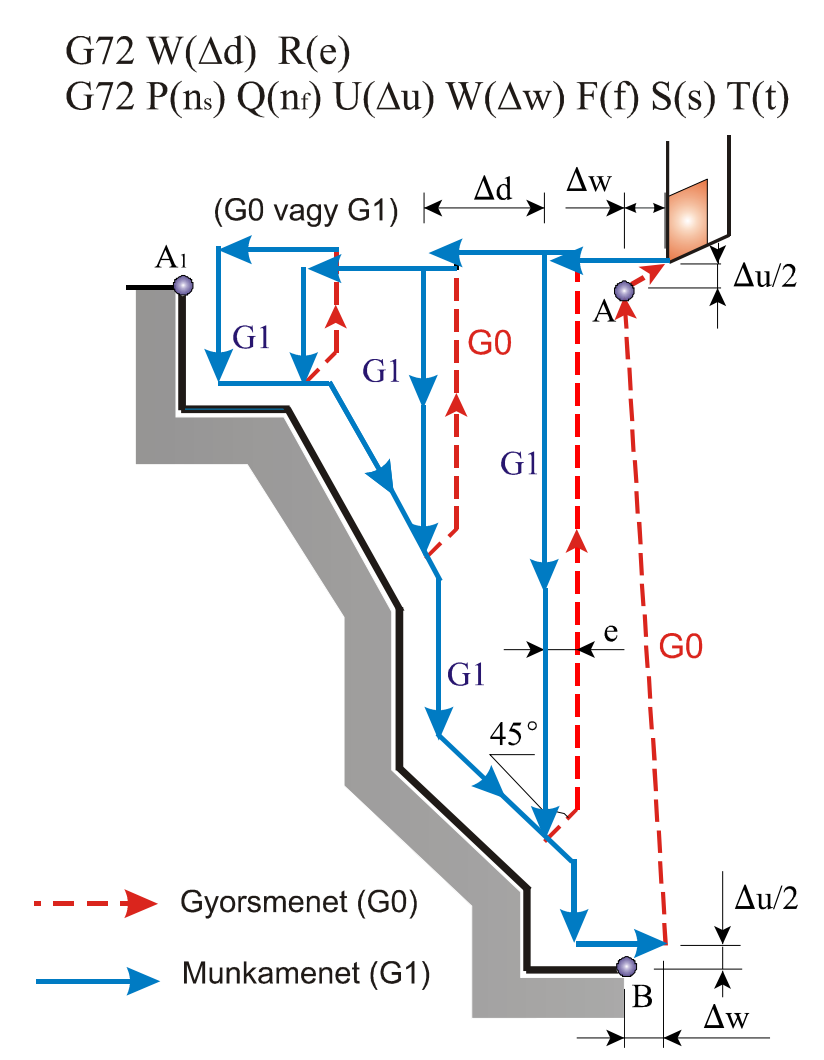

**4.16. ábra. Homloknagyoló ciklus (G72) mozgásviszonyai** 

**A G72-es mondatban található címek értelmezése NCT−104T vezérlésnél:** 

**G72 W(∆d) R(e)** 

**G72 P(ns) Q(nf) U(∆u) W(∆w) F(f) S(s) T(t)** 

- **∆d**= fogásmélység tengelyirányban
- **e**= a szerszám visszahúzásának nagysága
- **n<sup>s</sup>** = a simítást leíró programrész kezdő mondatszáma
- **nf** = a simítást leíró programrész befejező mondatszáma
- **∆u**= a simítási ráhagyás nagysága X tengely irányában
- **∆w**= a simítási ráhagyás nagysága a Z tengely irányában
- **f, s, t**= a nagyolásnál alkalmazott technológiai paraméter

Az A−A<sub>1</sub> pontok közötti mozgást leíró n<sub>s</sub> számú mondatban X tengelyre nem lehet hivatkozni, a mozgás mindig a Z tengellyel párhuzamos. Az ns számú mondatban meghatározott interpolációs kód (G00, vagy G01) határozza meg, hogy a ciklus során a fogásvétel előtolással, vagy gyorsmenettel történik. A programozott kontúrnak mindkét tengely mentén monotonnak, vagyis folytonosan növekvőnek, vagy csökkenőnek kell lenni. A szerszámsugár korrekció használatára a G71 ciklusban elmondottak érvényesek.

### 4.2.4. Kontúrismétlő ciklus (**G73**)

Ez a ciklus kovácsolt, öntött, vagy előnagyolt darabok nagyolásánál alkalmazható, ahol a végleges forma körvonalai már rendelkezésre állnak. A ciklus, fogásról−fogásra ismétel egy, a programban leírt kontúrt (lásd 4.17. ábra).

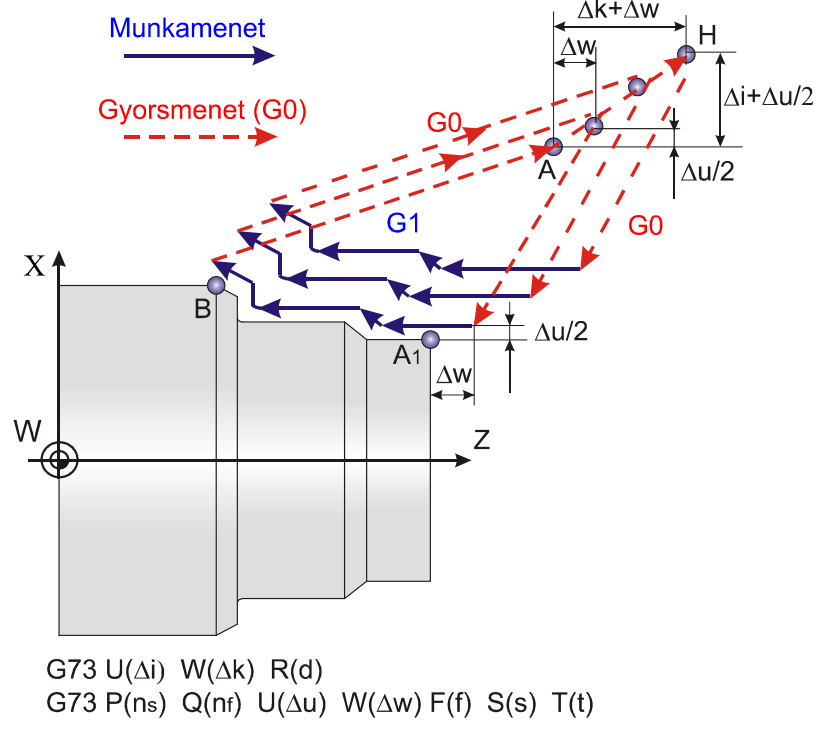

**4.17. ábra. Kontúrismétlő ciklus (G73) mozgásviszonyai**

**A G73-es mondatban található címek értelmezése NCT−104T vezérlésnél:** 

• ∆i= a nagyolási ráhagyás nagysága és iránya az X tengely mentén. Mindig sugárban értendő előjeles szám.

- **∆k**= a nagyolási ráhagyás nagysága és iránya a Z tengely mentén. Előjeles szám.
- **d**= a fogások száma. A nagyolási ráhagyáson megadott értéket ezzel a számmal osztja, és a nagyolás során a fogásokat az így kiadódó értékkel hajtja végre.
- **ns**= a simítást leíró programrész kezdő mondatszáma.
- **nf**= a simítást leíró programrész befejező mondatszáma.
- **∆u**= a simítási ráhagyás nagysága és iránya az X tengely mentén. Az X koordináta értelmezésének függvényében átmérőben, vagy sugárban értendő előjeles szám.
- **∆w**= a simítási ráhagyás nagysága és iránya az Z tengely mentén. Előjeles szám.

#### **Megjegyzés a G73 kód alkalmazásához:**

Az, hogy a G73 mondatban megadott U és W cím jelentése ∆i és ∆k, vagy ∆u és ∆w, attól függ, hogy az adott mondatban programoztunk-e P-t és Qt. Vagyis, ha programoztunk P-t és Q-t, akkor U és W jelentése ∆u és ∆w, ha nem programoztunk, akkor ∆i és ∆k.

A ciklus a P-t és Q-t tartalmazó mondatban játszódik le. Az n<sub>s</sub>-től az n<sub>f</sub>-ig tartó mondatoknak tartalmazniuk kell a rápozícionálást (A  $A_1$  szakasz), illetve a kontúr leírását (A<sub>1</sub> B szakasz). A ciklus mind a négy síknegyedben végrehajtható a ∆i, ∆k, ∆u, ∆w értékek előjelének függvényében. A ciklus végén a szerszám az A pontra tér vissza. A megmunkálás a következő mondattól folytatódik.

Az  $n_s$  és  $n_f$  mondatok közötti programrészben programozott technológiai adatokat figyelmen kívül hagyja és azokat érvényesíti, amelyeket a G73 mondatban (f, s, t), vagy előbb programoztunk. Ugyanez vonatkozik az  $n_s$ és n $_f$  mondatok között programozott konstans vágósebességre is, vagyis a G73 mondat előtti G96, vagy G97 állapotot, és a konstans vágósebesség értéket érvényesíti. Az n<sub>s</sub>-től n<sub>f</sub>-ig terjedő mondatok nem tartalmazhatnak alprogramhívást. A szerszám sugár korrekció számítás megadása

lehetséges a ciklust leíró mondatokban a G71 funkció tárgyalásakor említett megszorításokkal.

Példa a kontúrsimító ciklus (G73) használatára. A program NCT−104T vezérlésre íródott (lásd 4.18. ábra)

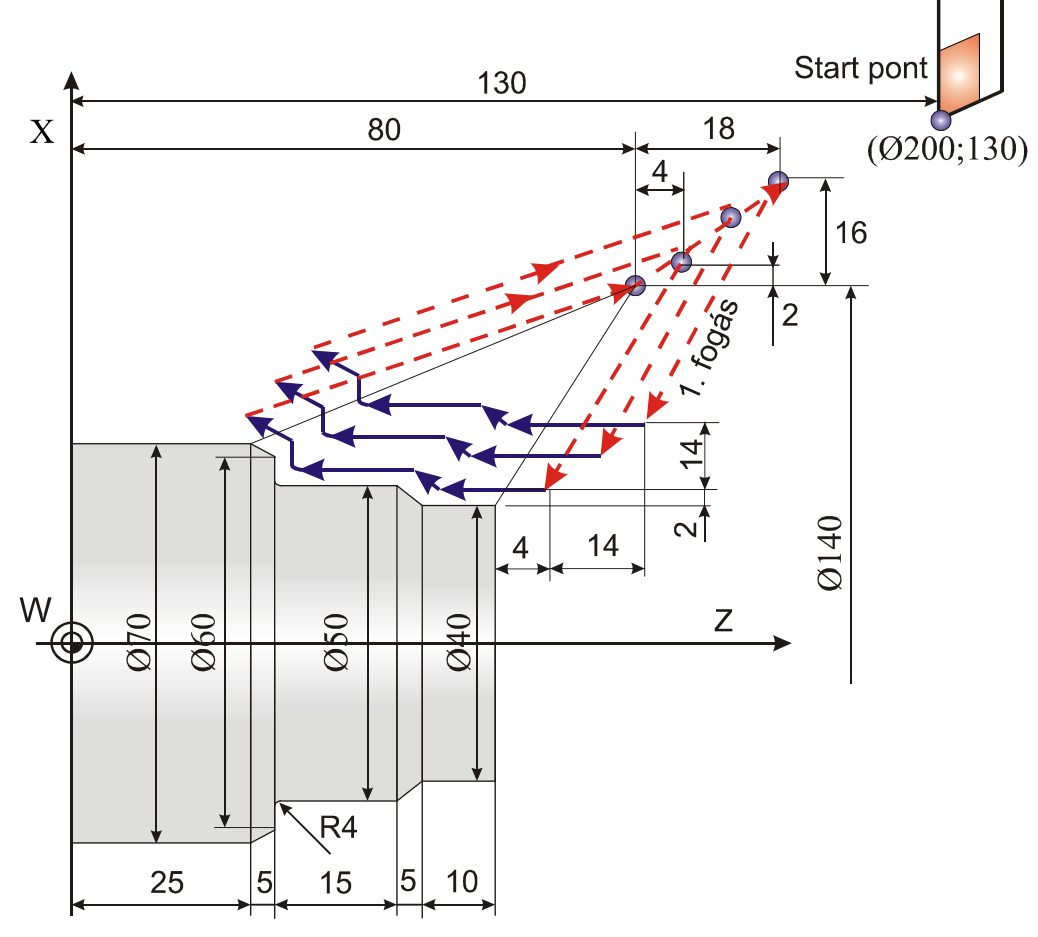

4.18**. ábra. Példa a kontúrsimító ciklus alkalmazására (G73)**

%0500

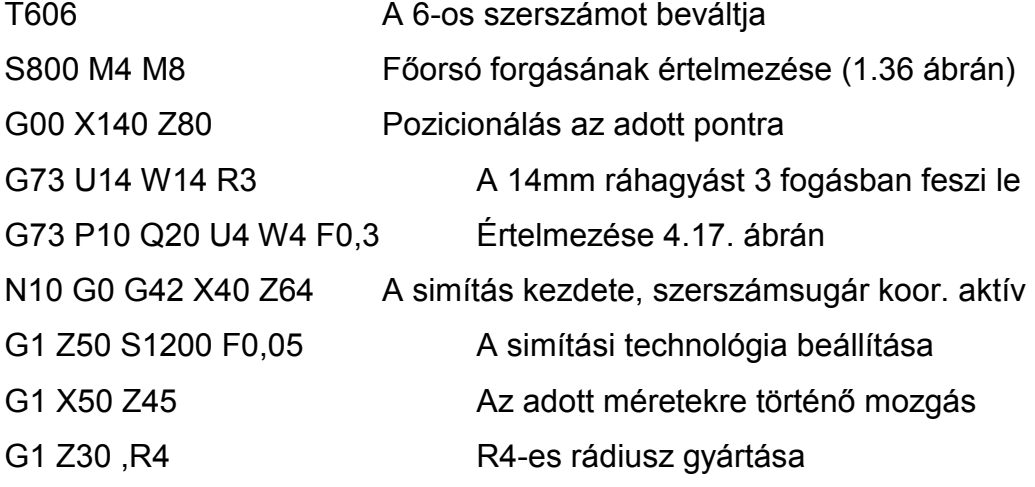

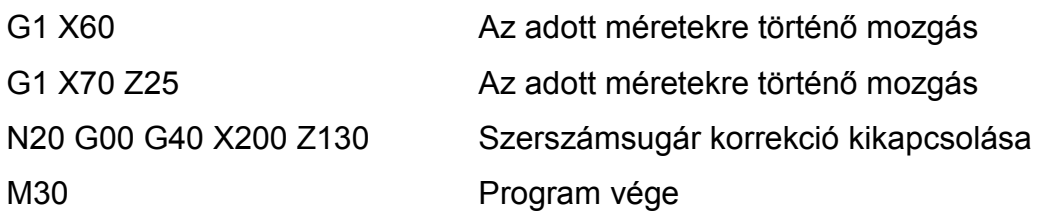

4.2.5. Homlok beszúró ciklus (**G74**)

A mellékelt ábra egy G74 típusú homlok beszúró ciklus mozgását mutatja. A beszúrás Z irányban történik (lásd 4.19. ábra).

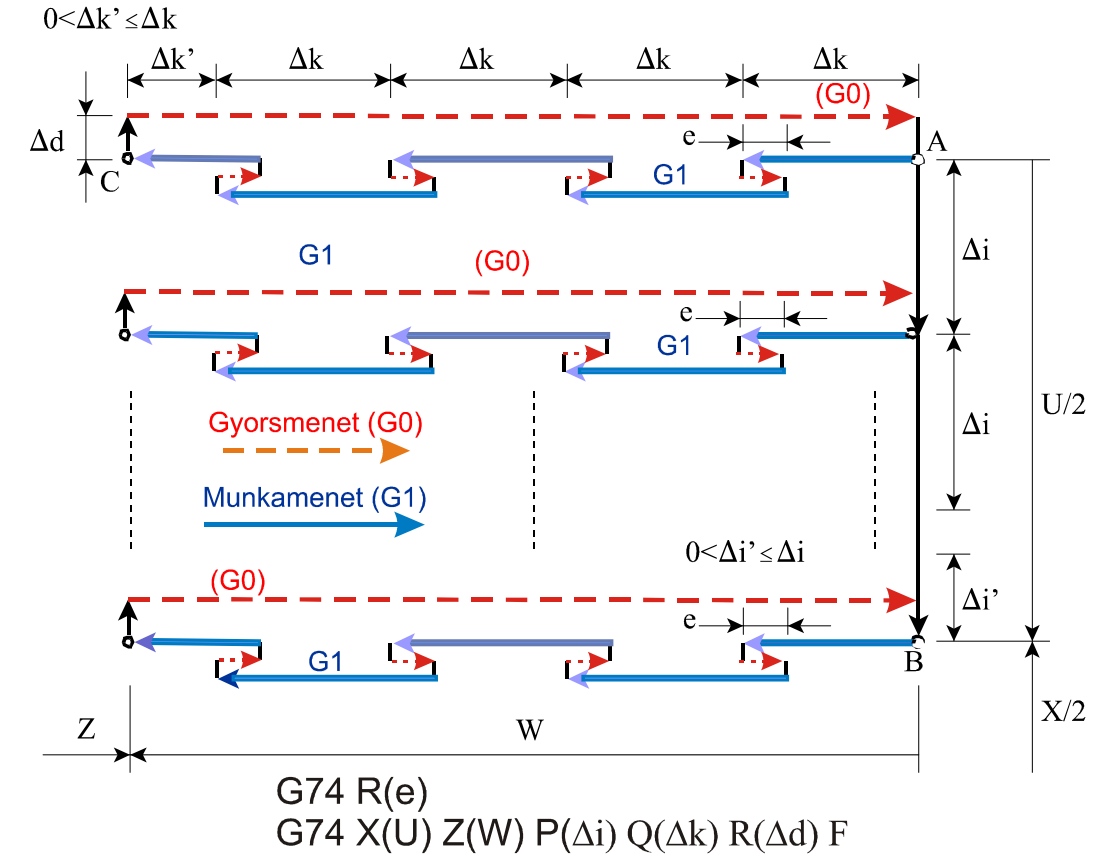

**4.19. ábra. Homlok beszúró ciklus (G74) mozgásviszonyai** 

- **e**= a visszahúzás mértéke. Öröklődő érték, addig nem változik, amíg át nem írjuk. A visszahúzás mértékét paramétertárban is meg lehet adni.
- **X**= a B pont X irányú abszolút méret
- **U**= az AB pontok közötti távolság inkrementálisan
- **Z**= a C pont Z irányú abszolút méret
- **W**= az AC pontok közötti távolság inkrementálisan
- **∆i**= a fogásvétel nagysága X irányban. Mindig **sugárban** értendő, pozitív szám.
- **∆k**= a fogásvétel nagysága Z irányban. Mindig pozitív szám.
- **∆d=** a szerszám elhúzásának mértéke, előjele pozitív. A mozgás iránya mindig az AB vektor előjelével ellentétes.
- **F**= előtolás értéke

Azt, hogy a G74-es mondatban az R cím kitöltése e-t, vagy ∆d-t határoz meg, a Z(W) cím kitöltése dönti el. Ha Z(W) cím ki van töltve R cím jelentése ∆d. Ha az X(U) cím kitöltését és P(∆i) cím kitöltését is elhagyjuk, akkor mozgás csak a Z tengely mentén történik, vagyis egy ciklus játszódik le.

Példa a homlok beszúró ciklus (G74) használatára. A program NCT−104T vezérlés felhasználásával készült (lásd 4.20. ábra).

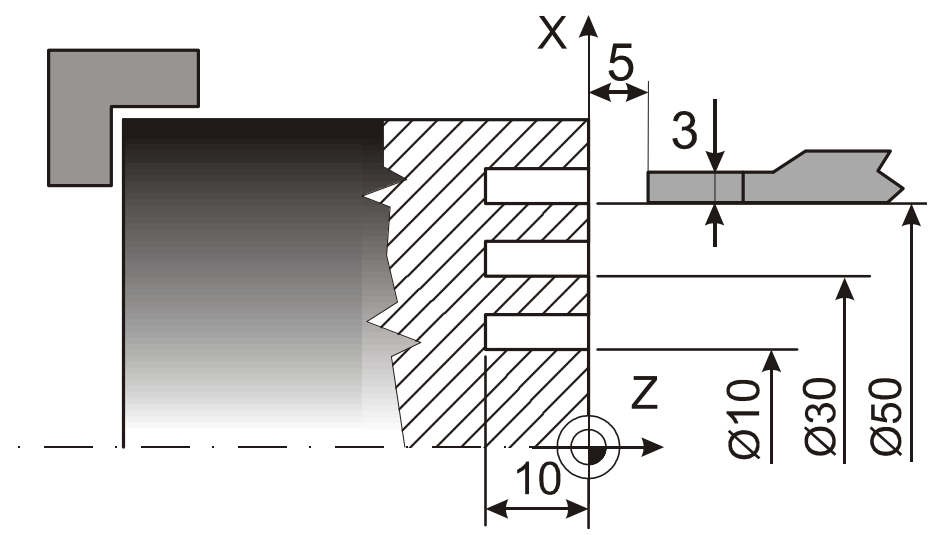

**4.20. ábra. Példa a homlok beszúró ciklus alkalmazására (G74)** 

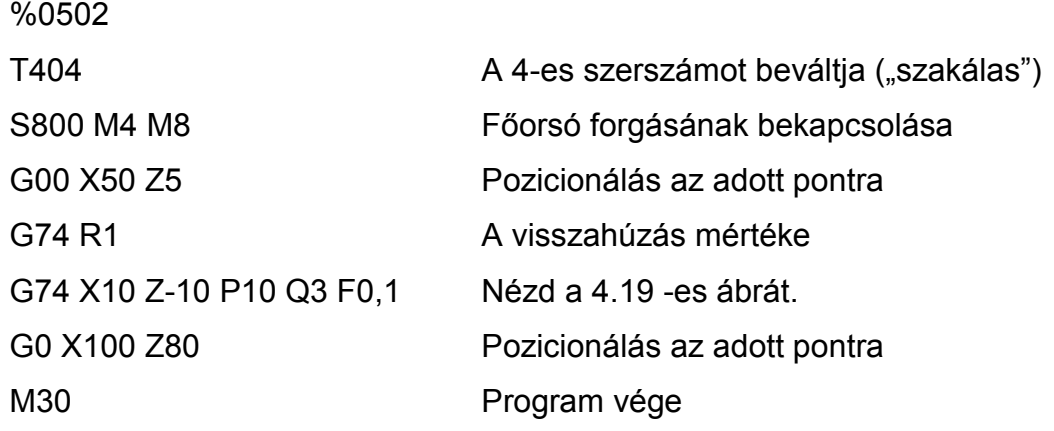

#### 4.2.6. Beszúró ciklus sugárirányban (**G75**)

A ciklus változóinak értelmezése megegyezik a G74 cikluséval, azzal a különbséggel, hogy a beszúrás X irányban (sugár irányban) történik, ezért X(U) és Z(W) címek értelmezése felcserélődik (lásd 4.21. ábra). Példa a sugár irányú beszúró ciklus (G75) használatára. A program NCT−104T vezérlésre íródott (lásd 4.22. ábra).

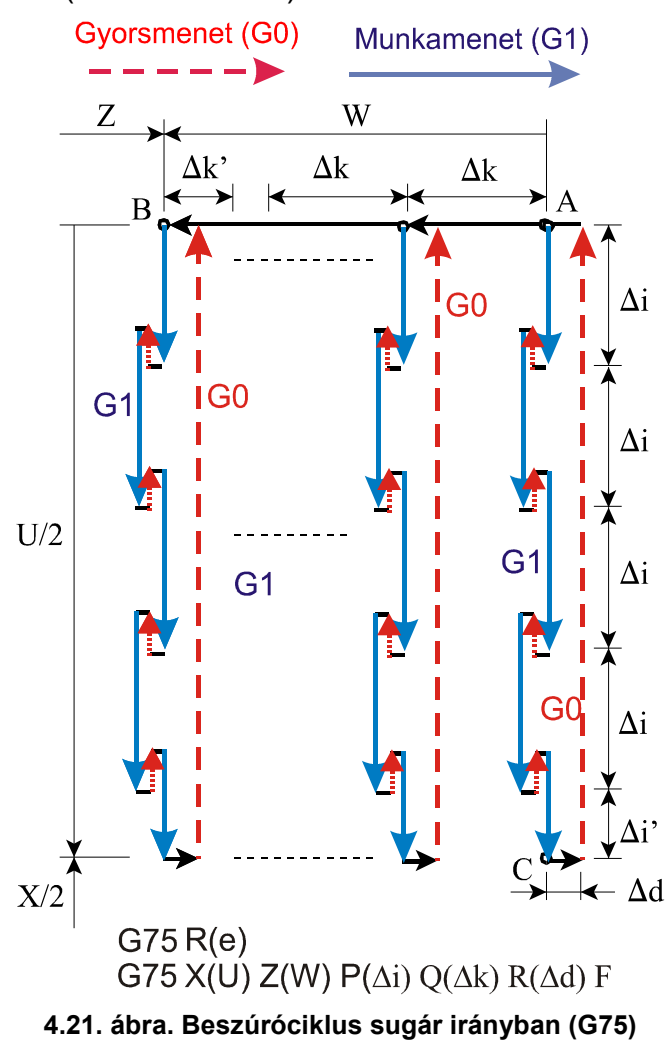

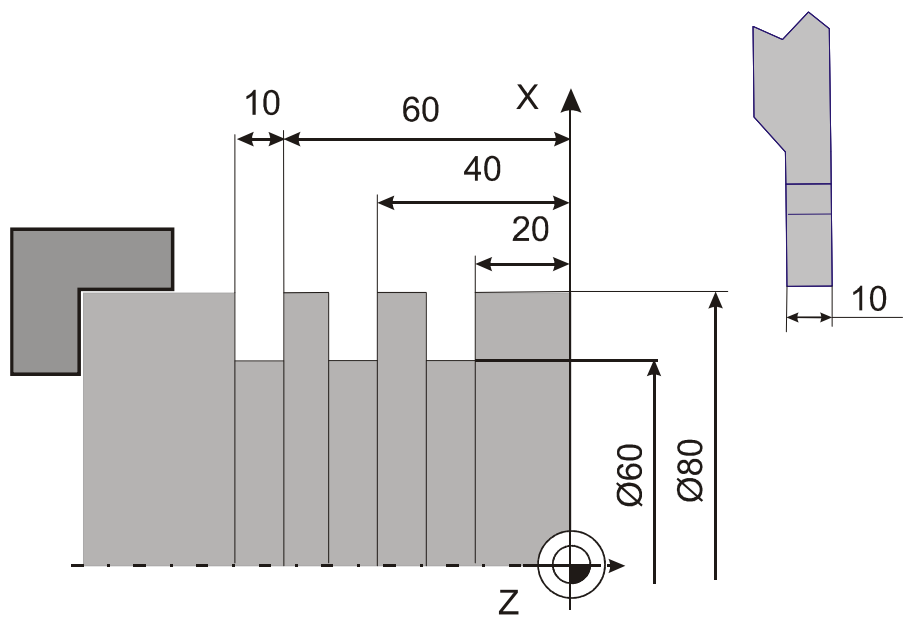

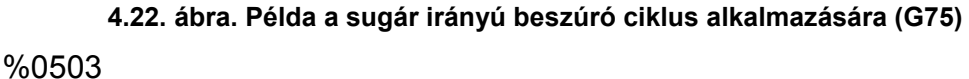

T404 A 4-es szerszámtartóban lévő szerszámot beváltja

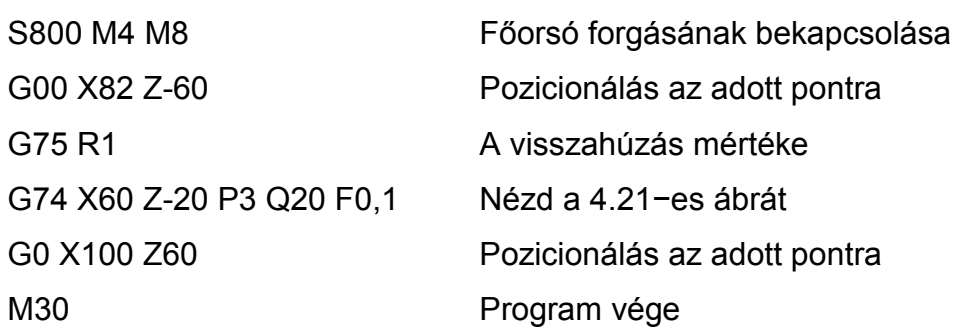

4.2.7. Többlépéses menetvágó ciklus (G76/NCT−104T, G78/FANUC OT)

### **FANUC OT vezérlésnél értelmezett menetvágó ciklus (G78)**

**Formátum: <b>G78 P D D D Q R** 

# **G78 X\_\_ Z\_\_ R\_\_ P\_\_ Q\_\_ F\_\_**

A ciklus két mondatban programozható. Előnye, hogy a menetvágás állandó forgácskeresztmetszettel történik, ami kedvező a menet minőségére.

- **"P"** utáni első két szám: a simító fogások száma.
- **"P"** utáni második két szám: a menetkifutás szorzószáma. A menetemelkedés tizedrészét ezzel a szorzószámmal szorozva

kapjuk a menetkifutást, melyet a menet programozott "Z" végpontjából levon. A menetkést ettől a ponttól emeli ki (csak 0,11−9,91 mm közötti menetkifutási érték lehetséges).

• **"P"** utáni harmadik két szám: a menet profilszög (hat érték programozható: 80**°**, 60**°**, 55**°**, 30**°**, 29**°**, 0**°**).

# **A "P" cím értelmezése: P021260 (simító fogások száma= 2, menetkifutás= 1,2 mm, profilszög= 60°).**

**Q** = minimális fogásmélység sugárban értendő (ennél kisebb fogás nem lesz). Mikronban programozandó.

**R** = simítási ráhagyás, mm-ben programozandó.

### **Második G78-as mondat címei:**

- **X** = a menet magmérete külső menetnél, illetve névleges mérete belső menetnél, mm-ben programozandó.
- **Z** = a menet végpontjának "Z" koordinátája, a ténylegesen vágott hossz a ferde jellegű menetkifutási értékkel csökken; "Z" mm-ben programozandó.
- **R** = a kúposság mértéke (a kezdő és a végpont különbsége) előjelhelyes. Ha értéke =0, nem kell programozni. *(Jegyzetünkben nem foglalkozunk a kúpos menetek gyártásával).*
- **P** = a menetmélység (sugárban), mikronban programozandó.
- **Q** = az első fogás mélysége (sugárban értendő) és mikronban programozandó.
- **F** = a menetemelkedés, mm-ben programozandó.

**Az NCT−104T vezérlésnél értelmezett menetvágó ciklus (G76)**  Formátum: **G76 P (n) (r) (α) Q (∆dmin) R (d)** 

 **G76 X(U) Z(W) P (k) R(i) Q (∆d) F(L)** 

- **"P"(n)** = simító fogások száma (n= 01...99).
- **"P"(r)** = menetkifutás (r= 01−99). A szakasz hossza rL/10, ahol: L= menetemelkedés (lásd 4.23. ábra). (P 00 esetében egész menetek gyártunk).

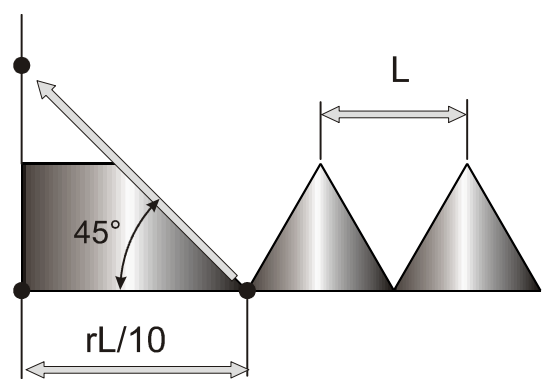

**4.23. ábra. A mentkifutás értelmezése** 

- **"P"(**α**)** = a menet profilszöge (α= 01−99) (hat érték programozható: 80**°**, 60**°**, 55**°**, 30**°**, 29**°**, 0**°**).
- **∆dmin** = a minimális fogás értéke (mindig sugárban értendő, pozitív szám). Ez az érték öröklődik, és addig nem változik, amíg át nem írjuk (lásd 4.24. ábra). A minimális fogás értékét a paraméter tárban is meg lehet adni, illetve ez a paraméter kerül átírásra a program utasítás hatására. A vezérlés a fogásvételeket és a fogások számát automatikusan határozza meg. (Minden mm-ben programozandó).

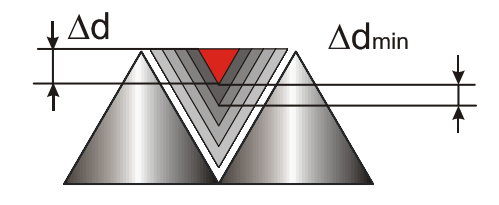

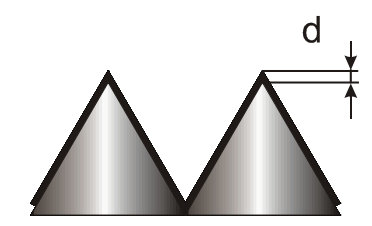

 $\Delta d$  = az első fogás mélysége  $\Delta$ d<sub>min</sub> = a minimális fogás értéke

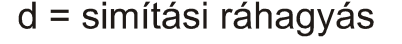

**4.24. ábra. A fogásvétel és simítási ráhagyás értelmezése** 

#### **Második G76-os mondat címei:**

- Az "X", "Z", és "F" címek értelmezése azonos a FANUC OT-nél leírtakkal (csak minden mm-ben értendő).
- **i** = a kúposság mértéke (mindig sugárban értendő). Ha i=0, vagy az R címet nem töltjük ki, hengeres menetet vág.
- **k** = a menet mélysége (mindig sugárban értendő, pozitív szám).
- **∆d** = az első fogás mélysége (mindig sugárban értendő, pozitív szám).

• **L** = a menet emelkedése.

A következő ábrán (lásd 4.25. ábra) azokat a geometria elemeket és mozgásokat mutatjuk be, amelyek egy metrikus jobbos menet gyártásához szükséges. Abban az esetben, ha a késtartó a hátsó tér-negyedben van, (X tengely hátrafelé mutat) és a szerszámot a negatív Z tengely irányában mozgatjuk jobbos menet gyártásához az alábbi feltételeknek kell teljesülni:

- A munkadarab forgásiránya M3.
- A lapka homloklapja lefelé van fordítva (a munkadarab ráforog a szerszám homloklapjára).
- A menet névleges mérete (ØX+2P), ahol ØX a menet magmérete és P a menetmélység.
- Mentvágás előtt célszerű az ØX+2P+1 és Z irányban 2F értékre állni (F menetemelkedés).

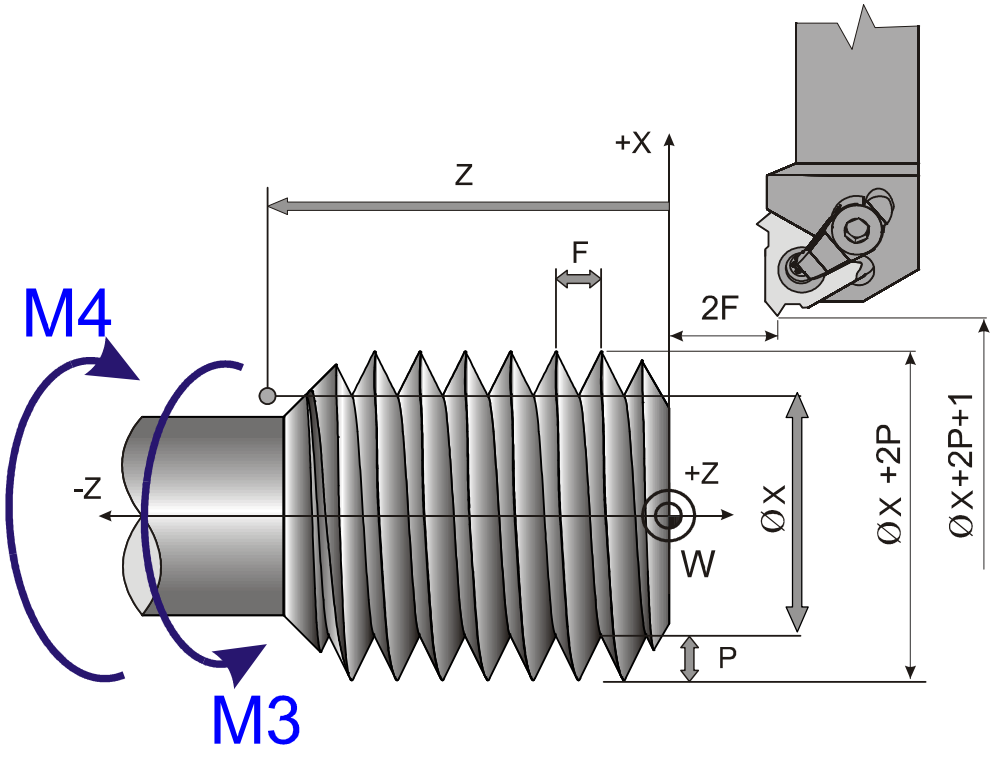

**4.25. ábra. A menet gyártásánál használt jelölések** 

Ebben az esetben a menetvágás közben a programozott pontot a menetárokból a névleges méret felett plusz 1 mm-re emeli ki a vezérlés. Z irányban a két menetemelkedéssel történő elállás azért szükséges, hogy a szerszám megfelelően felgyorsuljon.

Abban az esetben, ha a késtartó a hátsó tér-negyedben van, (X tengely hátrafelé mutat) és a szerszámot a pozitív Z tengely irányában mozgatjuk jobbos menet gyártásához az alábbi feltételeknek kell teljesülni:

- A munkadarab forgásiránya M4.
- A lapka homloklapja felfelé áll (a munkadarab ráforog a szerszám homloklapjára).
- A többi mozgás és a pozicionálás hasonlóan történik, mintha ballról jobbra mozogna a szerszám.

*Megjegyzés: A menetvágás második mondatát másformában is megadhatjuk. Ebben a munkában ezzel nem foglalkoztunk, természetesen az NCT−104T programozási leírásban ez megtalálható. A jelentős különbség a menetvágás kivitelezésében van, ugyanis "P" címen öt különböző menetvágási módszer közül választhat a felhasználó.* 

- *P1= Állandó forgácskeresztmetszet, vágás az egyik oldalon*
- *P2= Vágás mindkét oldalon*
- *P3= Állandó fogásvétel (***∆d)***, vágás az egyik oldalon*
- *P4= Állandó fogásvétel (***∆d)***, vágás mindkét oldalon*
- *P2= Állandó forgácskeresztmetszet, vágás mindkét oldalon*

A következőkben többlépéses menetvágó ciklus használatára láthatunk példát. A program NCT−104T vezérlésre íródott (4.26. ábra). %0504

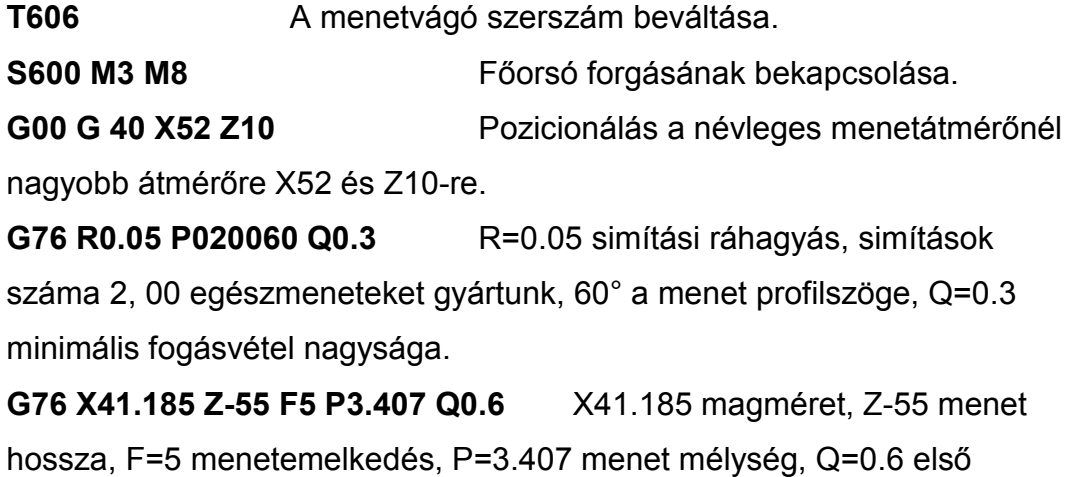

fogásvétel nagysága.

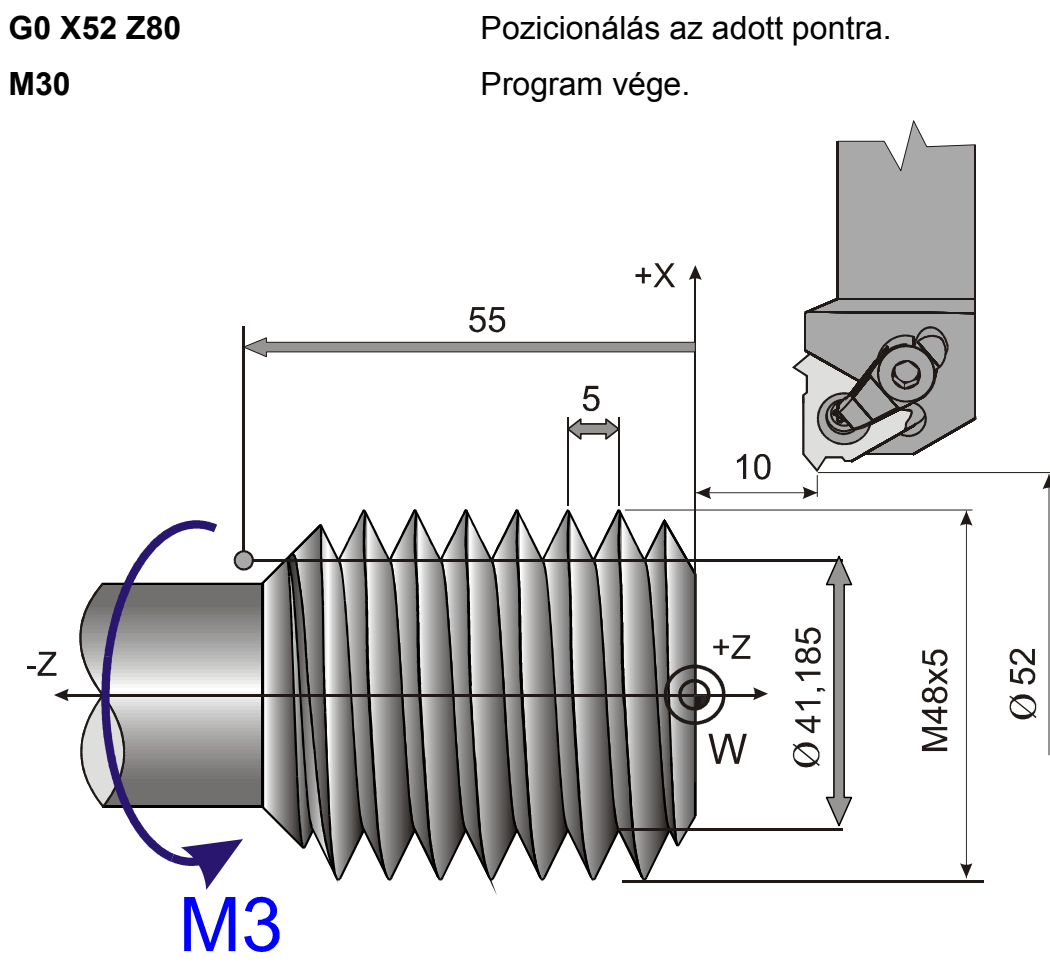

**4.26. ábra. Példa többlépéses menetvágó ciklus (G76) használatára** 

- 4.3. Ellenőrzőkérdések a negyedik fejezethez:
	- Foglalja össze az egyszerű- és összetett fix ciklusok jellemzőit.
	- Mutassa be a hengeres hosszesztergáló ciklus címláncát, elemi mozgás viszonyait **(G77).**
	- Mutassa be az oldalazó ciklus címláncát, felépítését **(G79)**.
	- Foglalja össze az egyszerű menetvágó ciklus elemi mozgás viszonyait és címláncát **(G78).**
	- A **G70**-es simító ciklus mozgásviszonyai és címlánca.
	- Kontúrnagyoló ciklus **(G71)** mozgásviszonyai és címlánca.
	- Homloknagyoló ciklus **(G72)** mozgásviszonyai és címlánca.
	- Kontúrismétlő ciklus **(G73)** mozgásviszonyai és címlánca.
	- Homlok beszúró ciklus **(G74)** mozgásviszonyai és címlánca.
- Beszúró−ciklus mozgásviszonyai és címlánca **(G75).**
- Többlépéses menetvágó ciklus mozgásviszonyai és címlánca **(G76).**
- Foglalja össze a jobbos és balos emelkedésű menetek gyártásának menetét.

## 5. Fúróciklusok CNC vezérlésű szerszámgépeken

Fúrásnál a forgácsleválasztást általában egy szabályosan többélű szerszám forgó főmozgása és a szerszám forgástengely irányú, a szerszám vagy a munkadarab által végzett előtoló mozgás eredménye. Lényegében az eljárástól függetlenül egy adott CNC vezérlésű szerszámgépen az alábbi "fúrási" technológiák a leggyakoriabbak: fúrás (csigafúróval, telibefúróval, fúrórúddal), süllyesztés, dörzsárazás, menetfúrás. Egy fúróciklust a következő műveletelemekre lehet bontani (konkrét esetben bizonyos műveletelemek kimaradhatnak) lásd 5.1. ábra.

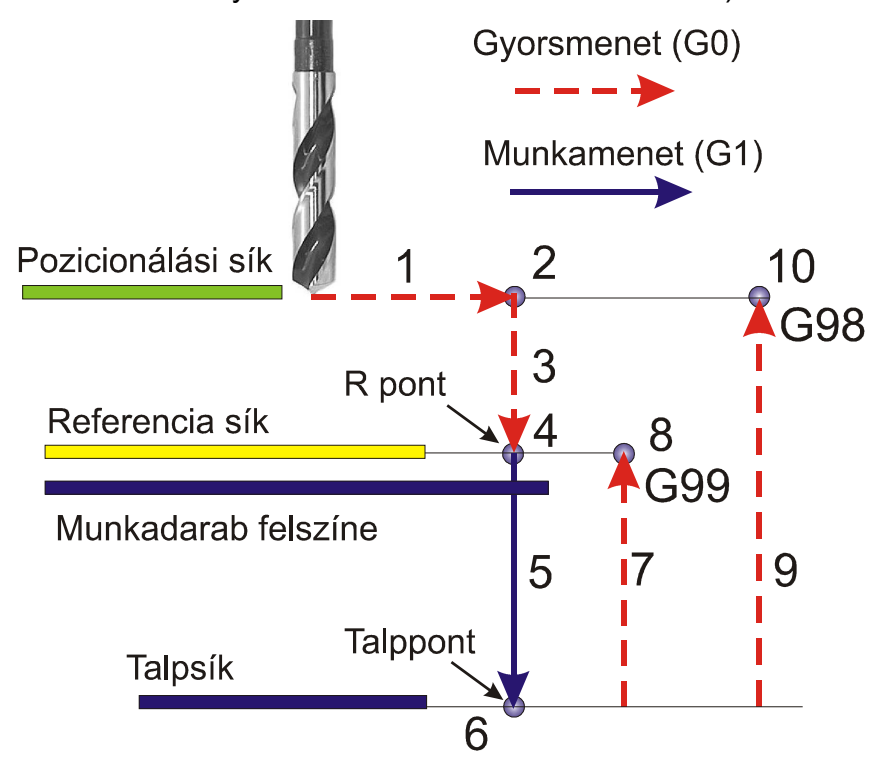

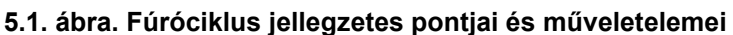

- 1. pozícionálás a kiválasztott síkban (pozicionálási síkon)
- 2. tevékenység pozícionálás után
- 3. gyorsmeneti mozgás a megközelítési pontig (R pont)
- 4. tevékenység a megközelítési pontban (referencia síkon)
- 5. fúrás a talppontig (munkamenetben)
- 6. tevékenység a talpponton (talpsíkon)
- 7. visszahúzás a megközelítési pontig (referencia síkig)
- 8. tevékenység a megközelítési ponton (referencia síkon)
- 9. gyorsmeneti visszahúzás a kiindulási pontig
- 10. tevékenység a kiindulási ponton

Azt, hogy a fúrás befejeztével a szerszám a kiindulási pontig, vagy a megközelítési pontig kerüljön visszahúzásra az alábbi G kódokkal lehet beállítani:

- **G98** esetén a szerszám a kiindulási pontig kerül visszahúzásra (a ciklus a 10. pontban ér véget)
- **G99** esetén a szerszám a megközelítési pontig (R pont) kerül visszahúzásra (a ciklus a 8. pontban ér véget)

A **kiindulási pont** az a pont, amelyet a **fúrótengely** a ciklus indítása előtt felvesz. A szerszám a munkadarabot a **megközelítési pont**ig (**R pont**) közelítheti meg gyorsjárattal. A **fúrótengely** az a tengely, amellyel a szerszám hossztengelye párhuzamos, míg a **pozícionálási sík** merőleges a **fúrótengelyre**. A pozícionálási síkot (és vele együtt a fúrótengelyt) a **G17, G18, G19** utasításokkal lehet kiválasztani. A következő ábrán a fúróciklusokban használt címek és értelmezésüket tanulmányozhatjuk (5.2. ábra).

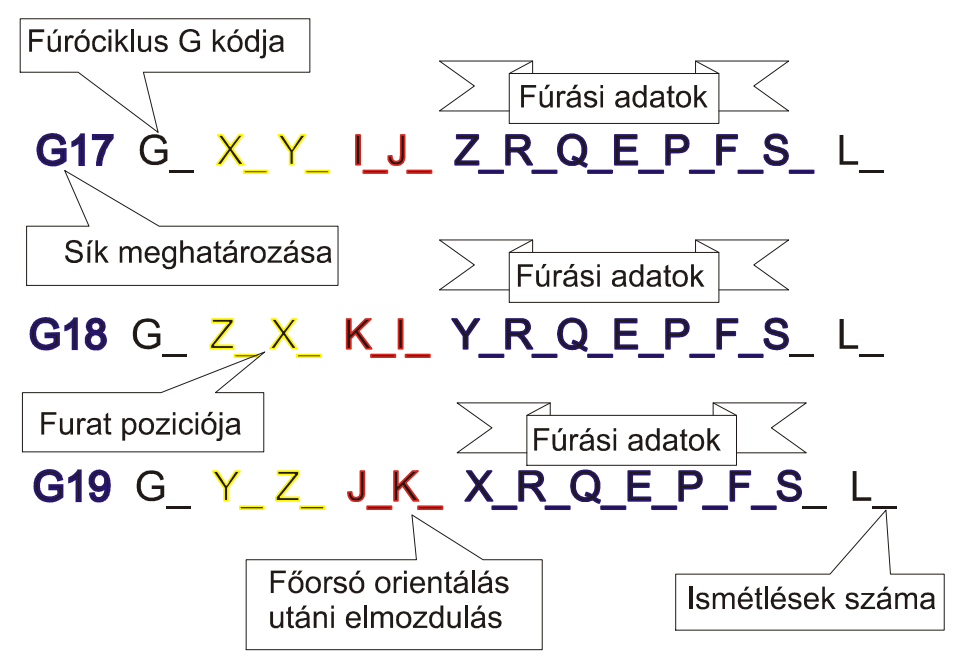

**5.2. ábra. A fúróciklusoknál használt címek összefoglalása** 

- A fúróciklus **G kódja öröklődő**, egészen addig érvényben marad, amíg **G1, G2, G3** utasítást nem adunk ki, vagy amíg **G80** utasítással ki nem kapcsoljuk a ciklusállapotot.
- A **furat helyzetének koordinátái** (X, Y, Z) a beírt koordinátaértékek közül a kiválasztott síkban lévőket veszi a furat pozíciójának. A beírt értékek lehetnek inkrementális, abszolút, derékszögű vagy polárkoordinátában megadott értékek, dimenziójuk pedig metrikus vagy inches. A beírt koordinátaértékekre érvényesek a tükrözési, elforgatási, és léptékezési parancsok. A furat pozíciójára a vezérlés gyorsmeneti pozícionálással áll rá, függetlenül attól, hogy melyik kód volt érvényben.
- **Elmozdulás főorsó-orientálás után (I, J, K)**. Ezt a szolgáltatást később a G76 és G87 kiesztergáló- ciklusokban mutatjuk be.

#### **Fúrási adatok:**

- **A furat pozíciója: Xp, Yp, Zp.** A beírt koordinátaértékek közül a kiválasztott síkban levőket veszi a furat pozíciójának. A beírt adatok lehetnek abszolút, vagy inkrementális, derékszögű vagy polárkoordinátában megadott értékek. Dimenziójuk inch–es, vagy metrikus.
- A megközelítési pont: "R". A megközelítési pontot R címen adjuk meg. Az R cím mindig derékszögű adat, amely lehet inkrementális és abszolút, metrikus vagy inches. Ha R adat inkrementális, értékét a kiindulási ponttól számítjuk. Az R pont adataira érvényesek a tükrözési és léptékezési adatok. Az R pont adata öröklődik. A G80 as típuskód, vagy az interpolációs csoport kódjai értékét törlik. Az R pontot mindig gyorsmeneti mozgással közelíti meg a vezérlő.
- **A furat talppontja: Xt, Yt, Zt.** A furat talppontját a fúrótengely címén kell megadni. A furat talppontjának koordinátája mindig derékszögű adatként kerül értelmezésre. Lehet inches, vagy metrikus, abszolút vagy inkrementális. Ha inkrementálisan adjuk meg a talppont értékét, az elmozdulást az R ponttól számítja. A talppont adataira

érvényesek a tükrözési és léptékezési parancsok. A talppont adata öröklődő érték. A G80-as típuskód vagy az interpolációs csoport kódjai értékét törlik. A talppontot mindig az érvényes előtolással közelíti meg a vezérlő.

- A fogásmélység értéke: Q. A G73-as és G83-as ciklusokban a "Q" címre kell írni a fogásmélység nagyságát (egy időben fúrt furat hossza). Mindig inkrementális, derékszögű, pozitívadat. A fogásmélység értéke öröklődik. A G80-as típus kód az interpolációs csoport kódjainak értékét törli. A fogásmélységre nem érvényes a léptékezési parancs.
- **Segédadat: E.** G73–as ciklusban a visszahúzás mértéke, illetve a G83-ban pedig fúrás előtt ekkora értékig közlekedik gyorsmenettel. Mindig inkrementális, derékszögű, pozitívadat. A segédadatra nem érvényes a léptékezési parancs. A segédadat értéke öröklődő. A G80-as típuskód vagy az interpolációs csoport kódjainak értékét törlik.
- **Várakozás: P.** A várakozási időt adja meg a furat alján. A várakozás értéke öröklődik, G80 és az interpolációs csoport kódjainak értékét törlik.
- **Előtolás: F.** A munkaelőtolás nagyságát határozza meg. Értéke öröklődik, csak egy másik F címre írt érték programozása írja felül, G80, vagy más kód nem törli.
- **Főorsó-fordulatszám: S.** Értéke öröklődik, csak egy másik S címre írt érték programozása írja felül. A G80-as típuskód vagy más kód nem törli.
- **Ismétlési szám: L.** A ciklus ismétlésének számát határozza meg. Értékhatára: 1–9999. Ha L nincs kitöltve L=1 éréket vesz figyelembe. L=0 esetén a ciklus adatai eltárolódnak, de nem hajtódnak végre. L értéke csak abban a mondatban érvényes, ahol megadtuk.
- A továbbiakban a G17-es síkban értelmezett furatok gyártásával foglalkozunk. Mivel a CNC esztergán és a CNC vezérlésű marógépen is a Z tengellyel fúrunk (Z tengely irányába esik a szerszám tengelyvonala).
- 5.1. Fúróciklusok áttekintése
- 5.1.1. Ciklusállapot kikapcsolása **(G80)**

A kód hatására a ciklusállapot kikapcsolódik, a ciklusváltozók törlődnek. Z és R inkrementális 0 értéket vesz fel, a többi változó 0-t. Ha a G80 mondatba koordinátákat programozunk, és más utasítást nem adunk, akkor a ciklus bekapcsolása előtt érvényes interpolációs kód alapján hajtódik végre a mozgás.

# 5.1.2. Fúróciklus, kiemelés gyorsmenettel **(G81)**

A ciklusban felhasznált címek:

# **Címlánc: G17 G81 X\_\_ Y\_\_ Z\_\_ R\_\_ F\_\_ L\_\_**

Kisebb mélységű furatok fúrásánál használhatjuk (lásd 5.3. ábra).

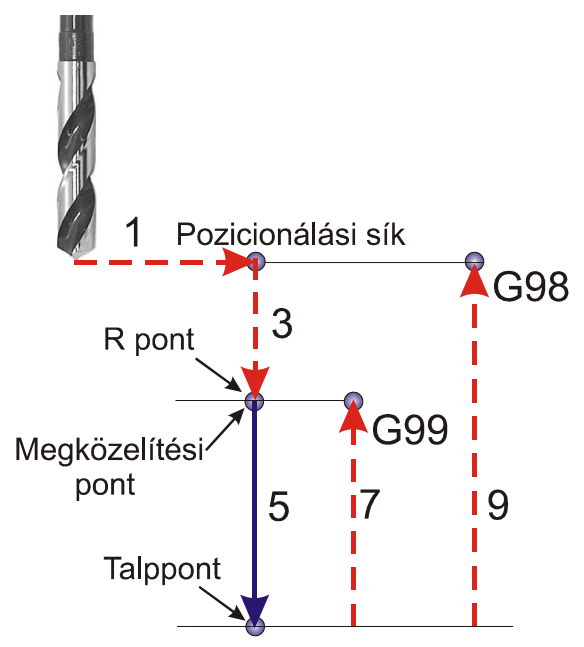

**5.3. ábra. Kis mélységű furatok fúrása (G81)** 

A ciklus elemei:

1. pozícionálás a kiválasztott síkban gyorsmenettel

- 2. gyorsmeneti mozgás a megközelítési pontig
- 5. fúrás a talppontig **F** előtolással
- 7. visszahúzás a megközelítési pontig gyorsmenettel (R pont)
- 9. gyorsmeneti visszahúzás a kiindulási pontig (csak **G98** esetén)

5.1.3. Fúróciklus várakozással, kiemelés gyorsmenettel **(G82)**

A ciklusban felhasznált címek:

# **Címlánc: G17 G82 X\_\_ Y\_\_ Z\_\_ R\_\_ P\_\_ F\_\_ L\_\_**

Abban az esetben célszerű használni, ha a furat alján előtolás nélkül néhány másodpercig még forgatni akarjuk a szerszámot (lásd 5.4. ábra).

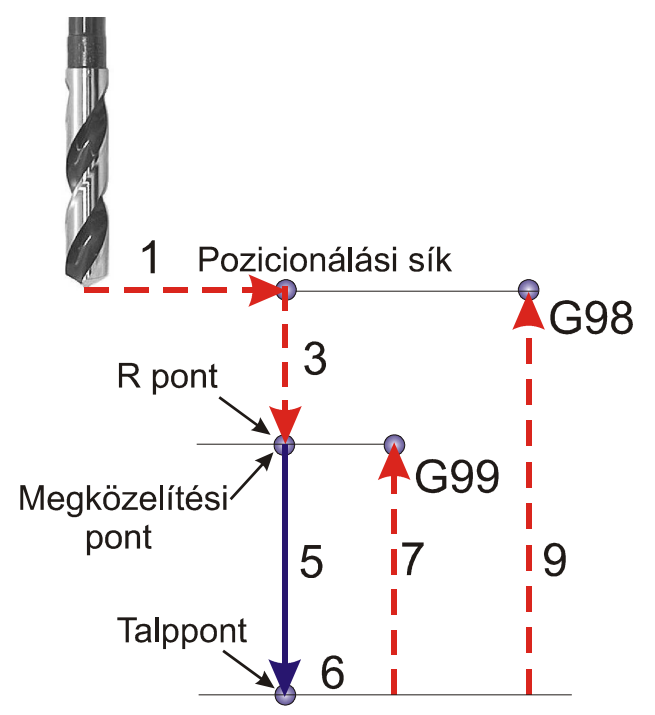

**5.4. ábra. Fúróciklus várakozással (G82)** 

A ciklus elemei:

- 1. pozícionálás a kiválasztott síkban gyorsmenettel
- 2. gyorsmeneti mozgás a megközelítési pontig
- 5. fúrás a talppontig **F** előtolással
- 6. várakozás a P címen megadott ideig (1−9,9 sec)
- 7. visszahúzás a megközelítési pontig gyorsmenettel (R pont)
- 9. gyorsmeneti visszahúzás a kiindulási pontig (csak **G98** esetén)

### 5.1.4. Mélyfúróciklus (**G83**)

Kis és közepes mélységű furatokról akkor beszélünk, ha az l/d≤5 (ahol l a furat hossza, d pedig az átmérője). Ennek ismeretében a programozónak kell eldönteni, hogy mikor alkalmazza a mélyfúróciklust. Természetesen döntésénél nem csak a geometria viszonyokat kell mérlegelni, hanem a megmunkálandó anyagot is jól kell ismerni (lásd 5.5. ábra).

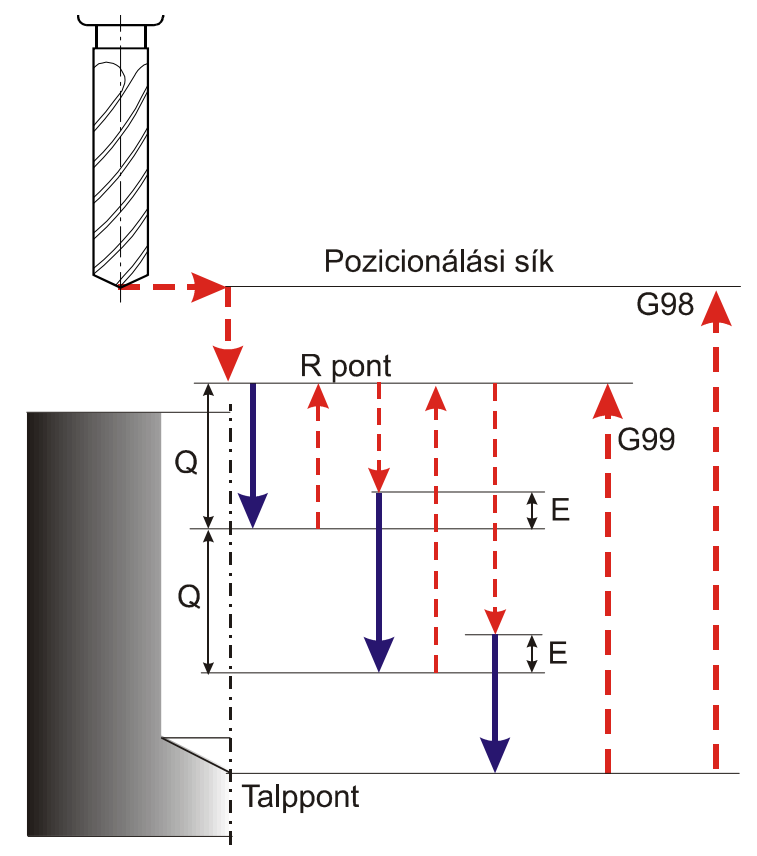

**5.5. ábra. Mélyfúróciklus (G83)** 

A ciklusban felhasznált címek:

**Címlánc: G17 G83 X\_\_ Y\_\_ Z\_\_ R\_\_ Q\_\_ E\_\_ F\_\_ L\_\_** 

A ciklus műveletei:

- 1. pozícionálás a kiválasztott síkban gyorsmenettel
- 2. gyorsmeneti mozgás a megközelítési pontig
- 3. gyorsmeneti mozgás az **R** pontig (megközelítési pont)
- 5. fúrás a talppontig **F** előtolással
- 7. **G99** esetén: visszahúzás az **R** pontig gyorsmenettel
- 9. **G98** esetén: visszahúzás a kiindulási pontig gyorsmenettel

Az 5. fúrási művelet részletezése:

- a Q címen megadott fogásmélységet előtolással fúr (Q=egyidőben fúrt furat hossz),
- gyorsmenettel kiemel az R pontig,
- gyorsmenettel megközelíti az előző mélységet E távolságig,
- az előző befúrás talppontjától számítva Q mélységet ismételten befúr, F előtolással (elmozdulás E+Q),
- gyorsmenettel kiemel, az R pontig,
- az eljárás a Z címen megadott talppontig folytatódik.

Az "E" távolságot programból (NCT−104), vagy a paramétertárból veszi (Fanuc 0) a vezérlés.

**Megjegyzés:** A Fanuc vezérlés abban különbözik az NCT-től, hogy az "E" cím értéke csak a paramétertárban változtatható a Fanuc esetében. Gyakorlatban az "E" címre néhány tized milliméter írunk. Ezzel megszakítjuk a forgácsképződés folyamatát és a forgács darabokra törik. Ennek következtében a furatból a forgács könnyebben el tud távozni.

5.1.5. Nagysebességű mélyfúróciklus (NCT−104M esetében **G73,**  NCT−104T esetében **G83.3**)

A ciklusban felhasznált címek:

## **Címlánc: G17 G73 X\_\_ Y\_\_ Z\_\_ R\_\_ Q\_\_ E\_\_ F\_\_ L\_\_**

A ciklus műveletei:

- 1. pozícionálás a kiválasztott síkban gyorsmenettel
- 2. gyorsmeneti mozgás a megközelítési pontig
- 3. gyorsmeneti mozgás az **R** pontig (megközelítési pont)
- 5. fúrás a talppontig **F** előtolással
- 7. **G99** esetén: visszahúzás az **R** pontig gyorsmenettel
- 9. **G98** esetén: visszahúzás a kiindulási pontig gyorsmenettel

Az 5. fúrási művelet részletezése (lásd 5.6. ábra):

- a Q címen megadott fogásmélységet előtolással fúr,
- az E címen, vagy a paramétertárban megadott értékkel gyorsmenettel visszahúz
- az előző befúrás talppontjától számítva Q mélységet ismételten befúr, F előtolással (elmozdulás E+Q)
- az E címen, vagy a paramétertárban megadott értékkel gyorsmenettel visszahúz
- az eljárás a Z címen megadott talppontig folytatódik.

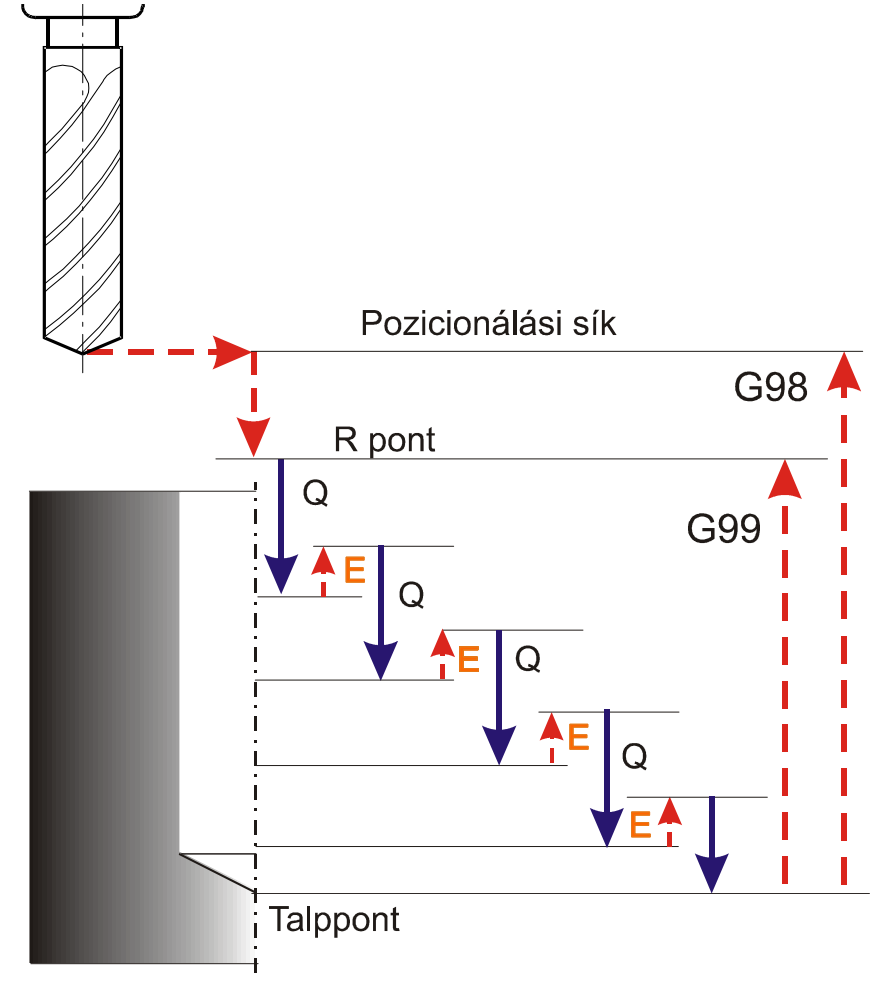

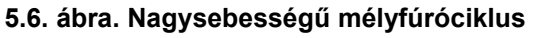

A következő példa a nagysebességű mélyfúróciklus (G83) alkalmazását mutatja be (lásd 5.7. ábra).
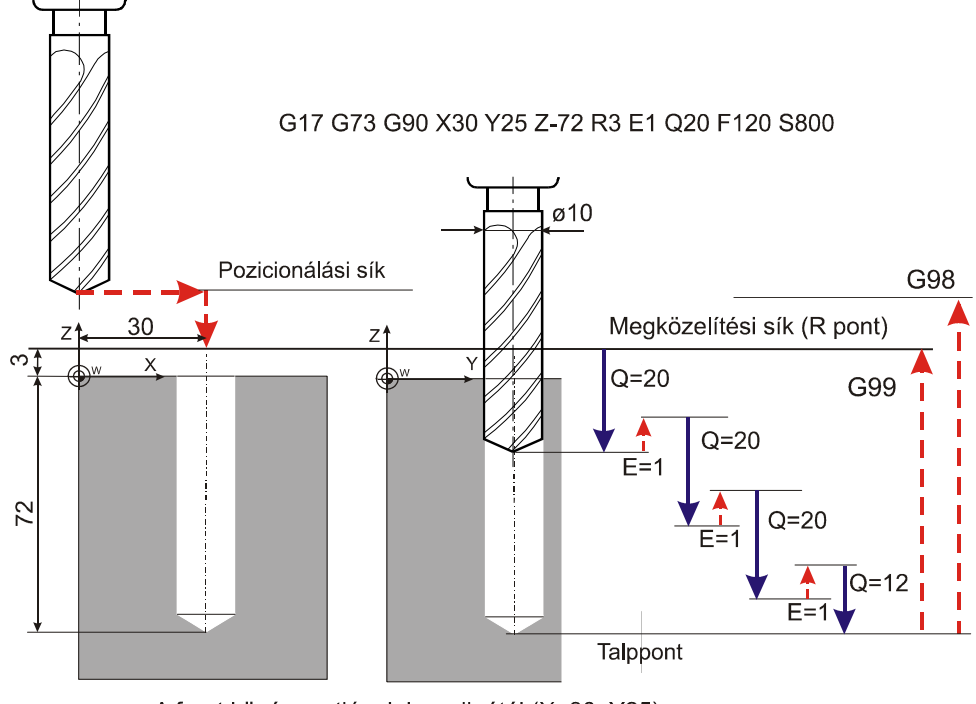

A furat középpontjának koordinátái (X=30; Y25)

**5.7. ábra. Példa a G83-as típuskód használatára** 

#### **Megjegyzés:**

A mintaprogramból megfigyelhető, hogy az általános esztergálási jellegű mondatok megmunkálási síkja G18, míg a "Z" irányú fúróciklusok előtt a G17 (X-Y) megmunkálási síkra kell átváltani (G18 esetén hibajelzés keletkezne). Az eszterga jellegű megmunkáló központoknál, ha a fúrás a palástfelületen történik (90 fokos hajtott fej dolgozik, mely a revolverfejtől kapja a hajtását), a fúrás előtt a G19-es megmunkálási síkot kell kiválasztani. (A fenti sík kijelölési szabály a FANUC rendszerű programozásra is érvényes).

5.1.6. Fúróciklus, kiemelés előtolással **(G85)** (Dörzsölési ciklus) A G85 –ös típuskód a dörzsölési technológia megvalósítására alkalmas. Az eljárás hasonlít a G81-es fúróciklushoz, csak a furatból történő kiemelés más. G85 esetében a furatból munkamenetben emeli ki szerszámot a vezérlés (lásd 5.8. ábra). A ciklusban felhasznált címek:

**Címlánc: G17 G85 X\_\_ Y\_\_ Z\_\_ R\_\_ F\_\_ L\_\_**  A ciklus elemei:

- 1. pozícionálás a kiválasztott síkban gyorsmenettel
- 2. gyorsmeneti mozgás a megközelítési pontig (R pont)
- 5. fúrás (dörzsárazás) a talppontig **F** előtolással
- 7. visszahúzás a megközelítési pontig (R pont), F előtolással
- 9. **G98** esetén: visszahúzás a kiindulási pontig gyorsmenettel

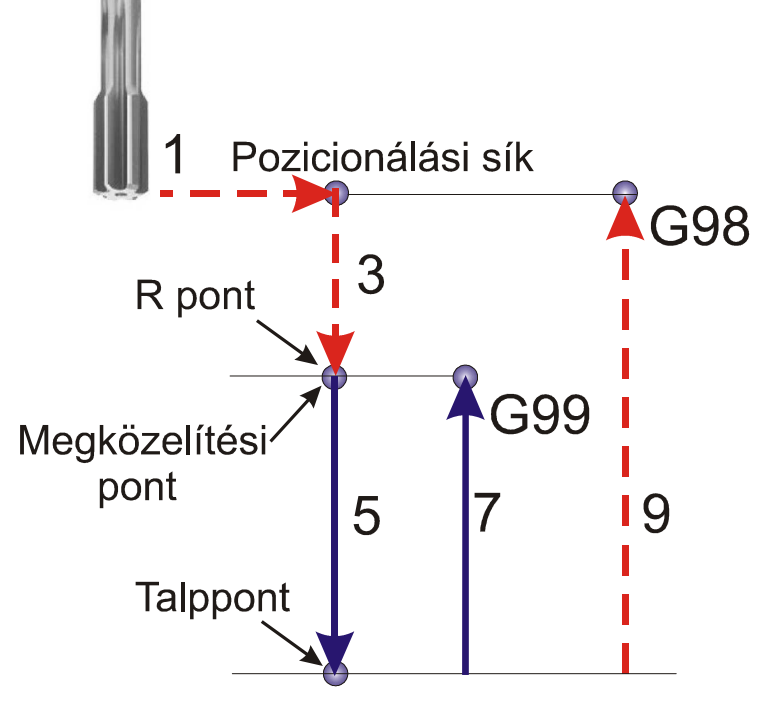

**5.8. ábra. Fúróciklus, kiemelés előtolással (G85). Dörzsárazás** 

- 5.2. Menetfúró ciklusok áttekintése
- 5.2.1. Menetfúró ciklus (G84 jobbmenet)

A ciklusban felhasznált címek:

# **Címlánc: G17 G84 X\_\_ Y\_\_ Z\_\_ R\_\_ (P\_\_) F\_\_ L\_\_**

A ciklus elemei:

A menetfúróciklus csak kiegyenlítő betéttel ellátott jobbmenetfúróval alkalmazható. A menetfúró ciklus mondata előtt M3 főorsó forgásirányt kell bekapcsolni.

A fúróciklus műveleti sorrendje (lásd 5.9. ábra):

- 1. pozícionálás a kiválasztott síkban gyorsmenettel a furat középpontjára: **(X; Y)**
- 3. gyorsmeneti mozgás az **R** pontig (megközelítési síkig)
- 5. fúrás a **Z** talppontig **F** előtolással, előtolás százalék kapcsoló és stop gomb használata tiltott
- 6. főorsó forgásirányváltás: (**M4**)
- 7. visszahúzás az **R** pontig **F** előtolással; előtolás százalék kapcsoló és stop gomb használata tiltott
- 8 a főorsó forgásirányának visszaváltása: (**M3)**
- 9. G98 esetén: visszahúzás a kiindulási pontig gyorsmenettel

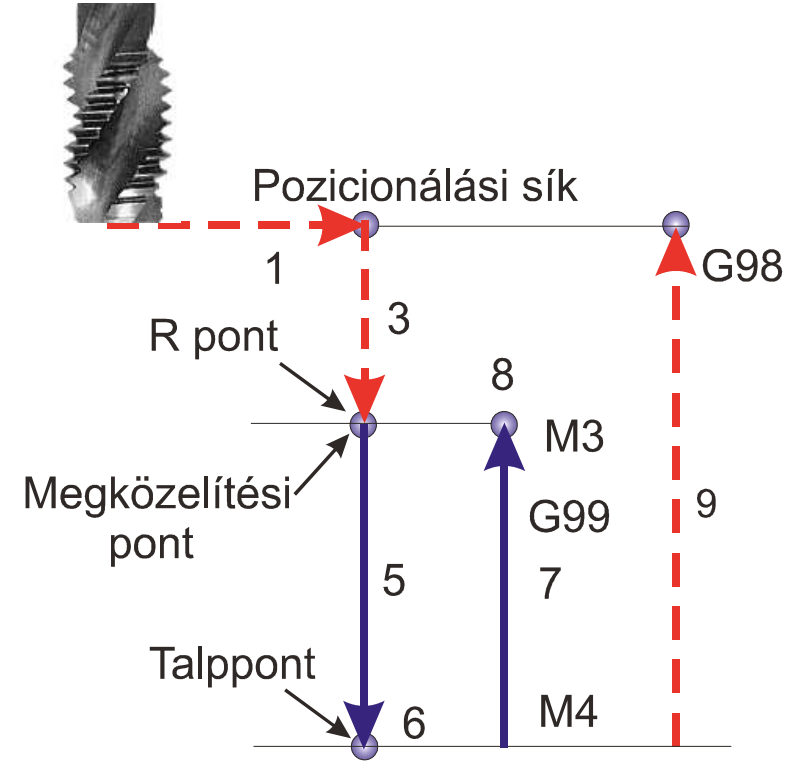

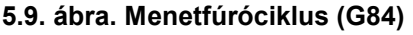

Előtolás értelmezése menetfúróciklusok használatakor:

Az előtolás értékét a fúró menetemelkedésének függvényében kell megadni! G94 állapotban [mm/perc]: F=PxS, ahol:

- **P** a menetemelkedés [mm/fordulat]
- **S** a főorsó fordulatszám [fordulat/perc]
- **F** előtolás [mm/perc] G95 állapotban [mm/ford.]: F=P

#### 5.2.2. Menetfúró ciklus (**G74** Balmenet)

A ciklusban felhasznált címek:

```
Címlánc: G17 G74 X__ Y__ Z__ R__ (P__) F__ L__
```
A menetfúróciklus csak kiegyenlítő betéttel ellátott balmenetfúróval alkalmazható. A menetfúró ciklus mondata előtt M4 főorsó forgásirányt kell bekapcsolni (lásd 5.10. ábra).

A fúróciklus műveleti sorrendje:

- 1. pozícionálás a kiválasztott síkban gyorsmenettel a furat középpontjára: **(X; Y)**
- 3. gyorsmeneti mozgás az **R** pontig (megközelítési síkig)
- 5. fúrás a **Z** talppontig **F** előtolással, előtolás százalék kapcsoló és stop gomb használata tiltott
- 6. főorsó forgásirányváltás: (**M3**)
- 7. visszahúzás az **R** pontig **F** előtolással; előtolás százalék kapcsoló és stop gomb használata tiltott
- 8 a főorsó forgásirányának visszaváltása: (**M4)**
- 9. G98 esetén: visszahúzás a kiindulási pontig gyorsmenettel

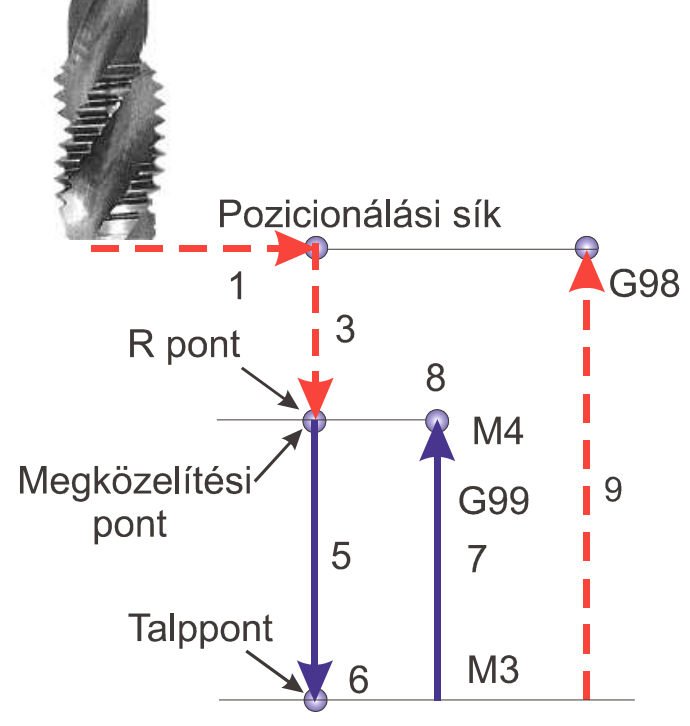

**5.10. ábra. Balmenetfúró ciklus (G74)** 

Előtolás értelmezése menetfúróciklusok használatakor:

Az előtolás értékét a fúró menetemelkedésének függvényében kell

megadni! G94 állapotban [mm/perc]: F=PxS, ahol

- **P** a menetemelkedés [mm/fordulat]
- **S** a főorsó fordulatszám [fordulat/perc]
- **F** előtolás [mm/perc] G95 állapotban [mm/ford.]: F=P

5.2.3. Menetfúró ciklus kiegyenlítő betét nélkül (Jobb/Bal) (**G84.2,** 

#### **G84.3)**

A ciklusban felhasznált címek:

## **Címlánc: G17 G84.2/G84.3 X\_\_ Y\_\_ Z\_\_ R\_\_ F\_\_ S\_\_ L\_\_**

Menetfúrás esetén a fúrótengely előtolása és a főorsó fordulat hányadosának egyenlőnek kell lennie a menetfúró menetemelkedésével: a P=F/S hányadosnak minden időpillanatban teljesülnie kell; ahol

- **P** a programozott menetemelkedés [mm/fordulat; inch/fordulat]
- **F** az előtolás [mm/perc; inch/perc]
- **S** a főorsó fordulatszáma [fordulat/perc]

A **G74**-es balmenet és a **G84**-es jobbmenet fúróciklusban a **főorsó fordulatszáma és a fúrótengely előtolása egymástól** teljesen **függetlenül** vezérlődik. A fenti feltétel ennek megfelelően nem teljesülhet pontosan. Különösen igaz ez a furat alján, ahol a fúrótengely előtolásának és a főorsó fordulatszámának egymással szinkronban kellene lelassulnia és megállnia, majd az ellenkező irányban felgyorsulnia. Ez a feltétel egyáltalán nem tartható a fenti esetben vezérléstechnikailag. Ezt a problémát úgy lehet kikerülni, hogy a menetfúrót egy **rugós kiegyenlítő betéttel** együtt tesszük be a főorsóba, ami kiegyenlíti az **F/S** hányados értékének pillanatnyi ingadozását.

Más a vezérlés elve a kiegyenlítő betét kiküszöbölését lehetővé tevő **G84.2** és **G84.3** menetfúró ciklusoknál. Ezeknél a vezérlő folyamatosan gondoskodik, hogy az **F/S** hányados pillanatról pillanatra állandó legyen. Vezérléstechnikailag az előző esetben (G74; G84) a vezérlés csak a főorsó fordulatszámát szabályozza; az utóbbiban (G84.2; G84.3) annak pozícióját is. A **G84.2 és G84.3 ciklusokban a fúrótengely és a főorsó mozgását lineáris interpolációval kapcsolja össze: ezzel a módszerrel** 

# **a gyorsítási és lassítási szakaszokban is biztosítható az F/S hányados állandósága.**

A **G84.2** és **G84.3** ciklus csak olyan gépeken alkalmazható, ahol a főorsóra "pozíciójeladó" van felszerelve, és a főhajtás visszacsatolható pozíciószabályozásra. (Az **M19**-es utasítás hatására a főorsó befordul egy gépi paraméteren rögzített pozícióba és ezt a helyzetét folyamatosan megtartja (vagyis kézzel nem tudjuk a főorsót elforgatni, mert visszaszabályoz a vezérlés). Ezt nevezzük pozíció visszacsatolásnak, vagy orientált főorsó megállásnak. Ezt az állapotot **M3; M4; M5** utasítások kiadása törli.

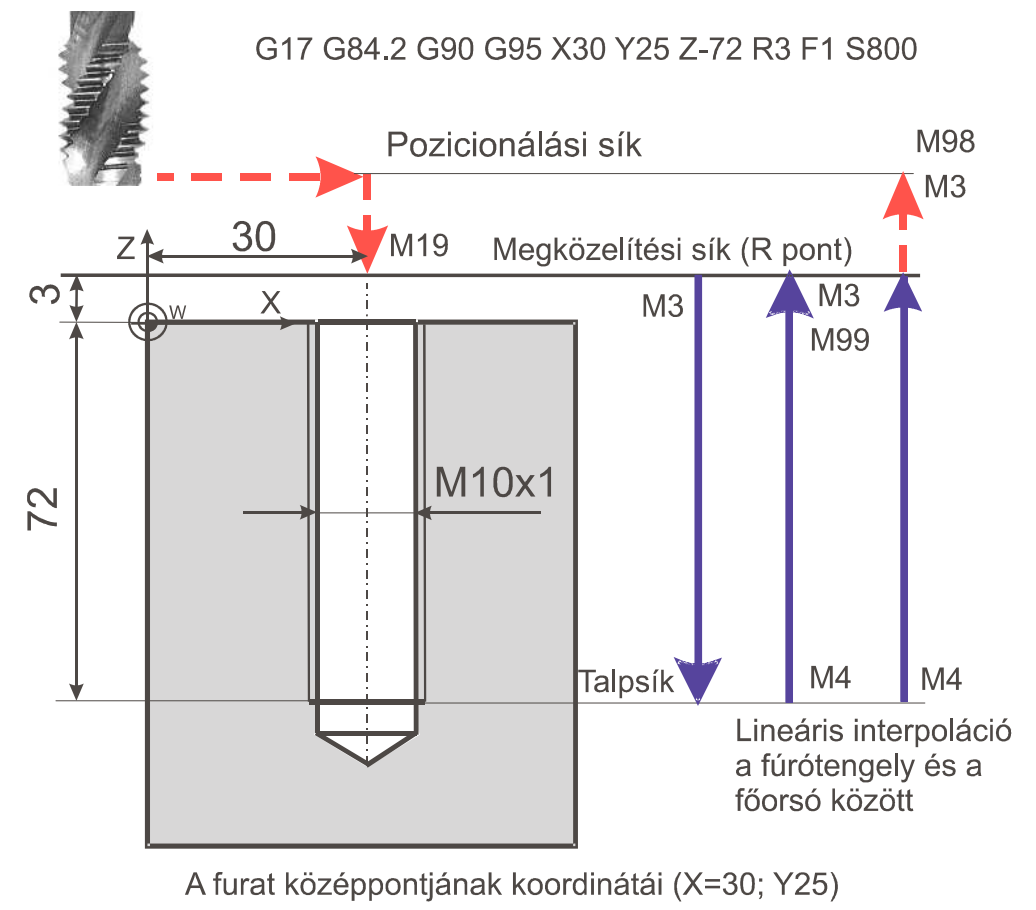

Menetfúró ciklus kiegyenlítő betét nélkül (jobb/G84.2) lásd 5.11. ábra.

**5.11. ábra. Példa a kiegyenlítő betét nélküli jobbos menetfúrásra (G84.2)** 

A fúróciklus műveleti sorrendje:

1. pozícionálás a kiválasztott síkban gyorsmenettel a furat középpontjára: (**X; Y**)

3. gyorsmeneti mozgás az **R** pontig (megközelítési síkig)

4 főorsó orientáció: **M19**

5. lineáris interpoláció a fúrótengely és a főorsó között óramutató járásával megegyező (+) forgásirányban

7. lineáris interpoláció a fúrótengely és a főorsó között óramutató járásával ellentétes (-) forgásirányban

9. G98 esetén: visszahúzás a kiindulási pontig gyorsmenettel

A ciklus végén a vezérlés gondoskodik a főorsó eredeti forgásirányának visszaállításáról és a bekapcsolásról.

Előtolás értelmezése menetfúróciklusok használatakor:

Az előtolás értékét a fúró menetemelkedésének függvényében kell

megadni! G94 állapotban [mm/perc]: F=PxS, ahol

**P** a menetemelkedés [mm/fordulat]

**S** a főorsó fordulatszám [fordulat/perc]

**F** előtolás [mm/perc]

G95 állapotban [mm/ford.]: F=P

• Menetfúró ciklus kiegyenlítő betét nélkül (bal/G84.3) lásd 5.12. ábra.

A fúróciklus műveleti sorrendje:

- 1. pozícionálás a kiválasztott síkban gyorsmenettel a furat középpontjára (**X; Y**)
- 3. gyorsmeneti mozgás az R pontig (megközelítési síkig)
- 4. főorsó orientáció **M19**
- 5. lineáris interpoláció a fúrótengely és a főorsó között óramutató járásával megegyező (+) forgásirányban
- 7. lineáris interpoláció a fúrótengely és a főorsó között óramutató járásával ellentétes (−) forgásirányban

9. G98 esetén: visszahúzás a kiindulási pontig gyorsmenettel

A ciklus végén a vezérlés gondoskodik a főorsó eredeti forgásirányának visszaállításáról és a bekapcsolásról.

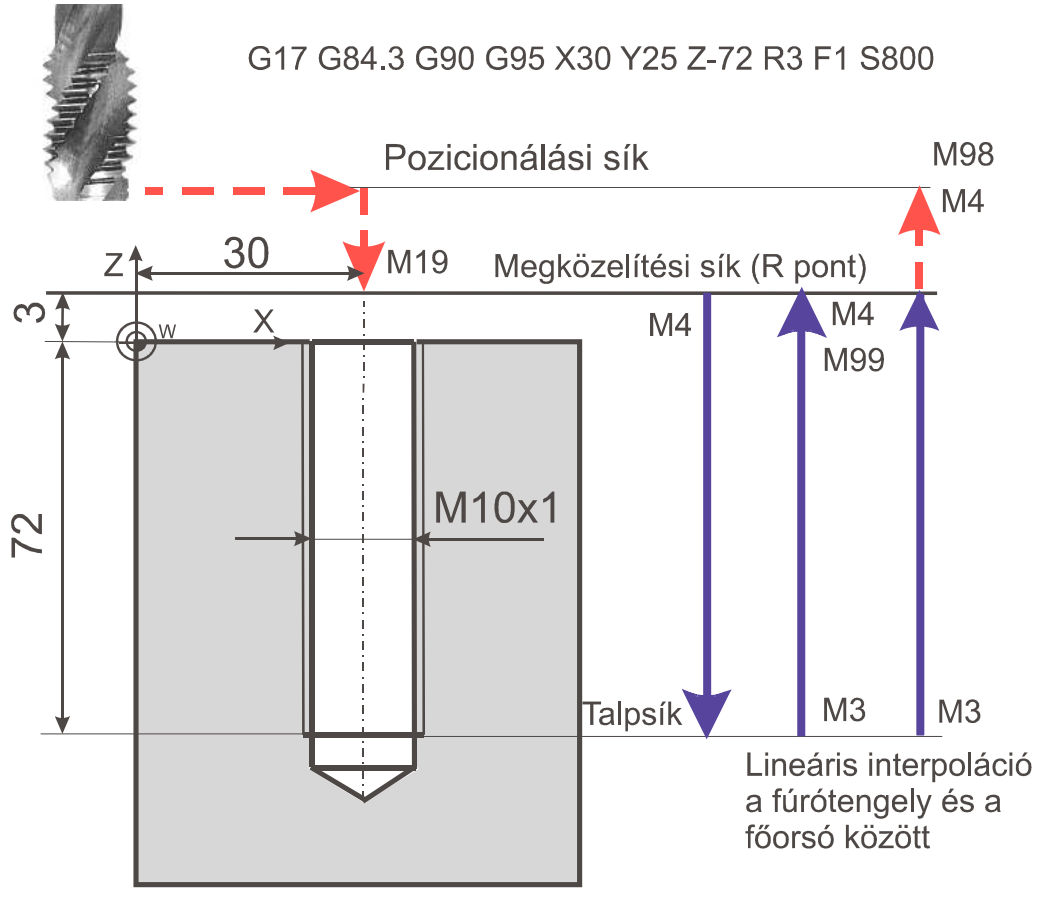

A furat középpontjának koordinátái (X=30; Y25)

**5.12. ábra. Példa a kiegyenlítő betét nélküli balos menetfúrásra (G84.3)**  Előtolás értelmezése menetfúróciklusok használatakor: Az előtolás értékét a fúró menetemelkedésének függvényében kell

megadni! G94 állapotban [mm/perc]: F=PxS, ahol

- **P** a menetemelkedés [mm/fordulat]
- **S** a főorsó fordulatszám [fordulat/perc]
- **F** előtolás [mm/perc]
- G95 állapotban [mm/ford.]: F=P

*A G84.2 és G84.3 ciklusok végén a főorsó álló állapotba kerül, szükség esetén annak újraindításáról a programozónak kell gondoskodni! Az előtolás értékét a fúró menetemelkedésének függvényében kell megadni!* 

5.3. Furatesztergálás automatikus szerszámelhúzással **(G76)** 

A ciklusban felhasznált címek:

**Címlánc: G17 G76 X\_\_ Y\_\_ I\_\_ J\_\_ Z\_\_ R\_\_ (P)\_\_ F\_\_ L\_\_** 

A G76 ciklust csak akkor lehet használni, ha a főorsó orientálás be van építve a szerszámgépbe (lásd 5.13. ábra).

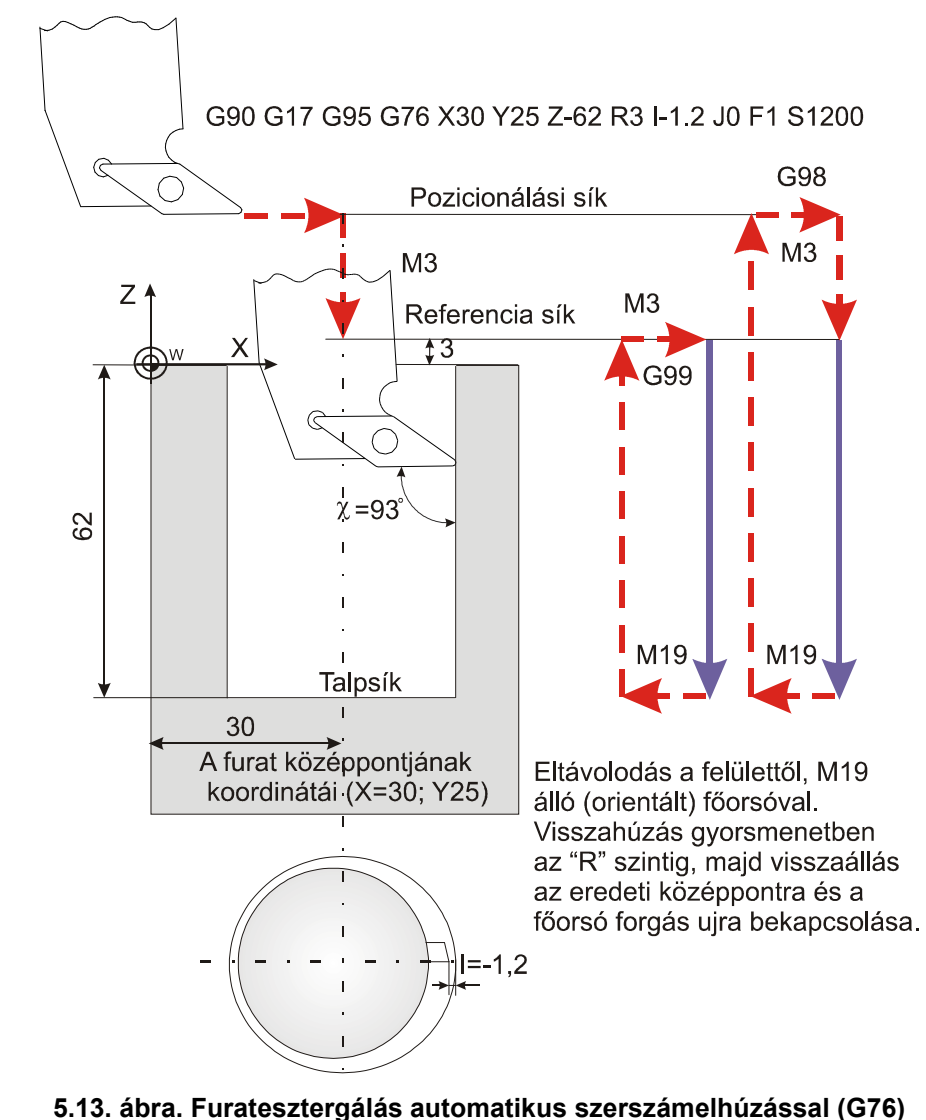

A címek mindig inkrementális, derékszögű adatként kerülnek értelmezésre. Az I, J, K adatokra nem érvényesek a tükrözési, elforgatási, vagy léptékezési parancsok. Az I, J és K öröklődő értékek. G80, vagy az interpolációs csoport kódjai törlik az értékeit. Az elhúzás gyorsmenettel történik.

A kiesztergáló ciklus műveleti sorrendje:

- 1. pozícionálás a kiválasztott síkban gyorsmenettel
- 3. gyorsmeneti mozgás az R pontig (megközelítési pont)
- 5. kiesztergálás a talppontig F előtolással

6. várakozás a P címen megadott értékkel – főorsó orientálás: M19 szerszámelhúzás a kiválasztott síkban I, J, K értékkel gyorsmenettel

7. G99 esetén: visszahúzás az R pontig, gyorsmenettel

8. G99 esetén – szerszámvisszahúzás a kiválasztott síkban I, J, K-n megadott értékkel ellentétesen, gyorsmenettel, – főorsó újraindítása M3 irányban

9. G98 esetén: gyorsmeneti visszahúzás a kiindulási pontig

10. G98 esetén – szerszámvisszahúzás a kiválasztott síkban I, J, K-n megadott értékkel ellentétesen, gyorsmenettel, – főorsó újraindítása M3 irányban

A ciklus a kiesztergálás után főorsó orientálást (adott helyzetbe történő pozicionálás) végez, és a szerszámot elhúzza a felülettől I, J és K megadott értékkel, ezért a szerszám kihúzásakor nem karcolódik a felület. A kiválasztott síknak megfelelően értelmezi a vezérlés a címeket az alábbiak szerint (lásd 5.14. ábra): G17: I, J G18: K, I G19: J, K

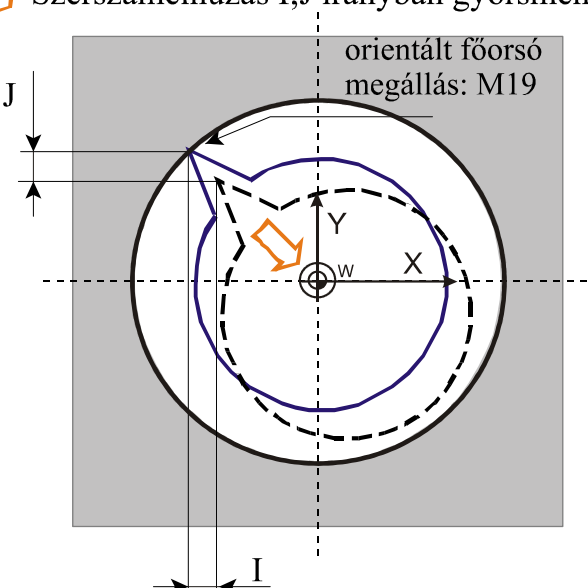

Szerszámelhúzás I;J irányban gyorsmenettel

**5.14. ábra. Szerszámelhúzás X és Y tengelyek által meghatározott síkban Megjegyzés:** A szerszám "elhúzás" koordinátáit (I, J és K) a szerszám főorsóba való betétele után egy M19 utasítás aktivizálásával célszerű ellenőrizni, mert a ciklus minden esetben a talpponton M19 szerint orientálja a főorsót.

5.4. Fúróciklus, gyorsmeneti kiemelés álló főorsóval **(G86)** 

A ciklusban felhasznált címek (lásd 5.15. ábra):

## **Címlánc: G17 G86 X\_\_ Y\_\_ Z\_\_ R\_\_ F\_\_ L\_\_**

Ciklus indításakor M3-as forgásirányt kell adni a főorsónak.

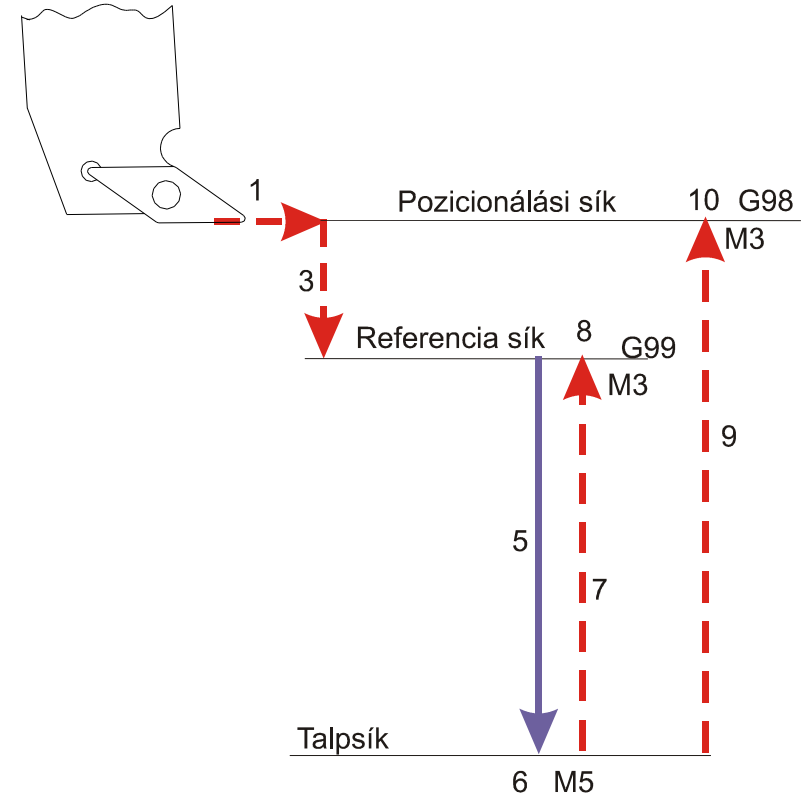

**5.15. ábra. Gyorsmeneti kiemelés, álló főorsóval (G86)** 

A G86-os ciklus műveletei sorrendje:

- 1. pozícionálás a kiválasztott síkban gyorsmenettel
- 3. gyorsmeneti mozgás az R pontig (megközelítési pont)
- 5. esztergálás (fúrás) a talppontig F előtolással
- 6. főorsó leállítás: M5
- 7. G99 esetén: visszahúzás az R pontig, gyorsmenettel
- 8. G99 esetén: főorsó újraindítás: M3
- 9. G98 esetén gyorsmeneti visszahúzás a pozicionálási síkig
- 10. G98 esetén: főorsó újraindítás: M3

#### 5.5. Kézi működtetés a talpponton

5.5.1. Fúróciklus, kézi elhúzással a talpponton **(G87)**

A **G87** fúróciklus akkor működik, ha a gép **nem képes orientálni** a főorsót (automatikusan elhúzni a főorsót).

A ciklusban felhasznált címek (lásd 5.16. ábra):

## **G17 G87 X\_\_ Y\_\_ Z\_\_ R\_\_ F\_\_ L\_\_**

A ciklust megelőzően **M3** forgásirányt kell adni a főorsónak.

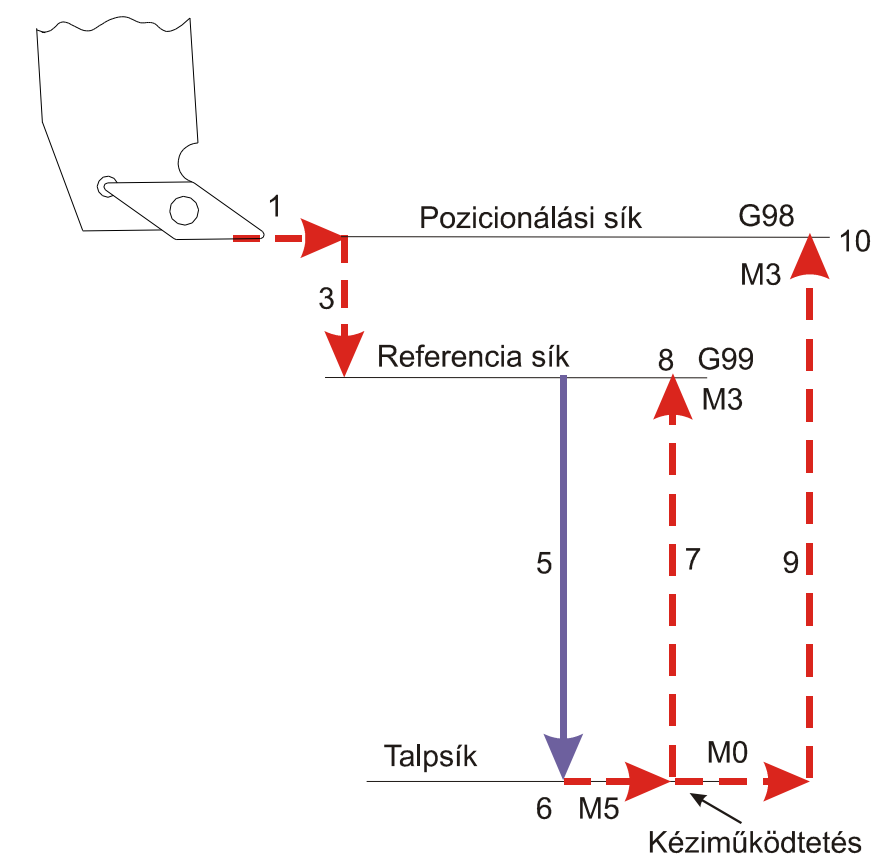

**5.16. ábra. G87 fúróciklus kézi működtetés a talpponton** 

A G87-os ciklus műveletei sorrendje:

1. pozícionálás a kiválasztott síkban gyorsmenettel

3. gyorsmeneti mozgás a megközelítési pontig (referencia sík)

5. esztergálás (fúrás) a talppontig **F** előtolással

6. – főorsó leállítás: **M5** – a vezérlés **STOP állapotot (M0)** vesz fel, és kézi szánmozgatásra van lehetőség (szerszám élének eltávolítása a munkadarabtól, szerszám kiemelése a furatból). **START** gomb megnyomására folytatódik a megmunkálás.

- 7. visszahúzás a megközelítési pontig gyorsmenettel
- 8. főorsó újraindítás **G99** esetén: **M3**
- 9. gyorsmeneti visszahúzás a kiindulási pontig (csak **G98** esetén)
- 10. főorsó újraindítás **G98** esetén: **M3**

5.5.2. Kiesztergálás visszafelé automatikus szerszámelhúzással **(G87)**

A **G87** fúróciklus által biztosított szolgáltatás akkor működik, ha a gép

**képes orientálni** a főorsót (automatikusan elhúzni a főorsót).

A ciklusban felhasznált címek (lásd 5.17. ábra):

# **G17 G87\_\_ X\_\_ Y\_\_ I\_\_ J\_\_ Z\_\_ R\_\_ F\_\_ L\_\_**

A ciklust megelőzően **M3** forgásirányt kell adni a főorsónak, valamint a ciklusnak **csak** a **G98** szerinti működése értelmezhető.

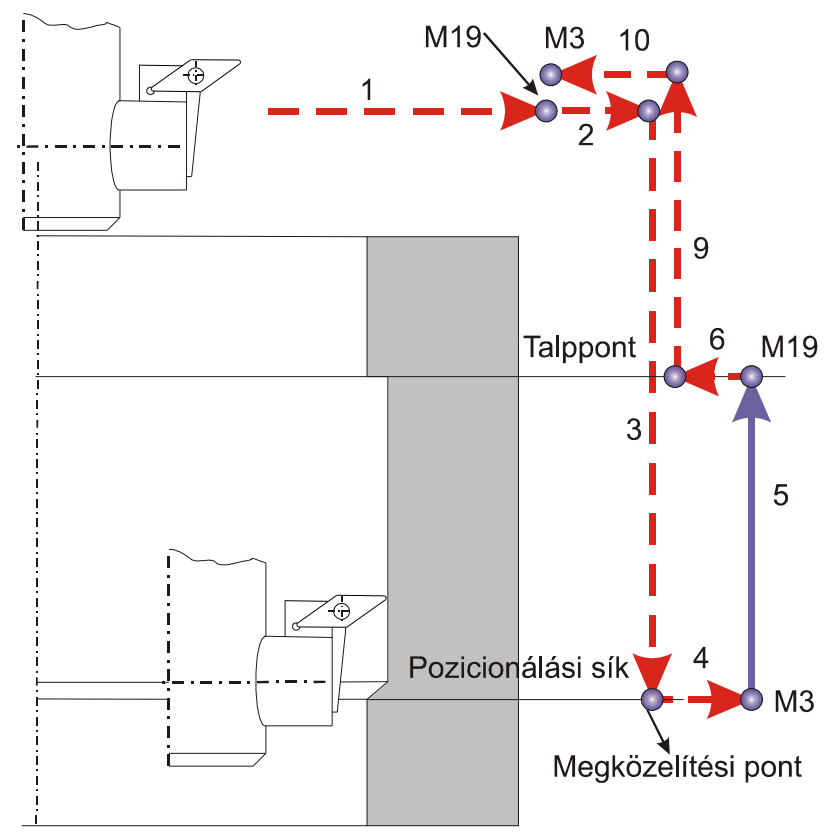

**5.17. ábra. Esztergálás visszafelé automatikus szerszámelhúzással (G87)**  A ciklus műveleti sorrendje:

1. pozícionálás a kiválasztott síkban gyorsmenettel

2. főorsó orientálás (**M19**) – szerszámelhúzás a kiválasztott síkban a programozott **I; J; (K)** értékkel gyorsmenettel

3. gyorsmeneti mozgás a megközelítési pontig

4. szerszámvisszahúzás a kiválasztott síkban a programozott **I; J; (K)** értékkel (ellentétesen) gyorsmenettel főorsó újraindítása **M3** irányban

5. kiesztergálás a talppontig **F** előtolással

6. főorsó orientálás (**M19**) szerszámelhúzás a kiválasztott síkban a programozott **I; J; (K)** értékkel gyorsmenettel

9. gyorsmeneti visszahúzás a kiindulási pontig

10. szerszámvisszahúzás a kiválasztott síkban a programozott **I; J; (K)** értékkel (ellentétesen) gyorsmenettel főorsó újraindítása **M3** irányban Megjegyzés: A ciklus természetéből következően az eddigiekkel ellentétben a megközelítési pont, azaz az **R pont** mélyebben fekszik, mint a talppont. Ezt a fúrótengely és R címek programozásánál figyelembe kell venni.

5.6. Fúróciklus, várakozás után kézi működtetés a talpponton **(G88)**

A ciklusban felhasznált címek (lásd 5.18. ábra):

## **G17 G88 X\_\_ Y\_\_ Z\_\_ R\_\_ P\_\_ F\_\_ L\_\_**

A ciklust megelőzően **M3** forgásirányt kell adni a főorsónak.

A ciklus műveleti sorrendje:

- 1. pozícionálás a kiválasztott síkban gyorsmenettel
- 3. gyorsmeneti mozgás a megközelítési pontig
- 5. fúrás a talppontig **F** előtolással
- 6. várakozás a **P** címen megadott ideig (vagy a **P** címen megadott

számú főorsó fordulatig) – főorsó leállítás: **M5** – a vezérlés **STOP állapotot (M0)** vesz fel, és kézi szánmozgatásra van lehetőség (szerszám élének eltávolítása a munkadarabtól, szerszám kiemelése a furatból).

**START** gomb megnyomására folytatódik a megmunkálás.

- 7. visszahúzás a megközelítési pontig gyorsmenettel
- 8. főorsó újraindítás **G99** esetén: **M3**
- 9. gyorsmeneti visszahúzás a kiindulási pontig (csak **G98** esetén)
- 10. főorsó újraindítás **G98** esetén: **M3**

A ciklus ugyanaz, mint G87 "A" esete, csak várakozik a főorsó leállítása előtt.

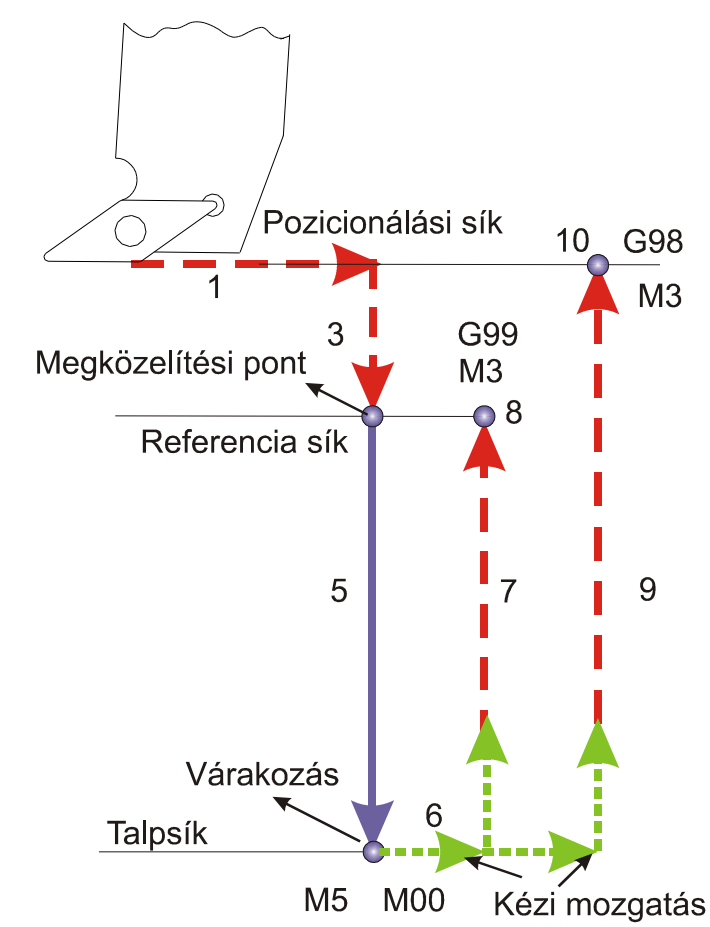

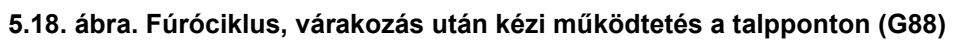

5.7. Fúróciklus, talpponton várakozás, kiemelés előtolással **(G89)**

A ciklusban felhasznált címek (lásd 5.19. ábra):

## **G17 G89 X\_\_ Y\_\_ Z\_\_ R\_\_ P\_\_ F\_\_ L\_\_**

A ciklus műveleti sorrendje:

- 1. pozícionálás a kiválasztott síkban gyorsmenettel
- 3. gyorsmeneti mozgás a megközelítési pontig
- 5. fúrás a talppontig **F** előtolással
- 6. várakozás a **P** címen megadott ideig (vagy a **P** címen megadott számú főorsó fordulatig)
- 7. visszahúzás a megközelítési pontig **F** előtolással
- 9. gyorsmeneti visszahúzás a kiindulási pontig (csak **G98** esetén)

A ciklus megegyezik G85-tel, a várakozást kivéve.

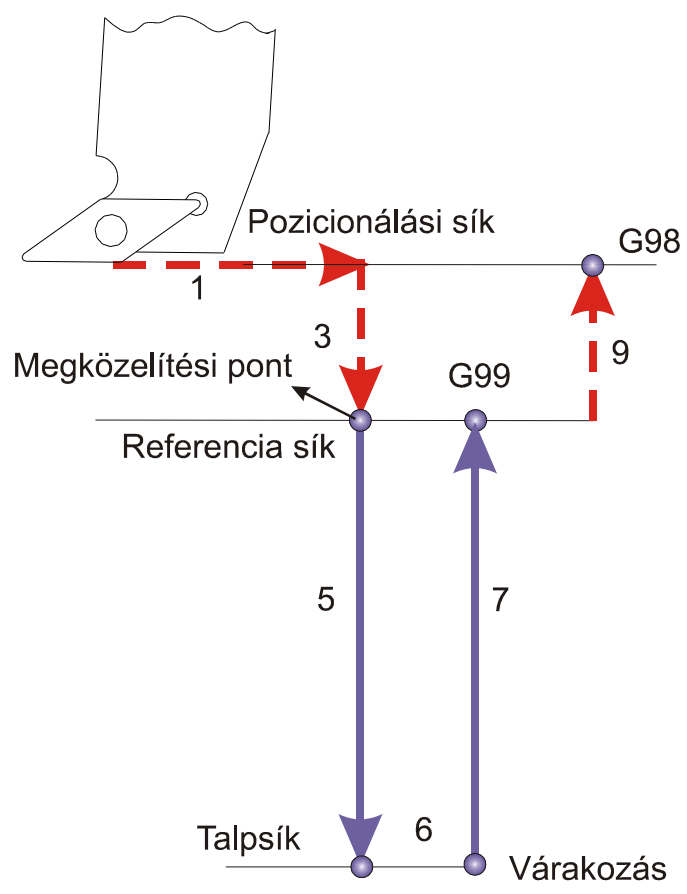

**5.19. ábra. Fúróciklus kiemelés előtolással (G89)** 

#### *Megjegyzések és tanácsok a fúróciklusok használatához:*

- Ciklus üzemmódban G04 P várakozási mondatot programozva a parancs végrehajtódik a programozott P szerint, de a várakozásra vonatkozó ciklusváltozó nem törlődik, és nem íródik át.
- I, J, K, Q, E, P értékét olyan mondatban kell megadni, ahol fúrás is történik, különben nem tárolódnak el az értékek.
- Ha a fúróciklus mellé funkciót is programozunk a funkció az első művelet végén kerül végrehajtásra a pozícionálás befejezése után. Ha a ciklusban L- t is programoztak, a funkció csak az első menetben kerül végrehajtásra.
- A vezérlés mondatonkénti üzemmódban cikluson belül az 1., 3., és a 10. művelet után áll meg.
- A STOP gomb nem hatásos G74, G84, ciklusok 5., 6., és 7. műveletében. Ha ezen műveletek közben nyomnak STOP -ot a vezérlés folytatja működését és csak a 7. művelet végén áll meg.
- Az előtolás és főorsó "override" függetlenül a kapcsoló állásától mindig 100% a G74, G84 ciklusok 5., 6., és 7. műveletében.
- Ha ciklusmondatban G43, G44, G49 kerül programozásra, vagy új H értéket adunk meg, a hosszkorrekciót a 3. műveletben, mindig a fúrótengely mentén veszi figyelembe.
- Fúróciklusok előtt a kontúrkövetés ki kell kapcsolni (G42 és G41), különben nem hajtja végre a fúrást.

5.8. Példák furatok, furatrendszerek (pontmintázatok) gyártására A következő ábrán a kontúrmarás megtörtént, már csak a furatok fúrása van hátra (lásd 5.20. ábra). Valamennyi furat Ø8x10 mm-es (10mm hosszú a hasznos furat hossz).

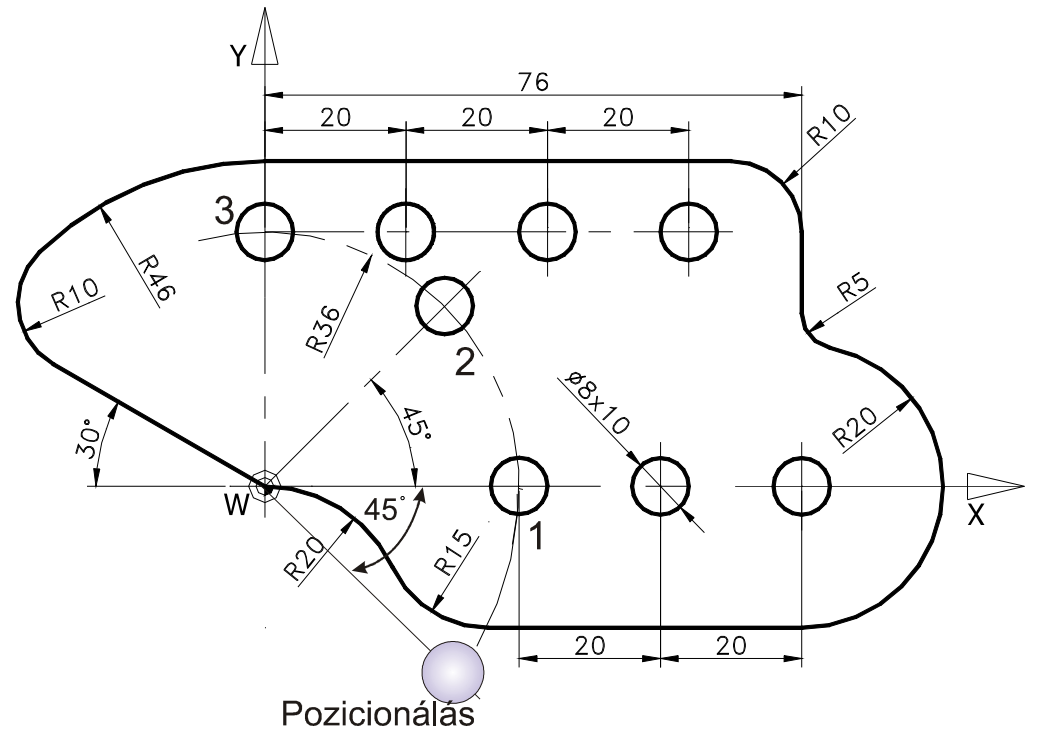

**5.20. ábra. Példa furatrendszerek gyártására** 

Látható, hogy az R36-os sugáron található három furat két pontja egyben a két egyenesen elhelyezkedő pontmintázatnak is pontja. Fontos, hogy minden egyes furatba a szerszám csak egyszer haladjon át, különben a

gépi főidő megnövekedne. Tudni kell azt is, hogy a Fanuc típusú vezérlések (ilyen az NCT is), azt a furatot nem fúrják ki (elsőként), amelyik fölé pozícionál. Az ábrán felvett munkadarab nullapontból valamennyi furat helyzetét megadhatjuk. Az R36-os sugáron lévő furatok helyzetét könnyebben leolvashatjuk, ha polárkoordinátát veszünk fel. Figyelembe véve az elmondottakat a furatok fúrásának CNC programja a következő. **%O003** 

**T10** Az Ø8- as csigafúró beváltása

**G43 Z3 H10 F100 S2000 M3** Az 10-es szerszám hosszkorrekciójának lehívása G43 segítségével. A "Z" címre (pozicionálási sík helyzete) feltétlen hivatkozni kell ebben a mondatban, mert a hosszkorrekciót ennek a tengelynek az irányából hívja le a vezérlés. A többi címen a technológiai paramétereket állítjuk be.

**G16 G0 X36 Y−45** Polárkoordináta létrehozása G16 segítségével (lásd 29. ábra). Majd pozicionálás a 36-os sugáron, az óra járásával azonos irányban 45°-os szöggel az X tengelytől mérve. Természetesen itt furat nincs, de így fúrja ki az X tengelyen lévő "1"-es jelű furatot.

**G81 G99 YI45 Z−12 R1 L3 G81** fúróciklus (lásd 127. ábra). G99 hatására a szerszám a R=1mm-re áll ki a furatból (R pont). A rajzon a furat hasznos hossza van megadva! Ezért Z=−12mm –re fúrunk. **"L" címen a furat közök számát** kell megadni. Az Y címen megadott 45 fokot háromszor (L=3) méri fel a vezérlés.

**G15 G00 G80 Z3 G15** Kikapcsoljuk a polárkoordináta rendszert. **G80** törli a ciklus üzemmódot és az öröklődő ciklusváltozókat, F kivételével.

**G81 G99 XI20 Z-12 R1 L3 G81** fúróciklus. A szerszám programozott pontja a hármas furat felett áll Z=3mm- re. Az X=20mm háromszor (L=3) méri fel a vezérlés és elkészül a felső sorban lévő 3 furat. A **G99** hatására a szerszám a R=1mm-re áll ki a furatból (R pont).

**G0 G80 X36 Y0** Pozicionálás az 1-es furat fölé. **G80** törli a ciklus üzemmódot és az öröklődő ciklusváltozókat, F kivételével.

**G81 G99 XI20 Z-12 R1 L2 G81** fúróciklus. A szerszám programozott pontja a 1-es furat felett áll Z=1mm- re. Az X=20mm kétszer (L=2) méri fel a vezérlés és elkészül az alsó sorban lévő 2 furat.

**G0 G80 X0 Y0 Z50** Pozicionálás a Z=50, X=0 és Y=0

méretekre. **G80** törli a ciklus üzemmódot és az öröklődő ciklusváltozókat, F kivételével.

**M30** Program vége.

**%** 

A következő ábrán a kontúrmarás megtörtént, már csak a furatok fúrása van hátra szintén (lásd 5.21. ábra). Valamennyi furat Ø8x6 mm-es (6mm hosszú a furat hasznos hossza).

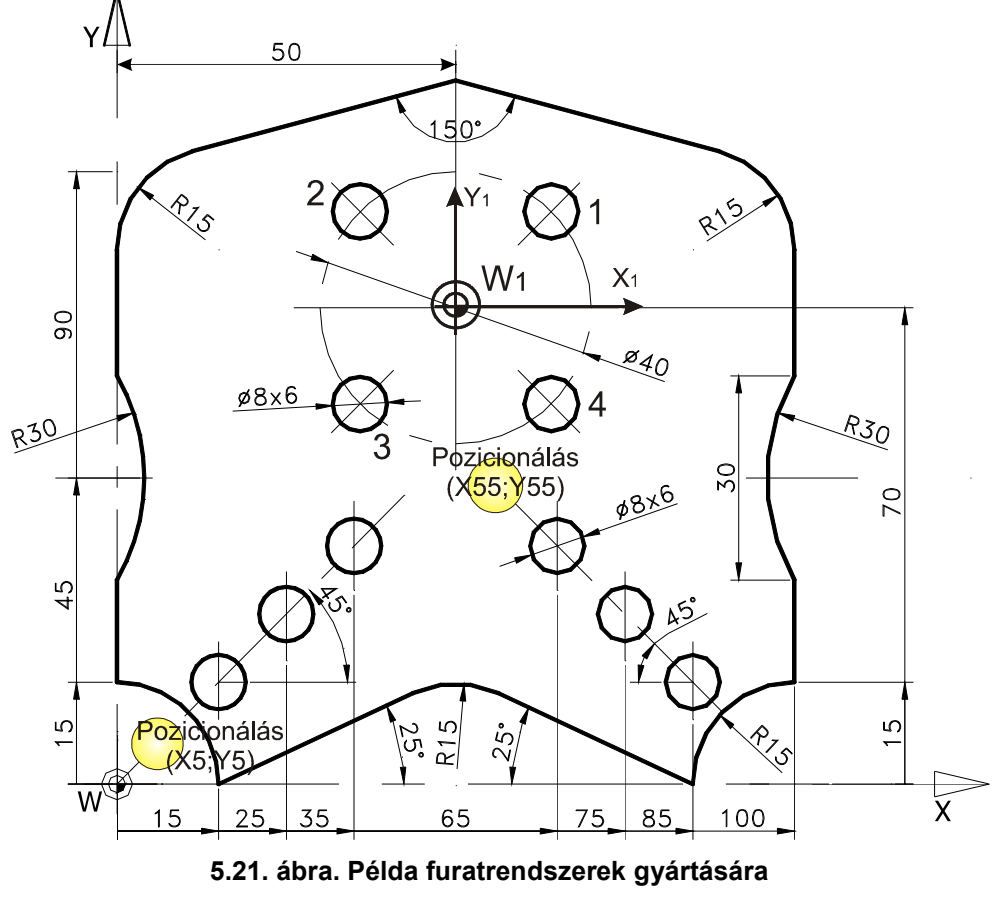

#### **%O0007**

**T2** Ø8-as csigafúró beváltása **G43 Z2 H2 F100 M3** Az 2-es szerszám hosszkorrekciójának

lehívása G43 segítségével. A "Z" címre (pozicionálási sík helyzete)

feltétlen hivatkozni kell ebben a mondatban, mert a hosszkorrekciót ennek a tengelynek az irányából hívja le a vezérlés. A többi címen a technológiai paramétereket állítjuk be.

**G0 X5 Y5** Pozicionálás az adott koordinátákra (lásd a 145. ábrát).

**G81 G99 XI10 YI10 Z-6 R1 L3 G81** fúróciklus. A szerszám programozott pontja az (X5; Y5) pont felett áll Z=1mm- re a munkadarab felszínétől. (A munkarab nullapontjának bemérésekor a munkadarab legmagasabb felszínét Z irányban nullával egyenlőnek célszerű felvenni. Ennek megfelelően az anyagban negatív "Z" értékkel dolgozunk). Az XI=10 mm és az YI= 10mm (inkremens) értékeket háromszor (L=3) méri fel a vezérlés (előjelhelyesen) és elkészül 3 furat.

**G0 G80 X55 Y45** Pozicionálás az X=55 és Y=45 méretekre. **G80** törli a ciklus üzemmódot és az öröklődő ciklusváltozókat, F kivételével.

**G81 XI10 YI-10 Z-8 R1 L3** Az XI=10 mm és az YI=−10mm (inkremens) értékeket háromszor (L=3) méri fel a vezérlés (előjelhelyesen) és elkészül az újabb 3 furat.

**G52 G80 X50 Y70** Lokális koordinátarendszer létrehozása az X=50 és az Y=70 pontban (W1 munkadarab koordinátarendszer jön létre). **G80**  törli a ciklus üzemmódot és az öröklődő ciklusváltozókat, F kivételével.

**G0 G16 X20 Y45** Polárkoordináta létrehozása G16 segítségével (lásd első fejezet 1.29. ábra). Majd pozicionálás a 20-as sugáron (X=20), az óra járásával ellentétes irányban az X tengelytől mérve 45°-os szöggel. A szerszám az egyes jelű furat fölött áll Z=1mm- re. **G81 G99 YI90 Z-8 R1 L4 G81** fúróciklus (lásd 127. ábra). **G99**  hatására a szerszám a R=1mm- re áll ki a furatból (R pont). A rajzon a furat hasznos hossza van megadva! Ezért Z=−8mm –re fúrunk. **"L" címen a furat közök számát** kell megadni. Az Y címen megadott 90 fokot négyszer (L=4) méri fel a vezérlés.

**G15 G0 G80 Z100 G15**−el a polárkoordinátát kapcsoljuk ki. (először ezt kell megszüntetni). **G80** törli a ciklus üzemmódot és az

öröklődő ciklusváltozókat, F kivételével. A szerszám programozott pontja Z=100mm −re áll.

**G52 X0 Y0** A lokális koordinátarendszer visszahelyezése az  $X=0$  és az Y=0 pontba (W<sub>1</sub> munkadarab koordinátarendszer megszüntetése). Ebben az esetben "fizikai" mozgást nem végez a vezérlés, csak a memóriájában kerül vissza a nullapont, az eredi helyére.

**G0 X0 Y0** A szerszám programozott pontja az X=0 és az Y=0 pontra mozog!

**M30** Program vége.

**%** 

5.9. Ellenőrzőkérdések az ötödik fejezethez:

- Foglalja össze a fúróciklusok jellegzetes pontjait és műveletelemeit.
- Mutassa be a fúróciklusokban használt címeket.
- Értelmezze a **G80, G81** és a **G82** fúróciklusok címláncait, mutassa be felhasználási területeiket.
- Értelmezze a mélyfúró **G83** és a nagysebességű mélyfúróciklusok (NCT 104M esetében **G73,** NCT 104T esetében **G83.3**) címláncait, mutassa be felhasználási területeiket.
- Mutassa be a kiegyenlítő betéttel ellátott jobbmenetfúró **(G84)** és a balmenetfúró **(G74)** ciklusokat.
- Kiegyenlítő betét nélküli menetfúró ciklusok címlánca és működése (jobb/bal) (**G84.2, G84.3)**.
- Mutassa be a dörzsölési ciklus megvalósítására alkalmas fúróciklust **(G85)**.
- Furatesztergálás automatikus szerszámelhúzással **(G76)**.
- Fúróciklus, gyorsmeneti kiemelés álló főorsóval **(G86)**.
- Fúróciklus, kézi elhúzással a talpponton **(G87)**.
- Kiesztergálás visszafelé automatikus szerszámelhúzással **(G87)**.
- Fúróciklus, várakozás után kézi működtetés a talpponton **(G88)**.
- Fúróciklus, talpponton várakozás, kiemelés előtolással **(G89)**.

• Foglalja össze azokat a fogásokat, technikákat, amelyeket a fúróciklusok használata során szükséges ismerni.

6. Programozható munkatér behatárolás G22 és G23 típuskódok segítségével

Az utasítás címlánca:

#### **G22 X… Y… Z… I… J… K… P…**

Az utasításban felhasznált címek jelentése:

- **X:** Az X tengelyen a pozitív irányú határ.
- **I:** Az X tengelyen a negatív irányú határ.
- **Y:** Az Y tengelyen a pozitív irányú határ.
- **J:** Az Y tengelyen a negatív irányú határ.
- **Z:** Az Z tengelyen a pozitív irányú határ.
- **K:** Az Z tengelyen a negatív irányú határ.

A következő egyenlőtlenségeknek mindig teljesülni kell:  $X \geq I$ ;  $Y \geq J$ ;  $Z \geq K$ .

Az utasítás segítségével a tengelyek mozgástartománya határolható be.

Ez akkor lehet hasznos, ha el szeretnénk kerülni a szerszám ütközését pl. a munkatérbe helyezett satuval, készülékkel stb.

**P** címen kell megadni, hogy a szerszám a megadott határokon belül mozoghat, vagy kívül (lásd 6.1. ábra).

**P=0** programozásakor a megadott határokkal rendelkező térrész belseje van tiltva.

**P=1** esetén pedig a mozgás csak a megadott térrészen belül történhet.

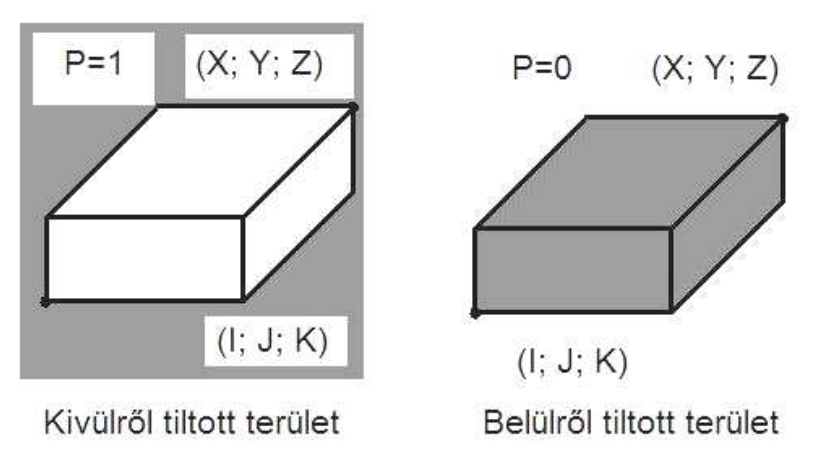

**6.1. ábra. A munkatér lehatárolásának értelmezése** 

A G22 utasításban szereplő koordináták mielőtt a megfelelő paraméterre íródnának átszámításra kerülnek a gép koordinátarendszerébe úgy, hogy a bekapcsolt korrekciós eltolásokat is tartalmazzák.

Tehát például, ha a G22 utasítás megadásakor be volt kapcsolva a hosszkorrekció Z irányban, az erre a tengelyre megadott koordináta határadatok úgy határolják be a mozgást, hogy a szerszám hegyét nem engedik a határon túl. Ha viszont nincs korrekció bekapcsolva a szerszámtartó vonatkoztatási pontját nem engedi a tiltott területre. A szerszám hossztengelyébe eső koordinátán a leghosszabb kinyúlású szerszámhoz célszerű beállítani a tiltott zóna határát. Megiegyzések a munkatér-behatároláshoz:

- A munkatér-behatárolást csak a főtengelyekre lehet megadni.
- A G22, G23 utasításokat önálló mondatban kell megadni.
- A munkatér behatárolása bekapcsolás és gépi referenciapont felvétel után lesz hatásos.

Ha referenciapont felvétel után, vagy G22 programozás hatására a gép tiltott munkatérbe kerül, és a zóna belülről van tiltva kézi üzemmódban G23 programozásával oldani kell a tiltást, a tengely(eke)t kihozni onnan kézi mozgatással, majd G22 programozásával visszakapcsolni a tiltott terület figyelést. Ha a zóna kívülről van tiltva, a terület elhagyása ugyanaz, mint a végállásra futás után. Ha mozgás közben kerül valamelyik tengely a tiltott terület határára, onnan kézi mozgatással eltávolítható kézi üzemmódban. Ha X=I, Y=J, Z=K és P=0 a teljes tér engedélyezve van.

Ha X=I, Y=J, Z=K és P=1 a teljes tér tiltva van.

Ha a munkaterület belülről van tiltva és a tiltott zónába, vagy annak határára jutnak a tengelyek "*1400 BELÜLRŐL TILTOTT ZÓNA"*  hibaüzenetet ad a vezérlő.

Ha a munkaterület kívül van tiltva *130n TILTOTT ZÓNA t+*, vagy *132n TILTOTT ZÓNA t–* hibajelzést ad a vezérlő, ahol "*t*" a tiltott zónára futó tengely neve.

A G23 utasítás kikapcsolja a munkatér behatárolás figyelését.

# 7. Technológiai tervezés CNC vezérlésű eszterga és marógépekre

CNC vezérlésű szerszámgépen a megmunkálás lényege az, hogy a szerszámot egy olyan útvonal mentén kell mozgatni, amelynek a végeredménye a kívánt geometriájú munkadarab. Az útvonalra vonatkozó információkat az alkatrészrajz tartalmazza. A géprajzban a méreteket a konstruktőr többféleképpen is megadhatja. A bázistól való méretezést az CNC technikában abszolút méretmegadásnak, a láncméretezést növekményes méretmegadásnak nevezzük. A számjegyvezérlésű szerszámgépek bekapcsolása után a gépi nullpontot és a munkadarabnullpontot fedésbe kell hozni a hibamentes gyártás érdekében. A *nullponteltolás* fogalmát nem csak a fenti célok érdekében használhatjuk, hanem programtechnikai szolgáltatásként is lehet alkalmazni. Nagyméretű, súlyos munkadarabok megmunkálása esetén könnyebb a nullpontot tolni a gép munkaterében, mint az előgyártmányt mozgatni a gépi nullponthoz képest. A nullponteltolás tehát egyszerűsíti a helyzet meghatározást (a munkadarab-bemérést).

Ha egy alkatrészen azonos geometriai alakzatok találhatók, akkor ezen alakzatok megmunkálásához nem kell újra és újra elkészíteni a megmunkáló programot, hanem elegendő az alakzatok közötti távolságokat meghatározni, ezeket előjelhelyesen nullponteltolásként értelmezni. A nullpontbeállítás jól alkalmazható simítási ráhagyás biztosítására is. Ha több, kisebb méretű és rövid megmunkálási idejű munkadarabot kell készíteni, akkor ugyanazon programmal munkálhatók meg úgy, hogy mindegyikhez saját nullpontot lehet hozzárendelni. A nullponteltolás vezérléstől függően aritmetikai vagy transzlációs lehet. Az aritmetikai nullponteltolás esetén a szükséges numerikus értékeket kézi adatbevitellel lehet bejuttatni a tárolókba. A munkadarab nullpontokhoz kódok tartoznak. A megmunkálási programban e kódok megadásával lehet érvényesíteni valamelyik munkadarabnullpontot. A transzlációs

nullponteltolás alkalmazásakor a programban kell előírni a nullponteltoláshoz szükséges numerikus értékeket (lásd 1. fejezet 1.2.2 bekezdést).

#### 7.1. Alkatrészgyártás menete CNC vezérlésű szerszámgépen

A CNC gépre történő gyártástervezés első fázisai (előgyártmány kiválasztás, műveleti sorrendterv készítése) hasonlóak a konvencionális gépekre történő tervezéshez. Ellenben a műveletterv tervezése már eltér, ugyanis ismerni kell a szerszámbefogók és szerszámok méreteit ahhoz, hogy pontosan meghatározhassuk a gyorsmeneti és munkameneti útvonalakat.

A programozó, valamint a gépkezelő a szerszámok, befogóeszközök és mérőeszközök kiválasztásához, illetve a gyártáshoz szükséges technológiai paraméterek meghatározásához (pl. vágósebesség, fogásmélység, előtolás stb.) a kézikönyvek mellett, adatbankok segítségét is igénybe veheti. Ebben a tankönyvben feltételezzük, hogy a tanulók az alapvető forgácsolási ismeretekkel rendelkeznek.

A kézi programozás célja, hogy a művelettervben előírt folyamatokat a vezérlés számára érthető alakra hozzuk. Egyszerű daraboknál a pályapontok koordinátáit közvetlenül az alkatrészrajzról is leolvashatjuk. A következő ábrán az alkatrészgyártás tervezésének menetét mutatjuk be CNC vezérlésű szerszámgépre (lásd 7.1. ábra). Napjainkban a vezérlésbe integrált mikroszámítógépek megkönnyítik a programozók munkáját, mivel a programot "nulla" átmérőjű szerszámokra írják. A tényleges szerszámméreteket a gépen vagy a gépen kívül állítjuk be. A korszerű vezérlések képesek ciklusutasítások, szubrutinok, különböző transzformációk, makroprogramok és a paraméteres programozás szerkesztésére is. Az elkészített és tesztelt programot *kézi* adatbevitellel, *közvetlen (on-line)* és *közvetett (off-line)* adatátvitellel közölhetjük a vezérléssel. Kézi adatbevitel esetén a programot a vezérlés billentyűzetén keresztül tápláljuk a CNC gépbe. Közvetett adatátvitel során a programot egy adathordozón rögzítjük (pl. mágneslemez, mágnesszalag,) és ezen

továbbítjuk az adott gépbe. Közvetlen adatátvitelnél a programot számítógépen is tárolhatjuk és a vezérlés kommunikációs csatornáján keresztül *("RS−232" vonalon)* továbbítjuk a CNC szerszámgépbe.

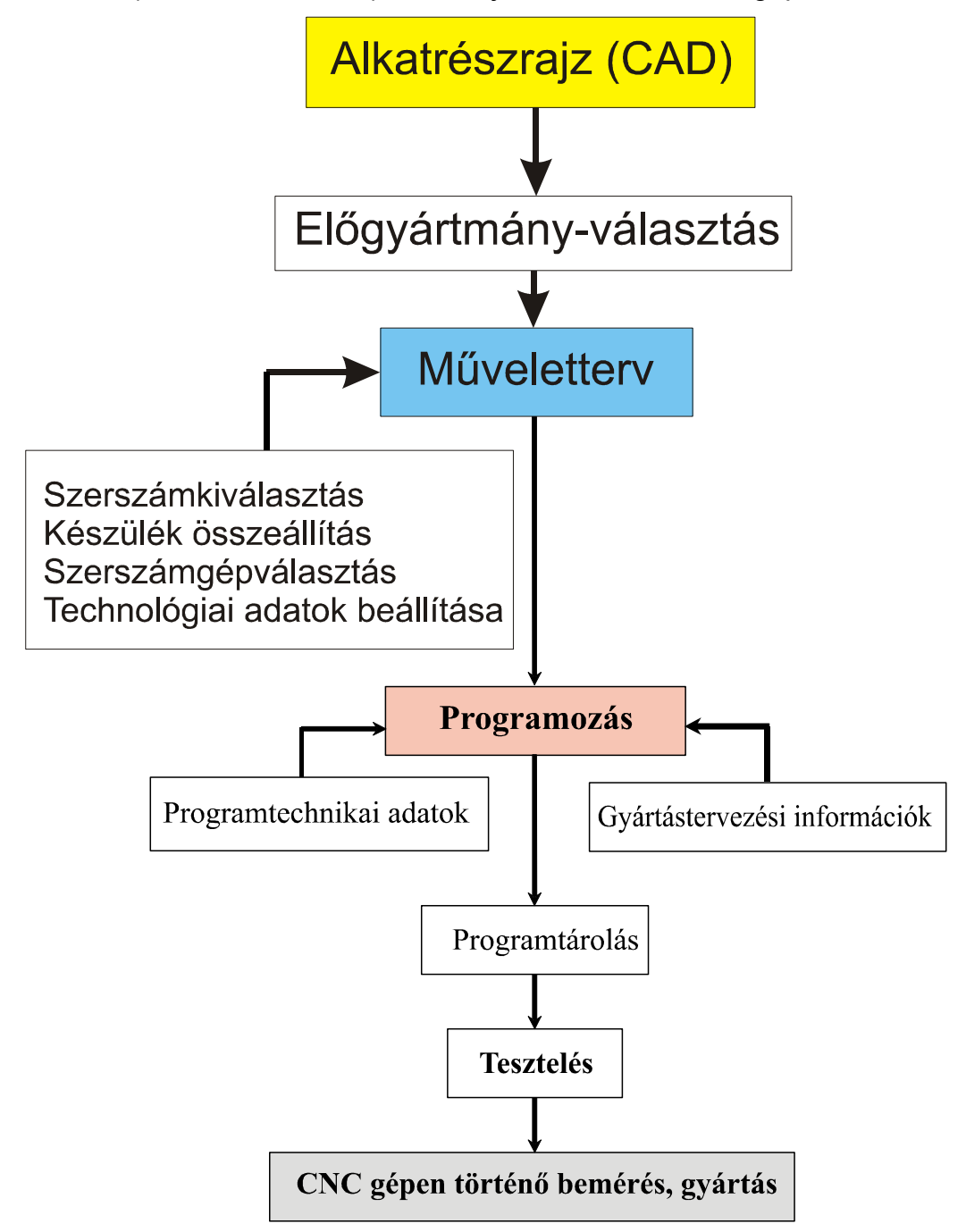

**7.1. ábra. Az alkatrészgyártás tervezésének menete CNC szerszámgépen** 

7.2. CNC program generálása CAM szoftver segítségével A korszerű CNC gépeken a vezérlésbe integrált PC (személyi számítógép) egység a vezérléssel együtt indítható el. A PC egységet általában "Windows" XP operációs rendszer kezeli. Az alkatrészprogram készítésének egyes lépéseit a számítógép veszi át (pl. geometria tervezése folyamata, automatikus CNC program generálása stb.). Ebben részben egy általánosan működő CAM szoftvert mutatunk be, amely napjainkban számos CNC vezérlés alapszolgáltatása (lásd 7.2. ábra). *A számítógéppel segített gyártás (Computer Aided Manufacturing) olyan koncepciók, módszerek, eljárások együttese, amelyek a termelés operatív szintjéhez kapcsolódnak. A CAM tevékenység a gyártástervezéssel indul, amely magában foglalja a technologizálást, a szerszámozást, a készülékezést és a CNC program generálását is. Ahhoz, hogy egy alkatrészre CNC programot tudjunk generálni automatikusan, két szoftverre van szükségünk: processzorra és posztprocesszorra.* 

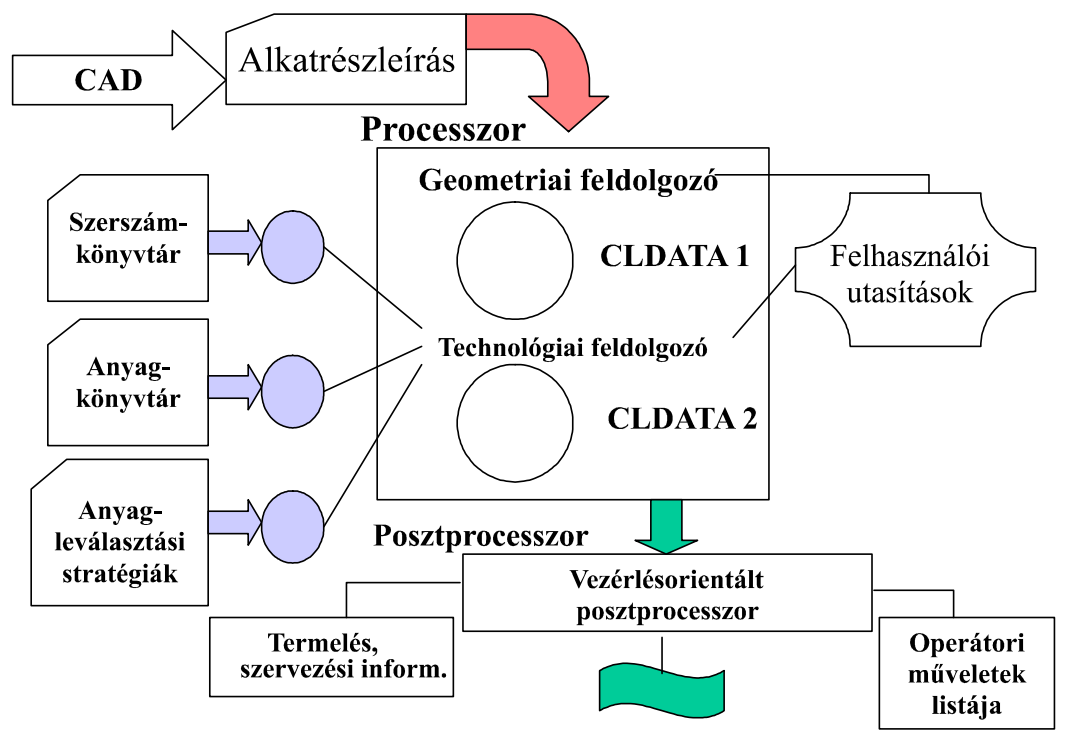

**7.2. ábra. Számítógéppel segített gyártás (CAM) folyamata** 

A *processzor* meghatározza a szerszámmozgatás útvonalait, aktivizálja a geometriai és technológiai előírásokat, illetve a szubrutinokat lehívja a

tárból és beiktatja a programba előírt helyre. A processzor utasítására a számítógép a program adatait egy "vezérlés semleges" pályafájl formában adja meg: CLDATA (Cutter Location Data = szerszámhelyzetadatok). A *Cutter Location DATA fájl adatait* feldolgozó rendszert *posztprocesszornak* hívjuk. A posztprocesszorban vannak rögzítve azok a speciális szubrutinok, amelynek segítségével az általunk kiválasztott vezérlésre CNC program generálható, lefordítható. Tehát a posztprocesszor állítja elő a programot a kiválasztott vezérlésre, figyelembe véve a DIN 66025-ben a számjegyvezérlésű szerszámgépek programszerkezetére vonatkozó előírásokat.

7.3. Technológiai tervezés CNC vezérlésű esztergagépre

7.3.1. Komplett technológiai terv kidolgozása az L807-es alkatrész gyártására

A 7.3. ábraán egy olyan tengelyszerű alkatrész komplett technológiai tervezését mutatjuk be, amelyen külső és belső felületek munkáltunk meg, valamint forgószerszámot is alkalmaztunk. *Valamennyi példát az NCT−104T vezérlésre és EUROturn−12 típusú esztergagépre készítettük*. A példa megtervezésénél fontosnak tartottuk, megmutatni azt is, hogy a telibefúrót hogyan lehet fúrórúdként bemérni, alkalmazni. A hatszög esztergálásánál (marásánál) alkalmaztunk egy háromélű forgó szerszámot, amelynek az alkalmazását, nem részleteztük (a könyv terjedelme nem teszi lehetővé), de felhasználása az NCT−104T programozási gépkönyvben megtalálható. Az egyes műveleteket, műveletutasítási lapokon részleteztük, ügyelve arra, hogy egy adott művelet befogástól kifogásig terjed. A műveletek nevét a magyar nyelvtan szabályai szerint főnévként fogalmaztuk meg. A műveleteken belül található műveletelemeket pedig a magyar nyelvtan szabályai szerint igeként definiáltuk. Az alkalmazott technológiai paraméterek kiválasztásánál nem törekedtünk arra, hogy minden érték optimális legyen.

## Gyártandó alkatrész műhelyrajza és 3D test modellje

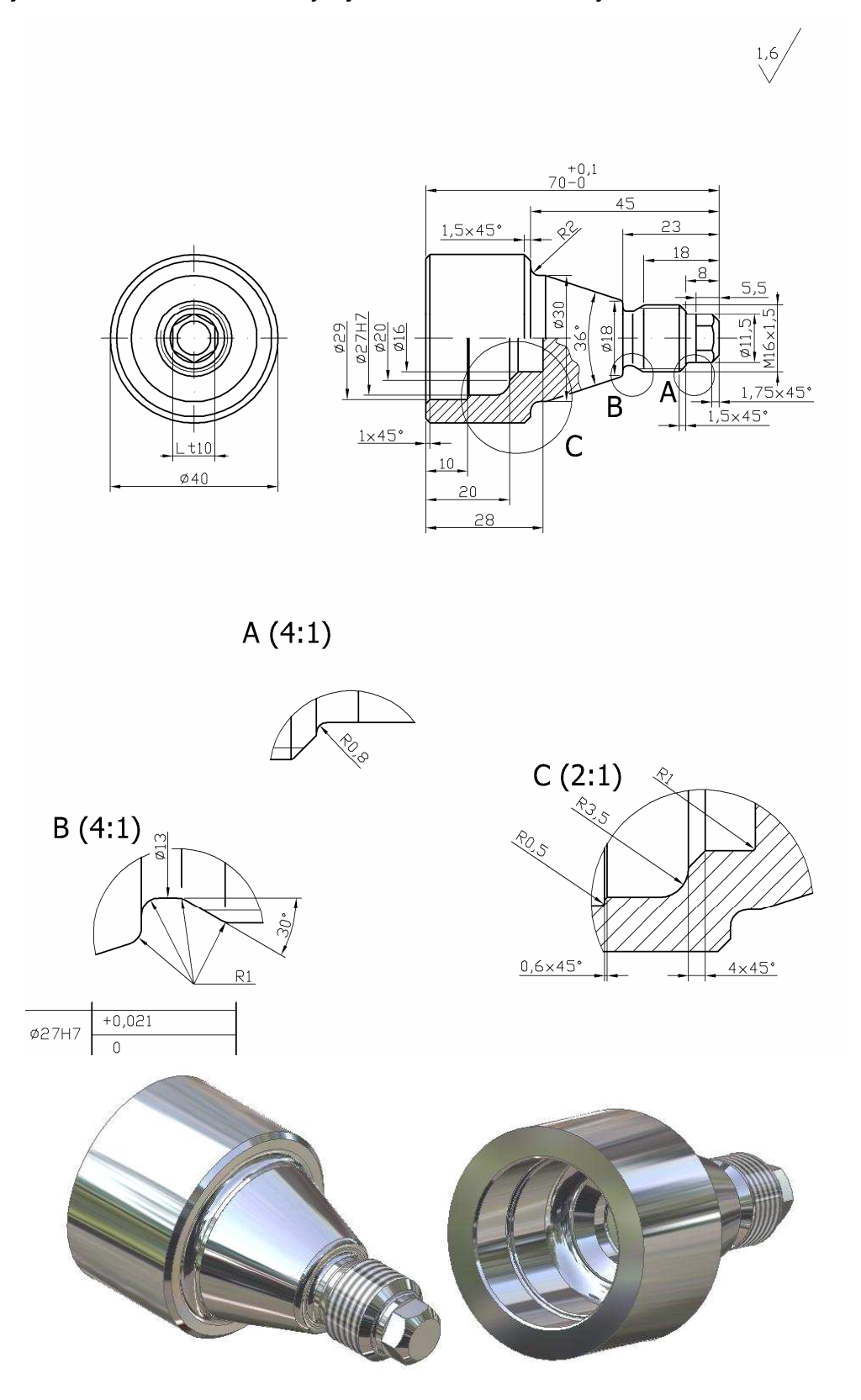

**7.3. ábra. Példa egy tengelyvég külső és belső felületének megmunkálására** 

# Az egyes műveletek részletezése

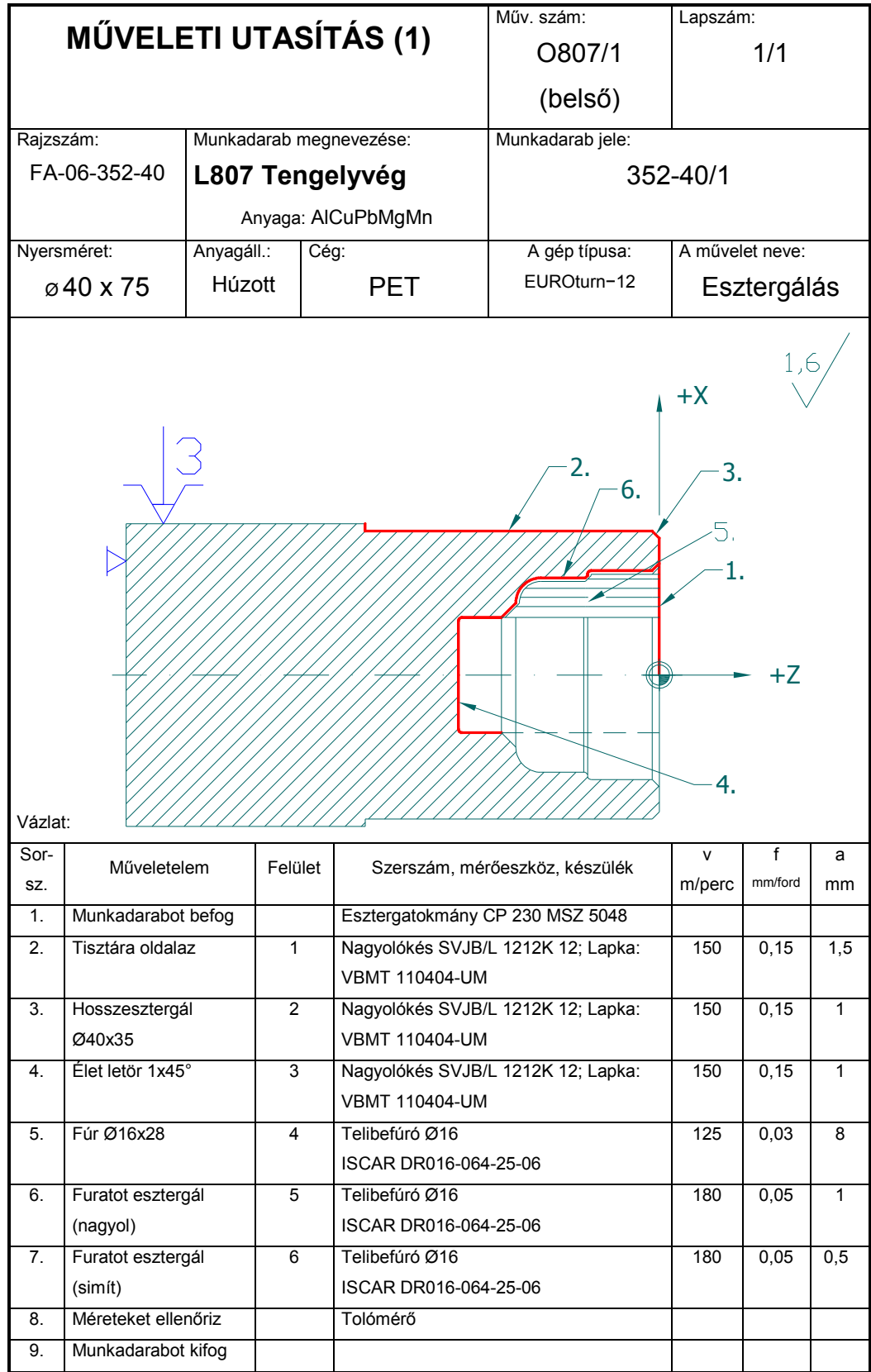

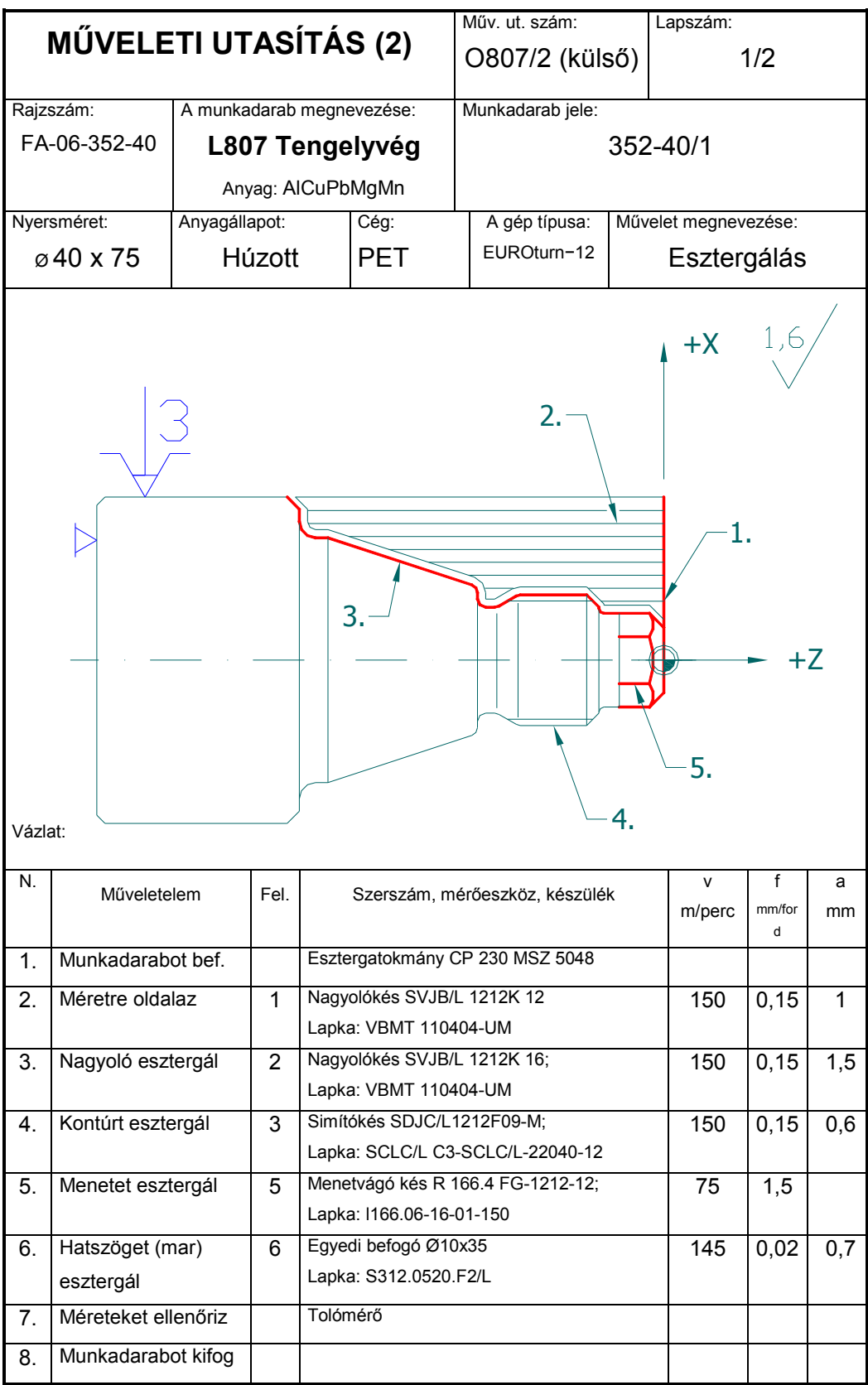

#### Szerszámterv

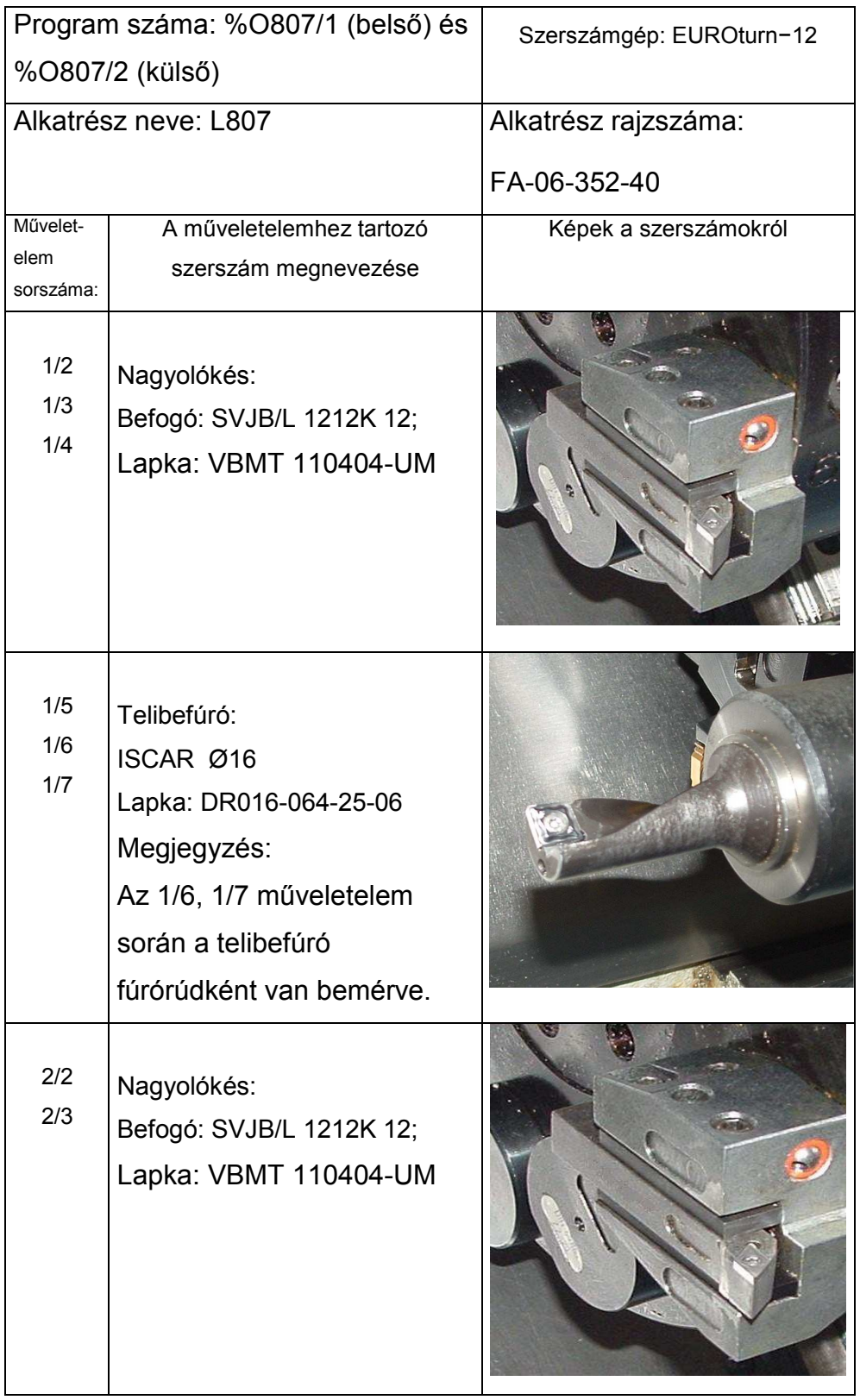

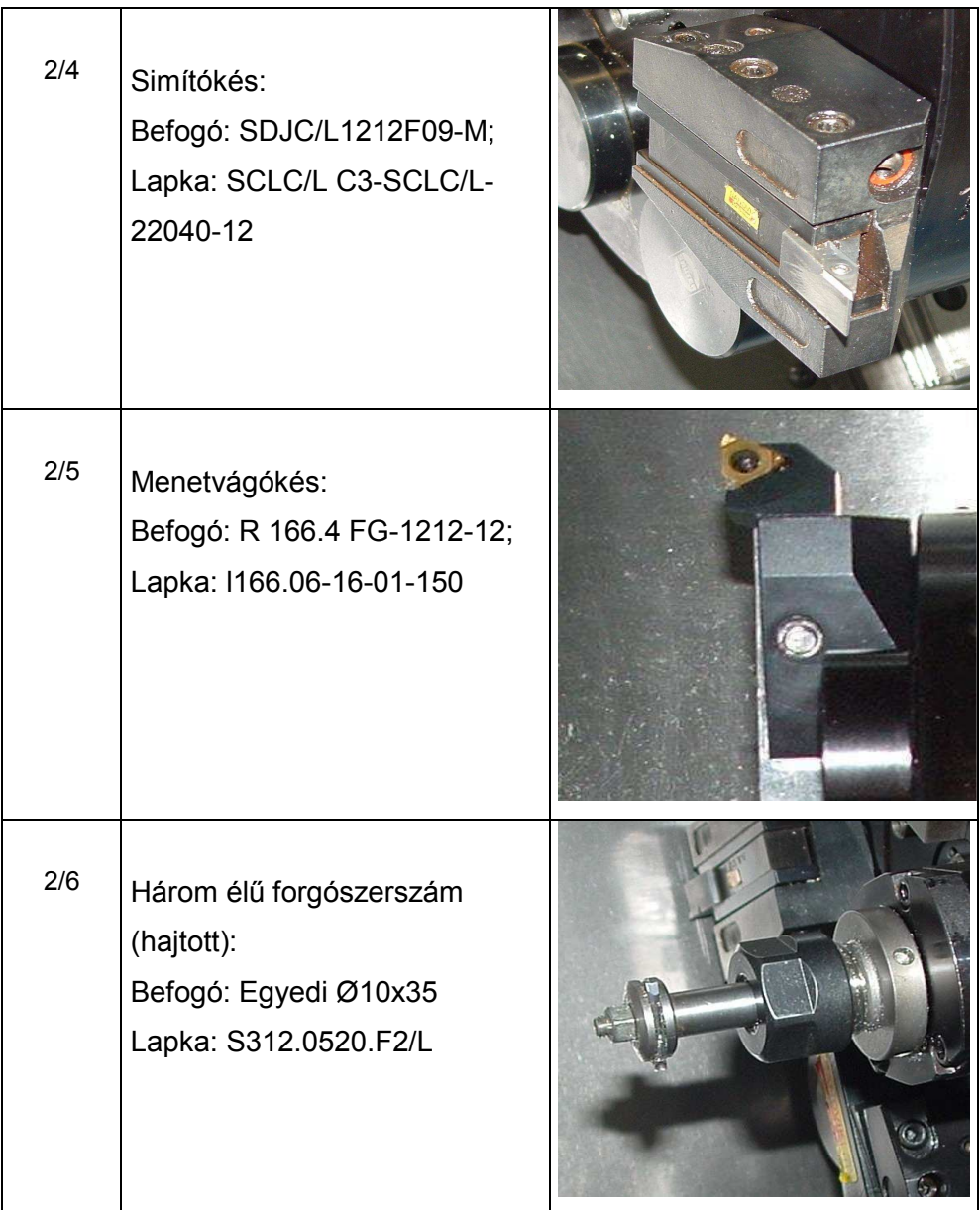

CNC program részletes leírása (L807/1 belső)

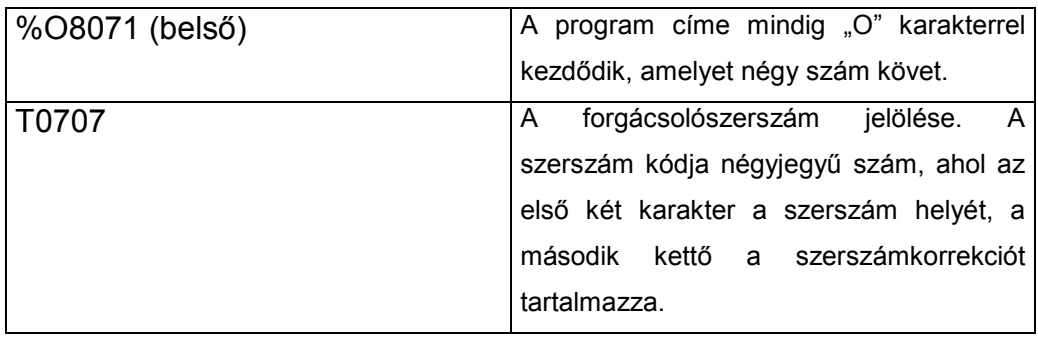

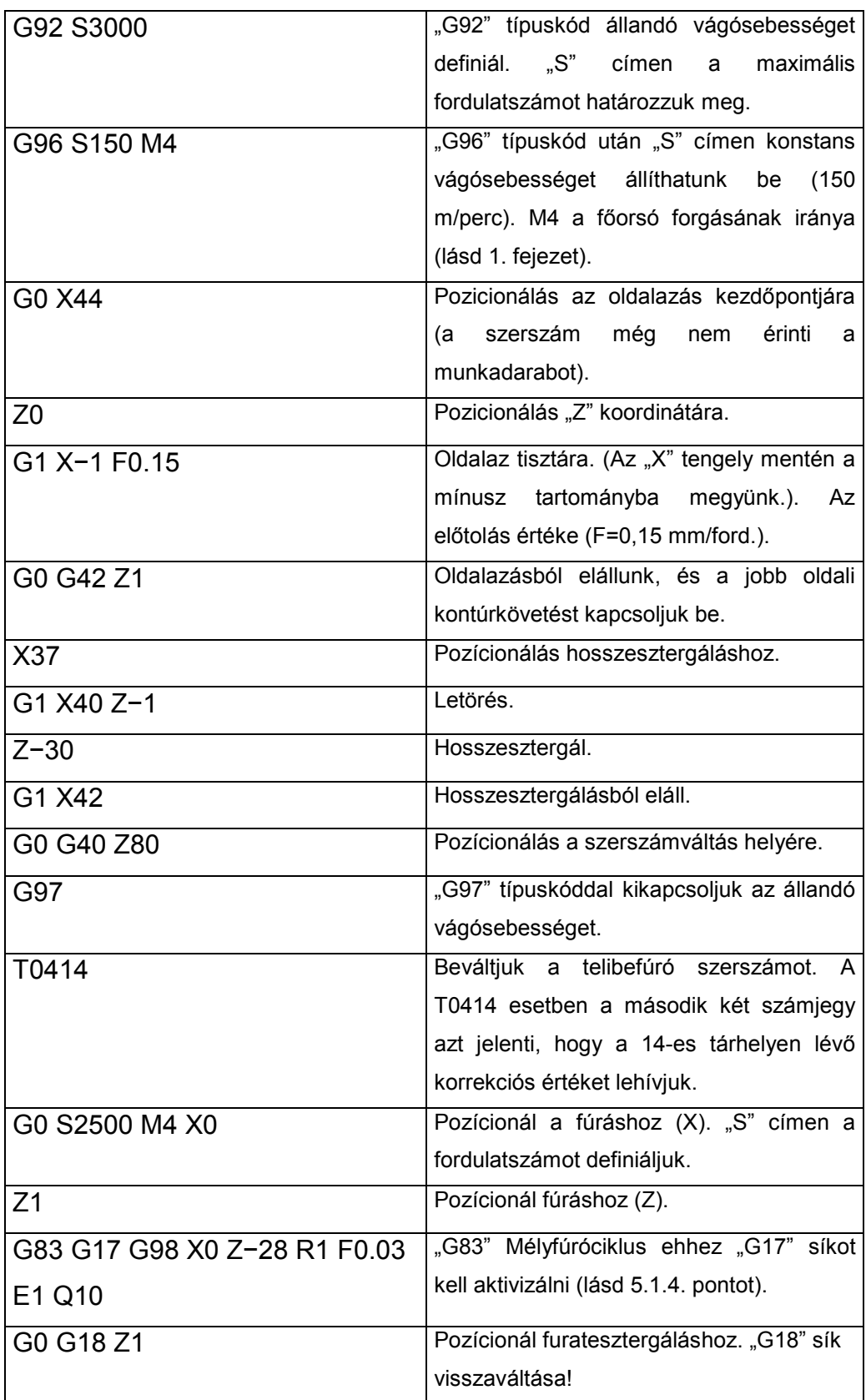

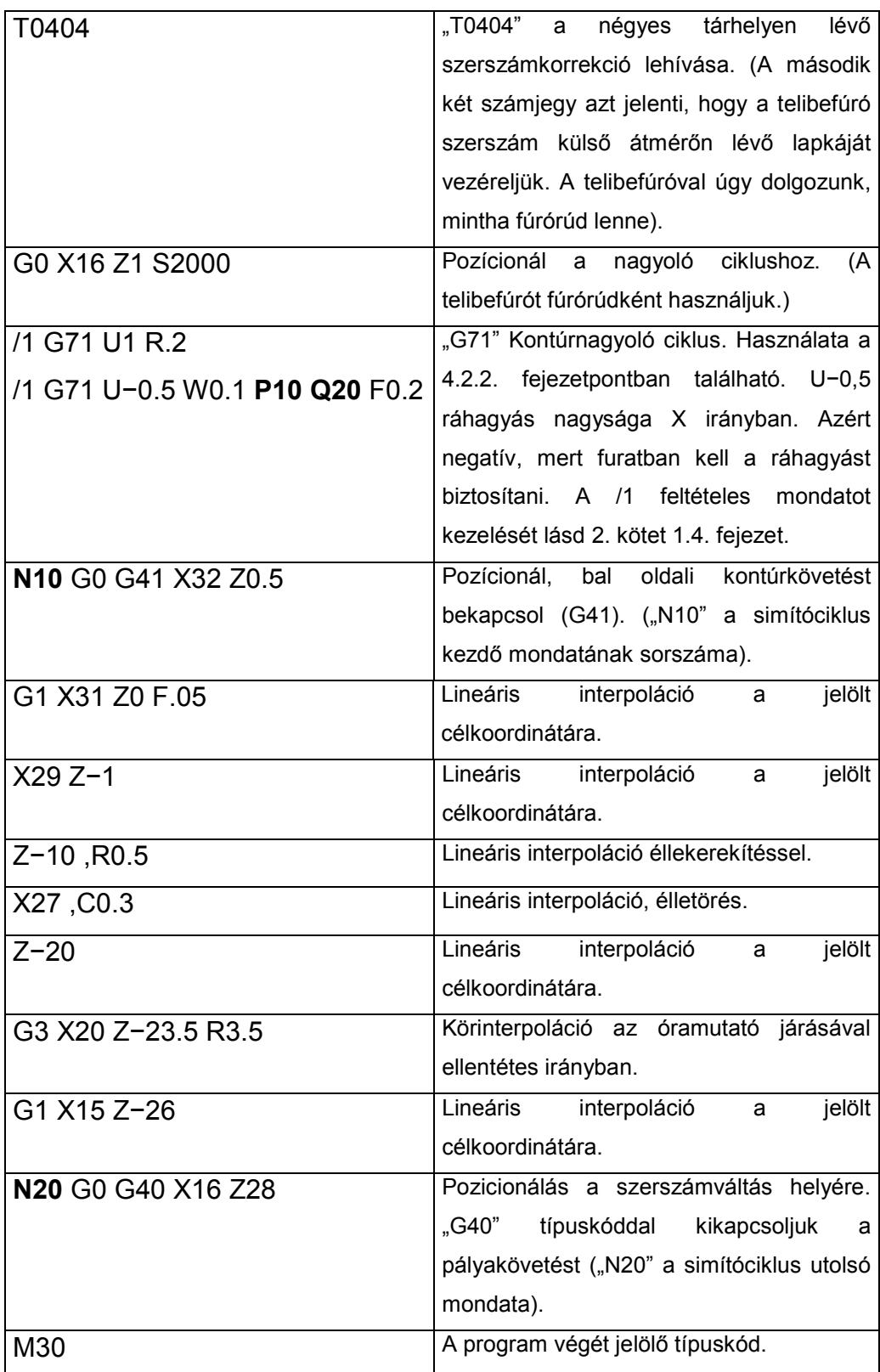
## CNC program részletes leírása (L807/2 külső)

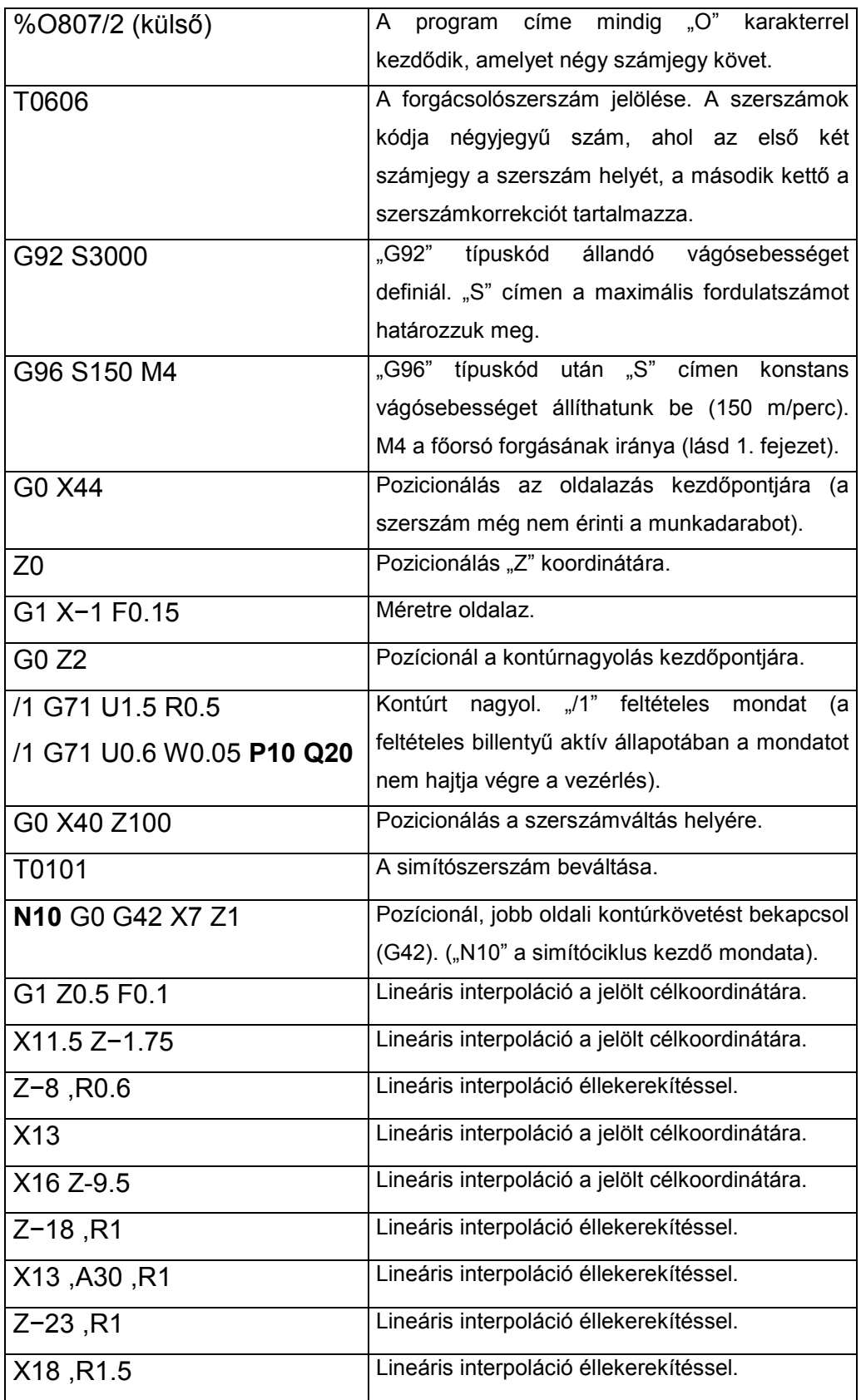

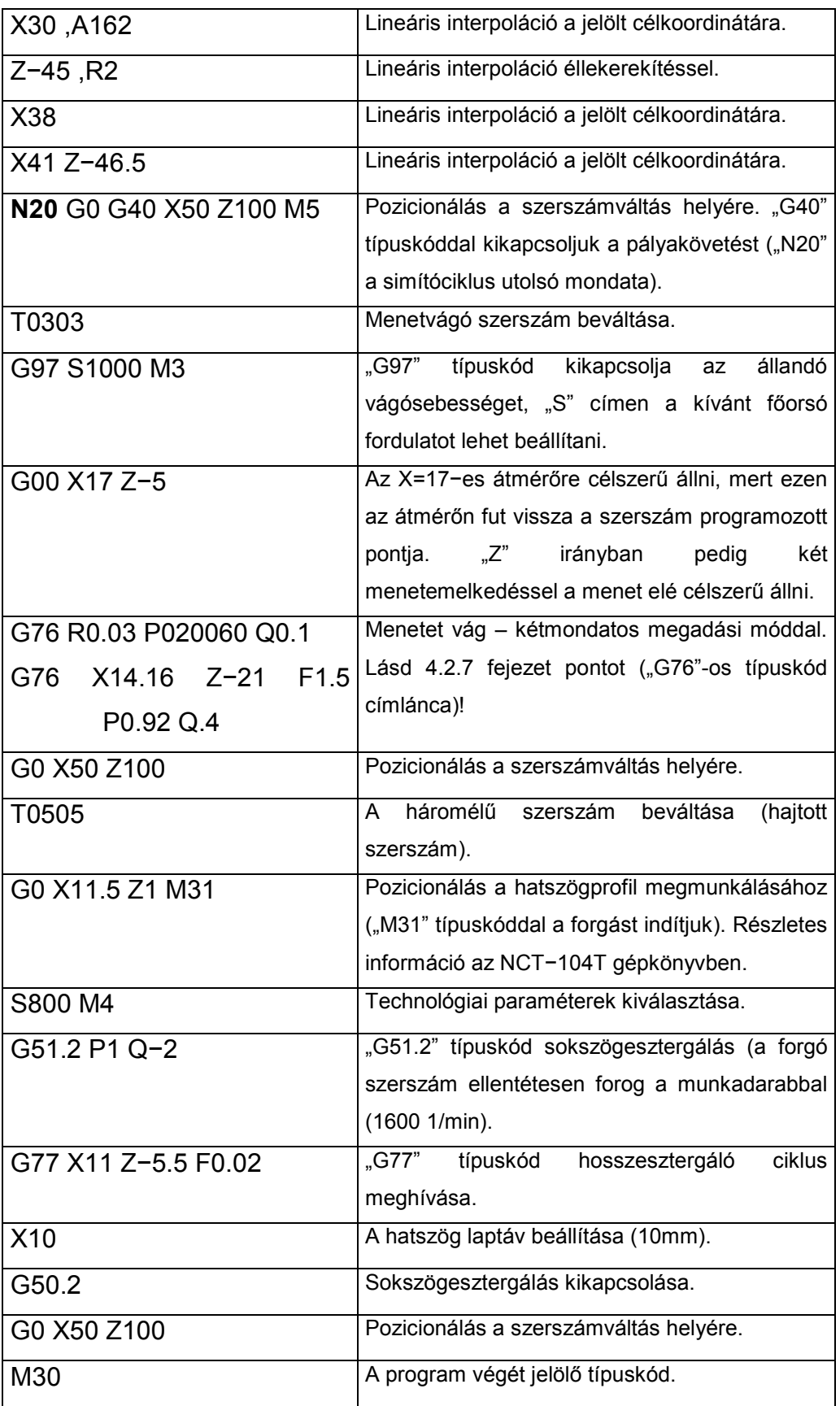

A gyártás előtt a szükséges beállítások után a CNC program grafikus tesztjét láthatjuk a 7.4. ábraán.

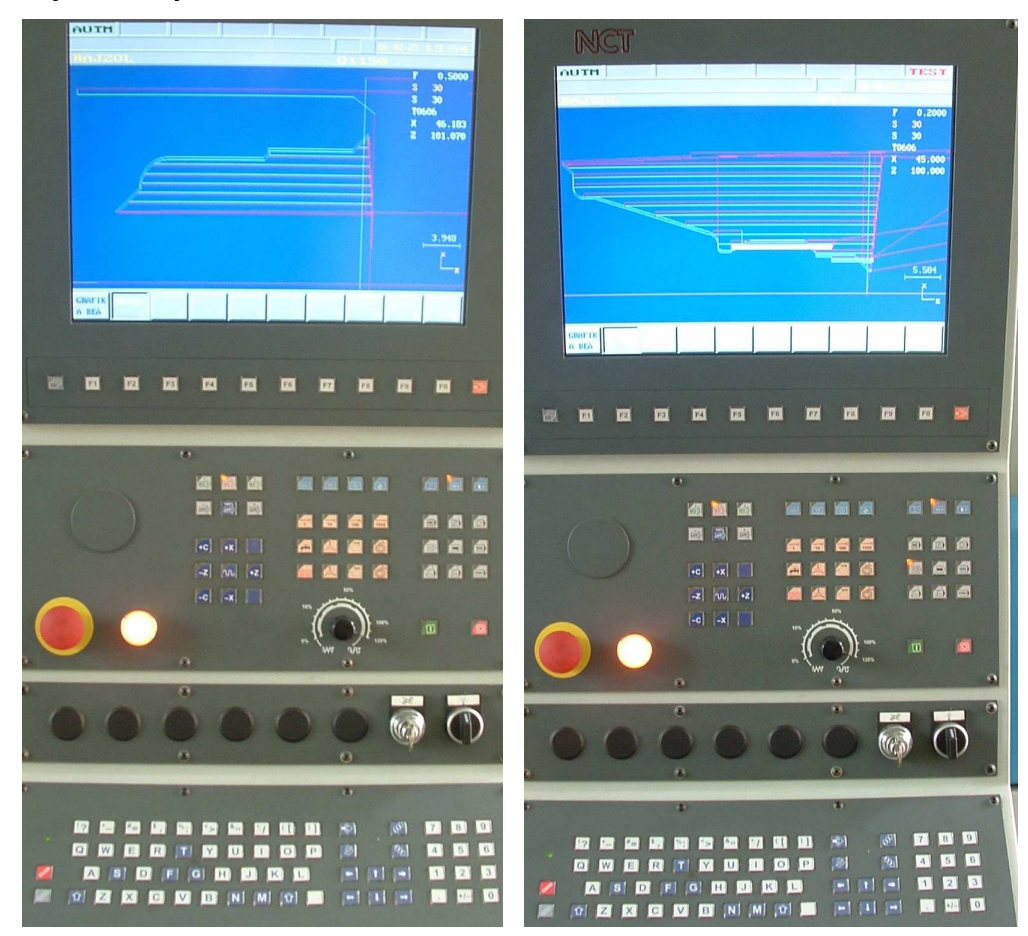

**7.4. ábra. A L807/1−2 számú alkatrész CNC programjának grafikai tesztje** 

7.3.2. CNC program írása az L5004E jelű alkatrész gyártására. (lásd 7.5. ábra).

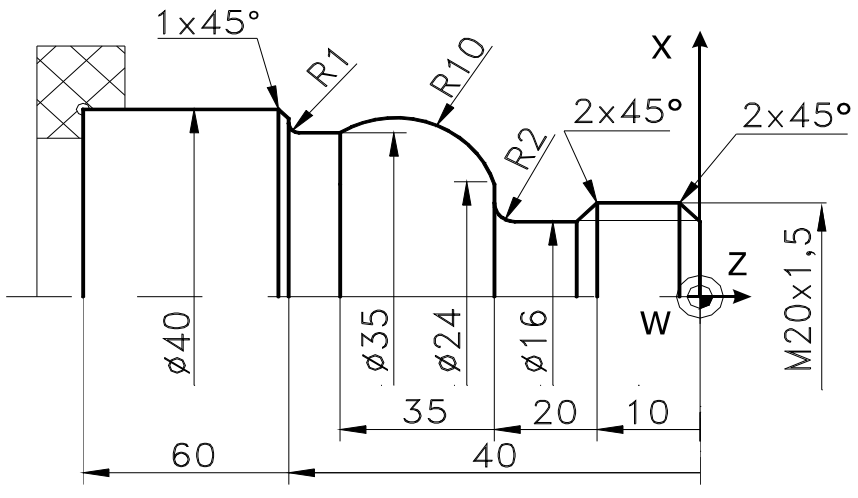

**7.5. ábra. Az L5004E jelű alkatrész méretei** 

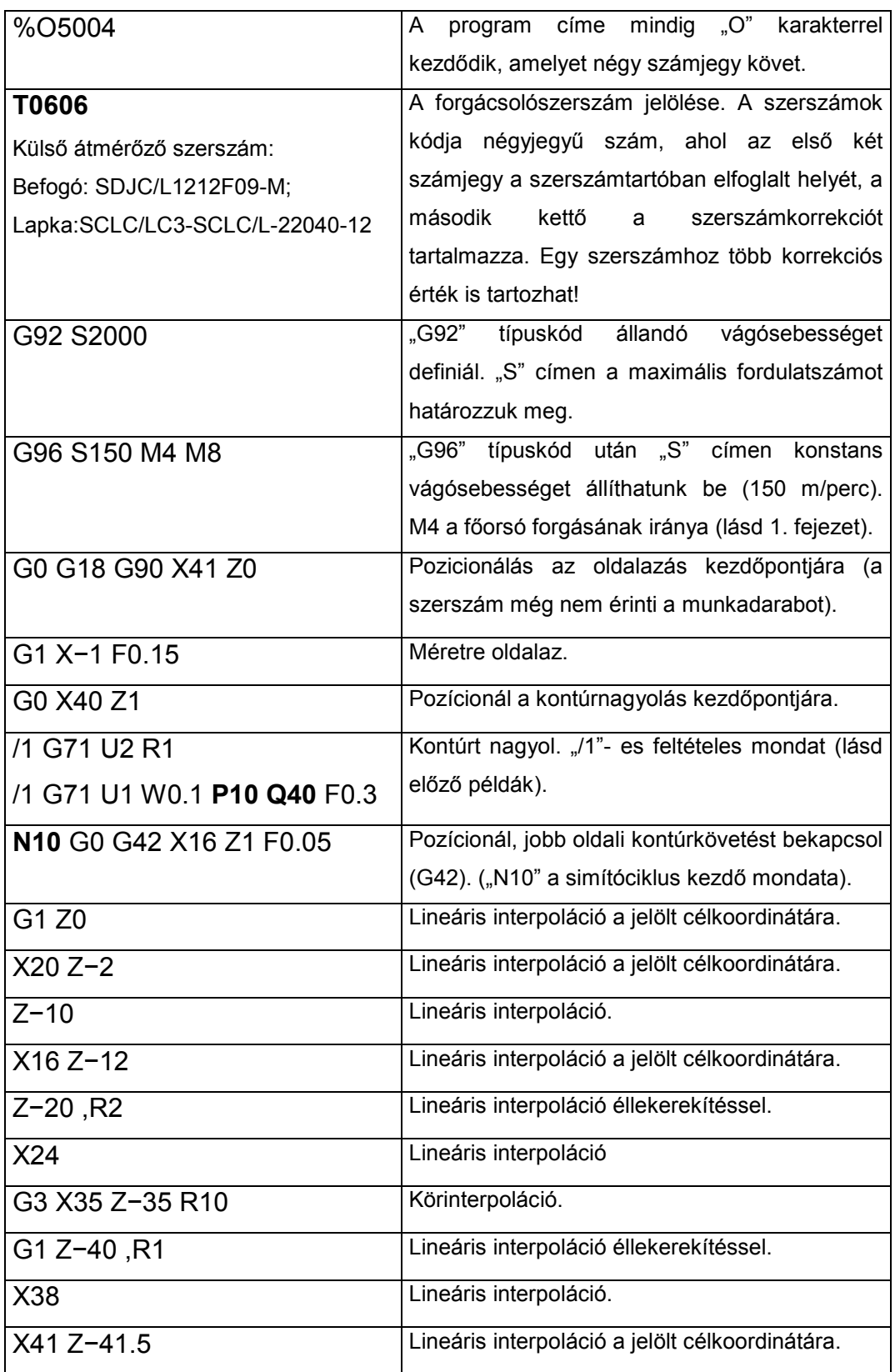

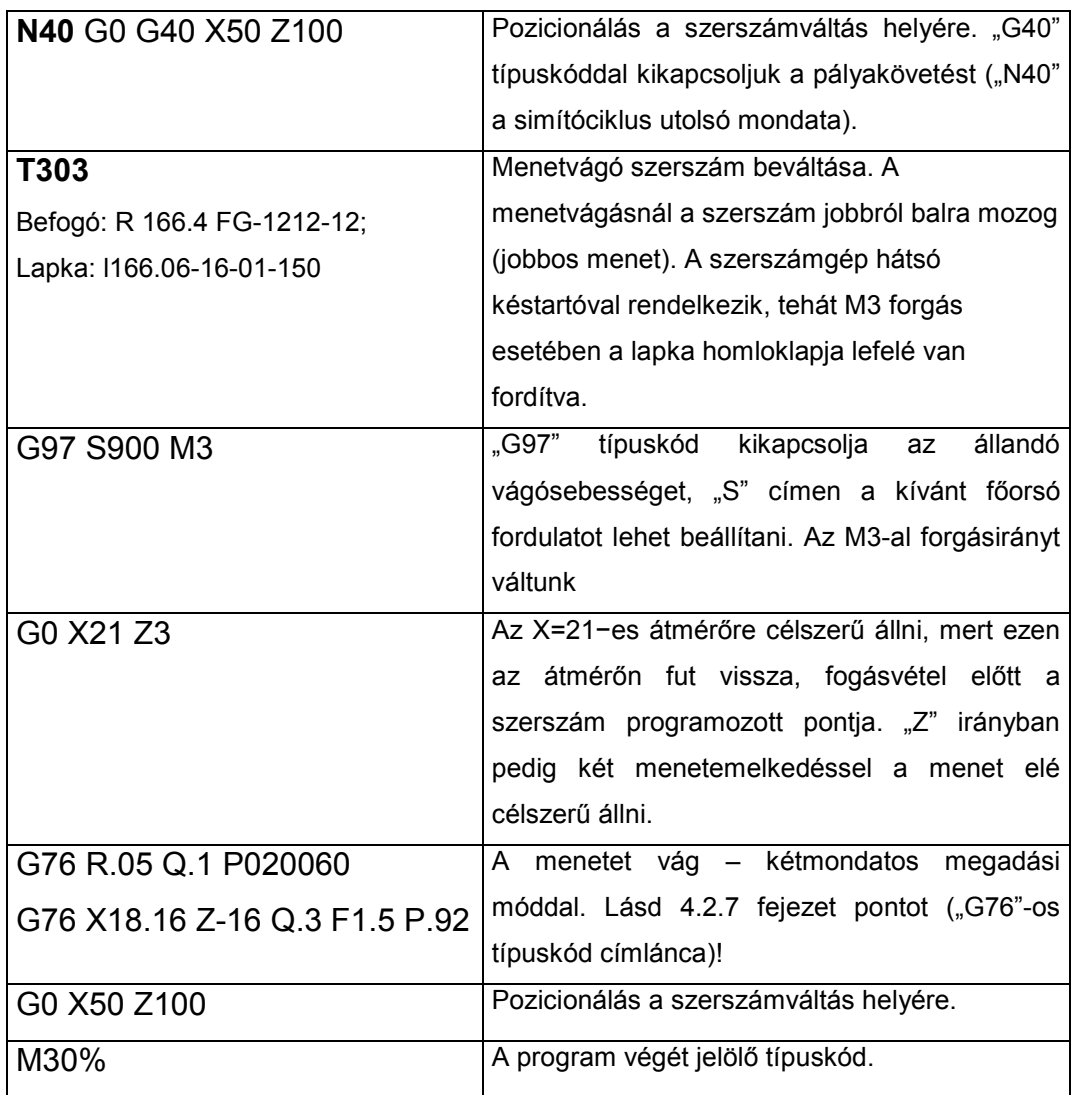

7.3.3. CNC program az L5001E jelű alkatrész gyártására. (7.6. ábra).

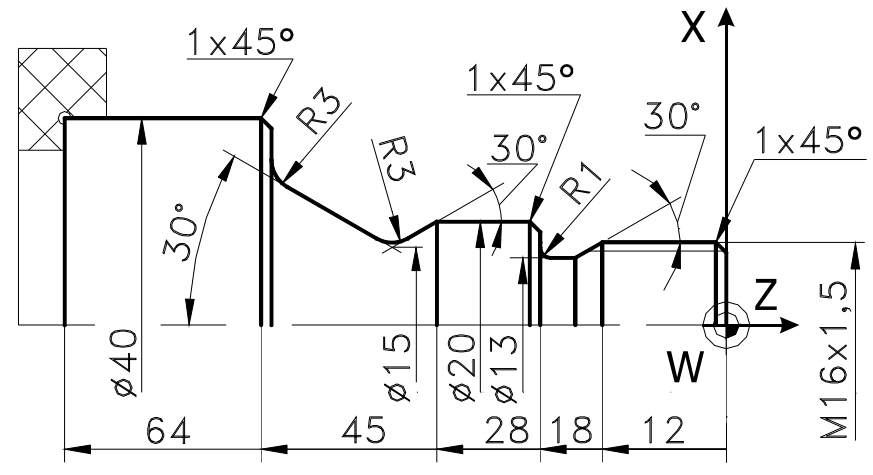

**7.6. ábra. Az L5001E jelű alkatrész méretei** 

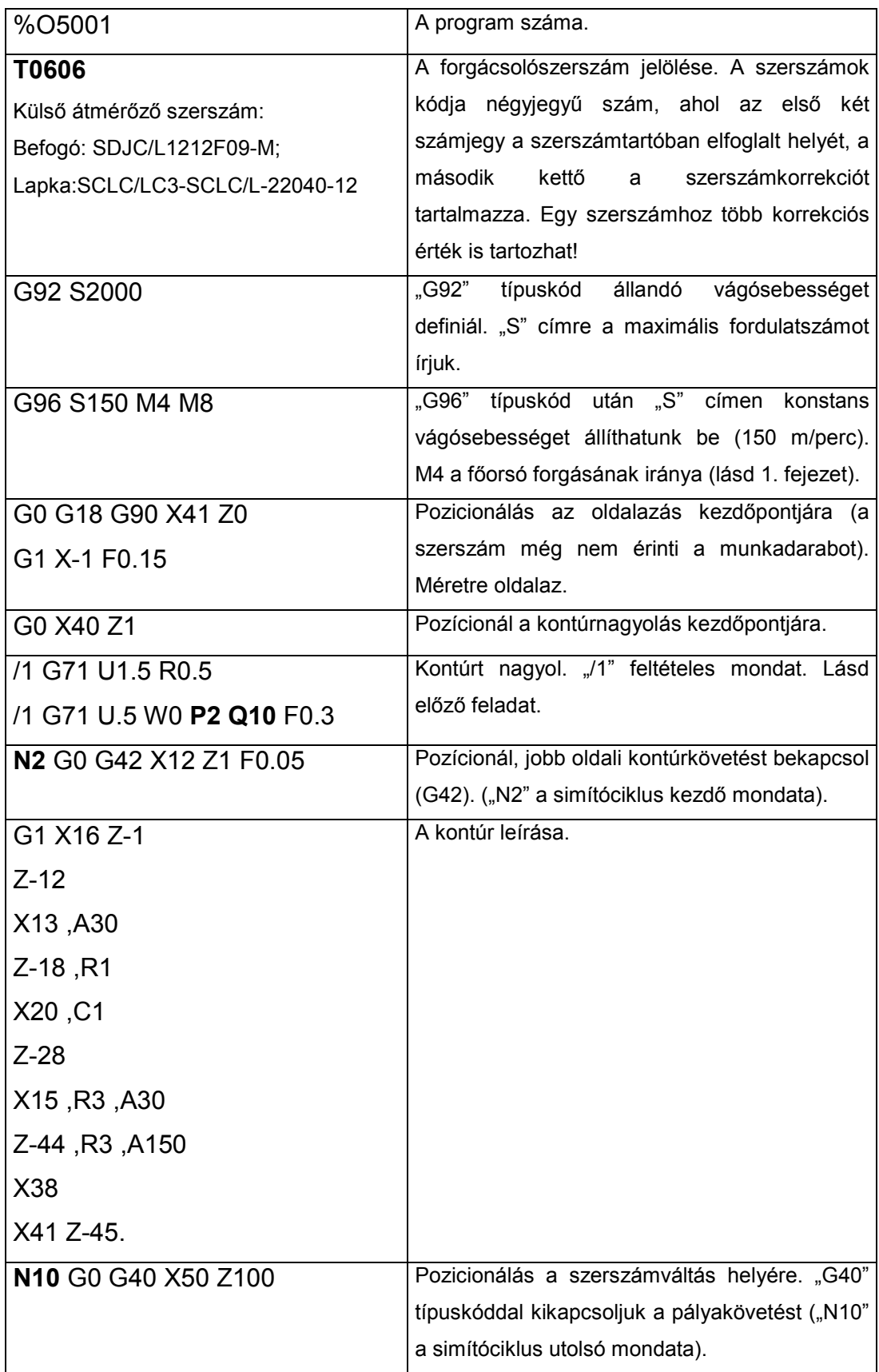

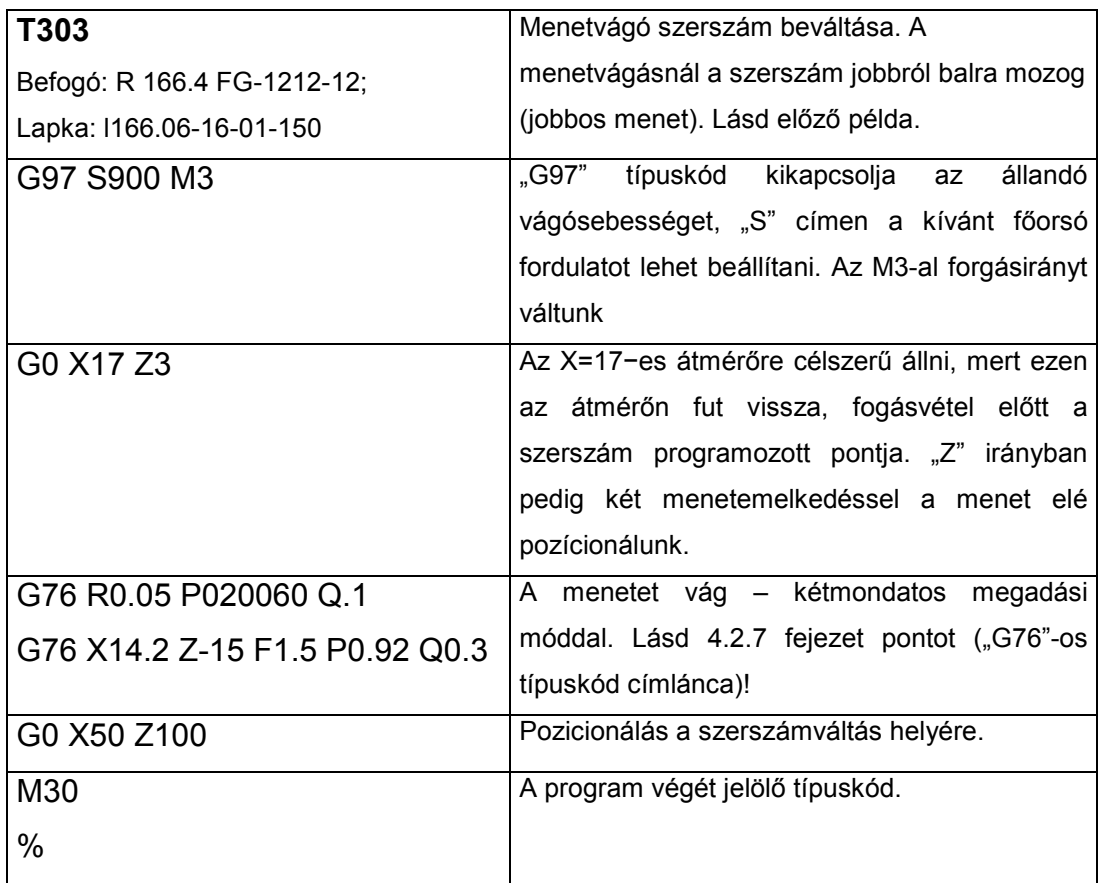

## 7.3.4. CNC program az L5002E jelű alkatrész gyártására (7.7. ábra).

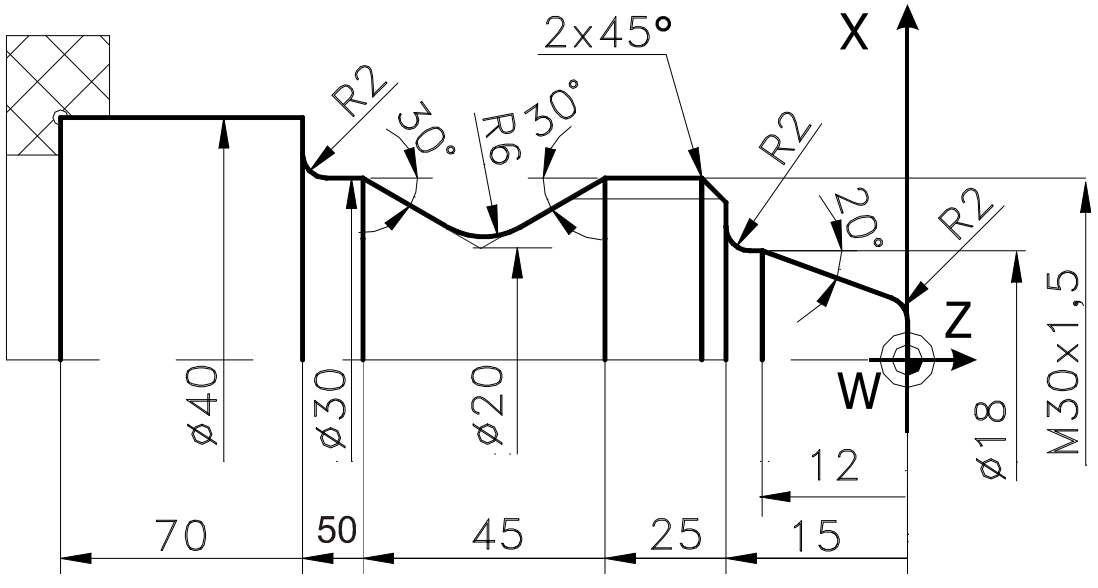

**7.7. ábra. Az L5002E jelű alkatrész méretei** 

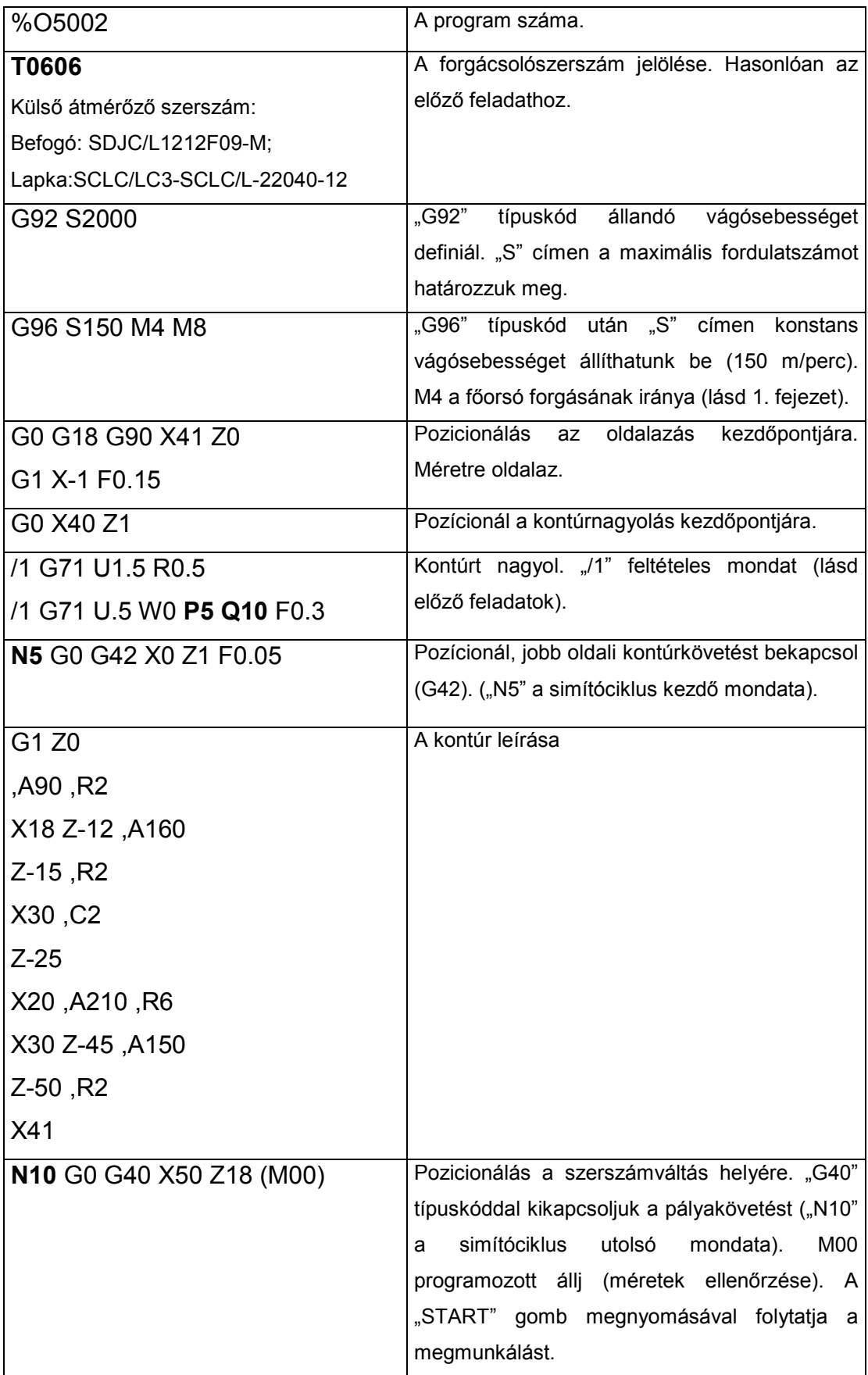

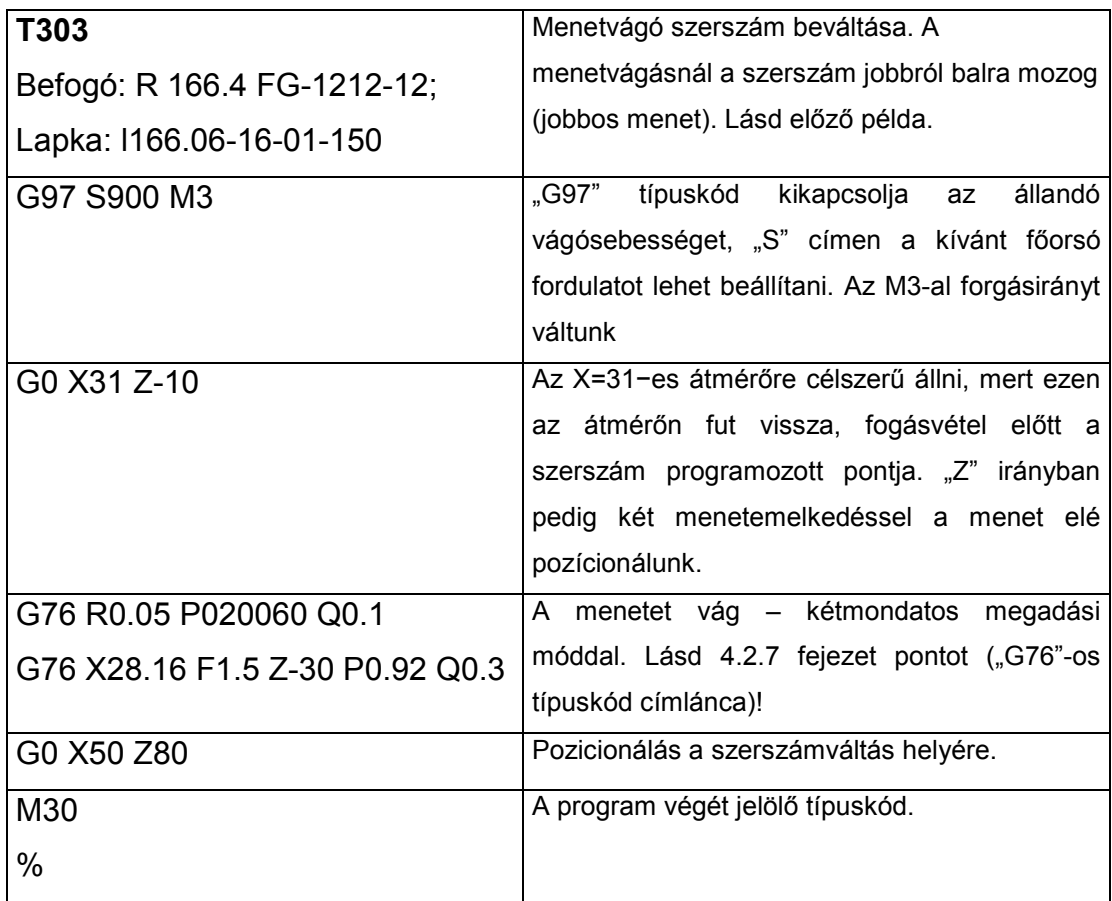

7.3.5. CNC program az L5008E jelű alkatrész gyártására. (lásd 7.8. ábra).

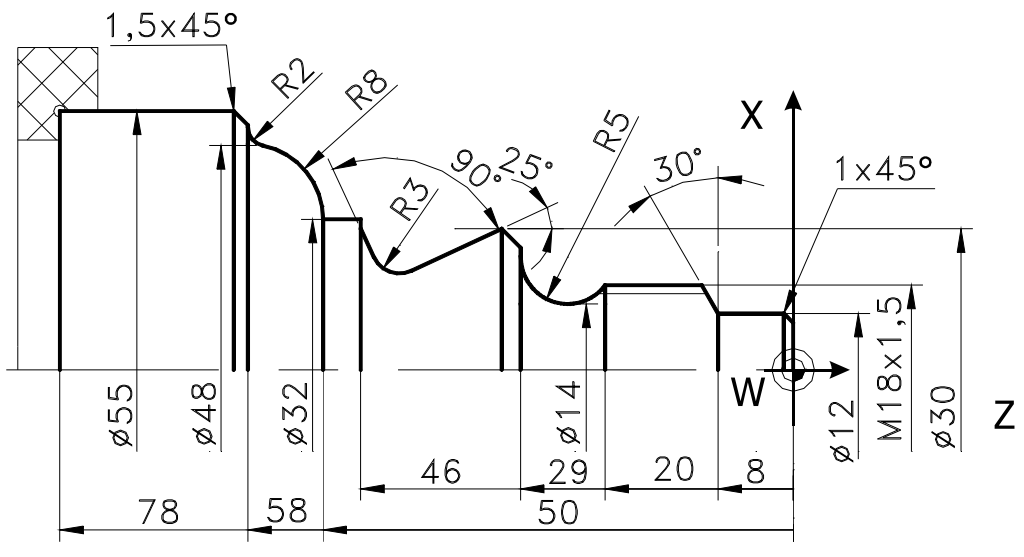

**7.8. ábra. Az L5008E jelű alkatrész méretei** 

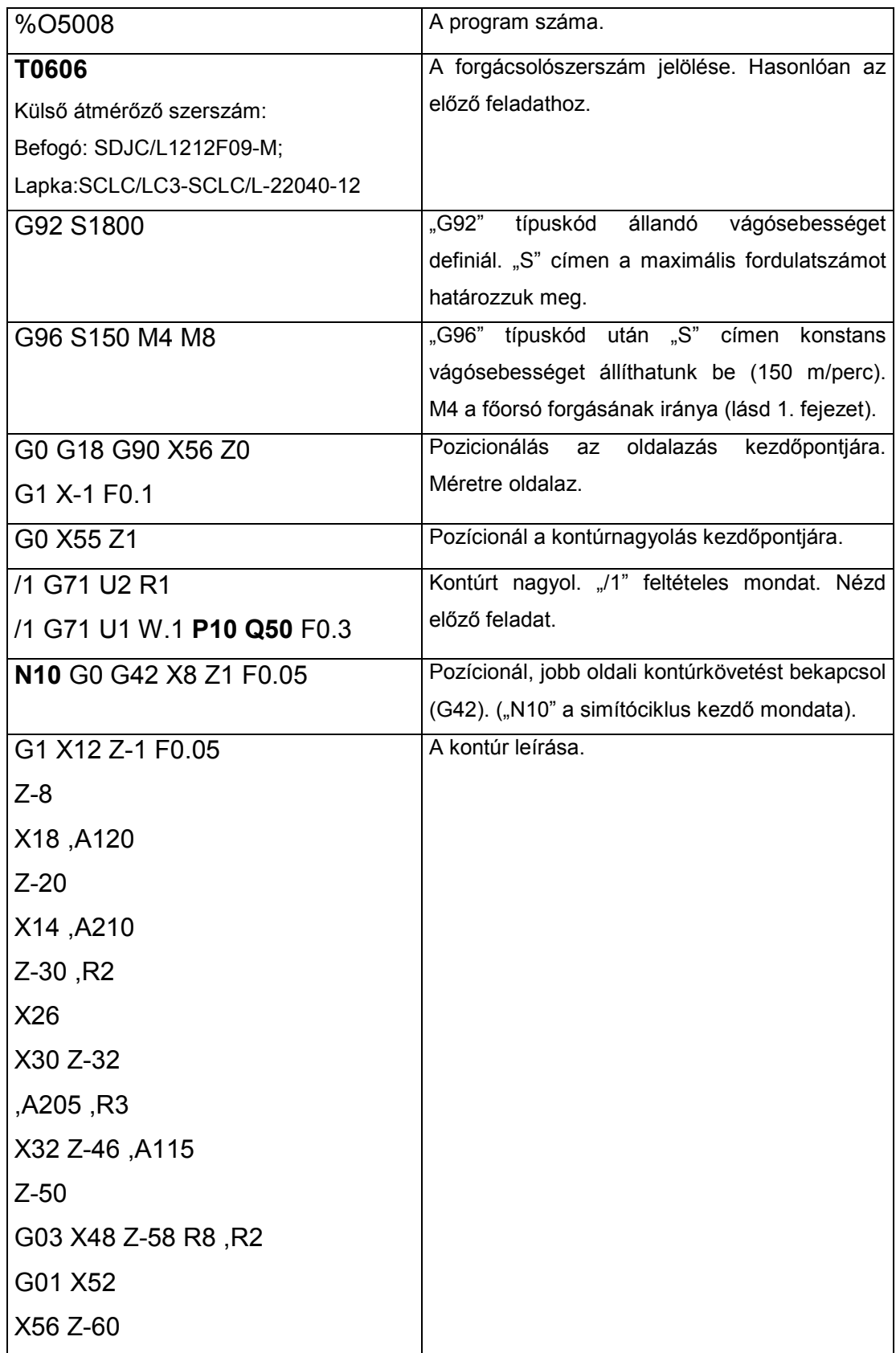

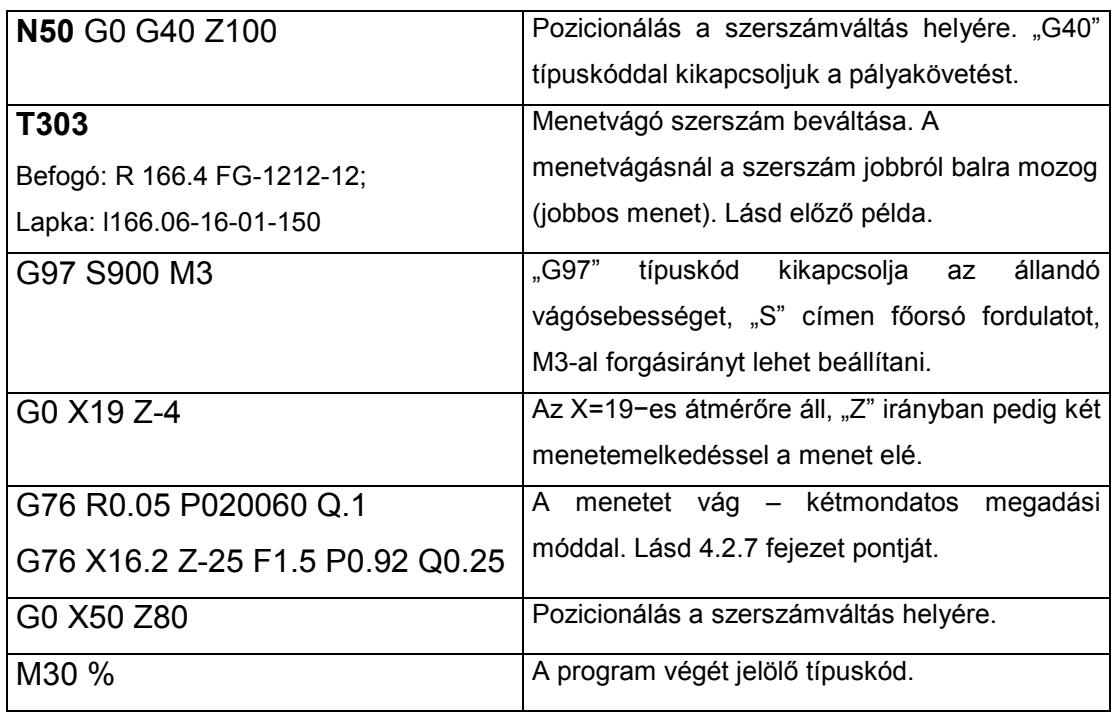

7.4. Gyakorlófeladatok CNC program írásához

A következő ábrán egy tárcsajellegű alkatrészt láthatunk, amelyre az oldalazó ciklus (G79) alkalmazásával írjunk CNC programot (lásd 7.9. ábra).

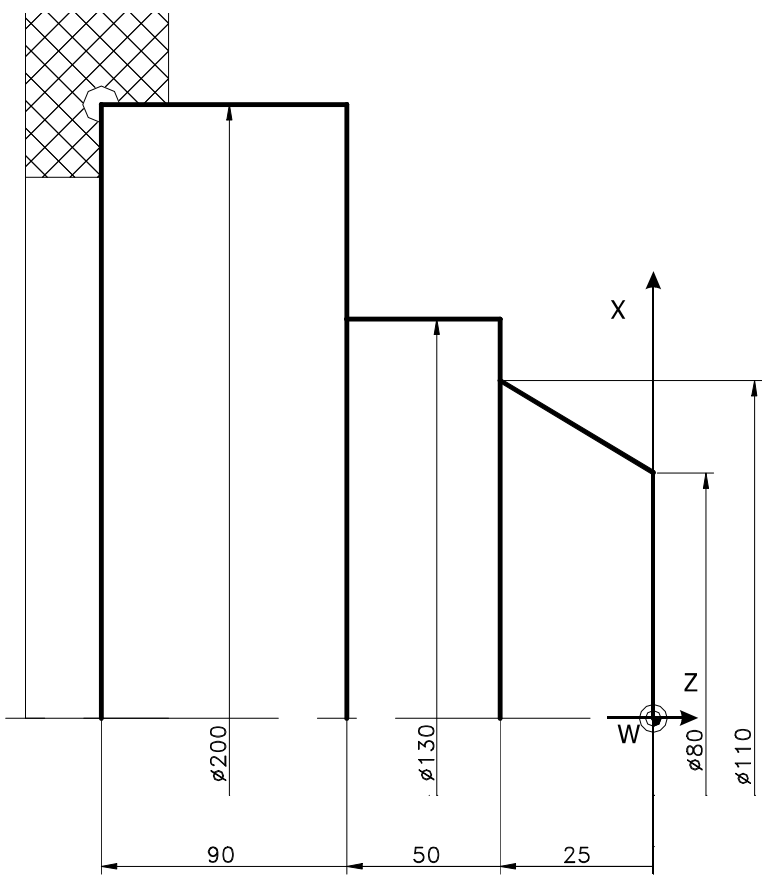

**7.9. ábra. L100-as gyakorlópélda** 

Hasonlóan a kidolgozott mintafeladatokhoz írjunk CNC programot a következő ábrákon levő az alkatrészek gyártásához (7.10. ábra, 7.11. ábra, 7.12. ábra, 7.13. ábra, 7.14. ábra)

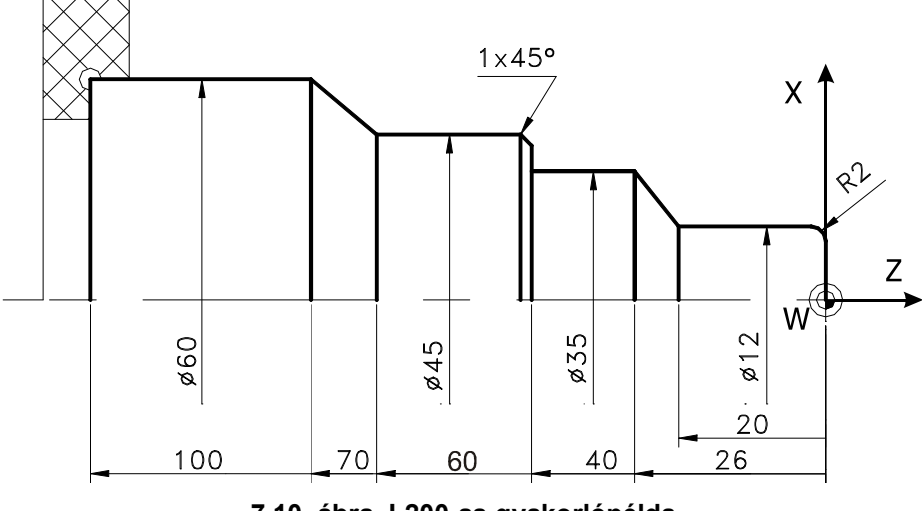

**7.10. ábra. L200-as gyakorlópélda** 

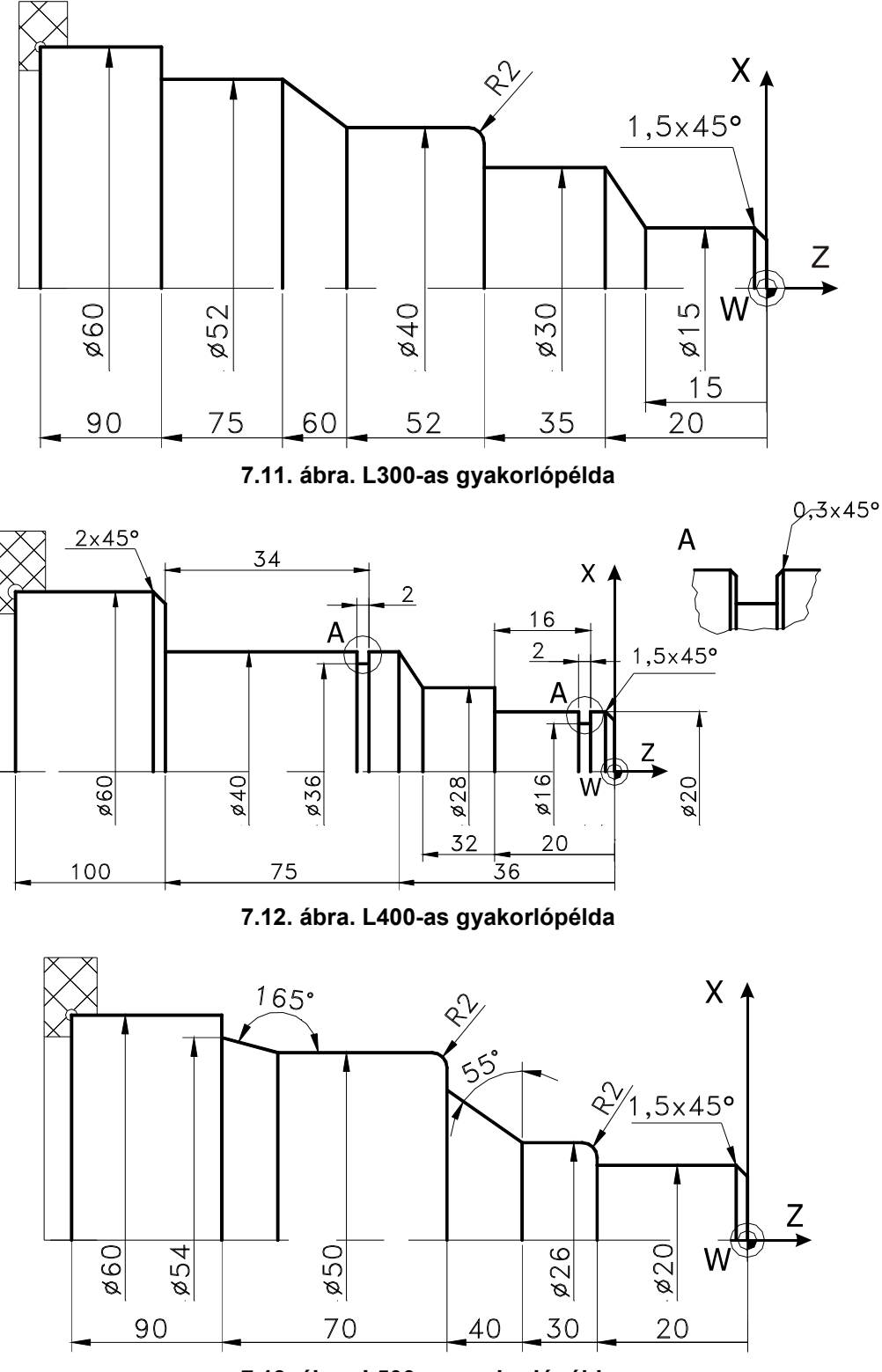

**7.13. ábra. L500-as gyakorlópélda** 

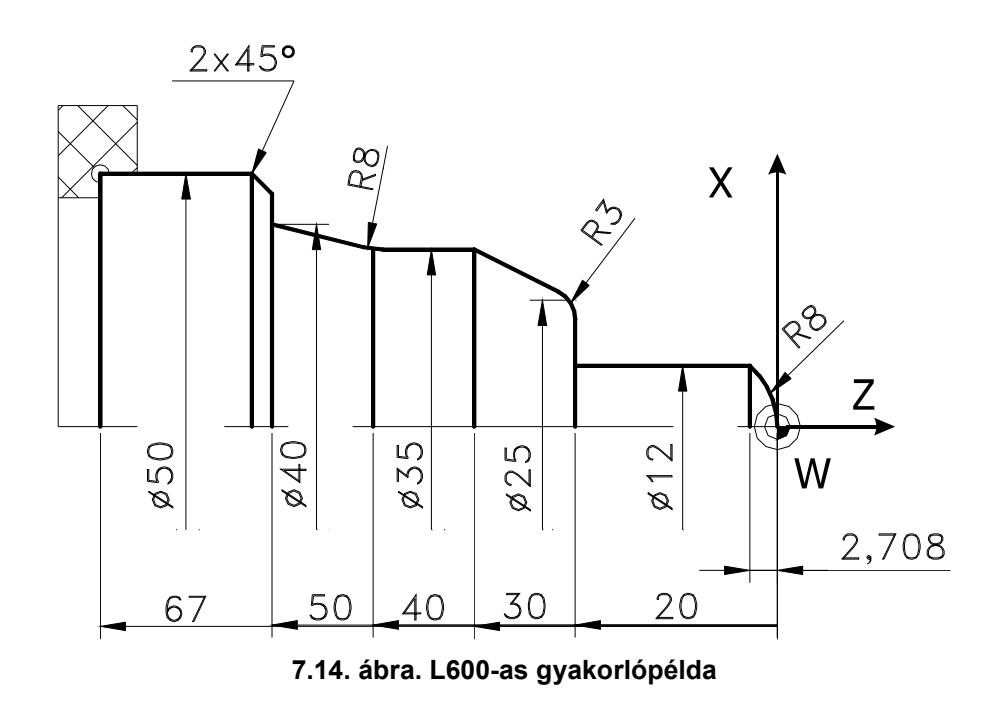

7.4.1. Komplett technológiai tervezés CNC vezérlésű marógépre (vezérlés típusa: NCT−104M)

- A feladatmegoldás lépései:
- Előgyártmány megválasztása
- Megmunkálási lehetőségek felmérése, ráhagyások meghatározása
- Műveleti sorrendterv elkészítése
- Befogások meghatározása
- Bázisválasztás, vázlatos készülékezési terv
- Műveletelemek és azok sorrendjének meghatározása
- Ráhagyások elosztása
- **Szerszámválasztás**
- Forgácsolási paraméterek meghatározása
- Mozgáspályák kialakítása
- Felfogási terv elkészítése
- CNC program megírása, a program tesztelése
- CNC gép előkészítése, szerszámbemérés, gyártás

7.4.2. Az M0001-es alkatrész technológiai tervezése CNC vezérlésű marógépre

Gyártandó alkatrész műhelyrajzát és 3D test modelljét a 7.15. ábra mutatja. A kontúrt Ø20-es hosszlyukmaróval körbe nagyoltuk a T1-es szerszámmal (Z irányban 4mm mélyen). A nagyolást úgy végeztük el, hogy a felületen oldalanként 1mm anyagréteg maradt. A következőkben ennek a rétegnek az eltávolítását, valamint a furatok fúrását mutatjuk be.

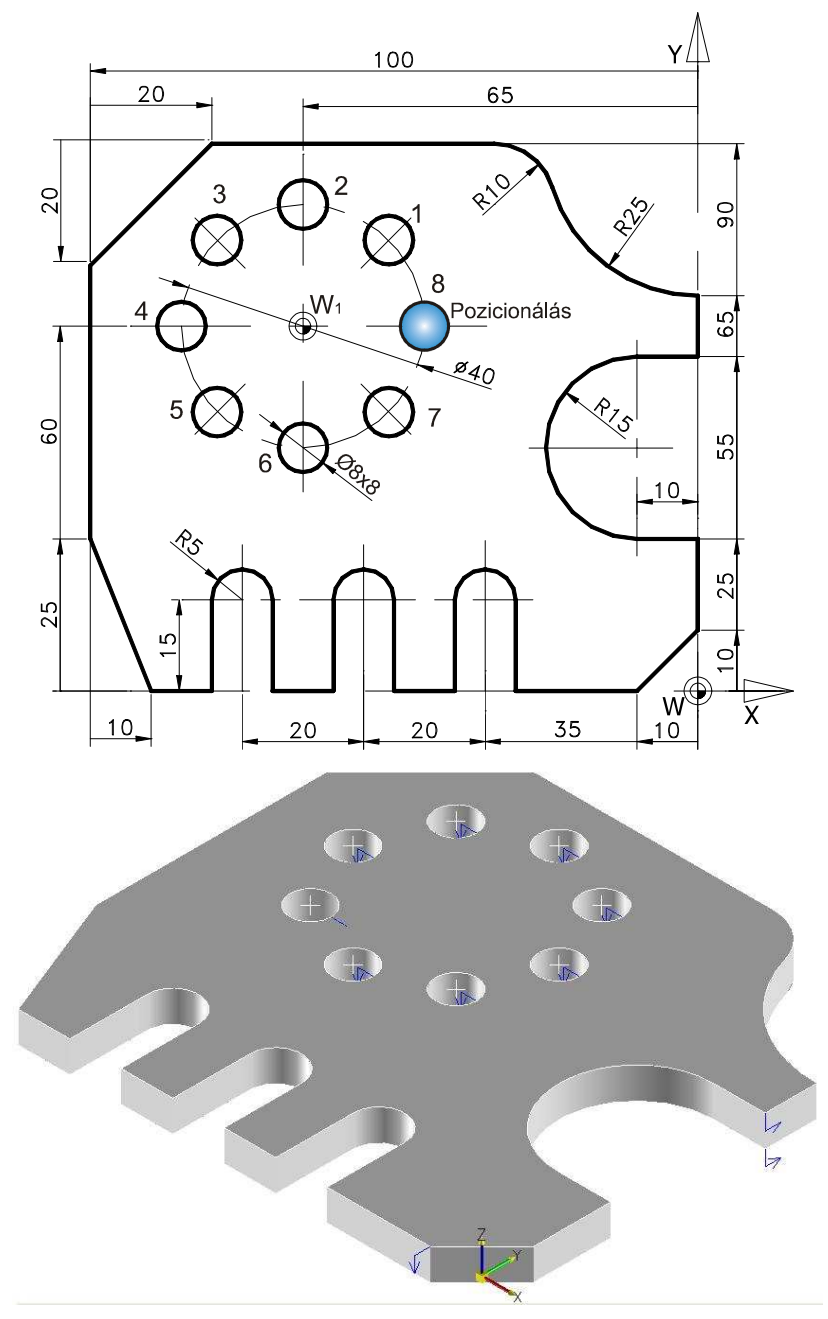

**7.15. ábra. A M0001-es alkatrész műhelyrajza és 3D testmodellje** 

# Az egyes műveletelemek leírása

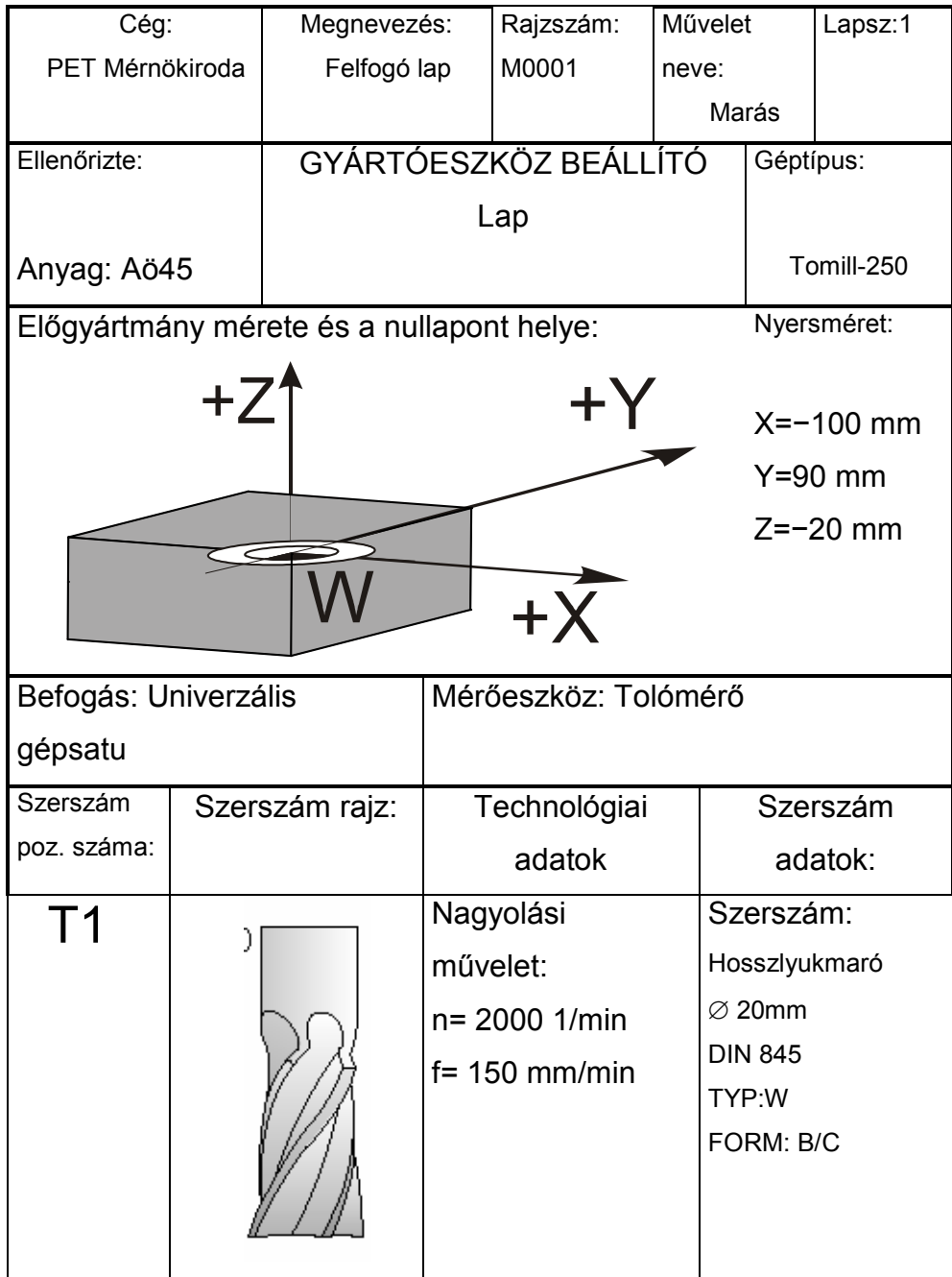

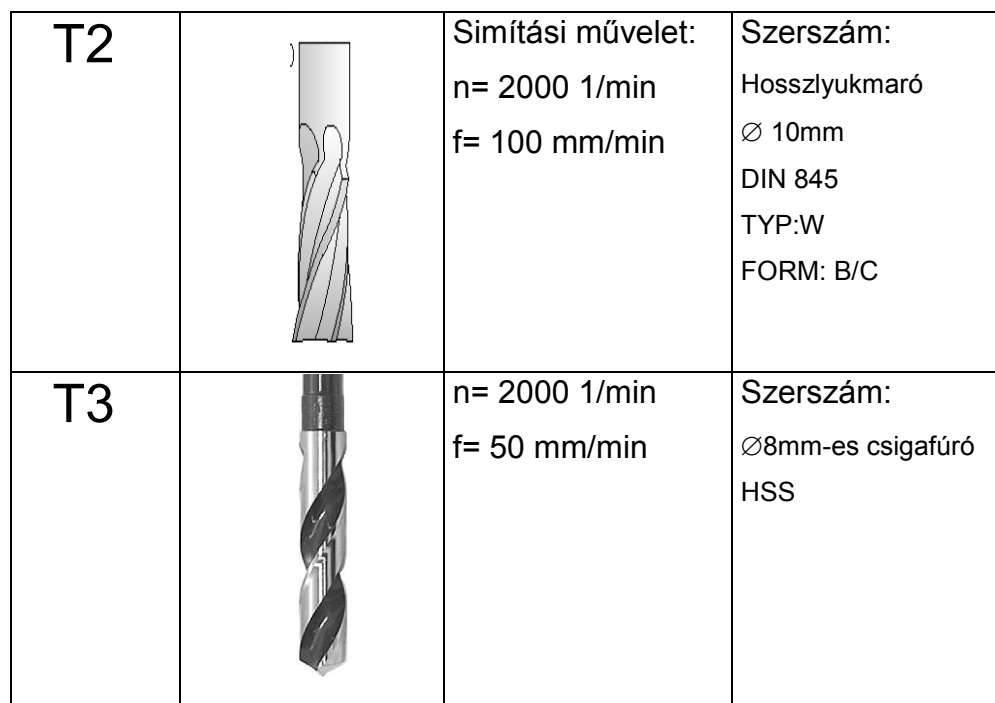

# CNC program részletezése (M0001)

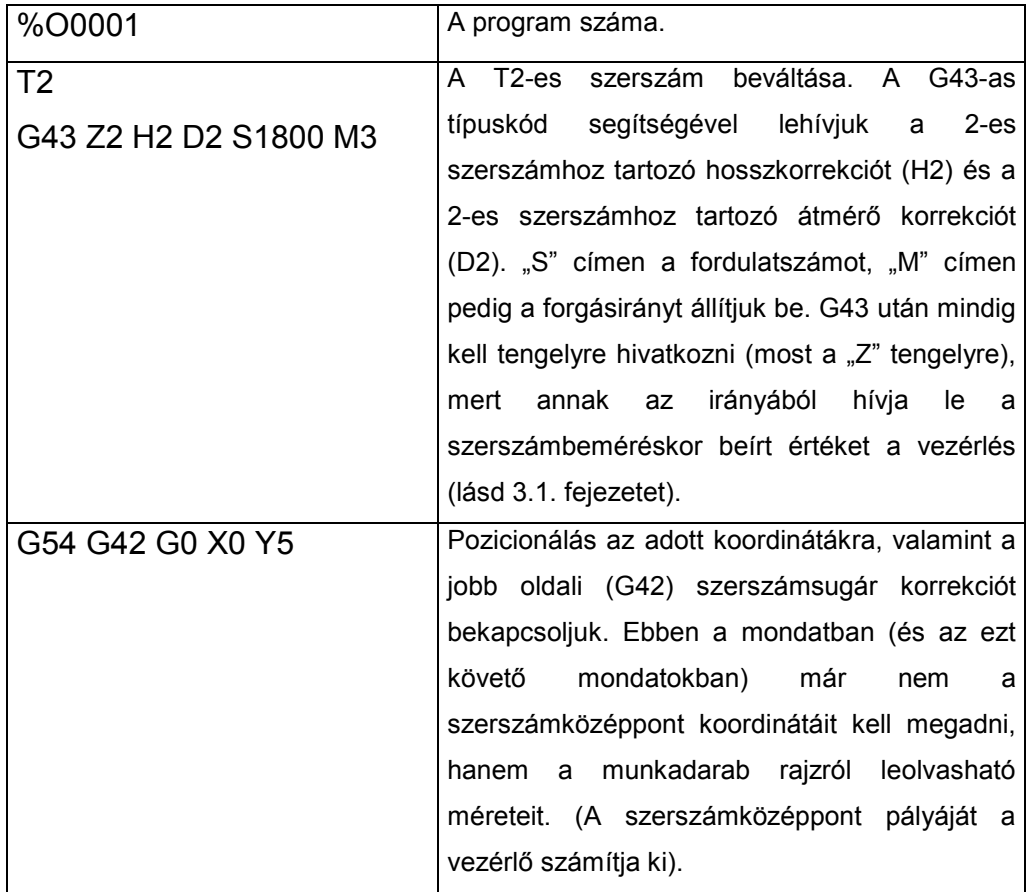

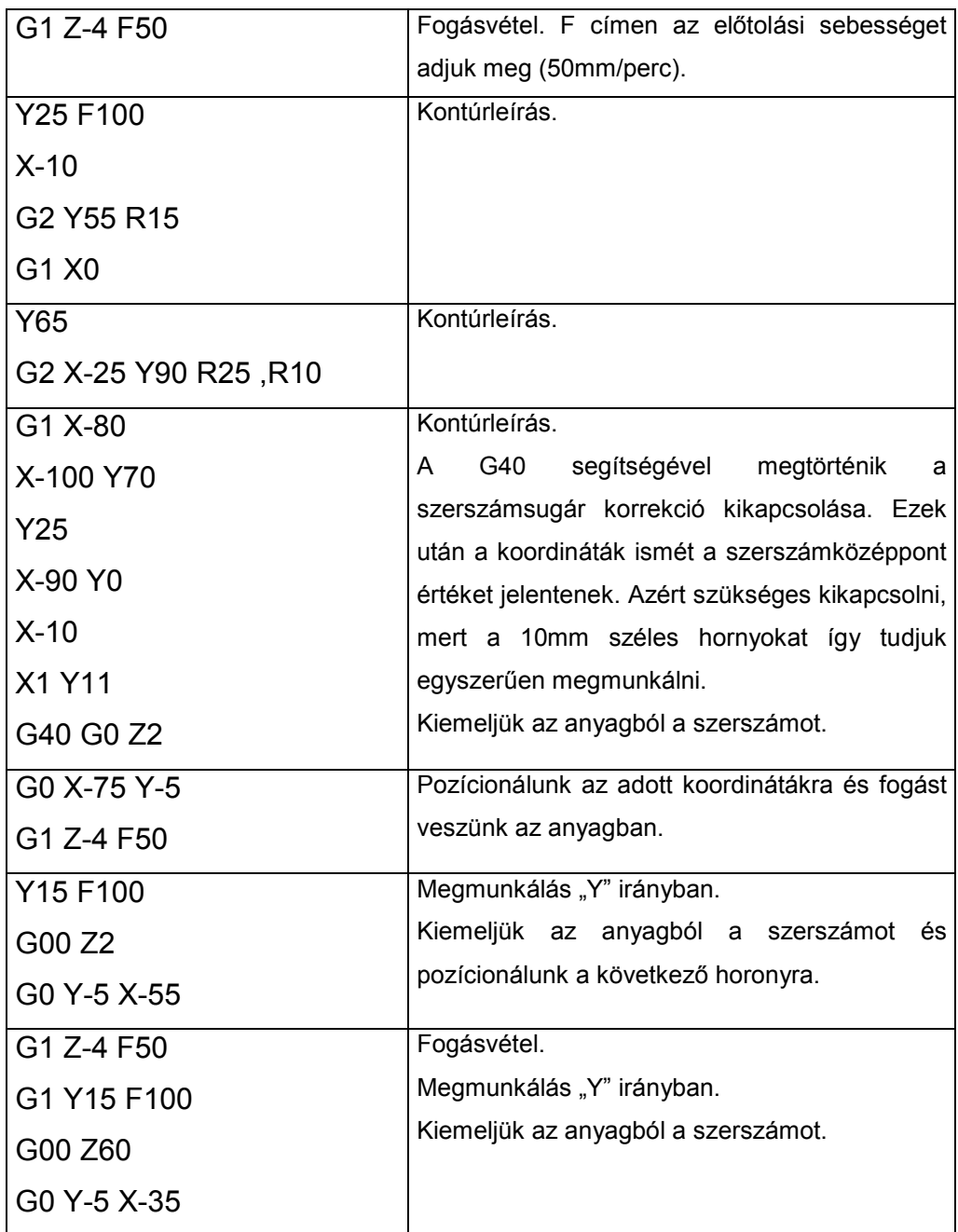

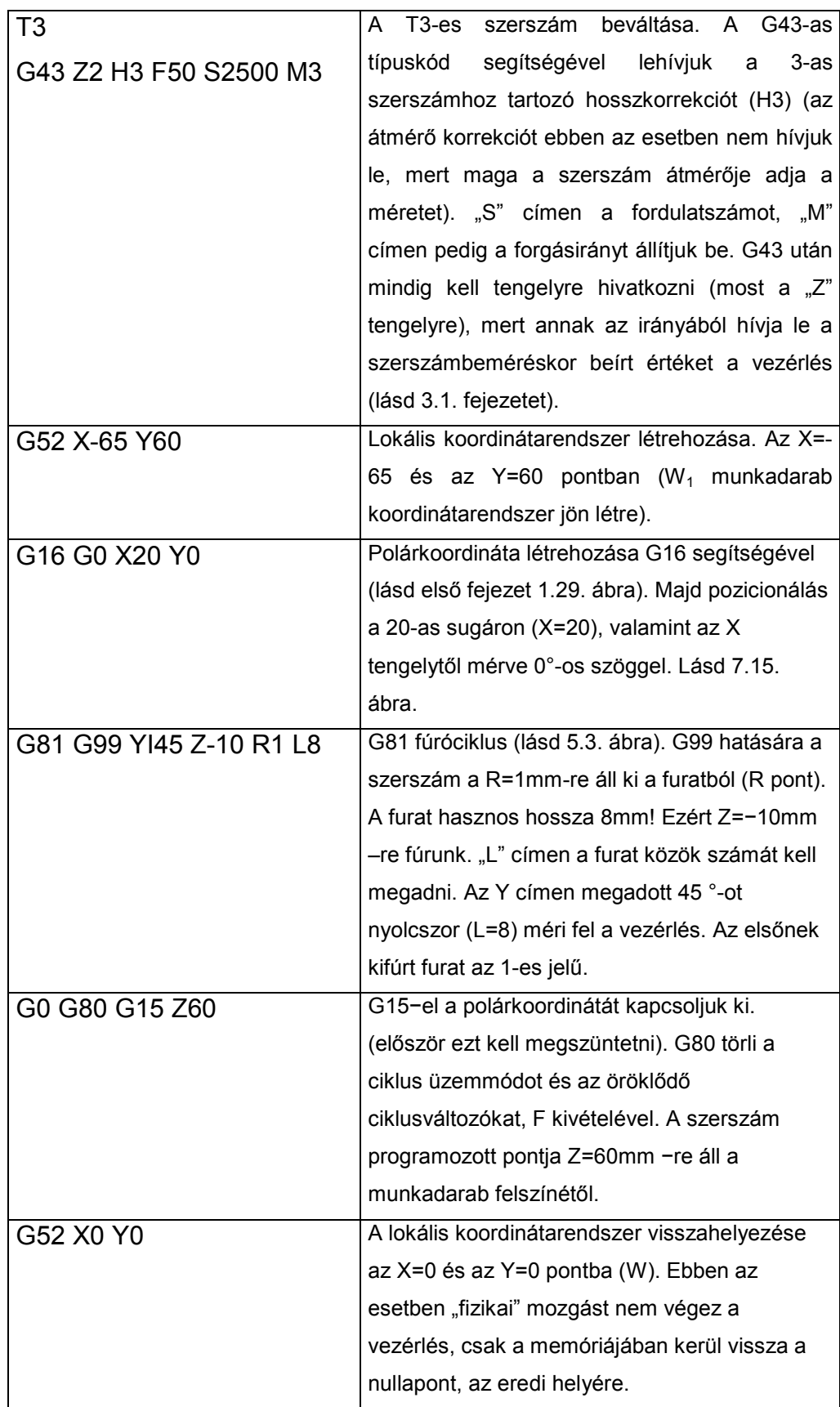

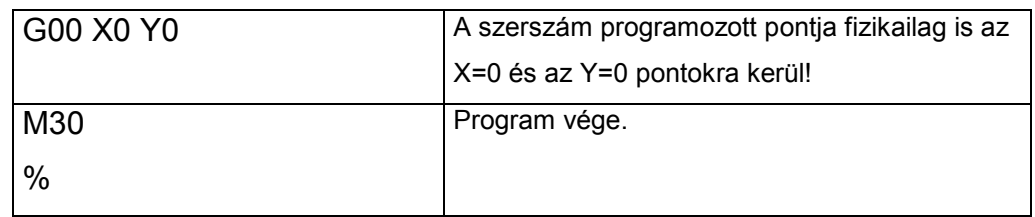

7.4.3. CNC program írása az MO002 jelű alkatrész gyártására (lásd 7.16. ábra).

A vezérlés típusa: NCT-104M, marógépgép: Tomill-250. A vázolt kontúron 3mm mélyen körbe kell menni a kontúron, és ki kell fúrni a jelzett furatokat.

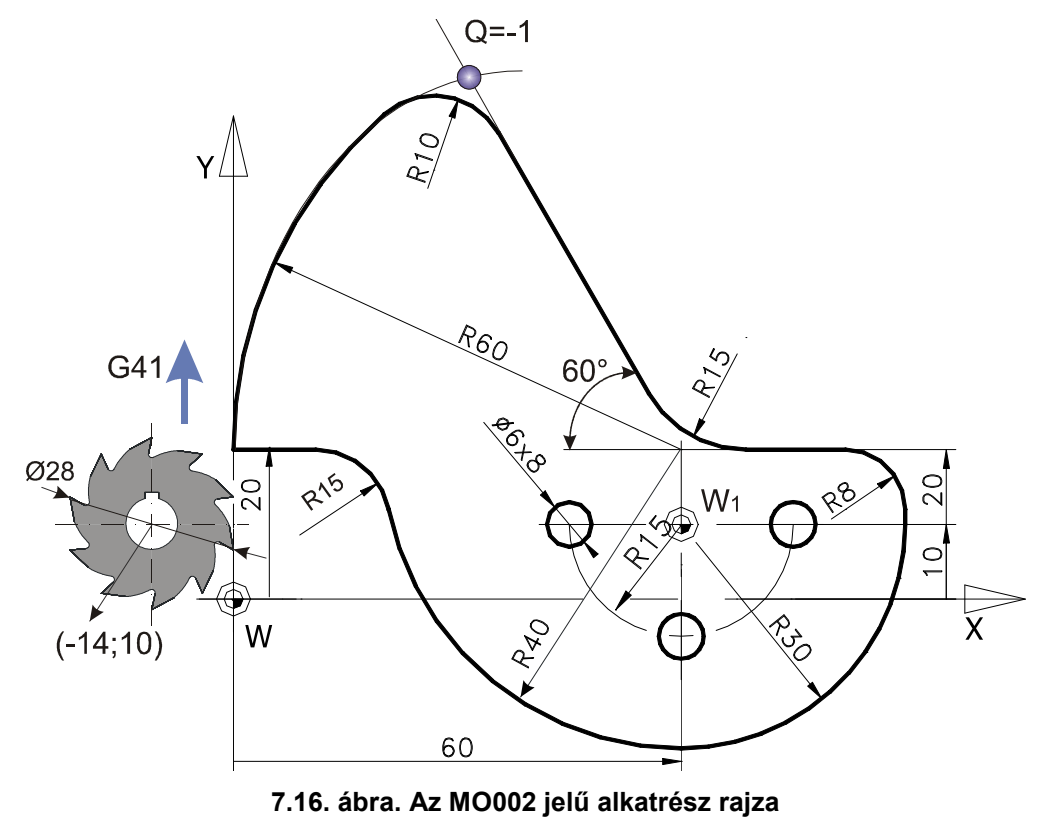

CNC program részletezése (M0002)

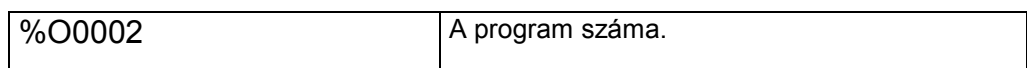

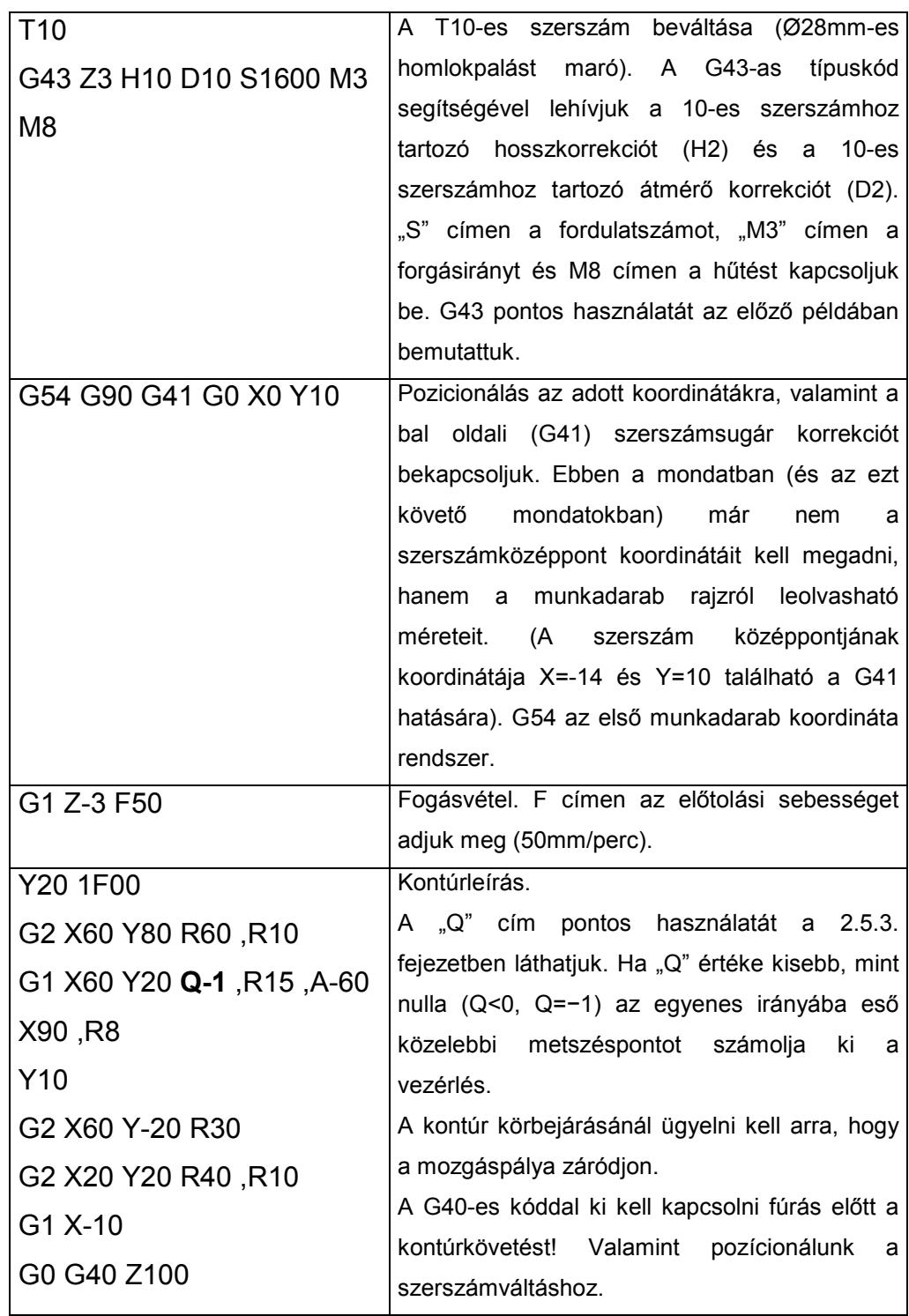

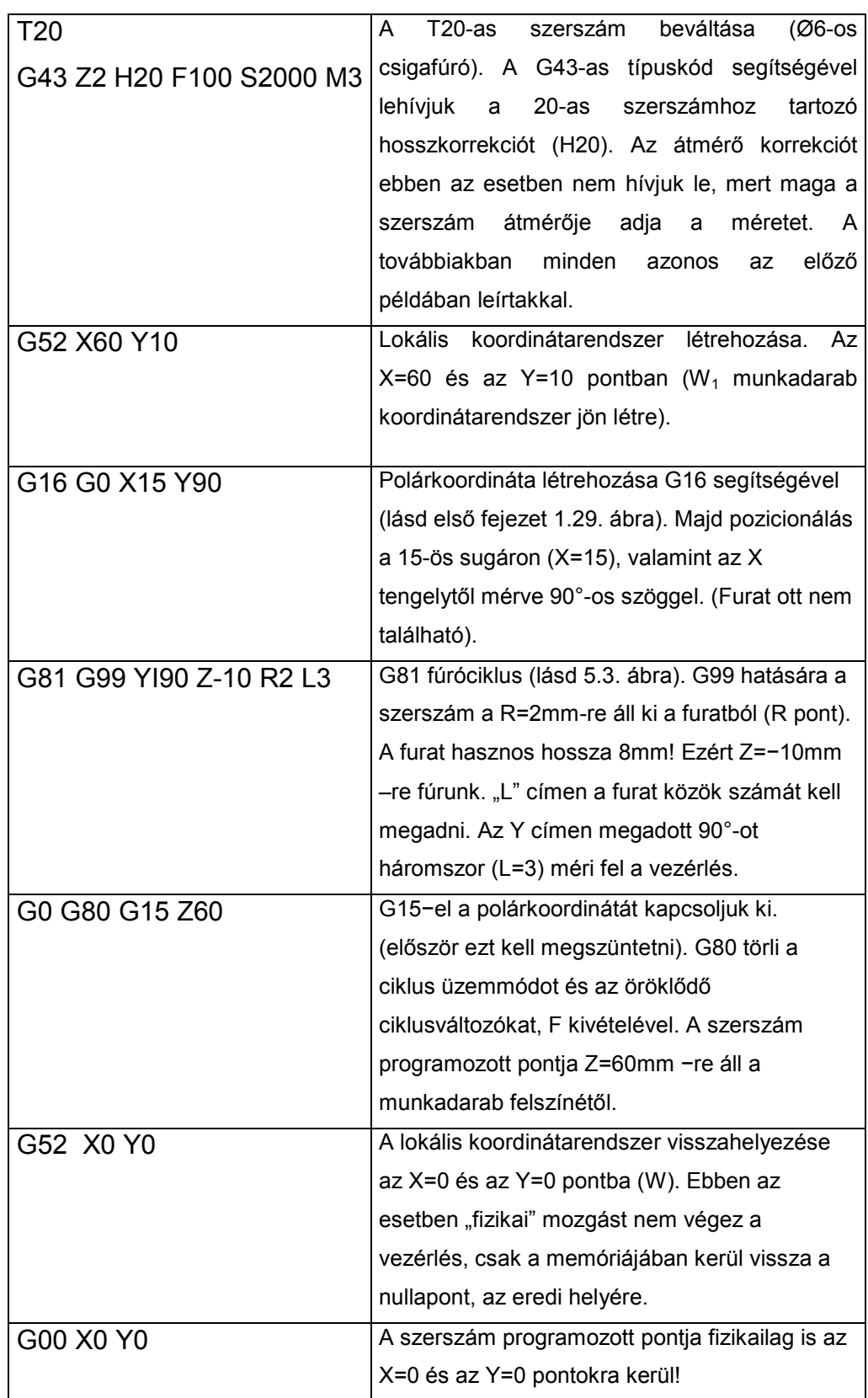

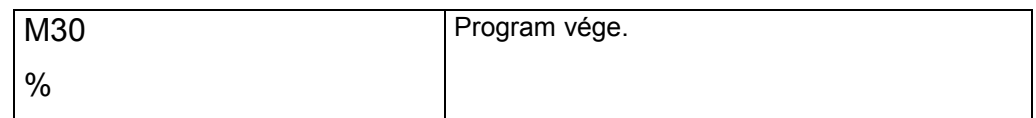

### 7.4.4. Gyakorlófeladatok CNC program írásához

A következőkben javasoljuk, hogy az előző feladatok mintájára az ötödik fejezetben található 5.20. és 5.21. ábrák kontúrját marják körbe. Tetszőleges körüljárási irányban (G41, vagy G42) és mélységben. Figyelem a lekerekítési sugarak meghatározzák a maximálisan felhasználható szerszámátmérőket! Az említett fejezetben a furatokat, fúrását már bemutattuk.

A következő ábrán egy 20mm vastag kazánlemezből egy kb. Ø294mm kört, vágtunk ki lángvágással (lásd 7.17. ábra). A rajzon megadott értékekkel marjuk ki az Ø350mm-es méretet. A megmunkálás során ügyeljünk arra, hogy a felületen "szerszámnyom" ne maradjon! Minden példánál a szerszámokat a feladatnak megfelelően "optimálisan" válasszuk meg!

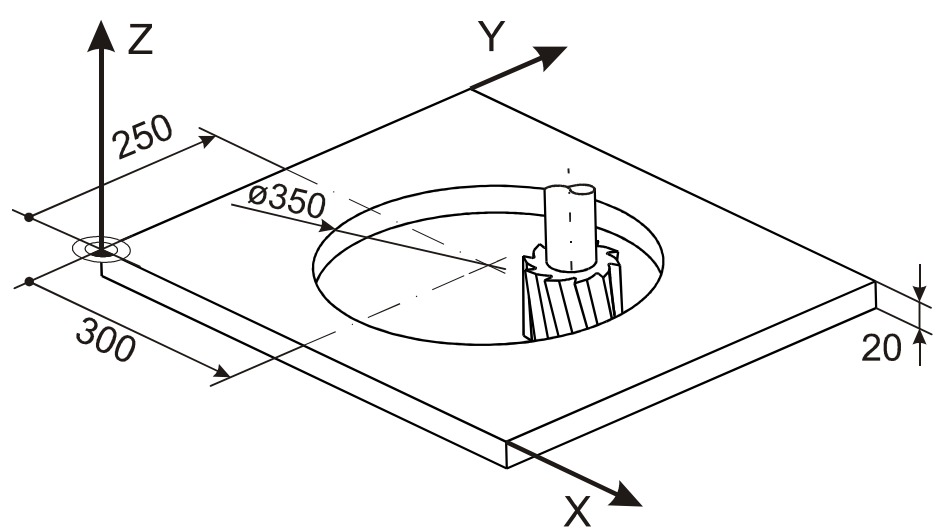

**7.17. ábra. Az Ø350mm-es furat marása** 

Hasonlóan a mintafeladatokhoz írjunk CNC programot a következő ábrákon levő az alkatrészek gyártásához (7.18. ábra, 7.19. ábra, 7.20. ábra).

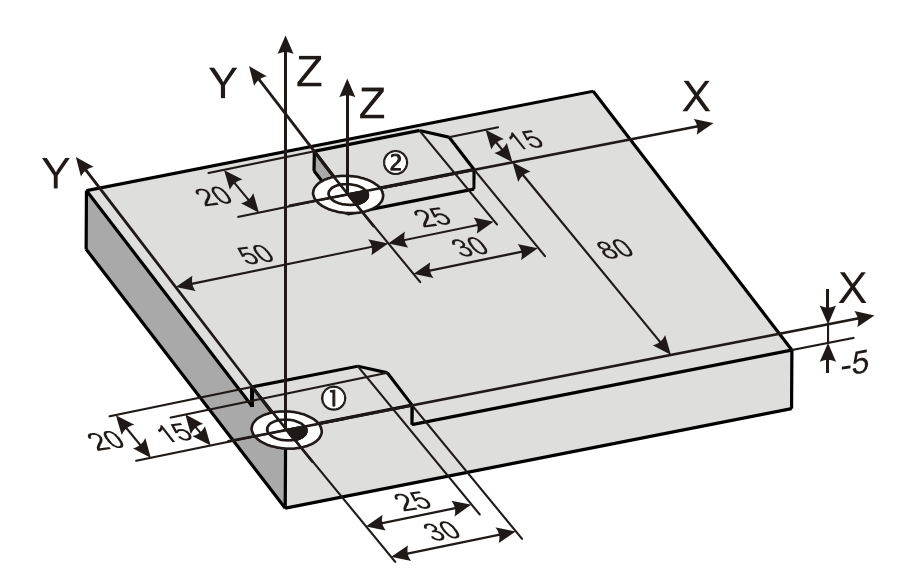

**7.18. ábra.** 

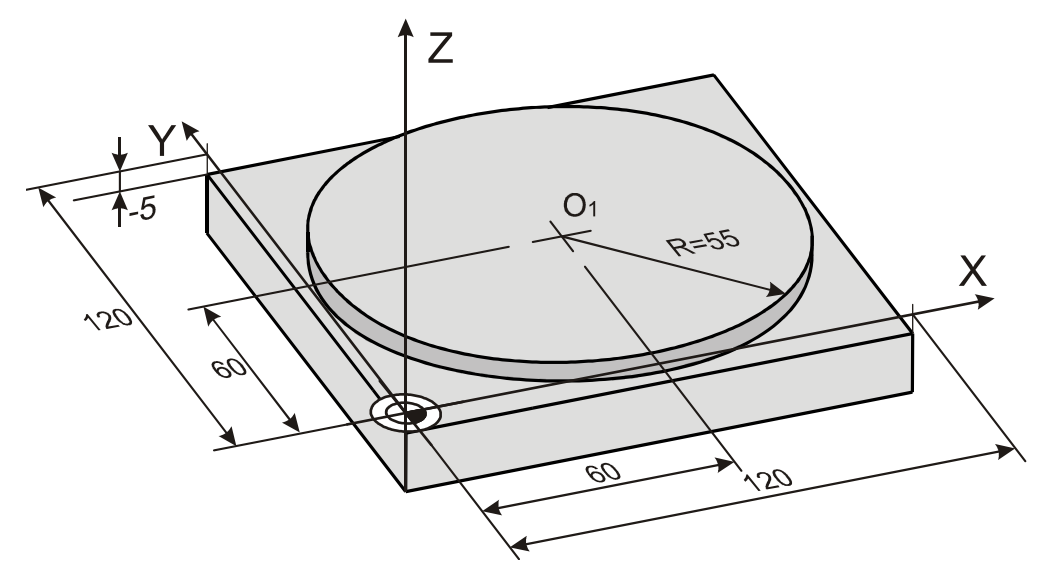

**7.19. ábra.** 

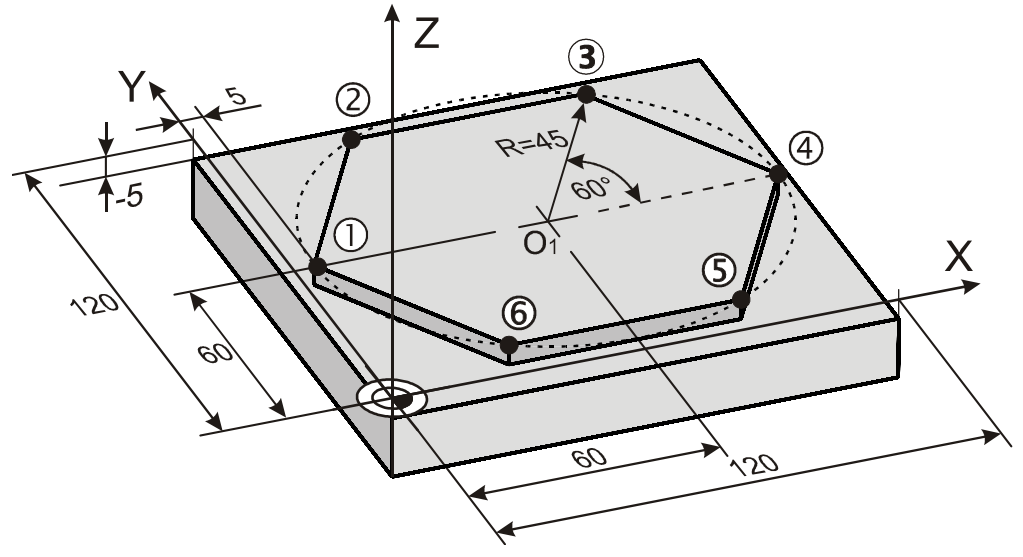

**7.20. ábra.** 

- 7.5. Ellenőrzőkérdések a hetedik fejezethez:
	- Foglalja össze az alkatrészgyártás menetét CNC vezérlésű esztergagépre.
	- Foglalja össze az alkatrészgyártás menetét CNC vezérlésű marógépre.
	- Mutassa be a CNC program generálásának mentét egy CAM szoftver segítségével.
	- Mi a különbség a művelet és a műveletelem között.
	- Menetvágás előtt hová célszerű pozícionálni a szerszám programozott pontjával.
	- Mit jelent a "/1"-es jel a CNC mondat elején.
	- Milyen elveket kell figyelembe venni a szerszámok kiválasztásánál.
	- Hová célszerű felvenni a munkadarab nullapontját.
	- Hogyan kell pozícionálni furatok, furat rendszerek fúrásához.
	- Mikor célszerű a lokális- és a polárkoordináta rendszert használni.
	- Mutassa be a G43-as típuskód használatát.
	- Hogyan lehet állandó forgácsolósebességet és maximális fordulatszámot programozni.
	- Mutassa be a jobbos menet gyártásának lehetőségeit.
- Mutassa be a jobbos két bekezdésű menet gyártásának lehetőségeit.
- Foglalja össze, mikor kell feltétlen kikapcsolni a szerszámsugár korrekciót (G41, G42).

# **Ábrajegyzék**

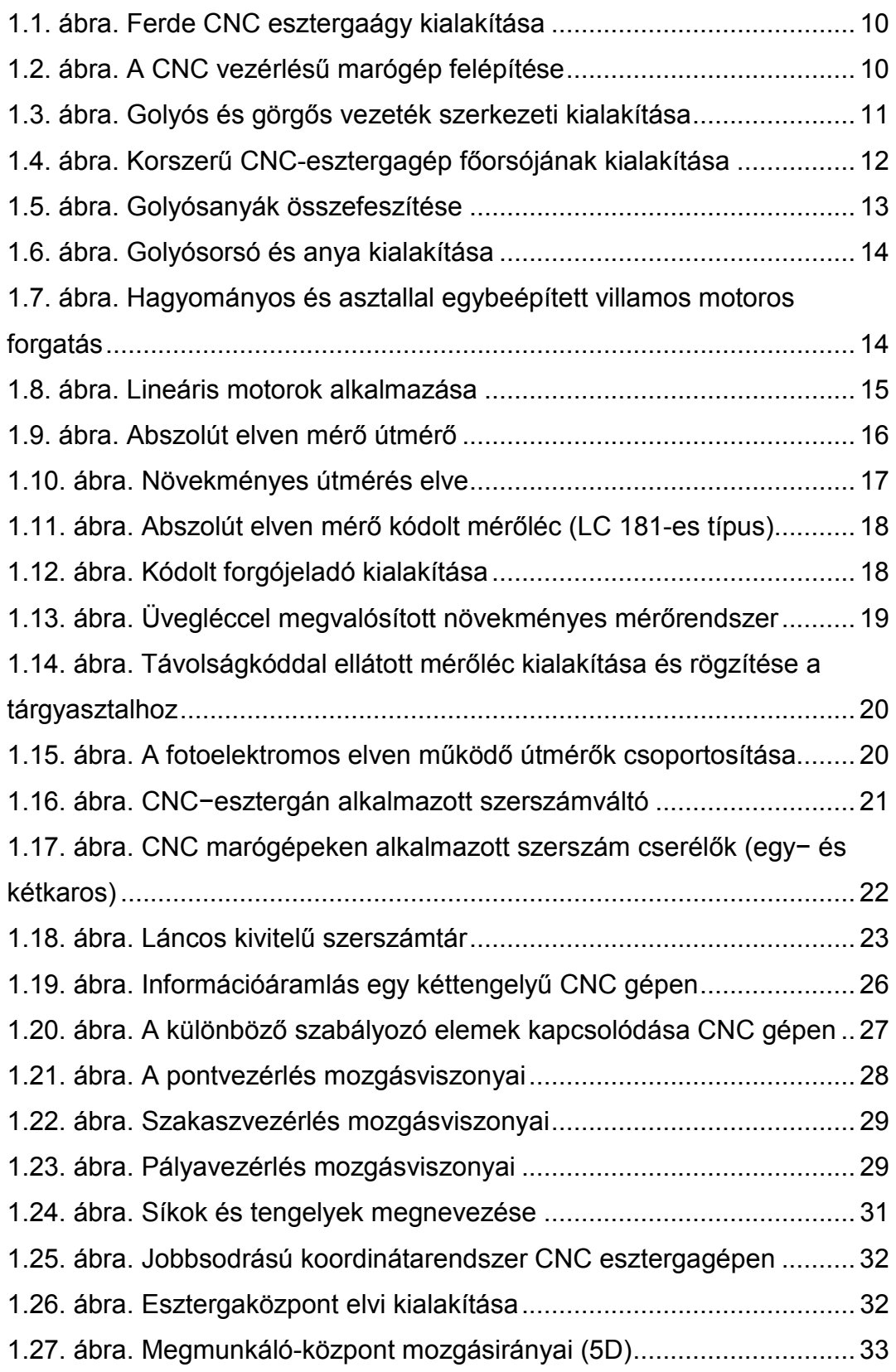

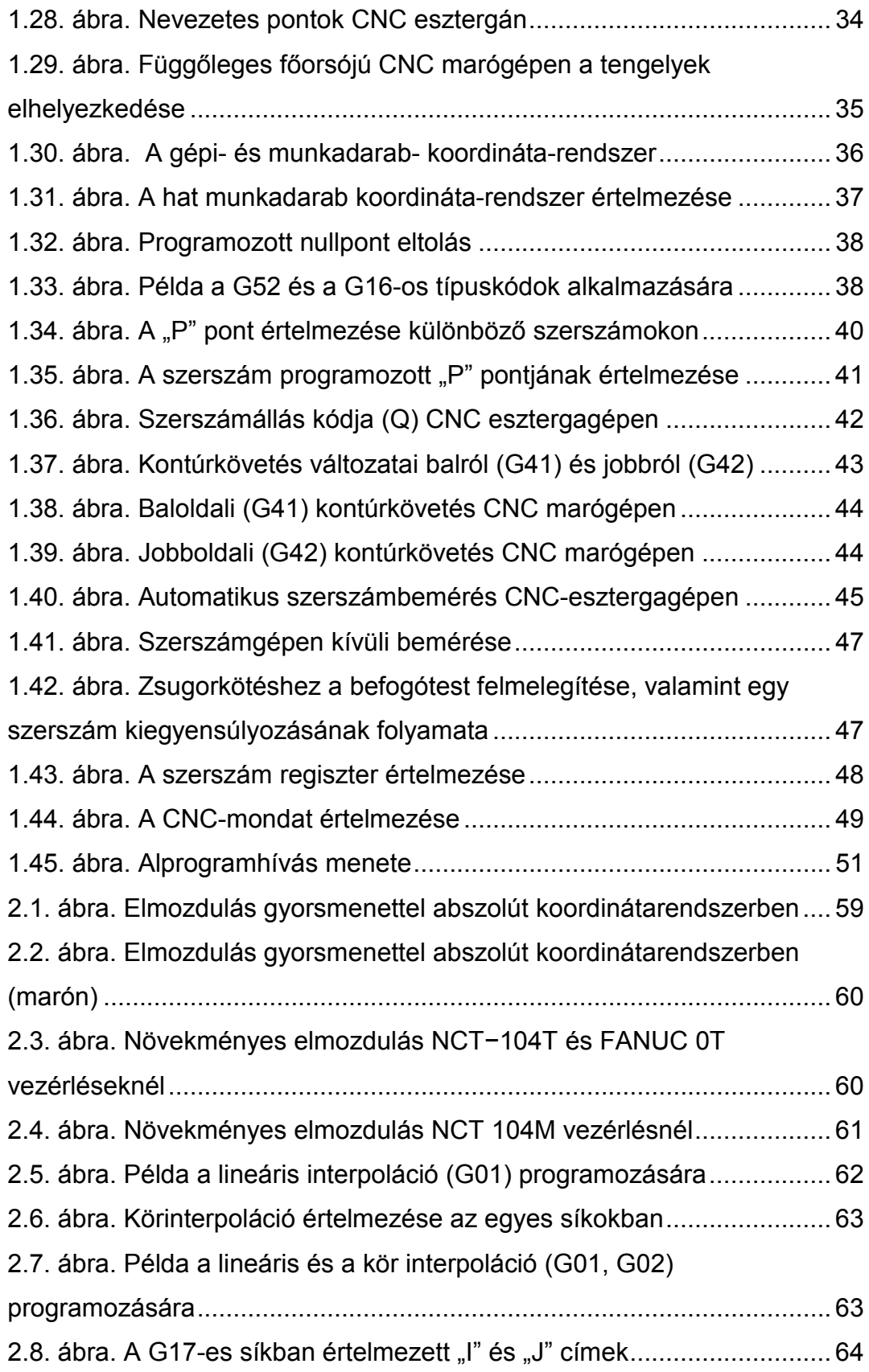

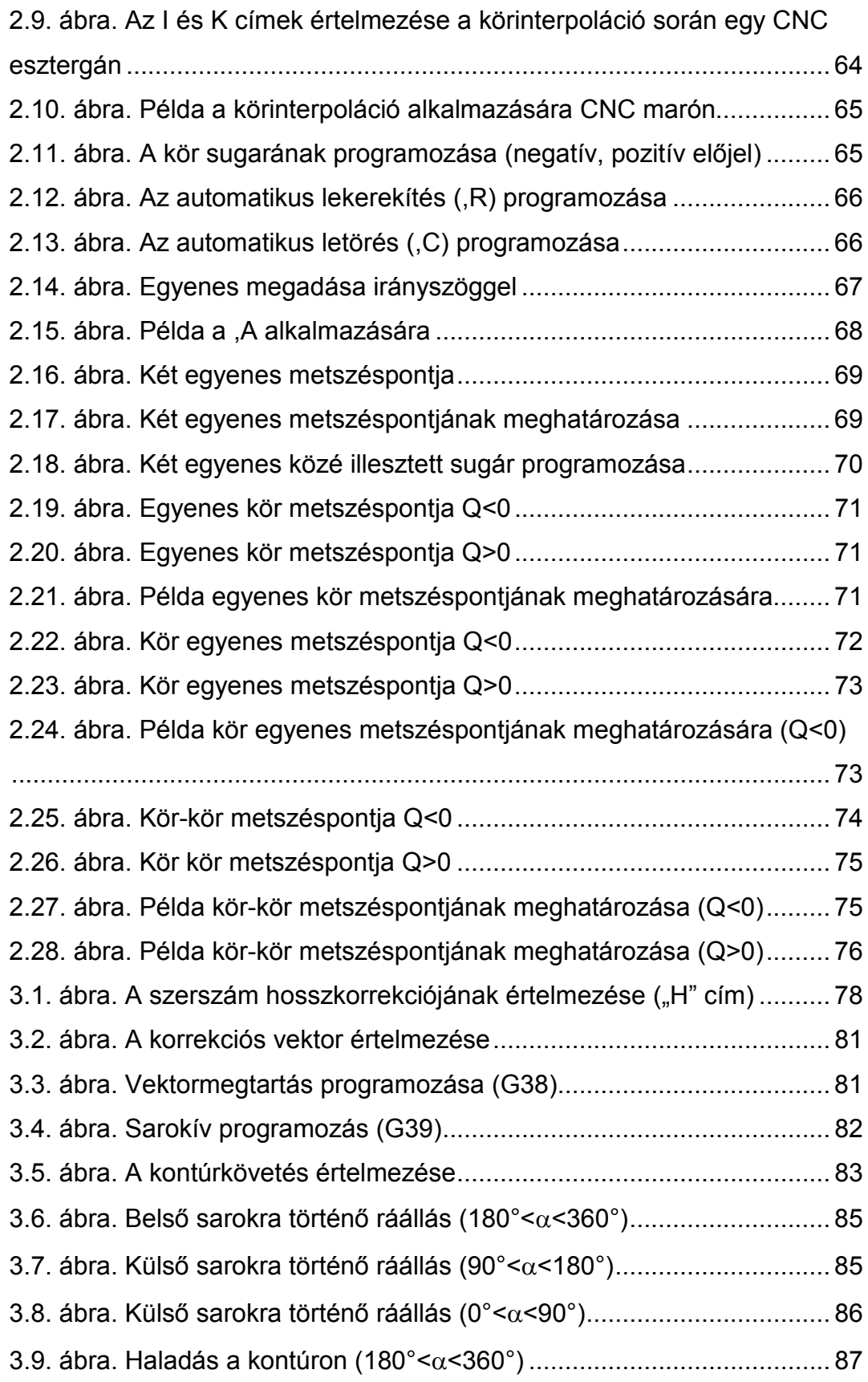

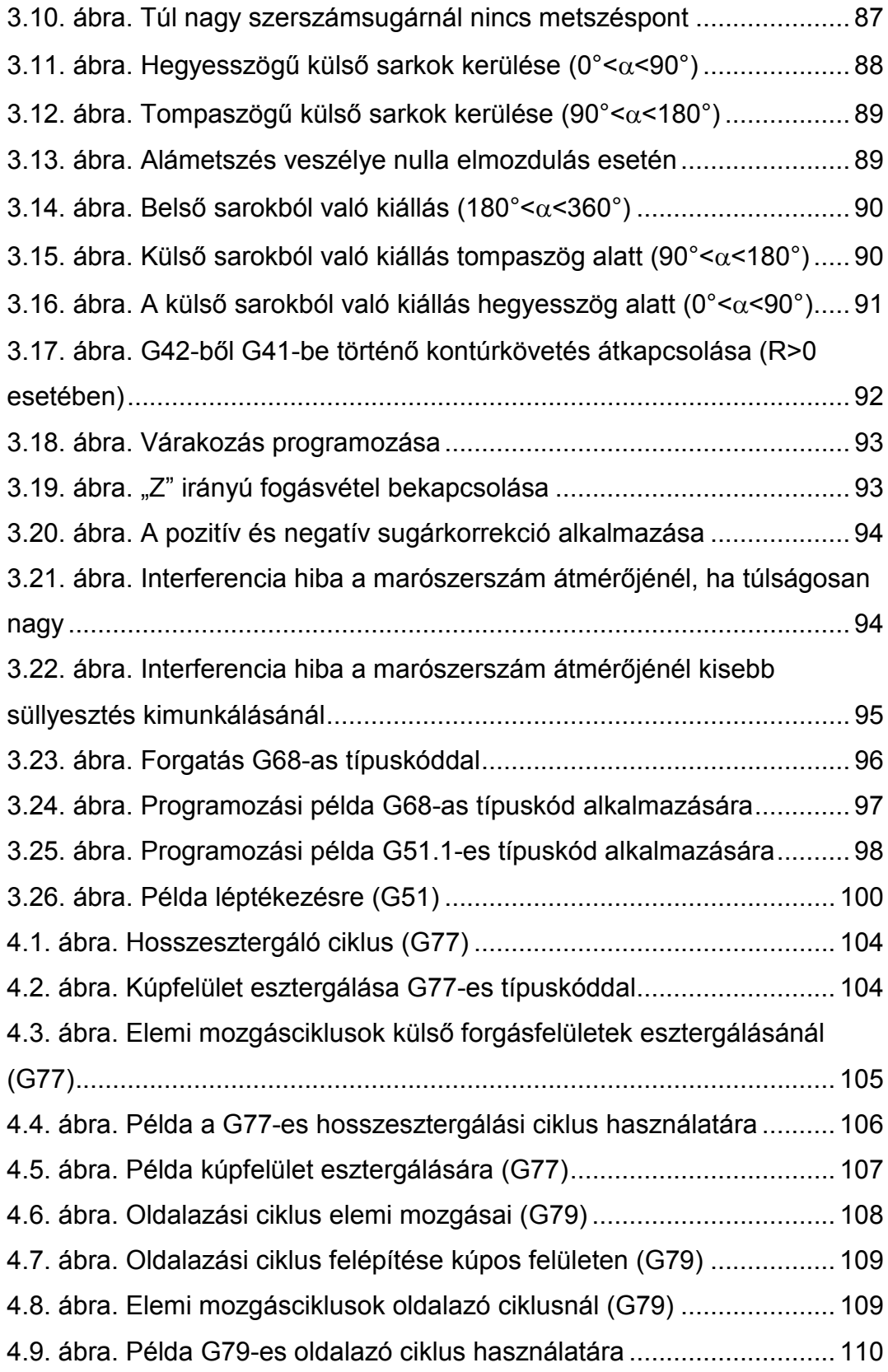

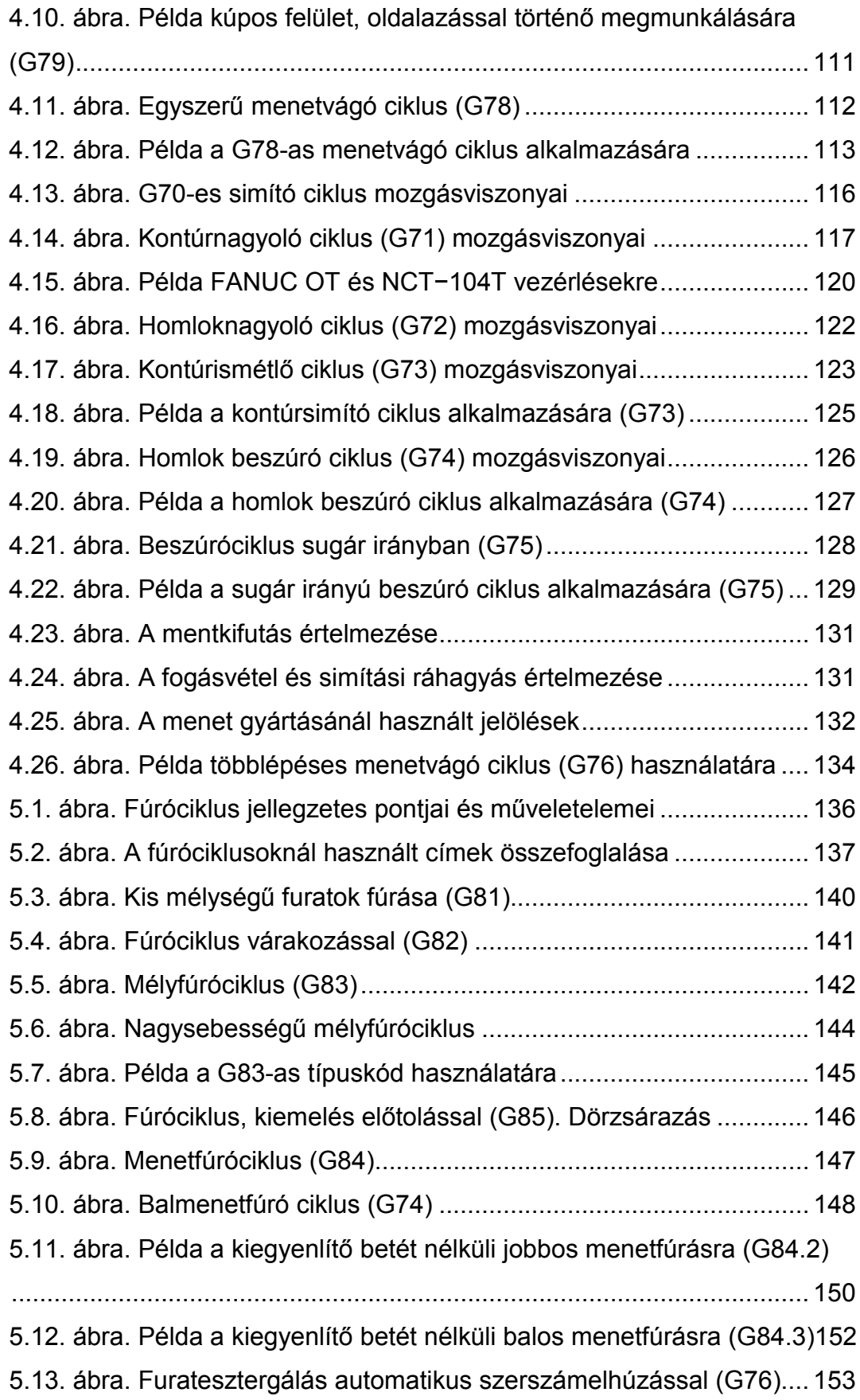

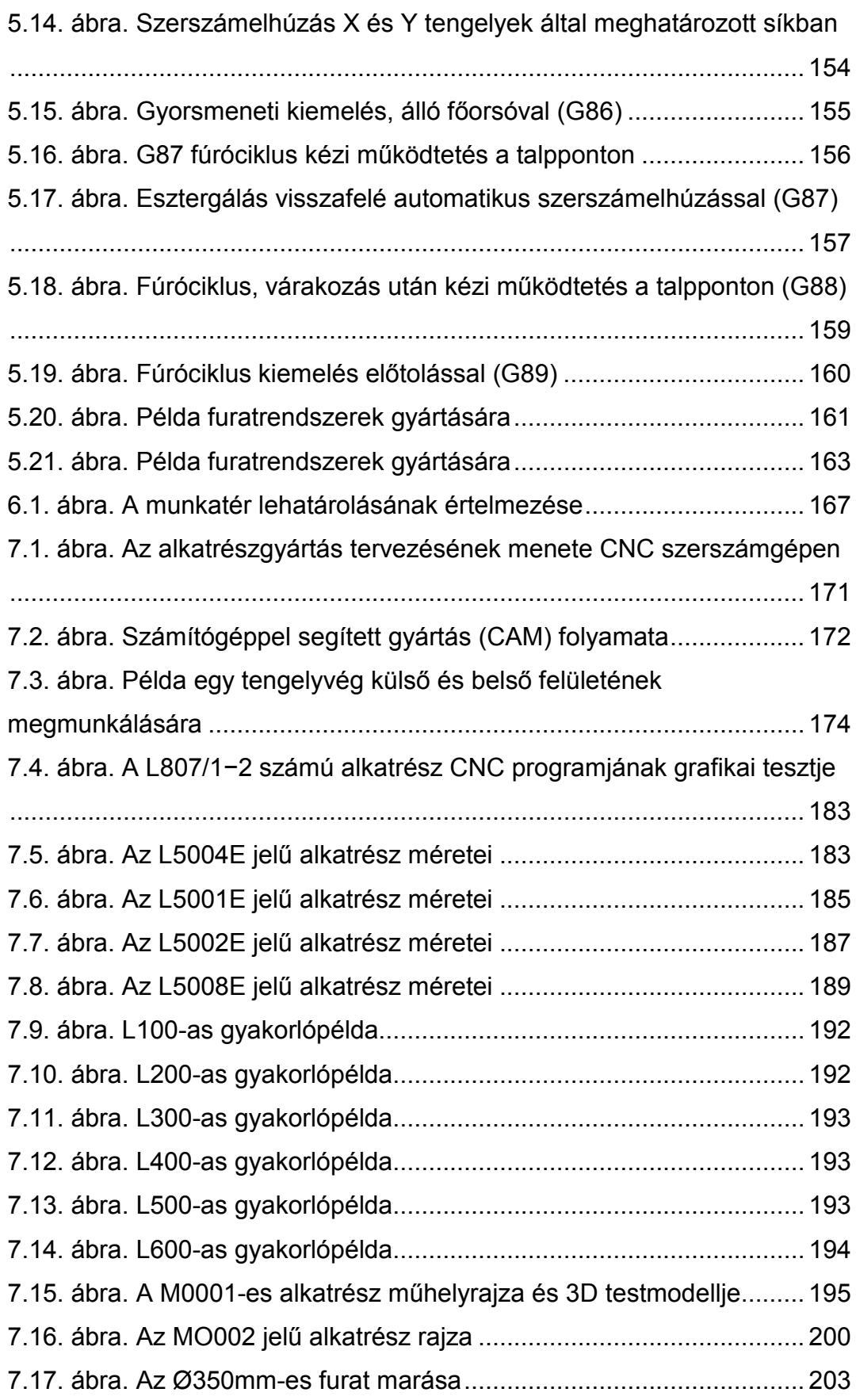

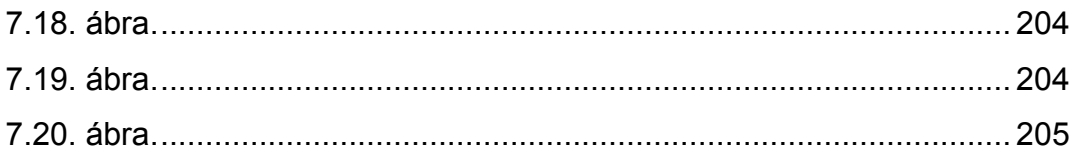

## **Irodalom**

- [1] Y.H.Attiyate: NC Lexicon CAD/CAM FMS CIM, Published by Compulex, 1989, Zürich.
- [2] Dr. Boza Pál: Technológiai tervezés CNC gépekre, Főiskolai jegyzet 1999. H-295.
- [3] Michael Fitzpatrick: Machining and CNC Technology, 2005 by the Mc.Graw. Hill (Higher Education).
- [4] Az NCT−104T és az NCT−104M eszterga és maró vezérlések programozásának és kezelésének leírása. Letölthető a www.nct.hu weblapról.
- [5] Dr. Mátyási Gyula: NC technológia és programozás I, Műszaki Könyvkiadó, Budapest 2001.
- [6] Fanuc Series Operator's Manual, Series 16i/18i/160i/180i−Model TA.
- [7] Fanuc Series Operator's Manual, Series 16i/18i/160i/180i−Model MA.
- [8] Fanuc Series Operator's Manual, Series 21i/210i−Model MA.
- [9] A HEIDENHAIN Gmbh. által kiadott termékismertetők, katalógusok.
- [10] Frischherz, Skop: Fémtechnológiai 1. Alapismeretek, B+V Lap-és Könyvkiadó, Budapest 1997.
- [11] Frischherz, Piegler: Fémtechnológiai 2. Szakismeretek, B+V Lap-és Könyvkiadó, Budapest 1999.

## **Tárgymutató**

#### **A,Á**

kontúrkövetés, 85 abszolút méretmegadás, 61 abszolút méretmegadás FANUC vezérlésnél, 62 alkatrészgyártás menete, 174 analóg útmérő, 17 automatikus lekerekítés, 68 automatikus letörés, 68 automatikus szerszámbemérés, 48 automatikus szerszámelhúzás, 157, 161

#### **B**

belső sarokra történő ráállás, 87 beszúró ciklus sugárirányban, 132

#### **C**

CAM szoftver, 176 Ciklusállapot kikapcsolása, 143 CNC esztergaágy, 10 CNC maró gépágyának, 11 CNC-program felépítése, 50

#### **D**

digitális útmérés, 17 dörzsölési ciklus, 149

#### **E,É**

egyenes és kör metszéspontja, 72 egyszerű és összetett ciklusok, 119 egyszerű menetvágó ciklus, 116 ekvidisztáns, 43 elemi ciklus, 106 elmozdulás gyorsmenetben, 61 esztergaközpont, 33

#### **F**

fogásmélység értéke, 142 főhajtómű, 9, 12 főprogram és alprogram, 52 furat pozíciója, 141 furat talppontja, 141 fúróciklus jellegzetes pontjai, 139 fúróciklus várakozással, 144 fúróciklus, kiemelés gyorsmenettel, 143 fúróciklusoknál használt címek, 141

#### **G**

G címkódok DIN 66 025 szerint, 53 G17-es síkban értelmezett "l" és "J" címek, 66 gépágy, 9 gépi koordináta-rendszer, 37 golyósorsó−golyósanya, 13 grafikus teszt, 188

#### **H**

haladás a kontúron, 89 helycímes rendszerű, 24 hengeres hosszesztergáló ciklus, 106 homlok beszúró ciklus, 130 homloknagyoló ciklus, 125

#### **I,Í**

információáramlás, 28 információáramlás CNC szerszámgépen, 27 interferenciavizsgálat, 97 irányszög, 69 ismétlési szám, 142

#### **K**

karos szerszámcserélő, 23 két egyenes metszéspontja, 70 két kör metszéspontja, 76 kézi elhúzással a talpponton, 160 kézi programozás, 174 kiegyenlítő betét, 153 kontúrismétlő ciklus, 127 kontúrnagyoló ciklus, 121 koordinátarendszerek, 36 kör és egyenes metszéspontja, 74 kör sugarának programozása, 67 körinterpoláció, 64 közvetett (off-line), 174 közvetett útmérés, 19 közvetlen (on-line), 174 közvetlen útmérés, 17 kúpfelület esztergálása, 108 különbségjel képző, 29 külső sarokból történő kiállás, 92 külső sarokra történő ráállás, 88

#### **L**

láncos kivitelű szerszámtár, 24 léptékezés, 102 lineáris interpoláció, 63 lineáris motorok, 15 lokális koordináta-rendszer, 39

#### **M**

M címkódok DIN 66 025 szerint, 55 megközelítési pont, 141 megmunkáló-központ, 34 mélyfúróciklus, 145 memória−chip, 25 menetfúró ciklusok, 150 munkadarab koordináta-rendszer, 37 munkatér behatárolás, 171

műveletek, 180

#### **N**

nagysebességű mélyfúróciklus, 147 nevezetes pontok CNC esztergán, 35 nincs metszéspont, 90 növekményes mérés, 16 nullponteltolás, 173

#### **O,Ó**

objektumok forgatása, 98 objektumok tükrözése, 101 oldalazó ciklus, 112 override, 165

#### **Ö,Ő**

összetett fix ciklusok, 106

#### **P**

pályavezérlés, 30 paraméteres programozás, 174 paramétertár, 31 polárkoordináta, 40 pontvezérlés, 29 posztprocesszor, 177 processzor, 177

#### **R**

RS−232 vonal, 175 ráállás a kontúrra, 87 rugós kiegyenlítő, 153

#### **S**

sarokív programozás, 84 segédadat, 142 síkbeli szerszámsugár- korrekció, 44 síkbeli szerszámsugár-korrekció, 82 síkok és tengelyek, 32

simítási ciklus, 120

#### **Sz**

szabályozó elemek, 29 szakaszvezérlés, 30 szerszám programozott pontja, 41 szerszám regiszter, 50 szerszámbemérés, 47 szerszámcímes rendszer, 24 szerszámgép irányítás, 25 szerszámhossz-korrekció, 81 szerszámsugár-korrekció, 81 szerszámtároló és− cserélő rendszerek, 22 szerszámterv, 182

szintaktikai ellenőrzés, 27

#### **T**

technológiai tervezés, 177 többlépéses menetvágó ciklus, 133

#### **U,Ú**

új munkadarab koordinátarendszer, 39 útmérők csoportosítása, 16

#### **V**

változó helykódolás, 25 várakozás programozása, 96 vektormegtartás, 83 vezetékék, 11
## A jegyzetben előforduló fontosabb angol rövidítések, idegenszavak jelentése

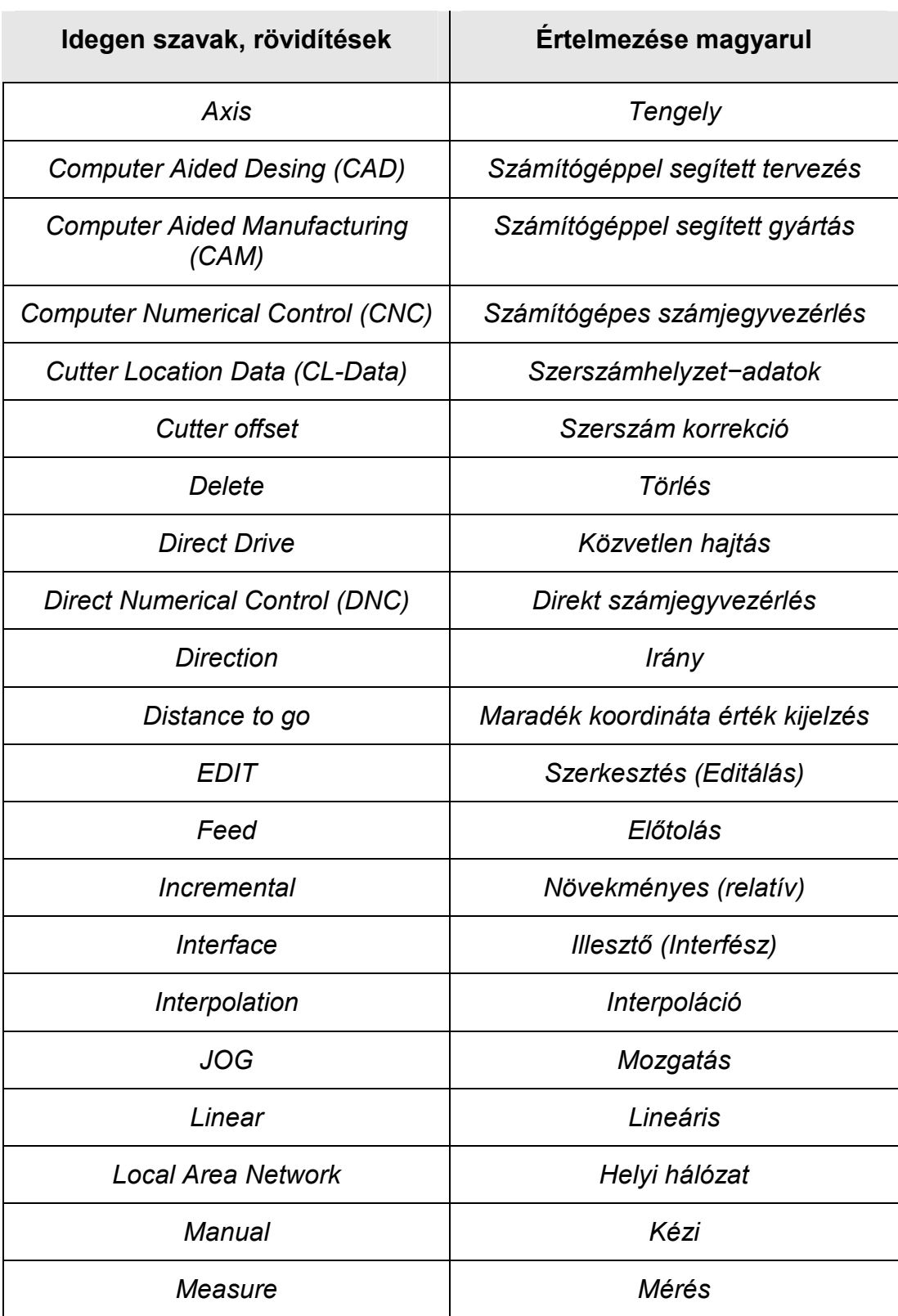

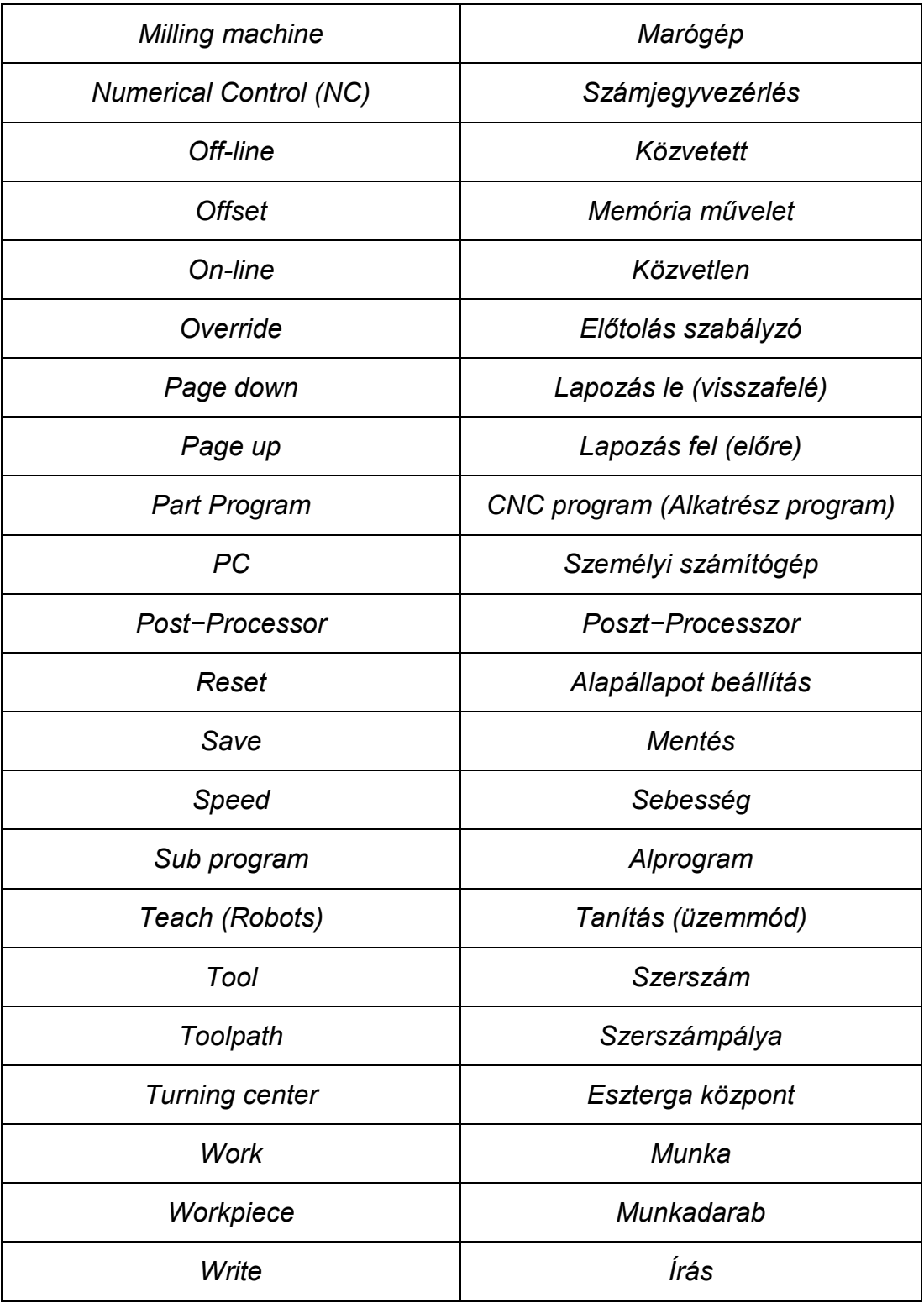